# SHARIFAH FOOD INVENTORY MANAGEMENT SYSTEM

## TAN YUAN JIE

UNIVERSITI TUNKU ABDUL RAHMAN

#### **DECLARATION**

I hereby declare that this project report is based on my original work except for citations and quotations which have been duly acknowledged. I also declare that it has not been previously and concurrently submitted for any other degree or award at UTAR or other institutions.

#### APPROVAL FOR SUBMISSION

I certify that this project report entitled "SHARIFAH FOOD INVENTORY MANAGEMENT SYSTEM" was prepared by TAN YUAN JIE has met the required standard for submission in partial fulfilment of the requirements for the award of Bachelor of Science (Hons) Software Engineering at Universiti Tunku Abdul Rahman.

| Approved by,  |   |                             |
|---------------|---|-----------------------------|
| Signature     | : | - Arom                      |
| Supervisor    | : | Dr. Sugumaran a/l Nallusamy |
| Date          | : | 22/4/2022                   |
|               |   |                             |
|               |   |                             |
| Signature     | : |                             |
| Co-Supervisor | : |                             |
| Date          | : |                             |

The copyright of this report belongs to the author under the terms of the copyright Act 1987 as qualified by Intellectual Property Policy of Universiti Tunku Abdul Rahman. Due acknowledgement shall always be made of the use of any material contained in, or derived from, this report.

© 2022, Tan Yuan Jie. All right reserved.

#### **ACKNOWLEDGEMENTS**

I would like to thank everyone who had contributed to the successful completion of this project. I would like to express my gratitude to my research supervisor, Dr. Sugumaran a/l Nallusamy for his invaluable advice, guidance and his enormous patience throughout the development of the research.

In addition, I would also like to express my gratitude to my loving parents and friends who had helped and given me encouragement. This project would not be possible to complete without all of them.

#### **ABSTRACT**

Sharifah Food is a food processing company that specialises in the ready meals market. Over the years, Sharifah Food had to manually take orders from its customer through WhatsApp and record the sales data in Excel sheets. Nevertheless, it was discovered that it became difficult to keep track of all sales, orders, and inventory as the company grew. Therefore, this project aims to implement a web-based computerised inventory management system that helps the company streamline the inventory management process. Moreover, the e-commerce platform will be built using the Progressive Web Application (PWA) to provide the customers with a quick and straightforward way to place orders.

The basic functionalities of the inventory management system include product stock, promotional packages, orders, and discount management. On the other hand, the basic functionalities of the e-commerce platform include products and promotions browsing, viewing an item, adding to the shopping cart, search items, checkout and payments.

The methodology adopted in this project is the Rapid Application Development (RAD) prototyping methodology, and the development process is divided into three main phases. After completing the system implementation, the systems were evaluated through unit, integration, system usability and user acceptance tests. The system usability and user acceptance tests were conducted remotely. The test results showed that the inventory management system and the e-commerce platform are easy to use and not complex. However, the users would require a little time to be familiar with the inventory management system. In conclusion, the project has achieved all the planned objectives and the systems were successfully developed and deployed.

## TABLE OF CONTENTS

| DECLARAT   | ΓΙΟΝ  |                                               | i    |
|------------|-------|-----------------------------------------------|------|
| APPROVAI   | FOR   | SUBMISSION                                    | ii   |
| ACKNOWL    | EDGE  | MENTS                                         | iv   |
| ABSTRACT   |       |                                               | v    |
| TABLE OF   | CONT  | ENTS                                          | vi   |
| LIST OF TA | BLES  |                                               | xii  |
| LIST OF FI | GURES | S                                             | xix  |
| LIST OF SY | MBOL  | S / ABBREVIATIONS                             | XXX  |
| LIST OF AF | PPEND | ICES                                          | xxxi |
|            |       |                                               |      |
|            |       |                                               |      |
| CHAPTER    |       |                                               |      |
| 1          |       | ODUCTION                                      | 1    |
|            | 1.1   | General Introduction                          | 1    |
|            | 1.2   | Problem Background                            | 2    |
|            | 1.3   | Problem Statement                             | 4    |
|            |       | 1.3.1 Work-concentrated and time-consuming to |      |
|            |       | record every transaction                      | 4    |
|            |       | 1.3.2 Inaccurate inventory records ensue from |      |
|            |       | human errors                                  | 5    |
|            |       | 1.3.3 Difficult to perform sales analysis     | 6    |
|            |       | 1.3.4 Lack of feature to manage agents and    |      |
|            |       | dropshippers                                  | 6    |
|            | 1.4   | Project Objectives                            | 7    |
|            |       | 1.4.1 Main Objective                          | 7    |
|            |       | 1.4.2 Specific Objectives                     | 7    |
|            | 1.5   | Proposed Solution                             | 8    |
|            | 1.6   | Proposed Approach                             | 10   |
|            | 1.7   | Scope of Project                              | 12   |
|            |       | 1.7.1 Platform                                | 12   |

|   |      |                                              | vii       |
|---|------|----------------------------------------------|-----------|
|   |      | 1.7.2 Target Users                           | 12        |
|   |      | 1.7.3 Features Covered                       | 12        |
|   |      | 1.7.4 Features Not Covered                   | 17        |
| 2 | LITE | CRATURE REVIEW                               | 18        |
|   | 2.1  | Introduction                                 | 18        |
|   | 2.2  | Inventory Management System                  | 18        |
|   |      | 2.2.1 Manual Inventory Management System     | 19        |
|   |      | 2.2.2 Computerised Inventory Management      |           |
|   |      | System                                       | 19        |
|   |      | 2.2.3 Existing Computerized Inventory        |           |
|   |      | Management Systems                           | 21        |
|   |      | 2.2.4 Conclusion                             | 47        |
|   | 2.3  | Inventory Analysis Techniques                | 50        |
|   |      | 2.3.1 ABC Analysis                           | 51        |
|   |      | 2.3.2 HML Analysis                           | 53        |
|   |      | 2.3.3 Safety Stock (SS) Analysis             | 54        |
|   |      | 2.3.4 Economic Order Quantity (EOQ) Analysis | 55        |
|   |      | 2.3.5 Conclusion                             | 56        |
|   | 2.4  | Database Transaction Management and          |           |
|   |      | Concurrency Control                          | 56        |
|   |      | 2.4.1 Lock-based Concurrency Control         | 59        |
|   |      | 2.4.2 Timestamp-based Concurrency Control    | 61        |
|   |      | 2.4.3 Optimistic Concurrency Control         | 63        |
|   |      | 2.4.4 Conclusion                             | 65        |
|   | 2.5  | Software Development Methodologies           | 65        |
|   |      | 2.5.1 Waterfall Methodology                  | 66        |
|   |      | 2.5.2 V-Model Methodology                    | 67        |
|   |      | 2.5.3 RAD Prototyping Methodology            | 70        |
|   |      | 2.5.4 Agile Methodology                      | 71        |
|   |      | 2.5.5 Conclusion                             | 73        |
|   | 2.6  | Summary                                      | 75        |
| 3 | MET  | HODOLOGY AND WORK PLAN                       | <b>76</b> |

3.1

3.2

Introduction

System Development Methodology

76

76

|   |      |                                          | viii |
|---|------|------------------------------------------|------|
|   |      | 3.2.1 Planning Phase                     | 78   |
|   |      | 3.2.2 Prototype Development Phase        | 78   |
|   |      | 3.2.3 System Testing Phase               | 81   |
|   |      | 3.2.4 System Deployment Phase            | 81   |
|   | 3.3  | Project Plan                             | 81   |
|   |      | 3.3.1 Work Breakdown Structure (WBS)     | 81   |
|   |      | 3.3.2 Gantt Chart                        | 84   |
|   | 3.4  | Development Tools                        | 84   |
|   |      | 3.4.1 Language                           | 85   |
|   |      | 3.4.2 Framework / Library                | 86   |
|   |      | 3.4.3 Database                           | 87   |
|   |      | 3.4.4 Integrated Development Environment | 88   |
|   |      | 3.4.5 Other Development Tools            | 88   |
|   | 3.5  | Testing Tools                            | 90   |
|   | 3.6  | Summary                                  | 91   |
| 4 | PRO  | JECT SPECIFICATION                       | 92   |
|   | 4.1  | Introduction                             | 92   |
|   | 4.2  | Requirement Discovery                    | 92   |
|   | 4.3  | Requirement Specification                | 93   |
|   |      | 4.3.1 Functional Requirements            | 93   |
|   |      | 4.3.2 Non-functional Requirements        | 100  |
|   | 4.4  | Use Case                                 | 101  |
|   |      | 4.4.1 Use Case Diagram                   | 102  |
|   |      | 4.4.2 Use Case Descriptions              | 103  |
|   | 4.5  | Summary                                  | 130  |
| 5 | SYST | TEM DESIGN                               | 131  |
|   | 5.1  | Introduction                             | 131  |
|   | 5.2  | System Architecture Design               | 131  |
|   | 5.3  | Entity-Relationship Diagram              | 133  |
|   |      | 5.3.1 Conceptual ERD                     | 133  |
|   |      | 5.3.2 Logical ERD                        | 135  |
|   |      | 5.3.3 Physical ERD                       | 136  |
|   | 5.4  | Data Dictionary                          | 137  |
|   | 5.5  | Activity Diagrams                        | 152  |

|   |      | 5.5.1 Inventory Management System             | 152 |
|---|------|-----------------------------------------------|-----|
|   |      | 5.5.2 E-commerce Platform                     | 165 |
|   | 5.6  | Screen Prototype Design                       | 183 |
|   |      | 5.6.1 Inventory Management System Prototype   | 183 |
|   | 5.7  | Summary                                       | 201 |
| 6 | SYST | TEM IMPLEMENTATION                            | 202 |
|   | 6.1  | Introduction                                  | 202 |
|   | 6.2  | Project Setup                                 | 202 |
|   | 6.3  | API Endpoint Design                           | 204 |
|   |      | 6.3.1 API Endpoints for Inventory Management  |     |
|   |      | System                                        | 205 |
|   |      | 6.3.2 API Endpoints for E-commerce Platform   | 213 |
|   | 6.4  | System Enhancement                            | 217 |
|   |      | 6.4.1 Model Inheritance and Polymorphic       |     |
|   |      | Relationships                                 | 217 |
|   |      | 6.4.2 Soft Delete Design Pattern              | 221 |
|   |      | 6.4.3 API Pagination                          | 223 |
|   |      | 6.4.4 Data Audit Trail                        | 224 |
|   |      | 6.4.5 Database Transaction Management and     |     |
|   |      | Concurrency Control                           | 225 |
|   | 6.5  | Performance Optimization                      | 228 |
|   |      | 6.5.1 Database Query Optimization             | 228 |
|   |      | 6.5.2 Cache Implementation                    | 230 |
|   | 6.6  | Implementation of Inventory Management System | 231 |
|   |      | 6.6.1 Authentication                          | 231 |
|   |      | 6.6.2 Product Management                      | 237 |
|   |      | 6.6.3 Package Management                      | 239 |
|   |      | 6.6.4 Order Management                        | 241 |
|   |      | 6.6.5 Shipping Fee Management                 | 245 |
|   |      | 6.6.6 Pickup Location Management              | 246 |
|   |      | 6.6.7 Customer Management                     | 248 |
|   |      | 6.6.8 Voucher Management                      | 254 |
|   |      | 6.6.9 Dashboard                               | 256 |
|   |      | 6.6.10Business Insights                       | 257 |

X

|   |      | 6.6.11Inventory Analysis                     | 260        |
|---|------|----------------------------------------------|------------|
|   |      | 6.6.12Notification                           | 261        |
|   | 6.7  | Implementation of E-commerce Platform        | 262        |
|   |      | 6.7.1 Authentication                         | 262        |
|   |      | 6.7.2 Browse Items (Products and Packages)   | 264        |
|   |      | 6.7.3 Search Item                            | 265        |
|   |      | 6.7.4 View Item                              | 267        |
|   |      | 6.7.5 View Shopping Cart                     | 268        |
|   |      | 6.7.6 Checkout                               | 269        |
|   |      | 6.7.7 Payment                                | 274        |
|   |      | 6.7.8 Search Order                           | 276        |
|   |      | 6.7.9 Register as Agent/Dropshipper          | 278        |
|   |      | 6.7.10Profile Management                     | 279        |
|   |      | 6.7.11PWA Setup                              | 283        |
|   | 6.8  | Data Seeding                                 | 285        |
|   | 6.9  | System Deployment                            | 285        |
|   | 6.10 | Summary                                      | 287        |
| 7 | SYST | TEM TESTING                                  | 288        |
|   | 7.1  | Introduction                                 | 288        |
|   | 7.2  | Test Objectives                              | 288        |
|   | 7.3  | Test Scope                                   | 288        |
|   | 7.4  | Test Level                                   | 289        |
|   | 7.5  | Test Entry                                   | 289        |
|   | 7.6  | Exit Criteria                                | 289        |
|   | 7.7  | Unit Testing                                 | 290        |
|   |      | 7.7.1 Inventory Management System            | 290        |
|   |      | 7.7.2 E-commerce Platform                    | 322        |
|   | 7.8  | Integration Testing                          | 341        |
|   |      | 7.8.1 Inventory Management System            | 341        |
|   |      | 7.8.2 E-commerce Platform                    | 345        |
|   | 7.9  | Lighthouse Testing                           | 348        |
|   |      |                                              |            |
|   | 7.10 | System Usability Testing                     | 349        |
|   | 7.10 | System Usability Testing 7.10.1Test Scenario | 349<br>349 |

|     | 7.11    | User Acceptance Testing      | 362 |
|-----|---------|------------------------------|-----|
|     |         | 7.11.1UAT Test Cases         | 362 |
|     |         | 7.11.2Improvement From UAT   | 367 |
|     | 7.12    | Summary                      | 368 |
| 8   | CON     | CLUSIONS AND RECOMMENDATIONS | 369 |
|     | 8.1     | Conclusions                  | 369 |
|     | 8.2     | Limitations                  | 370 |
|     | 8.3     | Future Work                  | 371 |
| REF | ERENCE  | S                            | 372 |
| APP | ENDICES | S                            | 382 |

## LIST OF TABLES

| Table 2.1:  | Comparison of the Features in E-commerce platform<br>Among Reviewed Existing Applications                                                                                   | 47  |
|-------------|----------------------------------------------------------------------------------------------------|-----|
| Table 2.2:  | Comparison of the Features in Inventory Management<br>System Among Reviewed Existing Applications                                                                           | 48  |
| Table 2.3:  | Rules of ABC Analysis (Biswas, et al., 2017; Nadkarni & Ghewari, 2016)                                                                                                    | 52  |
| Table 2.4:  | Rules of HML Analysis (Kumar, et al., 2016)                                                                                                    | 54  |
| Table 2.5:  | Advantages and Disadvantages of 2PL (Abbas, et al., 2016; Gohil & Dolia, 2016; Nasseri & Jameii, 2017)                                                                      | 60  |
| Table 2.6:  | Advantages and Disadvantages of Timestamp-based Concurrency Control (Christopher & Kabari, 2020; Solanki, 2018)                                                             | 63  |
| Table 2.7:  | Advantages and Disadvantages of Optimistic Concurrency Control (Gohil & Dolia, 2016; Gupta, et al., 2018; Solanki, 2018)                                                    | 64  |
| Table 2.8:  | Advantages and Disadvantages of Waterfall Development Methodology (Barjtya, et al., 2017; Gajalakshmi, 2016; Munassar & Govardhan, 2010; Salve, et al., 2018; Tarika, 2019) | 67  |
| Table 2.9:  | Advantages and Disadvantages of V-Model Methodology (Mathur & Malik, 2010; Munassar & Govardhan, 2010; Regulwar, et al., 2010; Tarika, 2019)                                | 69  |
| Table 2.10: | Advantages and Disadvantages of Prototyping Methodology (Dennis, et al., 2015; Gajalakshmi, 2016)                                                                           | 71  |
| Table 2.11: | Advantages and Disadvantages of Agile Development<br>Methodology (Barjtya, et al., 2017; Malleswari, et al.,<br>2018; Munassar & Govardhan, 2010; Tarika, 2019)             | 73  |
| Table 4.1:  | Use Case Description - Login User                                                                                                    | 103 |
| Table 4.2:  | Use Case Description - Register as Customer                                                                                                    | 105 |
| Table 4.3:  | Use Case Description - Browse Products and Promotions                                                                                                    | 106 |
| Table 4.4:  | Use Case Description - Profile Management                                                                                                    | 108 |

| Table 4.5:  | Use Case Description - Search Order                 | 111 |
|-------------|-----------------------------------------------------|-----|
| Table 4.6:  | Use Case Description - Checkout                     | 112 |
| Table 4.7:  | Use Case Description - Login Admin                  | 114 |
| Table 4.8:  | Use Case Description - Manage Product Stock         | 115 |
| Table 4.9:  | Use Case Description - Manage Promotional Packages  | 117 |
| Table 4.10: | Use Case Description - Manage Agent and Dropshipper | 119 |
| Table 4.11: | Use Case Description - Manage Discount              | 121 |
| Table 4.12: | Use Case Description - Manage Order                 | 123 |
| Table 4.13: | Use Case Description - View Business Insights       | 125 |
| Table 4.14: | Use Case Description - Manage Shipping Fee          | 127 |
| Table 4.15: | Use Case Description - Manage Pickup Location       | 129 |
| Table 5.1:  | Users Table Data Dictionary                         | 137 |
| Table 5.2:  | Admin Table Data Dictionary                         | 138 |
| Table 5.3:  | Cust Table Data Dictionary                          | 138 |
| Table 5.4:  | Cust Type Table Data Dictionary                     | 138 |
| Table 5.5:  | State Table Data Dictionary                         | 138 |
| Table 5.6:  | Postcode Table Data Dictionary                      | 139 |
| Table 5.7:  | Address Table Data Dictionary                       | 139 |
| Table 5.8:  | Item Table Data Dictionary                          | 140 |
| Table 5.9:  | Product Table Data Dictionary                       | 141 |
| Table 5.10: | Package Table Data Dictionary                       | 141 |
| Table 5.11: | Image Table Data Dictionary                         | 141 |
| Table 5.12: | Image Item Line Table Data Dictionary               | 142 |
| Table 5.13: | Shipment Table Data Dictionary                      | 142 |
| Table 5.14: | Pickup Location Table Data Dictionary               | 143 |

| Table 5.15: | Pickup Table Data Dictionary                                          | 143 |
|-------------|-----------------------------------------------------------------------|-----|
| Table 5.16: | Order Shipment Table Data Dictionary                                  | 143 |
| Table 5.17: | Voucher Table Data Dictionary                                         | 144 |
| Table 5.18: | Voucher Line Table Data Dictionary                                    | 145 |
| Table 5.19: | Payment Table Data Dictionary                                         | 146 |
| Table 5.20: | Order Table Data Dictionary                                           | 146 |
| Table 5.21: | Order Line Table Data Dictionary                                      | 147 |
| Table 5.22: | Cart Table Data Dictionary                                            | 148 |
| Table 5.23: | Cart Item Table Data Dictionary                                       | 148 |
| Table 5.24: | Shipping Fee Table Data Dictionary                                    | 148 |
| Table 5.25: | Customer Position Registration Table Data Dictionary                  | 150 |
| Table 5.26: | Package Item Table Data Dictionary                                    | 151 |
| Table 6.1:  | API Endpoints for Inventory Management System - Admin                 | 205 |
| Table 6.2:  | API Endpoints for Inventory Management System - Customer              | 206 |
| Table 6.3:  | API Endpoints for Inventory Management System - Customer Registration | 206 |
| Table 6.4:  | API Endpoints for Inventory Management System - Notification          | 207 |
| Table 6.5:  | API Endpoints for Inventory Management System - Order                 | 207 |
| Table 6.6:  | API Endpoints for Inventory Management System - Item                  | 208 |
| Table 6.7:  | API Endpoints for Inventory Management System - Postcode              | 209 |
| Table 6.8:  | API Endpoints for Inventory Management System - Shipping Fee          | 209 |
| Table 6.9:  | API Endpoints for Inventory Management System - Pickup Location       | 209 |

| Table 6.10: | API Endpoints for Inventory Management System - Voucher              | 210 |
|-------------|----------------------------------------------------------------------|-----|
| Table 6.11: | API Endpoints for Inventory Management System - Analysis             | 211 |
| Table 6.12: | API Endpoints for E-commerce Platform - Address                      | 213 |
| Table 6.13: | API Endpoints for E-commerce Platform - Cart                         | 213 |
| Table 6.14: | API Endpoints for E-commerce Platform - Customer                     | 214 |
| Table 6.15: | API Endpoints for E-commerce Platform - Item                         | 215 |
| Table 6.16: | API Endpoints for E-commerce Platform - Order                        | 215 |
| Table 6.17: | API Endpoints for E-commerce Platform - Payment                      | 216 |
| Table 6.18: | API Endpoints for E-commerce Platform - Postcode                     | 216 |
| Table 6.19: | API Endpoints for E-commerce Platform - Pickup Location              | 216 |
| Table 6.20: | API Endpoints for E-commerce Platform - Voucher                      | 217 |
| Table 7.1:  | Inventory Management System Unit Test Case - Admin Login             | 290 |
| Table 7.2:  | Inventory Management System Unit Test Case - Admin<br>Password Reset | 291 |
| Table 7.3:  | Inventory Management System Unit Test Case - View Products           | 293 |
| Table 7.4:  | Inventory Management System Unit Test Case - Add<br>Product          | 294 |
| Table 7.5:  | Inventory Management System Unit Test Case - Edit<br>Product         | 295 |
| Table 7.6:  | Inventory Management System Unit Test Case - Delete<br>Product       | 297 |
| Table 7.7:  | Inventory Management System Unit Test Case - View Package            | 297 |
| Table 7.8:  | Inventory Management System Unit Test Case - Add<br>Package          | 299 |

| Table 7.9:  | Inventory Management System Unit Test Case - Edit Package                            | 300 |
|-------------|--------------------------------------------------------------------------------------|-----|
| Table 7.10: | Inventory Management System Unit Test Case - Delete<br>Package                       | 302 |
| Table 7.11: | Inventory Management System Unit Test Case - View Orders                             | 302 |
| Table 7.12: | Inventory Management System Unit Test Case - Update Order                            | 304 |
| Table 7.13: | Inventory Management System Unit Test Case - Generate Order Invoice                  | 305 |
| Table 7.14: | Inventory Management System Unit Test Case - View Shipping Fees                      | 306 |
| Table 7.15: | Inventory Management System Unit Test Case - Add<br>Shipping Fees                    | 307 |
| Table 7.16: | Inventory Management System Unit Test Case - Edit Shipping Fees                      | 308 |
| Table 7.17: | Inventory Management System Unit Test Case - Delete<br>Shipping Fee                  | 309 |
| Table 7.18: | Inventory Management System Unit Test Case - View Pickup Locations                   | 309 |
| Table 7.19: | Inventory Management System Unit Test Case - Add Pickup Location                     | 310 |
| Table 7.20: | Inventory Management System Unit Test Case - Edit Pickup Location                    | 311 |
| Table 7.21: | Inventory Management System Unit Test Case - Delete Pickup Location                  | 312 |
| Table 7.22: | Inventory Management System Unit Test Case - View Customers                          | 312 |
| Table 7.23: | Inventory Management System Unit Test Case - Update Customer Status                  | 313 |
| Table 7.24: | Inventory Management System Unit Test Case - View Agent or Dropshipper Registrations | 314 |
| Table 7.25: | Inventory Management System Unit Test Case - Add Customer                            | 315 |

| Table 7.26: | Agent or Dropshipper Registration Status                                      | 317 |
|-------------|-------------------------------------------------------------------------------|-----|
| Table 7.27: | Inventory Management System Unit Test Case - View Vouchers                    | 318 |
| Table 7.28: | Inventory Management System Unit Test Case - Add Voucher                      | 319 |
| Table 7.29: | Inventory Management System Unit Test Case - Edit Voucher                     | 320 |
| Table 7.30: | Inventory Management System Unit Test Case - Delete Voucher                   | 321 |
| Table 7.31: | E-commerce Platform Unit Test Case - Register User                            | 322 |
| Table 7.32: | E-commerce Platform Unit Test Case - User Login                               | 323 |
| Table 7.33: | E-commerce Platform Unit Test Case - View Items                               | 324 |
| Table 7.34: | E-commerce Platform Unit Test Case - Retrieve Cart                            | 326 |
| Table 7.35: | E-commerce Platform Unit Test Case - Update Cart                              | 327 |
| Table 7.36: | E-commerce Platform Unit Test Case - Retrieve Address                         | 328 |
| Table 7.37: | E-commerce Platform Unit Test Case - Add Address                              | 328 |
| Table 7.38: | E-commerce Platform Unit Test Case - Edit Address                             | 329 |
| Table 7.39: | E-commerce Platform Unit Test Case - Delete Address                           | 330 |
| Table 7.40: | E-commerce Platform Unit Test Case - Add Order                                | 330 |
| Table 7.41: | E-commerce Platform Unit Test Case - View Orders                              | 331 |
| Table 7.42: | E-commerce Platform Unit Test Case - Pay Order                                | 333 |
| Table 7.43: | E-commerce Platform Unit Test Case - Retrieve Shipping Fee                    | 335 |
| Table 7.44: | E-commerce Platform Unit Test Case - Retrieve Pickup Locations                | 335 |
| Table 7.45: | E-commerce Platform Unit Test Case - Add Agent or<br>Dropshipper Registration | 336 |
| Table 7.46: | E-commerce Platform Unit Test Case - Check Voucher                            | 337 |

| Table 7.47: | E-commerce Platform Unit Test Case - Retrieve Account Information                                                  | 338 |
|-------------|----------------------------------------------------------------------------------------------------|-----|
| Table 7.48: | E-commerce Platform Unit Test Case - Edit Account Information                                                      | 338 |
| Table 7.49: | Inventory Management System Integration Test Cases - Product and Image                                             | 341 |
| Table 7.50: | Inventory Management System Integration Test Cases - Package and Image                                             | 342 |
| Table 7.51: | Inventory Management System Integration Test Cases - Order and Item                                                | 343 |
| Table 7.52: | Inventory Management System Integration Test Cases - Customer, Agent or Dropshipper Registration and Customer Type | 344 |
| Table 7.53: | E-commerce Platform Integration Test Cases - Cart and Item                                                         | 345 |
| Table 7.54: | E-commerce Platform Integration Test Cases - Cart and Voucher                                                      | 345 |
| Table 7.55: | E-commerce Platform Integration Test Cases - Cart, Item and Shipping Fee                                           | 346 |
| Table 7.56: | E-commerce Platform Integration Test Cases - Cart, Item and Shipping Fee                                           | 346 |
| Table 7.57: | E-commerce Platform Integration Test Cases - Cart, Item,<br>Order, Voucher, Shipping Fee and Payment               | 347 |
| Table 7.58: | System Usability Test Scenarios for E-commerce platform                                                            | 350 |
| Table 7.59: | System Usability Test Scenarios for Inventory<br>Management System                                                 | 352 |
| Table 7.60: | SUS Score Interpretation (Alathas, 2018)                                                                           | 361 |
| Table 7.61: | SUS Score for Inventory Management System                                                                          | 361 |
| Table 7.62: | SUS Score for E-commerce Platform                                                                                  | 361 |
| Table 7.63: | UAT Test Cases Template                                                                                            | 362 |

## LIST OF FIGURES

| Figure 1.1:  | Sample Products Sold by Sharifah Food                                                             | 2  |
|--------------|---------------------------------------------------------------------------------------------------|----|
| Figure 1.2:  | Time Taken to Complete a Task Between Automated and<br>Manual Inventories (Muyumba & Phiri, 2017) | 5  |
| Figure 1.3:  | System Overview                                                                                   | 8  |
| Figure 1.4:  | Prototyping methodology (Dennis, et al., 2015)                                                    | 10 |
| Figure 2.1:  | Different Types of Computerized Inventory Management System (Ngugi, et al., 2019)                 | 20 |
| Figure 2.2:  | Dashboard of Lazada Seller Center                                                                 | 22 |
| Figure 2.3:  | Product Management in Lazada Seller Center                                                        | 23 |
| Figure 2.4:  | Order Management in Lazada Seller Center                                                          | 23 |
| Figure 2.5:  | Business Advisor in Lazada Seller Center                                                          | 24 |
| Figure 2.6:  | Promotions Management in Lazada Seller Center                                                     | 25 |
| Figure 2.7:  | Create Voucher in Lazada Seller Center                                                            | 25 |
| Figure 2.8:  | Lazada Sign Up Page                                                                               | 26 |
| Figure 2.9:  | Lazada Login Page                                                                                 | 26 |
| Figure 2.10: | Lazada Catalogue of Stores and Products                                                           | 27 |
| Figure 2.11: | Lazada Product Details Page                                                                       | 27 |
| Figure 2.12: | Lazada Shopping Cart Page                                                                         | 28 |
| Figure 2.13: | Lazada Checkout Page                                                                              | 28 |
| Figure 2.14: | Order Status After Payment                                                                        | 29 |
| Figure 2.15: | Packages provided by senangKIRA System                                                            | 30 |
| Figure 2.16: | senangKIRA Dashboard Overview                                                                     | 31 |
| Figure 2.17: | Create New Order in senangKIRA System                                                             | 32 |
| Figure 2.18: | Payment Gateway in senangKIRA System                                                              | 32 |

| $\mathbf{v}\mathbf{v}$ |  |
|------------------------|--|
|                        |  |
|                        |  |

| Figure 2.19: | senangKIRA E-commerce Web Page                                                | 33 |
|--------------|-------------------------------------------------------------------------------|----|
| Figure 2.20: | Order Management in senangKIRA                                                | 33 |
| Figure 2.21: | Product Setup in senangKIRA                                                   | 34 |
| Figure 2.22: | Agent Management in senangKIRA                                                | 35 |
| Figure 2.23: | Shopify Subscription Plans                                                    | 36 |
| Figure 2.24: | Product Management in Shopify                                                 | 37 |
| Figure 2.25: | Part of The Input Fields To Add Product in Shopify                            | 37 |
| Figure 2.26: | Inventory Management in Shopify                                               | 37 |
| Figure 2.27: | Order Management in Shopify                                                   | 38 |
| Figure 2.28: | Customer Management                                                           | 39 |
| Figure 2.29: | Overview Dashboard in Shopify                                                 | 39 |
| Figure 2.30: | Reports in Shopify                                                            | 40 |
| Figure 2.31: | Stocky, Developed by Shopify                                                  | 40 |
| Figure 2.32: | Inform Analytics, Developed by JM Solutions                                   | 41 |
| Figure 2.33: | Discounts Management in Shopify                                               | 42 |
| Figure 2.34: | Create Discount Code in Shopify                                               | 42 |
| Figure 2.35: | Packages Provided by WeNiaga                                                  | 43 |
| Figure 2.36: | WeNiaga Dashboard                                                             | 44 |
| Figure 2.37: | Product Management in WeNiaga                                                 | 44 |
| Figure 2.38: | Add Product with Different Prices in WeNiaga                                  | 45 |
| Figure 2.39: | Order Management in WeNiaga                                                   | 45 |
| Figure 2.40: | Ordering process in WeNiaga                                                   | 46 |
| Figure 2.41: | Conceptual Framework of Inventory Analysis Techniques (Eveline, et al., 2019) | 51 |
| Figure 2.42: | Pareto Chart of ABC Classification Analysis (Vrat, 2014)                      | 52 |
| Figure 2.43: | Lost Update                                                                   | 57 |

|              |                                                                      | xxi |
|--------------|----------------------------------------------------------------------|-----|
| Figure 2.44: | Dirty Read                                                           | 58  |
| Figure 2.45: | Basic Taxonomy of the Concurrency Control (Gohil & Dolia, 2016)      | 58  |
| Figure 2.46: | Exclusive Lock                                                       | 59  |
| Figure 2.47: | Shared Lock                                                          | 59  |
| Figure 2.48: | Two-Phase Locking (Abbas, et al., 2016)                              | 60  |
| Figure 2.49: | Operations of Timestamp-based concurrency control                    | 62  |
| Figure 2.50: | Three Phases of Optimistic Concurrency Control (Gohil & Dolia, 2016) | 64  |
| Figure 2.51: | Waterfall Development Methodology (Dennis, et al., 2015)             | 66  |
| Figure 2.52: | V-Model Development Methodology (Tarika, 2019)                       | 68  |
| Figure 2.53: | Prototyping Development Methodology (Dennis, et al., 2015)           | 70  |
| Figure 2.54: | Agile Development Methodology (Dennis, et al., 2015)                 | 72  |
| Figure 2.55: | Criteria for Determining a Methodology (Dennis, et al., 2015)        | 73  |
| Figure 3.1:  | RAD Prototyping Methodology (Dennis, et al., 2015)                   | 77  |
| Figure 3.2:  | Modified Prototyping Methodology                                     | 77  |
| Figure 3.3:  | Development Tools                                                    | 84  |
| Figure 3.4:  | Testing Tools                                                        | 90  |
| Figure 4.1:  | Use Case Diagram                                                     | 102 |
| Figure 5.1:  | System Architecture Design                                           | 131 |
| Figure 5.2:  | Conceptual ERD                                                       | 134 |
| Figure 5.3:  | Logical ERD                                                          | 135 |
| Figure 5.4:  | Physical ERD                                                         | 136 |
| Figure 5.5:  | Activity Diagram - Login As Admin                                    | 152 |
| Figure 5.6:  | Activity Diagram - Reset Password                                    | 153 |

| Figure 5.7:  | Activity Diagram - Manage Product Stock                          | 154 |
|--------------|------------------------------------------------------------------|-----|
| Figure 5.8:  | Activity Diagram - Manage Promotional Packages                   | 155 |
| Figure 5.9:  | Activity Diagram - Manage Agent or Dropshipper                   | 156 |
| Figure 5.10: | Activity Diagram - Manage Agent and Dropshipper<br>Registrations | 157 |
| Figure 5.11: | Activity Diagram – Manage Shipping Fee                           | 158 |
| Figure 5.12: | Activity Diagram - Manage Pickup Location                        | 159 |
| Figure 5.13: | Activity Diagram - Manage Discount                               | 160 |
| Figure 5.14: | Activity Diagram - Manage Order                                  | 161 |
| Figure 5.15: | Activity Diagram - View Business Insights                        | 162 |
| Figure 5.16: | Activity Diagram - View Inventory Analysis                       | 163 |
| Figure 5.17: | Activity Diagram - Search                                        | 164 |
| Figure 5.18: | Activity Diagram - Login as User                                 | 165 |
| Figure 5.19: | Activity Diagram - Register as Customer                          | 166 |
| Figure 5.20: | Activity Diagram - Register as Agent or Dropshipper              | 167 |
| Figure 5.21: | Activity Diagram - Browse Products and Promotions                | 168 |
| Figure 5.22: | Activity Diagram - Search Items                                  | 169 |
| Figure 5.23: | Activity Diagram - View Shopping Cart                            | 170 |
| Figure 5.24: | Activity Diagram - View Item                                     | 171 |
| Figure 5.25: | Activity Diagram - Add to Shopping Cart                          | 172 |
| Figure 5.26: | Activity Diagram - Checkout                                      | 173 |
| Figure 5.27: | Activity Diagram - View Order Summary                            | 174 |
| Figure 5.28: | Activity Diagram - Fill Shipment Information                     | 175 |
| Figure 5.29: | Activity Diagram - Add Voucher                                   | 176 |
| Figure 5.30: | Activity Diagram - Payment                                       | 177 |
| Figure 5.31: | Activity Diagram - Search Order                                  | 178 |

|              |                                                     | xxiii |
|--------------|-----------------------------------------------------|-------|
| Figure 5.32: | Activity Diagram - Profile Management               | 179   |
| Figure 5.33: | Activity Diagram - View or Edit Account Information | 180   |
| Figure 5.34: | Activity Diagram - Manage Address                   | 181   |
| Figure 5.35: | Activity Diagram – View Order History               | 182   |
| Figure 5.36: | Login Page Prototype                                | 183   |
| Figure 5.37: | Dashboard Page Prototype                            | 184   |
| Figure 5.38: | Product Management Page Prototype                   | 185   |
| Figure 5.39: | Package Management Page Prototype                   | 186   |
| Figure 5.40: | Order Management Page Prototype                     | 186   |
| Figure 5.41: | Customer Management Page Prototype                  | 187   |
| Figure 5.42: | Customer Registration Management Page Prototype     | 187   |
| Figure 5.43: | Voucher Management Page Prototype                   | 188   |
| Figure 5.44: | Product Inventory Management Page Prototype         | 189   |
| Figure 5.45: | Package Inventory Management Page Prototype         | 189   |
| Figure 5.46: | Add Product Page Prototype                          | 190   |
| Figure 5.47: | Edit Product Page Prototype                         | 191   |
| Figure 5.48: | Add Package Page Prototype                          | 192   |
| Figure 5.49: | Edit Package Page Prototype                         | 193   |
| Figure 5.50: | Add Customer Page Prototype                         | 194   |
| Figure 5.51: | Add Voucher Page Prototype                          | 195   |
| Figure 5.52: | Edit Voucher Page Prototype                         | 195   |
| Figure 5.53: | Statistics Page Prototype                           | 196   |
| Figure 5.54: | ABC Analysis Page Prototype                         | 197   |
| Figure 5.55: | HML Analysis Prototype                              | 198   |
| Figure 5.56: | EOQ Analysis Page Prototype                         | 199   |

| Figure 5.57: | Safety Stock Analysis Page Prototype                              | 200 |  |  |  |  |
|--------------|-------------------------------------------------------------------|-----|--|--|--|--|
| Figure 6.1:  | Github Repository of Inventory Management System                  |     |  |  |  |  |
| Figure 6.2:  | Github Repository of E-commerce Platform                          | 203 |  |  |  |  |
| Figure 6.3:  | Overview of API Routes in Inventory Management<br>System          | 204 |  |  |  |  |
| Figure 6.4:  | Overview of API Routes in E-commerce Platform                     | 205 |  |  |  |  |
| Figure 6.5:  | Code Snippet of Base Model                                        | 217 |  |  |  |  |
| Figure 6.6:  | Concrete Table Inheritance                                        | 219 |  |  |  |  |
| Figure 6.7:  | Mapped Superclass Table Inheritance                               | 220 |  |  |  |  |
| Figure 6.8:  | Code Snippets of Polymorphic Model Inheritance                    | 220 |  |  |  |  |
| Figure 6.9:  | Code Snippet of Soft Delete Model                                 | 221 |  |  |  |  |
| Figure 6.10: | Code Snippet of Soft Delete Manager                               | 222 |  |  |  |  |
| Figure 6.11: | Soft Deletion Concept in Django Administration Site               | 222 |  |  |  |  |
| Figure 6.12: | API Offset Pagination Settings                                    | 223 |  |  |  |  |
| Figure 6.13: | Paginated API Response                                            | 223 |  |  |  |  |
| Figure 6.14: | Example of Paging UI Component                                    | 223 |  |  |  |  |
| Figure 6.15: | Sample Data in reversion_version                                  | 224 |  |  |  |  |
| Figure 6.16: | Sample Data of reversion_revision                                 | 224 |  |  |  |  |
| Figure 6.17: | Data Audit Trail in Django Administration Site                    | 225 |  |  |  |  |
| Figure 6.18: | Code Snippet of Transaction Conext Manager                        | 225 |  |  |  |  |
| Figure 6.19: | Code Snippet of Transaction Decorator                             | 226 |  |  |  |  |
| Figure 6.20: | Code Snippet of Database Transaction Management<br>Settings       | 226 |  |  |  |  |
| Figure 6.21: | Code Snippet of Raising Exception to Trigger Transaction Rollback | 226 |  |  |  |  |
| Figure 6.22: | Code Snippet of Lock-based Concurrency Control Implementation     | 227 |  |  |  |  |

| Figure 6.23: | Item Out of Stock When Placing Order                  |                                                               |            | 227               |         |     |
|--------------|-------------------------------------------------------|---------------------------------------------------------------|------------|-------------------|---------|-----|
| Figure 6.24: | Query Perselect_relate                                |                                                               | Before     | Optimization      | Using   | 228 |
| Figure 6.25: | Code Snippe                                           | et of Applyi                                                  | ng select_ | related Function  |         | 229 |
| Figure 6.26: | Query Pe<br>select_relate                             |                                                               | After      | Optimization      | Using   | 229 |
| Figure 6.27: | Query Per<br>prefetch_rel                             |                                                               | Before     | Optimization      | Using   | 229 |
| Figure 6.28: | Code Snippe                                           | et of Applyi                                                  | ng prefeto | ch_related Functi | on      | 230 |
| Figure 6.29: | Query Pe<br>prefetch_rea                              |                                                               | After      | Optimization      | Using   | 230 |
| Figure 6.30: | Cache Settir                                          | Cache Settings                                                |            |                   |         | 230 |
| Figure 6.31: | Code Snippet of Cache Implementation for ABC analysis |                                                               |            | 231               |         |     |
| Figure 6.32: | JWT Auther<br>System                                  | JWT Authentication Settings of Inventory Management<br>System |            |                   | 231     |     |
| Figure 6.33: | Code Snippe                                           | et of Storing                                                 | g JWT Tol  | kens in Cookies   |         | 232 |
| Figure 6.34: | Code Snippe                                           | Code Snippet of Axios Interceptor                             |            |                   | 233     |     |
| Figure 6.35: | Session Extension Modal                               |                                                               |            | 233               |         |     |
| Figure 6.36: | Code Snippet of Checking Idle Admin and Display Modal |                                                               |            | 234               |         |     |
| Figure 6.37: | Session Exp                                           | ired Messag                                                   | ge After R | efresh Token Ex   | pires   | 234 |
| Figure 6.38: | axes_access                                           | attempt Tab                                                   | le to Stor | e Login Failed A  | ttempts | 235 |
| Figure 6.39: | Account Locked Message                                |                                                               |            | 235               |         |     |
| Figure 6.40: | Forgot Password Modal                                 |                                                               |            |                   | 235     |     |
| Figure 6.41: | Check Emai                                            | l Modal                                                       |            |                   |         | 236 |
| Figure 6.42: | Reset Passw                                           | ord Email                                                     |            |                   |         | 236 |
| Figure 6.43: | Reset Passw                                           | ord Page                                                      |            |                   |         | 237 |
| Figure 6.44: | Manage Pro                                            | ducts                                                         |            |                   |         | 237 |

|              |                                                                    | xxvi |
|--------------|--------------------------------------------------------------------|------|
| Figure 6.45: | Bulk Update in Product Inventory                                   | 238  |
| Figure 6.46: | Rich Text Editor                                                   | 239  |
| Figure 6.47: | Manage Packages                                                    | 239  |
| Figure 6.48: | Package Inventory                                                  | 240  |
| Figure 6.49: | Add/Edit Package                                                   | 240  |
| Figure 6.50: | Order Management                                                   | 241  |
| Figure 6.51: | Bulk Update Tracking Number                                        | 242  |
| Figure 6.52: | Part of Order Details                                              | 242  |
| Figure 6.53: | Order Invoice                                                      | 243  |
| Figure 6.54: | Third-party Shipment Tracking Popup                                | 244  |
| Figure 6.55: | Manage Shipping Fees                                               | 245  |
| Figure 6.56: | Edit Shipping Fees                                                 | 246  |
| Figure 6.57: | Manage Pickup Locations                                            | 247  |
| Figure 6.58: | Edit Pickup Location                                               | 247  |
| Figure 6.59: | Manage Customers                                                   | 248  |
| Figure 6.60: | Suspend Agent or Dropshipper Account                               | 249  |
| Figure 6.61: | Activate Agent or Dropshipper Account                              | 249  |
| Figure 6.62: | Email Notification on Suspension or Activation of Account          | 250  |
| Figure 6.63: | Manage Customer Registration                                       | 250  |
| Figure 6.64: | Confirmation Modal on Accepting or Rejecting Customer Registration | 251  |
| Figure 6.65: | Email Notification on Success Registraion as Agent or Dropshipper  | 251  |
| Figure 6.66: | Agent/Dropshipper Registration Rejection Email                     | 252  |
| Figure 6.67: | Email Validation on Add Customer Page                              | 252  |
| Figure 6.68. | View Customer                                                      | 253  |

|              |                                                    | xxvii |
|--------------|----------------------------------------------------|-------|
| Figure 6.69: | View Agent/Dropshipper Registration Details        | 254   |
| Figure 6.70: | Manage Voucher                                     | 254   |
| Figure 6.71: | Confirmation Modal to Hide and Delete Voucher      | 255   |
| Figure 6.72: | Part of Add Voucher Page                           | 255   |
| Figure 6.73: | Dashboard                                          | 256   |
| Figure 6.74: | Date Range Component                               | 257   |
| Figure 6.75: | Statistics Summary                                 | 257   |
| Figure 6.76: | Key Metrics Analyses                               | 258   |
| Figure 6.77: | Export Chart                                       | 258   |
| Figure 6.78: | Generated Excel Report                             | 259   |
| Figure 6.79: | Ranking Lists                                      | 259   |
| Figure 6.80: | Brief Introduction to ABC Analysis                 | 260   |
| Figure 6.81: | Brief Introduction to EOQ Analysis                 | 260   |
| Figure 6.82: | Components of EOQ Analysis                         | 260   |
| Figure 6.83: | ABC Analysis                                       | 261   |
| Figure 6.84: | Code Snippet for Low Stock Notification            | 261   |
| Figure 6.85: | Notification List                                  | 262   |
| Figure 6.86: | JWT Authentication Settings of E-commerce Platform | 262   |
| Figure 6.87: | Registration Drawer                                | 263   |
| Figure 6.88: | Login Drawer                                       | 263   |
| Figure 6.89: | Forgot Password Drawer                             | 264   |
| Figure 6.90: | Browse Items                                       | 264   |
| Figure 6.91: | Browse Products                                    | 265   |
| Figure 6.92: | Browse Packages                                    | 265   |
| Figure 6.93: | Search Item Input Component                        | 266   |

|               |                                               | xxviii |  |
|---------------|-----------------------------------------------|--------|--|
| Figure 6.94:  | Search Item Results                           | 266    |  |
| Figure 6.95:  | Serch Item - Not Found                        | 266    |  |
| Figure 6.96:  | Item Details                                  | 267    |  |
| Figure 6.97:  | Add to Cart Success Message                   | 267    |  |
| Figure 6.98:  | Add to Cart Error Message                     | 268    |  |
| Figure 6.99:  | Out of Stock Item Details                     | 268    |  |
| Figure 6.100: | Shopping Cart                                 | 269    |  |
| Figure 6.101: | Shopping Cart Without Items                   | 269    |  |
| Figure 6.102: | Login Drawer for Checkout                     | 270    |  |
| Figure 6.103: | Checkout Page                                 | 270    |  |
| Figure 6.104: | Shipping Address Form                         | 271    |  |
| Figure 6.105: | Pickup Form                                   | 271    |  |
| Figure 6.106: | Default Shipping Address                      | 272    |  |
| Figure 6.107: | Change Address                                | 272    |  |
| Figure 6.108: | Code Snippet of Checking Auto-applied Voucher | 273    |  |
| Figure 6.109: | Voucher Applied                               | 273    |  |
| Figure 6.110: | Voucher Invalid or Ineligible                 | 274    |  |
| Figure 6.111: | Redirecting to Payment Message                | 274    |  |
| Figure 6.112: | Credit Card Payment                           | 275    |  |
| Figure 6.113: | Order Confirmed                               | 275    |  |
| Figure 6.114: | Order Confirmation Email                      | 276    |  |
| Figure 6.115: | Search Order                                  | 276    |  |
| Figure 6.116: | Order Details Page                            | 277    |  |
| Figure 6.117: | Become Agent/Dropshipper                      | 278    |  |
| Figure 6.118: | Agent/Dropshipper Registration Form           | 278    |  |

|               |                                                           | xxix |  |
|---------------|-----------------------------------------------------------|------|--|
| Figure 6.119: | Agent/Dropshipper Registration Notification Modal         | 279  |  |
| Figure 6.120: | Profile Management Drawer                                 | 279  |  |
| Figure 6.121: | Order History                                             | 280  |  |
| Figure 6.122: | Address Book                                              | 281  |  |
| Figure 6.123: | Add Address Modal and Drawer                              | 281  |  |
| Figure 6.124: | Account Information                                       | 282  |  |
| Figure 6.125: | Change Password                                           | 282  |  |
| Figure 6.126: | Edit Account Information                                  | 283  |  |
| Figure 6.127: | PWA Build Files                                           | 283  |  |
| Figure 6.128: | Code Snippet for Network First Cache Strategy             | 284  |  |
| Figure 6.129: | Code Snippet of Static Files Settings                     | 284  |  |
| Figure 6.130: | PWA as Mobile Application                                 | 284  |  |
| Figure 6.131: | Code Snippet of Data Seeding for Agent/Dropshipper        |      |  |
| Figure 6.132: | Heroku Apps                                               | 285  |  |
| Figure 6.133: | Heroku Postgres                                           | 286  |  |
| Figure 6.134: | Heroku Redis                                              | 286  |  |
| Figure 6.135: | Heroku Scheduler                                          | 287  |  |
| Figure 7.1:   | PWA Test by Lighthouse                                    | 348  |  |
| Figure 7.2:   | Search Dropdown Input Before Rectification                | 367  |  |
| Figure 7.3:   | Search Dropdown Input After Rectification                 | 367  |  |
| Figure 7.4:   | Inventory Management "Action" column Before Rectification | 368  |  |
| Figure 7.5:   | Inventory Management "Action" column After Rectification  | 368  |  |

#### LIST OF SYMBOLS / ABBREVIATIONS

ABC Activity-Based Costs

API Application Programming Interface

CLI Command-Line Interface
CSS Cascading Style Sheets

EOQ Economic Order Quantity

HML High-Medium-Low

HTTP Hypertext Transfer Protocol

IDE Integrated Development Environment

JWT JSON Web Token

MLM Multi-level Marketing
MTV Model-Template-Views
MVC Model View Controller

POS Point of Sale

PaaS Platform as a Service

PWA Progressive Web Application

RAD Rapid Application Development

RDBMS Relational Database Management System

REST Representational State Transfer

SDLC Software Development Life Cycle

SKU Stock Keeping Unit

SME Small-to-medium Enterprise

SQL Structured Query Language

SS Safety Stock

SUS System Usability Scale

UI User Interface

UX User Experience

WBS Work Breakdown Structure

XSS Cross-Site Scripting

### LIST OF APPENDICES

| Appendix A: | Work Breakdown Structure (WBS)                                 | 382 |
|-------------|----------------------------------------------------------------|-----|
| Appendix B: | Gantt Chart                                                    | 383 |
| Appendix C: | Informed Consent Form on Usability Testing and User Acceptance | 385 |
| Appendix D: | Sample of User Satisfaction Survey Form                        | 390 |
| Appendix E: | Results of User Satisfaction Survey Form                       | 393 |
| Appendix F: | Results of UAT                                                 | 408 |

#### **CHAPTER 1**

#### INTRODUCTION

#### 1.1 General Introduction

In today's highly crowded and competitive business world, all companies strive to drive their business effectively and efficiently. When it comes to the effectiveness and efficiency of the business, data plays a crucial role as it can help the business perform analytics on marketing trends and customer behaviour. Often, inventory lies at the heart of the business operation, especially for the retail industry. With proper inventory management, we can collect data such as stock availability, sales demand, customer data, etc to gain more insight into the business. Therefore, an inventory management system is crucial to streamline the business of the company effectively and efficiently.

To fulfill the customers' demand, most of the companies maintain and manage their inventories. Nonetheless, it is the biggest challenge for businesses, especially those that use the manual inventory management system. Inaccurate inventory management can lead to backorders and loss of profits for the company. Thus, a computerised inventory management system was introduced to overcome this problem.

This project aims to develop a web and mobile computerised inventory management system for the company Sharifah Food. It also aims to integrate the system with an e-commerce platform to enable the company to take orders through the e-commerce platform.

This chapter discusses the project's preliminary planning, including the problem background, problem statement, project objectives, proposed solution, proposed approach, and project scope.

#### 1.2 Problem Background

Sharifah Food is a food processing company that specialises in the ready meals market. Its aim is to provide quick, delicious and halal ready meals that can be prepared in just 3 minutes (Sharifah Food, n.d.). The company has more than 20 products, including "Nasi Briyani", "Rendang Dendeng Daging", "Nasi Goreng", and other ready-made meals of local Malaysian cuisine. There are four main categories of its products: "Ready-To-Eat", "Ready-To-Cook", "Paste", and "Others". Figure 1.1 shows the sample of the "Ready-To-Cook" products sold by Sharifah Food.

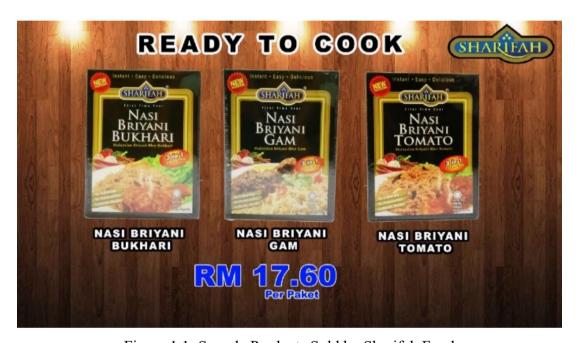

Figure 1.1: Sample Products Sold by Sharifah Food

Sharifah Food applies Multi-level Marketing (MLM) system to sell its products. The customers can apply as agents or dropshippers to promote and sell the company's products by purchasing the products at discounts. For instance, an agent and a dropshipper can receive 30 percent and 20 percent discounts, respectively, if they order a large quantity of products. Sharifah Food currently uses a manual inventory management system, specifically WhatsApp and Excel, to take orders and store the sales data. However, as the company grows, the number of orders to be processed increases, and the company struggles to keep track of all sales and inventory.

Nowadays, many SMEs, including Sharifah Food, still employ the manual inventory management system. Nevertheless, manual inventory management system has many drawbacks. According to Chan (2017), poor inventory management has

become the most prevalent problem for SMEs in Malaysia. Most SMEs cannot gain an advantage over their competitors because of the deficiency of inventory management skills. In addition, a company with poor inventory management may face underproduction, overproduction, and inaccurate inventory (Mat & Kadir, 2016).

James Ng'ang'a (2013) proposed four factors affecting inventory management effectiveness: the bureaucratic procurement procedures, funding, skills and knowledge acquired by staff, and documentation and store records. Regarding the situation of Sharifah Food, the most critical factor is documentation and store records. Proper documentation is significant, especially to avoid inaccuracy in the inventory records. Although the manual inventory management system can help to document inventory and sales data, it requires an extended processing time and is very likely to cause the discrepancy of records. Therefore, it is not practical for a growing company to adopt a manual inventory management system.

In fact, to improve inventory management of Sharifah Food, a computerised inventory management system that can take orders, manage orders from customers, agents and dropshippers, manage inventory stocks, as well as sales reporting is indeed required. Furthermore, since the company mainly uses WhatsApp to take orders, the system will be integrated with an e-commerce platform to provide a quick and straightforward way to view the company's products catalogue and place orders from the e-commerce platform.

In 2015, there were nearly 14.5 million smartphone users in Malaysia, which is predicted to increase to beyond 20 million by 2020 (Müller, 2021). Moreover, behavioural studies have found that 40 percent of Malaysians look over their smartphones at 30-minute intervals and that they spend an average of USD 2000 per year online (Kaur, et al., 2016). Therefore, a mobile e-commerce application will be developed to link to the computerised inventory management system to facilitate the process of taking orders, as it makes it easier for the customers to place orders from their mobile devices. The development of this system will undoubtedly free the company from the problems of manual inventory management system.

#### 1.3 Problem Statement

The current problems with manual inventory management systems can be classified into two main areas. In the problem statements listed below, the first three statements address the problems in the inventory management system used by Sharifah Food currently. On the other hand, the last problem statement addresses the limitation of the general-purpose computerised inventory management system.

#### 1.3.1 Work-concentrated and time-consuming to record every transaction

Anulika, et al. (2020) and Shinde, et al. (2018) claimed that the manual inventory management system requires constant observation to ensure that every transaction is clarified and recorded. Besides, It would also require monitoring of the inventory to ensure that the goods are maintained at an appropriate level. So, it requires a lot of work to manage the inventory manually.

Furthermore, manually creating backup data is incredibly difficult and time-consuming (Khobragade, et al., 2018). If the system that stores the spreadsheet data fails, all the data could be lost. Therefore, a regular manual backup process is required, which would cost a lot of time.

One of the critical problems of the manual inventory management system is the repetitive and tedious data entry (Zoho Inventory Team, n.d.). When the order volume is large, it is tedious to enter the order information repeatedly. For example, if the customer has bought the goods before, the stockist has to search for the customer's information and enter the order information manually each time. Also, one of Sharifah Food's problems is that they need to calculate the price for each order. This undoubtedly consumes a lot of unnecessary time that could be used for other tasks beneficial to the company.

Based on the efficiency analysis presented by Muyumba and Phiri (2017), the computerised inventory management system takes much less time (6.4 minutes on average) than the manual inventory management system, which takes 41.9 minutes on average. Figure 1.2 shows the efficiency analysis between automated and manual inventories presented by Muyumba and Phiri (2017).

|                    | TASK                                                        | AUTOMATED<br>INVENTORY | MANUAL<br>INVENTORY |
|--------------------|-------------------------------------------------------------|------------------------|---------------------|
|                    | Locating a spare part in the stores                         | 1                      | 10                  |
|                    | Check issued spares                                         | 2                      | 7                   |
|                    | Checking Below warn quantities                              | 1                      | 60                  |
|                    | Checking existing spares                                    | 2                      | 30                  |
|                    | Generating a comprehensive report                           | 5                      | 60                  |
|                    | Checking spares by category Stock taking Stock verification | 6<br>20<br>4           | 45<br>90<br>20      |
|                    |                                                             |                        |                     |
|                    |                                                             |                        |                     |
|                    | Process of issuing a spare part                             | 3                      | 7                   |
|                    | Process of receiving spares in the stores                   | 20                     | 90                  |
| Mean               |                                                             | 6.4                    | 41.9                |
| Standard Deviation |                                                             | 7.351492668            | 32.26091547         |
| N                  |                                                             | 10                     | 10                  |

Figure 1.2: Time Taken to Complete a Task Between Automated and Manual Inventories (Muyumba & Phiri, 2017)

# 1.3.2 Inaccurate inventory records ensue from human errors

When dealing with all the sales manually, it is very likely to make incautious errors. The problem of inaccurate inventory records may arise due to poor communication among staff (Abisoye, et al., 2013). For instance, if a staff processed an order and took the items from inventory without the others knowing, the entry of that order will not be noted. Others will then assume that the items are still available, resulting in inaccurate inventory records. In addition, the person in charge may ignore recording some transactions that he or she deems unnecessary (Anulika, et al., 2020). However, trivial transaction records may affect the entire inventory.

Chuang and Oliva (2015) reveal that a firm with 29 percent inaccurate inventory records results in an estimated 10 percent profit loss. In addition, the study by Shabani, et al. (2021) found that a loss in revenue of more than 1 percent of sales and more than 3 percent of gross profit can result from inaccurate inventory records. These studies indicate that documentation of accurate inventory records is crucial to maintain or escalate the company's profit.

#### 1.3.3 Difficult to perform sales analysis

Sales analysis is critical to understanding business performance and predicting demand for goods. Moreover, it is becoming popular due to the advent of Big Data. Therefore, it is important to perform sales analysis to gain insights into customer segmentation, performance, popularity of products, etc. However, since Sharifah Food uses the Excel spreadsheet to record each transaction, it cannot generate the sales report immediately. If the company wants to analyse its sales, it has to go through various types of data from the spreadsheet, perform calculations and generate sales reports (Zoho Inventory Team, n.d.). This process, in turn, is related to the problem of work-concentrated and time-consuming as the manual preparation of sales reports often takes time. In addition, the manual preparation of sales reports also carries the risk of errors in the calculations.

# 1.3.4 Lack of feature to manage agents and dropshippers

Since Sharifah Food implements an MLM system consisting of agents and dropshippers, it is essential to manage them. However, it has been found that the popular general-purpose inventory management systems such as Shopify (Shopify, 2021), Odoo (Odoo, 2021), Ecwid (Ecwid, 2021) and WooCommerce (WooCommerce, 2021) do not support the feature to manage agents and dropshippers. Therefore, the computerised inventory management system for Sharifah Food should include this feature so that the client can easily manage the orders and requests of agents and dropshippers as well as view the sales records of each agent and dropshipper.

## 1.4 Project Objectives

# 1.4.1 Main Objective

To implement a web and mobile food inventory management system that helps Sharifah Food to manage and keep track of its inventory and sales data.

## 1.4.2 Specific Objectives

- a. To analyse and determine the most appropriate software development tools and methodology in developing the inventory management system that runs on both web and mobile platforms by 30 July 2021.
- b. To design a prototype of a web-based computerised food inventory management system integrated with an e-commerce platform by 22 August 2021.
- c. To develop a web and mobile computerised food inventory management system integrated with an e-commerce platform by April 2022.
- d. To evaluate the system's functionalities through performing unit, integration, system usability, and user acceptance testing by achieving a 95 percent pass rate on all tests before May 2022.

# 1.5 Proposed Solution

The development of a computerised inventory management system could overcome the problems stated in the **Problem Statement**. The primary purpose of the computerised inventory management system is to replace the manual process of the inventory management process. This project specifically develops a computerised inventory management system for Sharifah Food to solve the problem of manual inventory management of the company.

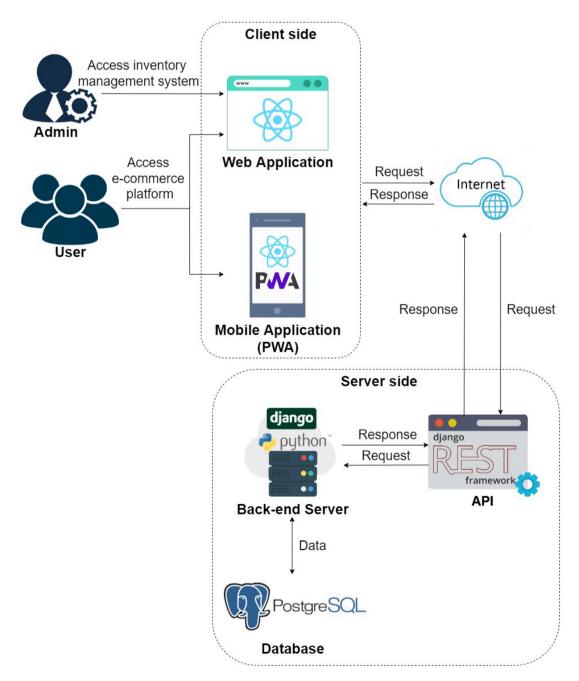

Figure 1.3: System Overview

Figure 1.3 shows the overview of the computerised inventory management system being developed in this project. This system is based on client-server architecture. Besides, the system can be divided into two parts: the e-commerce platform and the inventory management system. The user can access the e-commerce platform through web and mobile applications, while the admin can access the inventory management system through the web application. The workflow of the computerised inventory management system starts with the user or admin visiting the web or mobile applications. Then, the user and admin can access the features listed in the **Scope of Project**.

When a user or an admin performs any tasks or functionalities that require a back-end server, the application sends the request to the API through an internet connection. The API, which acts as an intermediary between the user and the server, allows the systems to communicate with each other for accessing and exchanging data. The primary purpose of the API is to hide the underlying procedures and implementation of the application and only expose the necessary actions or objects (Meng, et al., 2018). After the API receives the request, it sends the request to the back-end server, and the back-end server will process the request. In addition, the back-end server might access the database to retrieve the stored data, modify or add new data, if necessary. Once the back-end server completes processing the request, it sends a response to the client to indicate that the action has been performed or the resource requested by the client has been returned (Singh & Kumar, 2016).

To illustrate the whole process in a real scenario, the application sends a request to the web API with the order information when a user places his order on the e-commerce platform. Then, the web API forwards the request to the back-end server, provided that the authentication of the request is passed. When the back-end server receives the request, it performs some operations on the data and stores it in the database. If we implement this system, we can automatically store the data in the database without the need of humans to work on it after the users place their orders. Besides, we can easily retrieve the data from the database whenever it is needed.

Undoubtedly, this system can solve the problems associated with the manual inventory management system. When Sharifah Food employs this computerised inventory management system in its day-to-day business, it is no longer necessary to manually record each transaction after the order is placed. Instead of taking orders through Whatsapp, Sharifah Food can provide its customers with an e-commerce

website where they can place orders. The order information is automatically stored in the database after the order is placed. Although computerised inventory management minimises the likelihood of inaccurate inventory records, this problem can still exist if the stockist inadvertently delivers the wrong quantity of goods to customers.

### 1.6 Proposed Approach

The proposed software development methodology for the project is the **prototyping methodology**. Figure 1.4 shows the software development process with prototyping methodology for this project.

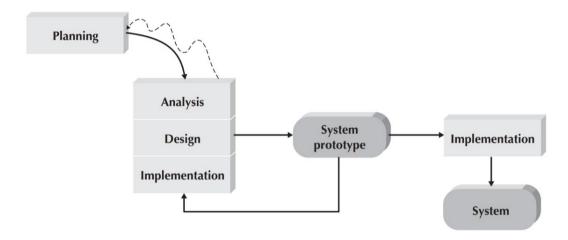

Figure 1.4: Prototyping methodology (Dennis, et al., 2015)

The prototyping methodology focuses on the development of a system prototype, a rapid and functional system model that is created based on user requirements to allow the users to evaluate the system's functionality (Dennis, et al., 2015; Dora & Dubey, 2013; Egwoh & Nonyelum, 2017; Gajalakshmi, 2016). The primary reason for selecting prototyping methodology as the proposed approach for this project is the refinement iterations that can be used to improve the system in each iteration. Bermudez and Cantos (2012), Irene (2011), Tapado and Delluza (2016) as well as Sutanto (2019) also adopted the prototyping methodology in the development of their inventory management systems. The results of these previous inventory management system projects support the development of the inventory management system using the prototyping methodology as it contributes to a better and more complete system specification.

There are four main phases in the prototyping methodology: Planning, Analysis, Design, and Implementation. In the planning phase, a feasibility study is conducted on the project topic, and a preliminary report is prepared which includes the project background, problem statement, project objective, proposed solution, proposed approach, and project scope will be produced. A Gantt chart is also prepared as a work plan to guide the progress of the project.

In the initial analysis phase, an extensive literature review is conducted on the system development process of the inventory management system. Also, existing similar applications are analysed to understand how the inventory management system works. The functional and non-functional requirements are also collected in the analysis phase. The design plan, such as a use case diagram, is created based on the user requirements identified in the analysis phase.

In the design phase, the architecture and interfaces of the system are planned and designed. Also, the system design is created, such as the software architecture design, entity-relationship diagram, activity diagram, etc. In the implementation phase, a prototype is developed and shown to the user to check whether the system prototype meets the requirements. Once the user has evaluated the prototype, the user's feedback and comments are forwarded to the developer. With the user's feedback and comments, the conflicting or ambiguous requirements can be easily resolved.

The feedback and comments are then brought to the next iteration for refinement. Next, the developer will reanalyse, redesign and reimplement a subsequent prototype with more detailed features. The user is then asked again to evaluate and provide feedback on the subsequent prototype. This iteration process repeats until the user is satisfied with the final prototype. After the user approves the final prototype, the complete inventory management system is implemented, marking the completion of the project.

In this project, the user who evaluates the prototype will be the project supervisor. Also, the development process of this project will be divided into three iterations. The first iteration will focus on the web application, the second iteration will focus on the back-end server, and the last iteration will focus on the mobile application.

# 1.7 Scope of Project

This section defines the platform used, the target users, the features covered, and the features not covered for this project.

#### 1.7.1 Platform

This project aims to develop the Sharifah Food inventory management system on two platforms, the web platform and the mobile platform. The web platform covers both the user and admin sides, while the mobile platform covers only the user side. The mobile platform should be compatible with mobiles that have browser support.

### 1.7.2 Target Users

### 1.7.2.1 Direct Customers, Agents and Dropshippers

Direct customers, agents and dropshippers are the users of the system. They can browse and view the products and promotions. They can also place and track orders through the e-commerce website. Direct customers, agents, and dropshippers can use both web and mobile platforms for the tasks mentioned.

#### **1.7.2.2** Stockist

The stockist is the admin of the system. The stockist can manage inventory stocks, manage orders from the direct customers, agents and dropshippers, manage agents and dropshippers and view sales reports. The stockist can only use the web platform to perform the tasks mentioned.

# 1.7.3 Features Covered

The features of the system can be divided into features in the inventory management system and e-commerce platform. The mobile platform includes only the e-commerce platform for user, while the web platform includes both the e-commerce platform for user and the inventory management system for admin.

### 1.7.3.1 E-commerce Platform (Direct Customer, Agent and Dropshipper)

### a) Register as Customer

Although users can use the system without registering, they can register as customers to use all available features, such as managing addresses and viewing purchase history. Registration requires details such as email and password.

### b) Register as Agent or Dropshipper

The users can register as agents or dropshipper by filling the registration form on the website. However, users who have submitted the registration form are not compulsory becoming as agents or dropshippers. The decision lies with the stockist. Details such as name, email, contact number, gender, address, occupation and other relevant information are required.

### c) Login

The users who have registered can log in to the system using their emails and passwords.

#### d) Profile Management

The registered users can manage their profiles by changing their current password, email, gender, adding and saving addresses for future orders, etc.

#### e) Browse Products and Promotions

The users can view all the products and promotions through the website and mobile application. Besides, when a user selects a particular product, the details of the product will be displayed to the user. Additionally, users can also filter or sort the item catalogue by specific criteria.

#### f) View Item

The users can view the details of the item by selecting the item while browsing. All the information about the item is displayed to the user.

### g) Add to Shopping Cart

The users can add the items to their shopping carts. The shopping cart can contain as many items as the user wants, but it cannot store out-of-stock items. Also, the cart can only be kept for unregistered users until the cache of their devices is cleared.

## h) Search Items

The users can search for items by entering the keywords of the products.

### i) Order History

The users can search for the order by entering their email and order number, which can be found in the order confirmation email. In case of the registered users, They can view the list of their order history on the order history page.

### j) Checkout

The users can check out the items in their shopping cart. Users can also confirm their delivery address, order summary and payment methods before paying their orders. Unregistered or registered users without shipment details will have to enter order shipment details.

### k) Payment

The users can pay for their orders during the checkout process. Two methods of payment are available: Credit or debit card and FPX online banking.

#### l) About Us

The users can learn about the company, such as the company's background, goals, culture, activities, etc.

#### m) Contact Us

The users can view all contact information of the company. Besides, users can send messages to the company's email to make inquiries.

#### n) Notification

The system automatically notifies the users of the order updates via email.

### 1.7.3.2 Inventory Management System (Admin)

#### a) Login

The admin is able to log in to the inventory management system by entering their username and password.

#### b) Profile Management

The admins can manage their profiles and change their current password, phone number, email, gender, etc.

### c) Product Stock Management

The admin can manage the product inventory, such as add new products, add new stocks to the products, modify the product information, remove the existing product, and check the products' information.

## d) Promotional Packages Management

The admin can manage the promotions by adding new promotional packages as well as modifying and deleting the existing promotional packages.

#### e) Order Management

The admin can view all orders from direct customers, agents and dropshippers. In addition, the admin can update the status of each order or even cancel the customers' orders.

### f) Agent and Dropshipper Management

The admin can view the lists of agents and dropshippers and their respective orders to confirm their sales performance. In addition, the admin can also view, accept and reject the applications of the agents and dropshippers.

### g) Shipping Fee Management

The admin can add, edit, delete and view the shipping fee in different states. Besides, the admin can customize the shipping fee for different weight ranges. The shipping fees added will be applied to the total order amount when the customers place an order.

## h) Pickup Location Management

The admin can add the pickup location for the placed orders. This allows the customers to choose whether to ship their orders to their addresses or pick up the order at the pickup location.

#### i) Business Insights

The admin can view the sales reports such as daily sales, monthly sales, number of new customers, product rankings, etc., to gain more insight into the company's business performance. Sales and inventory analyses are crucial for the business as they help cut unnecessary costs and predict the demand for products. There are many inventory analyses such as ABC analysis, HML analysis, SS analysis, EOQ analysis, etc. This system uses these analyses to provide the information for better inventory control on Sharifah Food. For instance, the system calculates the safety stock for each product and notifies the user when the product quantity falls below the safety stock level.

### j) Invoice, Sales, and Inventory Reports Generator

The admin can generate an invoice for each order placed by a customer. The system should also generate the sales and inventory reports at the admin's request.

#### k) Discount Management

The admin can manage and create discount codes that can be applied while making payments on the e-commerce platform. The discount can be specified either as a percentage or a fixed amount and is customizable for various criteria such as minimum order spend, a maximum discount, customer eligibility, etc.

#### l) Notification

Email notifications automatically alert the admin when new orders are placed, products are in low stock, or pending approvals for the registrations for agent and dropshipper.

#### 1.7.4 Features Not Covered

Due to the time constraint and the broad scope of this system, some additional features may not be delivered in a timely manner. The following features will not be covered under this project.

#### a) Barcode or RFID System

A barcode or RFID system is handy for recording new inventory as well as POS records. However, Sharifah Food currently focuses on online sales. Therefore, it is not mandatory to develop a barcode or RFID system in this project.

#### b) Chatbot

A chatbot could be important to increase customer satisfaction and improve the efficiency of the company's customer service. However, developing a chatbot requires a lot of time to train and test the chatbot. Since the time frame of this project is limited, the features of the chatbot will not be covered.

## c) Automated Order Tracking System

An automated order tracking system could inform the customers about the current order status. This function is also not covered due to the limited time frame of the project. Nevertheless, the tracking number and courier information will be included in each order so that customers can track their orders by the tracking number provided.

#### **CHAPTER 2**

#### LITERATURE REVIEW

#### 2.1 Introduction

This chapter will discuss the inventory management system concept to understand the rationale behind such project implementation better. Besides, several existing applications related to the project will be reviewed and analysed to recognise the common features of the computerised inventory management system. Next, this chapter will also study different inventory analysis techniques and database transaction management and concurrency control techniques. Lastly, various Software Development Life Cycle (SDLC) methodologies will be examined and evaluated to determine the most suitable SDLC methodologies to be employed in this project.

# 2.2 Inventory Management System

Inventory is a valuable asset of a company; most companies gross with their inventories. To streamline a business process, the company needs to monitor and manage its inventory. Nonetheless, it is of the utmost challenge to monitor and manage the company's inventory. There are many factors to consider, especially in this swiftly changing business environment. Factors such as the risk of inventory obsolescence, extensive inventory proliferation, the cost of holding inventory should be controlled by the company (Imeokparia, 2013). Hence, the term inventory management has been introduced to ease the companies in managing their inventories.

Inventory management refers to a process of efficiently monitoring and managing the flow of the inventory units in and out from the existing inventory stocks so that the company can meet the demand of the goods at a minimum investment. (Abisoye, et al., 2013; Imeokparia, 2013). It is an essential aspect of the company's business process, especially in minimising the costs and maximising its profits. In general, the process of inventory management is associated with monitoring the movement of the inventory units to prevent overstock and understock problems (Abisoye, et al., 2013). Nowadays, from small to large scale, almost every business implemented different kinds of inventory management to handle and keep track of their daily business process (Khabbazi, et al., 2013). With proper inventory management, all the stocks can be managed, controlled, and tracked easily.

Two types of inventory management systems have been introduced to make inventory management more efficient and effective: manual inventory management and computerised inventory management systems.

# 2.2.1 Manual Inventory Management System

The manual inventory management system is an inventory management system that updates, maintains, and controls manually. In a manual inventory management system, the daily sales and inventory records are dependent upon dynamic individuals where the individual manually performs documentation on the business sales and inventory records (Anulika, et al., 2020). In a manual inventory management system, the tools such as Excel spreadsheets or even paperwork are used to record the inventory data.

A manual inventory management system is still a prevalent option to be employed, especially for SMEs. Nevertheless, since the manual inventory management system requires humans to work on, several studies have discovered several problems associated with the manual inventory management system. For instance, Chan, et al. (2017) claimed that manual documentation took a relatively long time and had a comparatively higher chance of recording the information, causing inaccurate inventory records wrongly. In addition to this, the study of Chuang and Oliva (2015) on a retail store shows that a total of 10 percent profits were lost due to the 29 percent of inaccurate inventory record. Besides, Shinde, et al. (2018) pointed out that the manual inventory management system employed in the company they were working for had faced many limitations, including the lack of centralised information and the time-consuming of updating the records.

Additionally, the **Problem Statement** can be referred to for a deeper insight into the problem of the manual inventory management system.

# 2.2.2 Computerised Inventory Management System

The computerised inventory management system, also known as an automated inventory management system, is a computer-based inventory management system that assists in automating inventory management processes, such as tracking inventory records, product level, order, and sales (Anulika, et al., 2020). More companies, especially large-scale companies, have adopted the computerised inventory management system in this highly competitive business world. Most companies transform from manual to computerised inventory management systems because the

computerised inventory management system overcomes the problems faced by the manual inventory management system. For example, a computerised inventory management system's automated process dramatically reduces the time required to record the sales and inventory data (Adhena, 2020; Hamadi, 2018). Moreover, the computerised inventory management system reduces the inaccuracy of the inventory records because the inventory process is automated without human labour.

Although many companies changed their inventory management system to be computerised, some still use manual systems instead of automated systems. According to the study by Laar, et al. (2015), the factors that some companies prefer manual systems are the cost of accessing the full package and technical functions as well as the difficulty in using the computerised inventory management system.

The computerised inventory management system can be divided into different types such as Barcode, Vendor Managed Inventory (VMI), Materials Requirement Planning (MRP), Enterprise Resource Planning (ERP), Point of Sale (POS), E-Procurement as well as Radio Frequency Identification (RIFD) systems (Samuel & Ondiek, 2014; Shinde, et al., 2018). Each type of computerised inventory management system performs different tasks to improve the inventory management process and performance in various aspects, as shown in Figure 2.1.

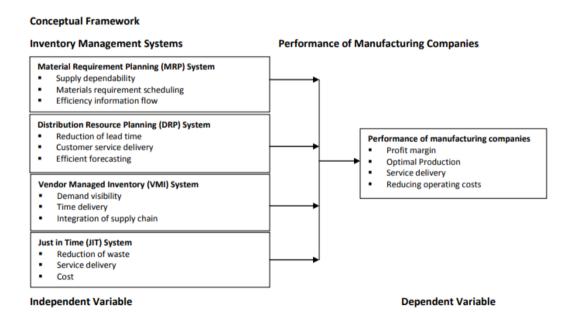

Figure 2.1: Different Types of Computerized Inventory Management System (Ngugi, et al., 2019)

## 2.2.3 Existing Computerized Inventory Management Systems

In this section, a total of 4 existing computerised inventory management systems will be reviewed. The systems to be studied include Lazada, senangKIRA, Shopify, and WeNiaga.

#### 2.2.3.1 Lazada

Adopted from:

- < https://sellercenter.lazada.com.my/>
- < https://www.lazada.com.my/>

Lazada is a crowd-pleasing e-commerce platform for online shopping. It was founded in 2012 and has become one of the leading e-commerce platforms nowadays. Up until now, Lazada has expanded its markets to Malaysia, Thailand, Singapore, the Philippines, and Vietnam. Moreover, Lazada is also one of the regional flagships of a Chinese multinational technology company, Alibaba Group. Besides providing the e-commerce platform to its users, Lazada owns its seller centre for the sellers to manage their sales and inventory. Lazada comes with Web and mobile applications, and both applications support the e-commerce platform and seller centre. This section will discuss the features available in Lazada's web and mobile e-commerce platform as well as its seller centre on web applications. The major features of Lazada are as follows:

### Lazada Seller Center Website (Inventory management system)

### a) Dashboard

Once the seller logs into the seller centre, a dashboard will be shown. The dashboard contains the daily task list, business advisor, store performance, campaign events, and popular toolkit. It provides an overview of the seller store.

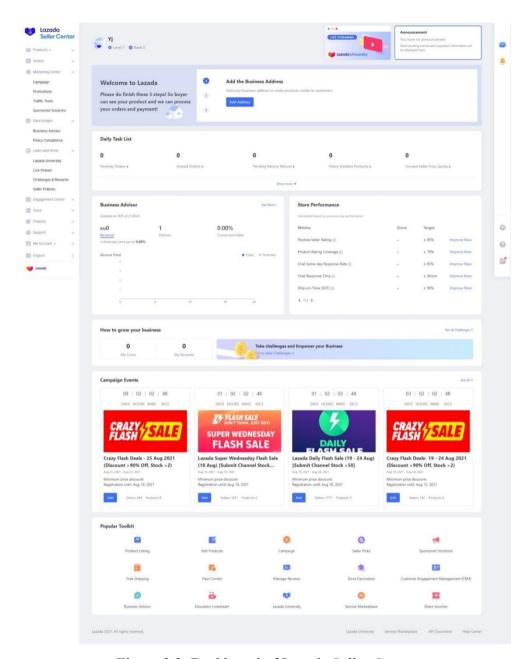

Figure 2.2: Dashboard of Lazada Seller Center

## b) Product Management

The sellers can manage their products easily from the Lazada Seller Center website. There are different options for product stock management. For example, the sellers can add and edit their products, manage product images, and decorating products. In addition, Lazada provides an extra feature of bulk-adding and editing the products. However, the users must download and modify the CSV file template provided by Lazada to use bulk-adding and editing products function.

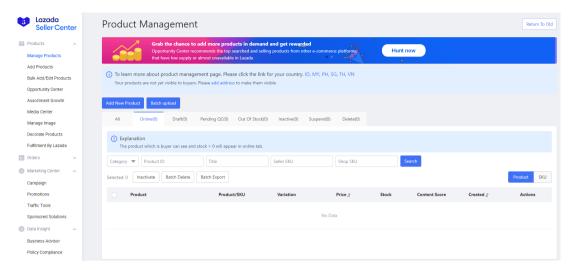

Figure 2.3: Product Management in Lazada Seller Center

### c) Order Management

The sellers can manage the orders placed by the customers in the Lazada Seller Center. With this feature, the sellers are allowed to observe all the details of their orders. Different categories of the order conditions, such as to pack, ship, return or refund, failed delivered, as well as lost or damaged, enable the sellers to notice and take action on the orders.

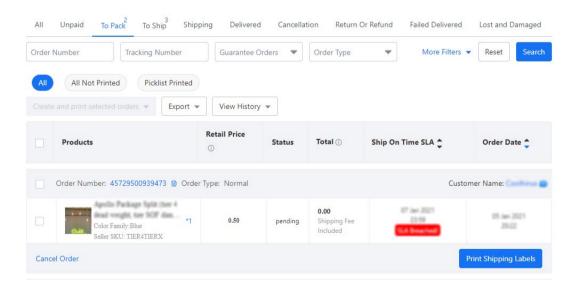

Figure 2.4: Order Management in Lazada Seller Center

#### d) Business Advisor

When the sellers want to gain insight into their business performance, they can utilise the feature of the business advisor provided by the Lazada Seller Center. In the business advisor feature, sellers can inspect basic analyses such as real-time performance, ranking, key metrics, and product dashboards. The real-time performance provides the overview of the total visitors, pageviews, buyers, orders, and revenue. The real-time ranking offers the function to sort the products based on different criteria such as units sold, add to cart units, revenue and visitors. The key metrics visualise the different business performances such as conversion rate, revenue, units sold, average within a date interval. The product dashboards provide the summary of the sellers' inventory goods.

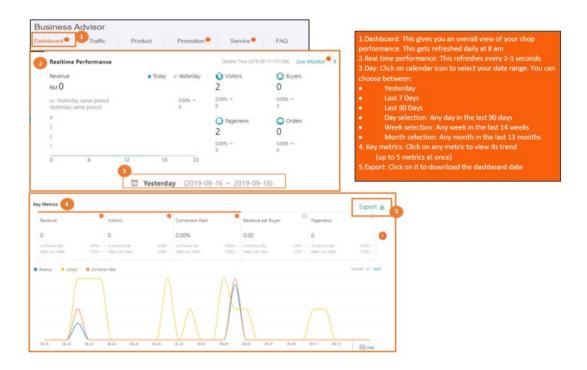

Figure 2.5: Business Advisor in Lazada Seller Center

#### e) Promotions Management

The sellers can manage their promotions with different types of vouchers and bundles. Besides, the sellers can create a new voucher by specifying the voucher's criteria such as voucher name, voucher redemption period, discount type, voucher limit per customer, etc.

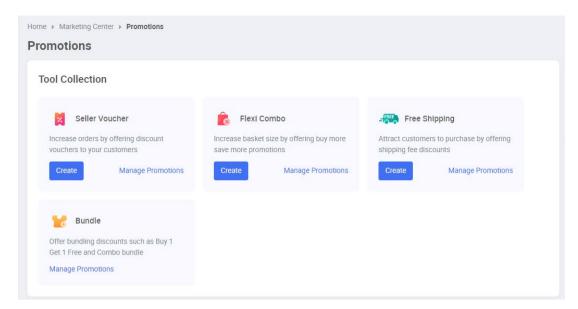

Figure 2.6: Promotions Management in Lazada Seller Center

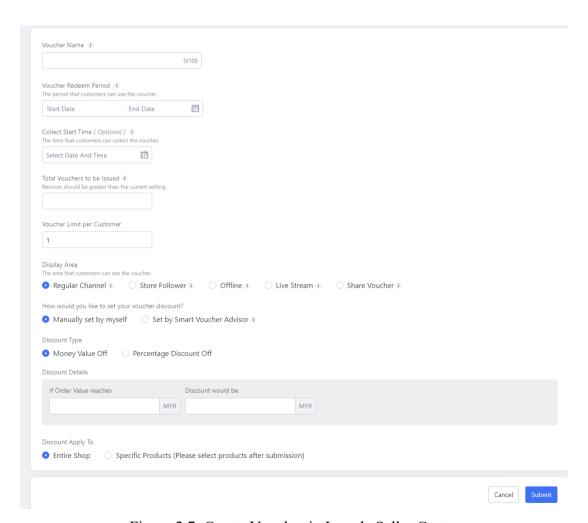

Figure 2.7: Create Voucher in Lazada Seller Center

## Lazada Web and Mobile E-commerce Platform

## a) Register and Login

The users can either choose to log in or continue as a guest. The user should have an account if they want to log in. Otherwise, the users will be required to sign up for an account. In addition, the users can log in or sign up with Facebook or Google accounts.

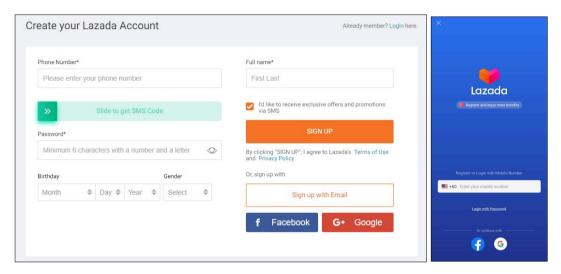

Figure 2.8: Lazada Sign Up Page

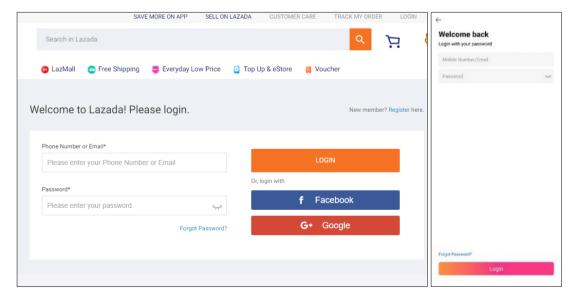

Figure 2.9: Lazada Login Page

## b) View catalogue of stores and products

The users can view all the stores and products available in Lazada. Besides, the users can filter the products by different criteria and categories. Moreover, searching products by keywords is also available in Lazada.

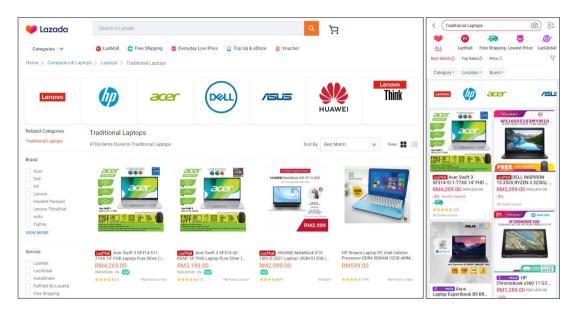

Figure 2.10: Lazada Catalogue of Stores and Products

When users select a product by clicking the product, the user will be directed to the product details page, as shown in Figure 2.11.

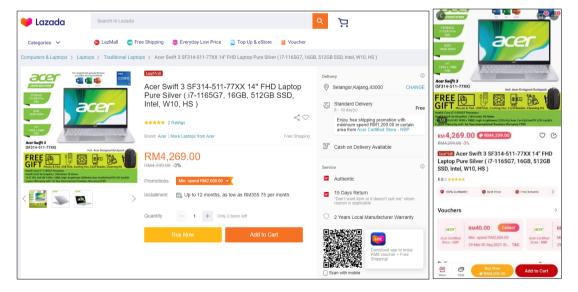

Figure 2.11: Lazada Product Details Page

#### c) Add to Cart

The users can add the product to their cart by clicking the 'Add to Cart' button. After the product is added to the cart, the user can find the list of cart items by clicking the cart icon, and the shopping cart page will be shown, as in Figure 2.12.

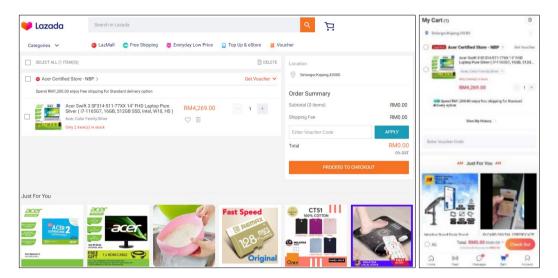

Figure 2.12: Lazada Shopping Cart Page

# d) Checkout

The users can check out their products by selecting the products to check out and clicking the 'Check Out' or 'Buy Now' buttons. After the users click the button, the order summary will be displayed for confirmation as shown in Figure 2.13.

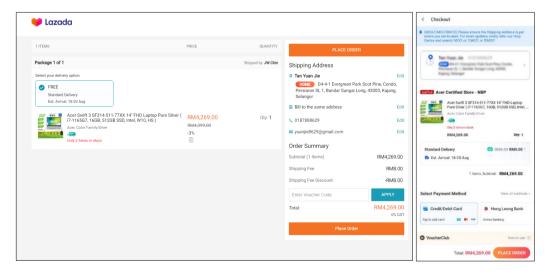

Figure 2.13: Lazada Checkout Page

### e) Payment

Once the users confirm the order by clicking the 'Place Order' button, Lazada will redirect the users to the specific payment gateway for the payment process. Then, the users will be redirected back to Lazada applications after the payment gateway completed its process. The users will be shown the order's status, such as successful payment or failed payment, as in Figure 2.14.

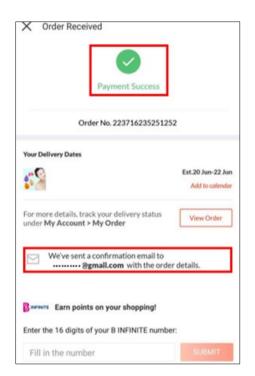

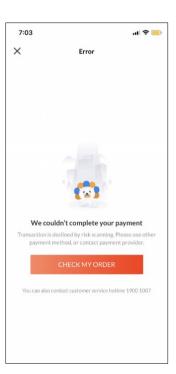

Figure 2.14: Order Status After Payment

### 2.2.3.2 senangKIRA

Adopted from <a href="https://senangkira.my/">https://senangkira.my/</a>

senangKIRA is a stockist and agent inventory management system. This application assists the stockist and agent inventory management process by managing the orders from agents, monitoring agents' sales, and providing complete and organised customer sales data management. This system comes with different packages, and each package charges with different prices. There are three packages available: premium, enterprise, and corporate. Each of the packages provides distinct functionalities. Figure 2.15 shows the packages and relative functionalities provided by the senangKIRA system.

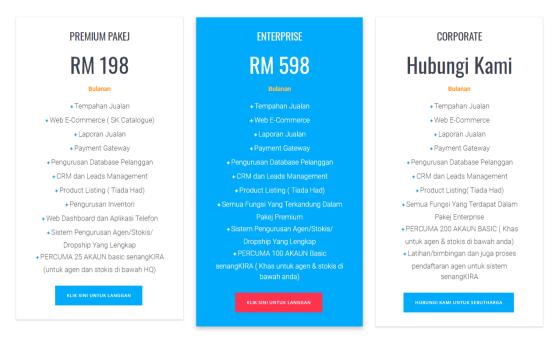

Figure 2.15: Packages provided by senangKIRA System

As the system is not freely accessible, there will be some limitations when testing the system's functionalities. Nonetheless, I have received free trial access of 14 days by signing up for an account. Therefore, I can access some functionalities provided by the 14-day free trial access. This section will discuss the features available in the senangKIRA system. The significant features of the senangKIRA are as follows:

#### a) Dashboard overview

senangKIRA system provides a dashboard when the users logged in to the website and mobile application. The users can view the summary of their sales, such as the total sales earnings as well as the number of pending orders, pending delivery, and total pending amount. Besides, the users can also view the daily and monthly sales overviews with the line graph.

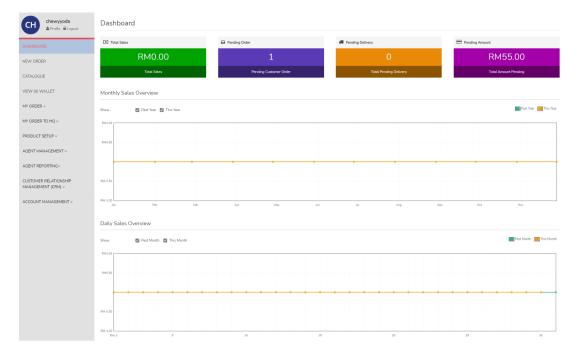

Figure 2.16: senangKIRA Dashboard Overview

## b) Create New Order

The users are allowed to create a new order by filling in the order information, such as the information about products to be ordered, customer information, and delivery method. After the order information is filled up, the users can apply the discount to the orders by discount percentage or discount amount. Once everything is settled, the users can send the payment request to their customers through WhatsApp, email, or URL link. With the payment request link, the customers can pay their orders with the payment gateway.

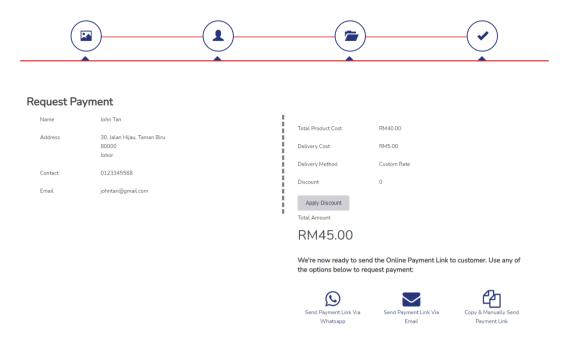

Figure 2.17: Create New Order in senangKIRA System

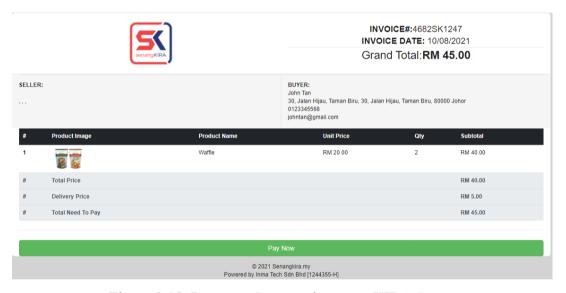

Figure 2.18: Payment Gateway in senangKIRA System

## c) View catalogue of products

The users have their unique e-commerce web page maintained by senangKIRA. When the users add new products, the product catalogue on the e-commerce web page will be updated automatically. The users can send their e-commerce URL link to their customers so that their customers can select the products themselves and place orders through the web page.

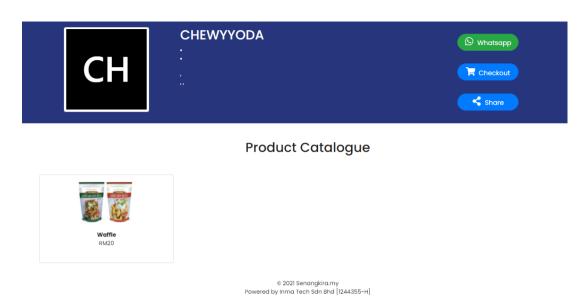

Figure 2.19: senangKIRA E-commerce Web Page

# d) Order Management

The users can easily track their orders with the order management feature provided by the senangKIRA system. On the order management page, the users can view the list of all orders and the summary of the orders, such as the total pending order, total pending delivery, total completed order, and the total number of orders.

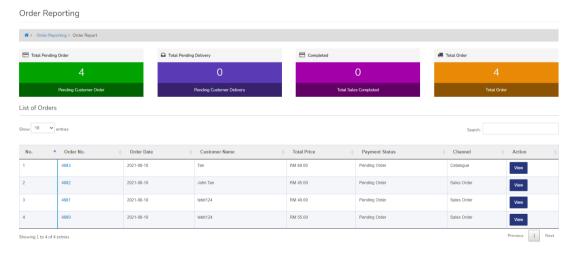

Figure 2.20: Order Management in senangKIRA

### e) Product Setup

The users can add new products to the system. When filling in the product details, the users can specify the price for different clients: agent, stockist, and dropshipper. Besides, the users can set to display or hide the product in their ecommerce catalogue.

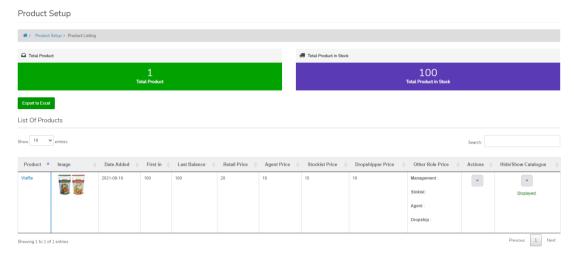

Figure 2.21: Product Setup in senangKIRA

# f) Agent Management

The unique feature of the senangKIRA system is the agent management feature. In the agent management system, three roles are defined: agent, stockist, and dropshipper. Additionally, the users can also add new roles into the agent management system. Moreover, the users can overview each agent's order and the order details of all the agent orders, making it easier to manage the agents, stockists, and dropshippers and perform analysis based on their sales.

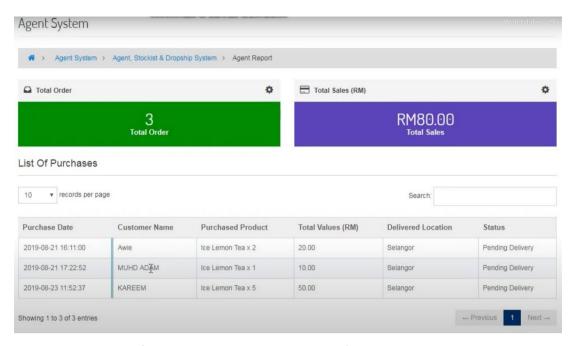

Figure 2.22: Agent Management in senangKIRA

## **2.2.3.3** Shopify

Adopted from < <a href="https://www.shopify.my/">https://www.shopify.my/</a>>

Shopify is a subscription-based system that provides services to set up an online e-commerce store to sell products quickly. In addition, Shopify also provides POS systems services for those who run retail businesses and the inventory management system that links to the online e-commerce store. Shopify was founded in 2006 and has become one of the leading multinational e-commerce companies. One of the reasons that Shopify has become the leading e-commerce company is because it provides a highly customizable e-commerce website to its clients. Furthermore, it contains tons of apps available in the Shopify App Store. The concept of the apps in the Shopify App Store is similar to the so-called Google Chrome extensions, where the apps provide more functionalities to support the Shopify e-commerce platforms. As identical to the senangKIRA system, Shopify requires a subscription plan for its services. There are three types of subscription plans provided by Shopify: Basic Shopify, Shopify, and Advanced Shopify. Figure 2.23 shows the differences among the three different types of subscription plans.

|                                                                                                    | Basic Shopify<br>\$29 Just /mo | shopify<br>* <b>79</b> /mo | Advanced Shopify \$299 \( \text{JND} \) |
|----------------------------------------------------------------------------------------------------|--------------------------------|----------------------------|-----------------------------------------|
| Online Store Includes ecommerce website and blog.                                                                 | ~                              | ~                          | ~                                       |
| Unlimited products                                                                                                | <b>✓</b>                       | <b>~</b>                   | ~                                       |
| Staff accounts<br>Staff members with access to the Shopify admin and Shopify POS.                                 | 2                              | 5                          | 15                                      |
| 24/7 support                                                                                                    | ~                              | <b>~</b>                   | <b>~</b>                                |
| Sales channels<br>Sell on online marketplaces and social media. Channel availability varies by<br>country.        | ~                              | ~                          | ~                                       |
| nventory locations sasign inventory to retail stores, warehouses, pop-ups, or wherever you store products.        | up to 4                        | up to 5                    | up to 8                                 |
| Manual order creation                                                                                             | ✓                              | <b>~</b>                   | ~                                       |
| Discount codes                                                                                                    | ✓                              | ~                          | ~                                       |
| ree SSL certificate                                                                                               | ✓                              | ~                          | <b>~</b>                                |
| Abandoned cart recovery                                                                                           | ✓                              | <b>~</b>                   | ~                                       |
| Bift cards                                                                                                    | <b>✓</b>                       | <b>~</b>                   | ~                                       |
| Reports                                                                                                    | -                              | Standard                   | Advanced                                |
| hird-party calculated shipping rates show calculated rates with your own account or third-party apps at checkout. | -                              | -                          | ~                                       |
| ransaction fees                                                                                                   | 2.0%                           | 1.0%                       | 0.5%                                    |

Figure 2.23: Shopify Subscription Plans

Since Shopify provides 14-day free trial access for the new users, each functionality of Shopify can be tested without problems. This section will discuss the features available in the Shopify e-commerce platform and its inventory management system. The major features of Shopify are as follows:

## a) Product and Inventory Management

The users can add their products quickly into the Shopify system. One of the pros of Shopify is that Shopify provides as detailed input fields as possible. For example, the users can define the cost per item, and the system will automatically compute the margin and profit per item. Besides, the system provides more configurations on the details on the product inventory side. In particular, the users can set the product's SKU number and the product's barcode number. Moreover, users can specify whether to continue selling when the products are out of stock.

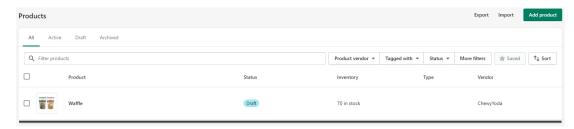

Figure 2.24: Product Management in Shopify

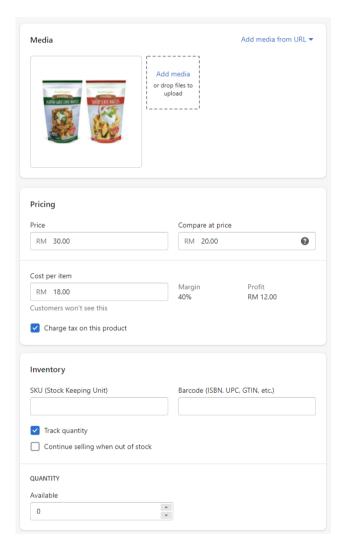

Figure 2.25: Part of The Input Fields To Add Product in Shopify

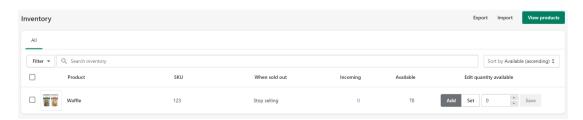

Figure 2.26: Inventory Management in Shopify

### b) Order Management

In Shopify, the users can easily manage their orders too. On the order management page, the users can view a list of all orders with information about the order id, order date, customer details, payment status, fulfilment status, and the total order amount. The fulfilment status refers to the status of the seller preparing and delivering the items. If the fulfilment status shows fulfilled, it means that the order has already been packed and dispatched to the delivery carrier and is on the way to the customer.

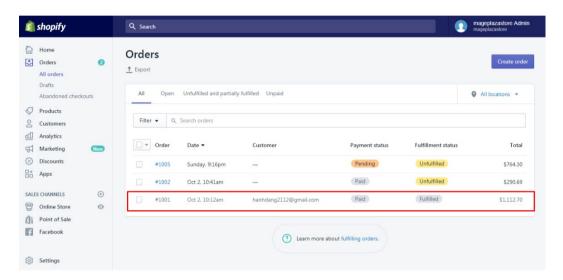

Figure 2.27: Order Management in Shopify

#### c) Customers management

The users can view the list of their customers on the customer management page in Shopify. On this page, the users can add a new customer by filling up the customer details. Besides, the users can view the lists of customers who accept to receive marketing and the repeat customers who have brought the goods from the users more than once.

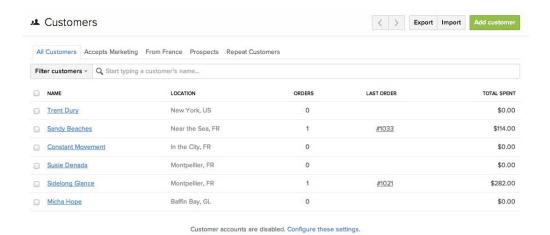

Figure 2.28: Customer Management

## d) Analytics

There are three parts of the analytic feature of Shopify: Dashboards, Reports, and Live View. In Dashboards, the users are allowed to observe the overview of their business analyses with graphical visualisation. In Reports, the users can view the details of the analysis on different criteria they selected in various data ranges.

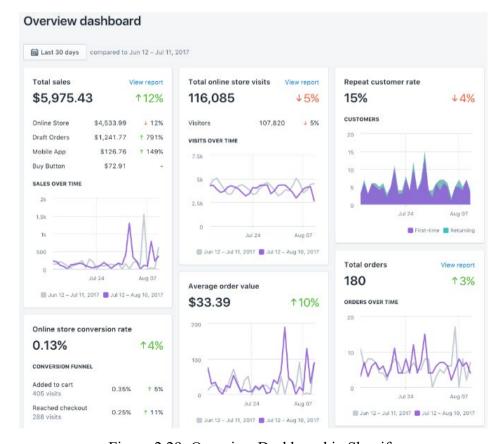

Figure 2.29: Overview Dashboard in Shopify

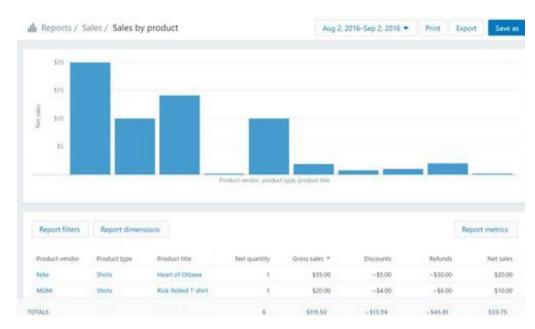

Figure 2.30: Reports in Shopify

## e) Inventory Management Analysis

As stated previously, Shopify App Store allows the users to add apps that provide some additional functionalities not available in Shopify. Some of the apps, such as Stocky, developed by Shopify, and Inform Analytics, developed by JM Solutions, provide further inventory management analysis like ABC analysis, low stock, etc. The users can add the apps to integrate them into their inventory management system.

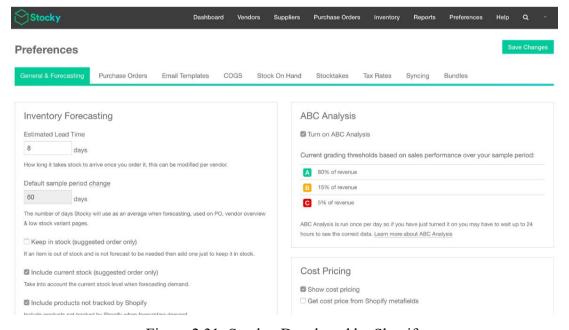

Figure 2.31: Stocky, Developed by Shopify

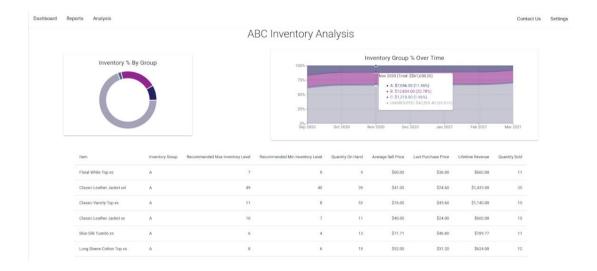

Figure 2.32: Inform Analytics, Developed by JM Solutions

# f) Discounts Management

Shopify provides the feature to manage the sellers' discount codes. The sellers are only required to click on the "Discounts" navigation on the sidebar, and the discounts management page will be shown. The sellers can view all the discounts created as well as perform different filtering and sorting to view the specific discounts. Besides, Shopify also allows the sellers to define the automatic discounts so that the customer will not require to enter the discount code for discount. The seller can also create a new discount code by entering the information of the discount code.

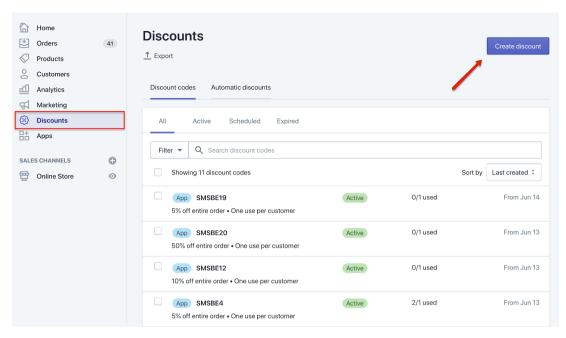

Figure 2.33: Discounts Management in Shopify

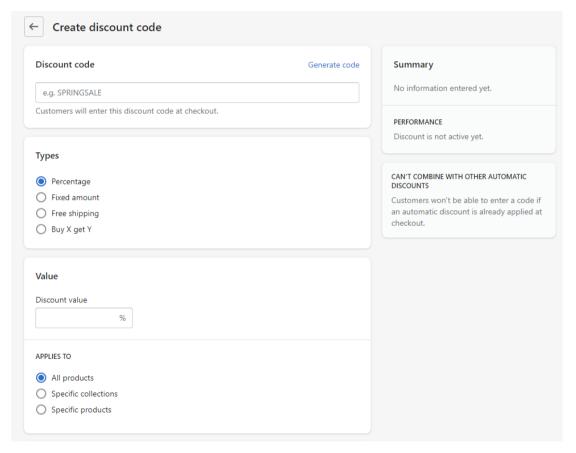

Figure 2.34: Create Discount Code in Shopify

#### 2.2.3.4 WeNiaga

Adopted from <a href="https://weniaga.com/">https://weniaga.com/</a>

WeNiaga is a company that provides a central inventory management system service to SMEs in Malaysia. The target customer of this company is a product-based company, especially the company that encompasses the roles of stockist, agent and dropshipper. WeNiaga does not provide any free trial access. Instead, it offers some video demonstrations on the features of its inventory management system. Currently, WeNiaga provides three packages: PKP Package, Monthly Package, and Lifetime Package.

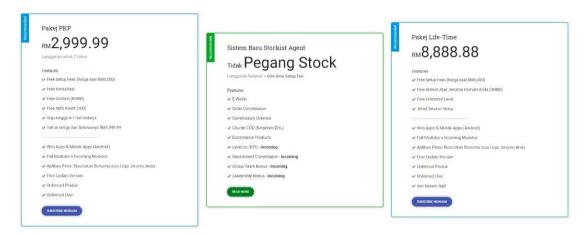

Figure 2.35: Packages Provided by WeNiaga

As there is no way to obtain free trial access without paying, the video demonstrations provided on the WeNiaga websites will be used as review materials. Since the video demonstrations only show a few features, there is no review of stock management and customer management (Agent and dropshipper management) features. This section will discuss the features available in the WeNiaga inventory management system. The main features of the WeNiaga inventory management system are as follows:

#### a) Dashboard

The users can overview the summary of their sales after they log in to the inventory management system. The analysis such as daily sales, weekly sales, monthly sales and yearly sales can be view in a line graph.

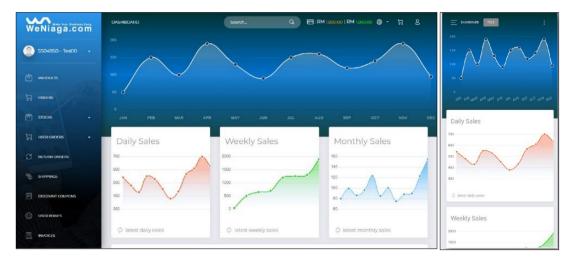

Figure 2.36: WeNiaga Dashboard

# b) Product Management

The users are able to view a list of all products on the product management page. Besides, the users can filter different criteria such as product categories, buyer type, currency and sections. The users can also add a new product, edit and delete the existing products by clicking the relevant button. In addition, the users can add different prices for different types of customers, such as a master partner, mobile partner, dropship and customer, as shown in Figure 2.38.

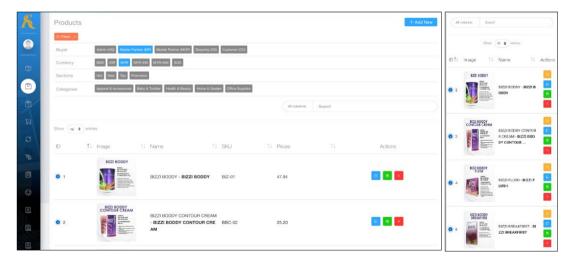

Figure 2.37: Product Management in WeNiaga

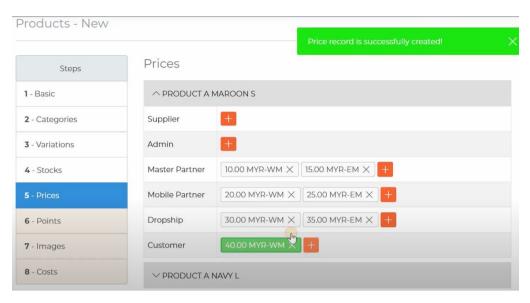

Figure 2.38: Add Product with Different Prices in WeNiaga

#### c) Order Management

The users can manage their orders easily by accessing the order management page in WeNiaga. A list of all orders will be shown to the users once they enter the page. The users can filter different criteria such as seller type, buyer type and order status. Moreover, WeNiaga offers the features to create consignment notes and order reports.

Furthermore, the users can add a new order manually by adding the selected products into the cart, applying a coupon (optional), checking out the order and paying the order.

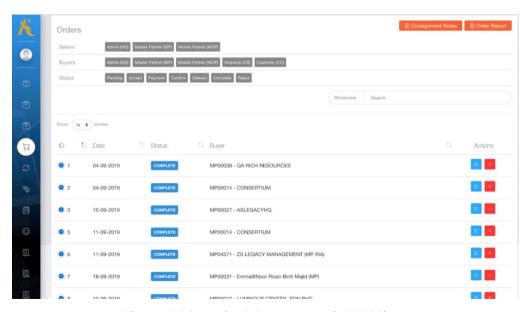

Figure 2.39: Order Management in WeNiaga

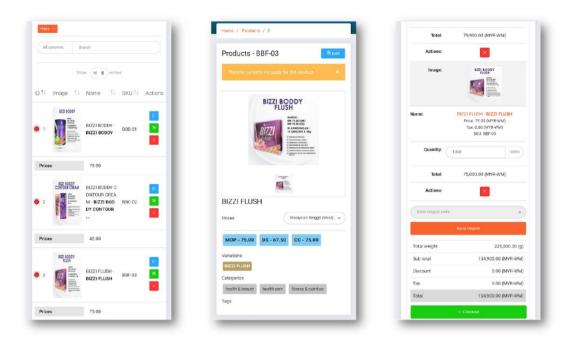

Figure 2.40: Ordering process in WeNiaga

# 2.2.4 Conclusion

Table 2.1: Comparison of the Features in E-commerce platform Among Reviewed Existing Applications

| E-commerce Platform              |                   |            |                                                         |         |
|----------------------------------|-------------------|------------|---------------------------------------------------------|---------|
| Application                      | Lazada            | senangKIRA | Shopify                                                 | WeNiaga |
| Features                         |                   |            |                                                         |         |
| Platform                         | Web and<br>mobile | Web        | Web and mobile  (mobile application is named as 'Shop') | ×       |
| Register as<br>Customer          | <b>√</b>          | ×          | ✓                                                       | ×       |
| Register as agent or dropshipper | ×                 | ×          | ×                                                       | ×       |
| Login                            | ✓                 | ×          | <b>√</b>                                                | ×       |
| Profile<br>Management            | <b>√</b>          | ×          | ✓                                                       | ×       |
| Browse products and promotions   | <b>√</b>          | ✓          | <b>√</b>                                                | ×       |
| View product                     | ✓                 | <b>√</b>   | <b>√</b>                                                | ×       |
| Add to shopping cart             | ✓                 | <b>√</b>   | √                                                       | ×       |
| Checkout                         | ✓                 | <b>√</b>   | <b>√</b>                                                | ×       |
| <b>Payment Gateway</b>           | ✓                 | <b>√</b>   | <b>√</b>                                                | X       |
| Contact Us                       | ✓                 | ×          | <b>√</b>                                                | X       |
| FAQ                              | ✓                 | ×          | <b>√</b>                                                | ×       |
| Notification (e.g. order status) | <b>√</b>          | <b>√</b>   | <b>√</b>                                                | ×       |

Table 2.2: Comparison of the Features in Inventory Management System Among Reviewed Existing Applications

| Inventory Management System |         |                |             |              |
|-----------------------------|---------|----------------|-------------|--------------|
| Application                 | Lazada  | senangKIRA     | Shopify     | WeNiaga      |
|                             |         |                |             |              |
| Features                    |         |                |             |              |
| Platform                    | Web and | Web and mobile | Web and     | Web and      |
|                             | mobile  |                | mobile      | mobile       |
| Register and                | ✓       | ✓              | ✓           | <b>√</b>     |
| Login                       |         |                |             |              |
| Product                     | ✓       | ✓              | ✓           | ✓            |
| management                  |         |                |             |              |
| Stock                       | ✓       | ✓              | ✓           | ✓            |
| management                  |         |                |             |              |
| Order                       | ✓       | ✓              | ✓           | <b>√</b>     |
| management                  |         |                |             |              |
| Agent and                   | ×       | $\checkmark$   | ×           | $\checkmark$ |
| dropshipper                 |         |                |             |              |
| management                  |         |                |             |              |
| <b>Business insights</b>    | ✓       | ✓              | ✓           | $\checkmark$ |
| Inventory                   | ×       | ×              | ✓           | ×            |
| management                  |         |                | (Additional |              |
| analysis                    |         |                | app         |              |
|                             |         |                | extension   |              |
|                             |         |                | required)   |              |
| Invoice, sales              | ✓       | ✓              | <b>√</b>    | <b>√</b>     |
| and inventory               |         |                |             |              |
| reports                     |         |                |             |              |
| generator                   |         |                |             |              |
| Discounts                   | ✓       | ×              | ✓           | X            |
| Management                  |         |                |             |              |

Table 2.2 (Continued)

| Notification    | ✓ | ✓ | ✓ | ✓ |
|-----------------|---|---|---|---|
| (e.g. New order |   |   |   |   |
| placement, low  |   |   |   |   |
| stock warning)  |   |   |   |   |

After reviewing the four existing computerised inventory management systems, we can conclude that the features in common for the e-commerce platform are browsing the products and promotions, viewing the product, adding products to the shopping cart, checkout, payment gateway and notification on the order status. Among the reviewed applications, senangKIRA, which is more concentrated on its inventory management systems, does not include register, login, profile management, contact us and FAQ features in its e-commerce platform. On the other hand, Lazada and Shopify accommodate all the features mentioned. Therefore, their e-commerce platforms are considered complete and fully functional e-commerce platforms. WeNiaga does not support an e-commerce platform for its inventory management system.

The features in common for the inventory management systems reviewed are registration and login, product management, stock management, order management, business insights, invoice, sales, and inventory reports generator, as well as notification such as the new order placement and low stock warning notifications. The general-purpose inventory management systems like Lazada and Shopify does not provide the feature to manage the agent and dropshipper. The primary reason is that only a few companies, especially in Malaysia, implement an agent and dropshipper system. Hence, the general-purpose inventory management systems do not consider implementing this feature.

Based on all the reviewed systems, only senangKIRA and WeNiaga provide inventory management systems with the agent and dropshipper management feature. Therefore, this project will review and gain ideas on implementing the agent and dropshipper management feature based on these two inventory management systems.

Besides, there are only Lazada Seller Center and Shopify provide the discount management feature for their inventory management system. Hence, the project will also implement the discount management feature so that the any discounts to the direct customers, agents, and dropshippers can be provided with the discount codes.

Among all the reviewed inventory systems, only Shopify provides inventory management analysis such as ABC analysis. However, we must add some apps such as Stocky, developed by Shopify, and Inform Analytics, developed by JM Solutions, to Shopify for the inventory management analysis.

### 2.3 Inventory Analysis Techniques

As discussed previously, inventory management is critical to streamline the business process and increase the company's cost-efficiency. To further support inventory management, inventory analysis techniques could be one way to improve inventory management performance and cut unnecessary costs. Eveline, et al. (2019) claimed that the primary goal of the inventory analysis techniques is to cut the inventory costs to improve overall business efficiency. Eveline, et al. (2019) further stated that an excess inventory stock leads to a company's financial burden and increases the chances of loss and damage. On the other hand, insufficient stock leads to low customer satisfaction, loss of potential sales and injure the company's reputation.

Furthermore, Biswas, et al. (2017) claimed that a company's inventory contributes to approximately 75 to 80 percent of the total assets for the retailers and wholesalers. Hence, many companies nowadays have implemented different types of inventory analysis to ensure that they have proper control over their inventory to maximise their profit. Eveline, et al. (2019) stated that combining different inventory analysis techniques could produce more obvious improvement of the business performance. Figure 2.41 shows the conceptual framework of inventory analysis techniques, where the output from multiple inventory analysis techniques results in the advancement of procurement performance.

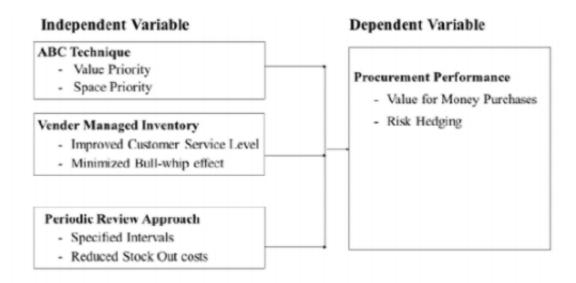

Figure 2.41: Conceptual Framework of Inventory Analysis Techniques (Eveline, et al., 2019)

There is plenty of inventory analysis techniques introduced and used in inventory management systems. In this report, a total of five inventory analysis techniques will be discussed. The five inventory analysis techniques include ABC analysis, HML analysis, VED analysis, Safety Stock (SS) analysis and Economic Order Quantity (EOQ) analysis.

### 2.3.1 ABC Analysis

ABC analysis, also known as Activity-Based Costs analysis, is a well-known inventory categorisation technique used by many companies to control their inventory items. ABC analysis applies the Pareto principle and works by categorising the inventory items into three sections: A, B and C (Afolabi, et al., 2017; Biswas, et al., 2017; Sporta, 2018). Each category denotes different levels of significance, and the items will be categorised based on their relevance. Category A includes items with a large investment, category B encompasses items with moderate investment, and category C consists of items with a low investment (Afolabi, et al., 2017). The formula to categorise the inventory items into ABC categories is shown as follows (Biswas, et al., 2017):

Annual Consumption = Annual Demand 
$$\times$$
 Unit Price (2.1)

where

Annual Demand = Annual number of units sold per item

According to Afolabi, et al. (2017), there are five steps to implement ABC analysis. The five steps of the implementation are as follows:

- a) Determine the annual demand and unit price of each inventory item.
- b) Calculate the annual consumption based on the above formula.
- c) Sort the inventory items based on the annual consumption in descending order.
- d) Calculate the percentages of the annual demand of each item and the annual consumption of each item.
- e) Classify each inventory item into A, B and C categories, respectively, based on the percentage value of the annual consumption listed in Table 2.3.

Table 2.3: Rules of ABC Analysis (Biswas, et al., 2017; Nadkarni & Ghewari, 2016)

| Category | Item Ratio | Annual Consumption | <b>Control Strictness</b> |
|----------|------------|--------------------|---------------------------|
|          |            | Ratio              |                           |
| A        | About 20%  | About 80%          | Strict control            |
| В        | About 30%  | About 15%          | Moderate control          |
| С        | About 50%  | About 5%           | Lenient control           |

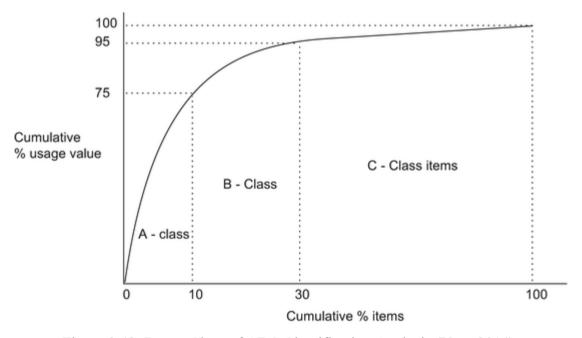

Figure 2.42: Pareto Chart of ABC Classification Analysis (Vrat, 2014)

#### 2.3.2 HML Analysis

HML analysis, also known as High-Medium-Low analysis, is an inventory analysis technique similar to ABC analysis (Dahiwale & Sangode, 2019). The significant difference between HML analysis and ABC analysis is the managing criterion used. Instead of the use of annual consumption value as the managing criterion in ABC analysis, The HML analysis uses a cost per unit criterion (Biswas, et al., 2017; Jadhav & Jaybhaye, 2020). Besides, unlike ABC analysis which uses categories A, B, and C, the HML analysis uses the terms High, Medium, and Low for the inventory classification. The high (H) cost category includes the high unit value items, the Medium (M) cost category contains the medium unit value items, and the Low (L) cost category consists of low unit value items. The HML analysis also uses the Pareto principle, but the percentage for each category is slightly different from the ABC analysis. The formula to categorise the inventory items into ABC categories is shown as follows:

$$Percentage of Unit Cost = \frac{Unit Cost per Item}{Total Unit Cost of All Items} (2.2)$$

According to Jadhav and Jaybhaye (2020) as well as Kumar, et al. (2016), there are four steps to implement HML analysis. The four steps of the implementation are as follows:

- a) Compute unit cost for each inventory item.
- b) Sort the inventory items based on their unit cost in descending order.
- c) Compute the percentage of unit cost for each inventory item based on the above formula.
- d) Classify each inventory item into categories H, M, and L, respectively, based on the unit cost ratio listed in Table 2.4.

**Unit Cost Ratio** Category Item Ratio Control **Strictness** Η About 15 to 20% About 75% Strict control M About 20 to 25% About 15% Moderate control L About 60 to 70% About 10% Lenient control

Table 2.4: Rules of HML Analysis (Kumar, et al., 2016)

# 2.3.3 Safety Stock (SS) Analysis

Safety stock is the minimum additional quantity of the inventory item to act as a safety margin to avoid the stock-out problem (Biswas, et al., 2017; Tom, et al., 2013). Since the demand could be difficult to determine, the safety stock becomes necessary to satisfy the item demand when it exceeds the expected demand. Although having safety stock can guard against stock-out problems, it will increase the holding cost of the inventory items, especially when there is too much safety stock. Therefore, it is crucial to maintain a balance between the safety stock and customer satisfaction. Biswas, et al (2017) proposed a formula to calculate the safety stock. The formula is as follows:

$$SS = Z \times D \times \sigma_L \tag{2.3}$$

where

D = Demand per year (units)

Z = Standard Normal Value

 $\sigma_L = Standard Deviation of Lead Time$ 

The above formula assumes that the demand is constant. The Z value is dependent on the cycle service level. For example, if the cycle service level is assumed to be 95%, the Z value will be 1.645 (Biswas, et al., 2017). Since it is tough to determine the cycle service level, and the result might not be accurate when using assumptions, a simplified formula was found from Clarke (2021) and Stitch Labs (2019). The simplified formula is as follows:

$$SS = (S_{max} \times L_{max}) - (S_{avg} \times L_{avg})$$
 (2.4)

where

SS = Safety Stock

 $S_{max} = Maximum Daily Demand (Highest number of items sold)$ 

 $L_{max} = Maximum Lead Time in Days$ 

 $S_{avg} = Average \ Daily \ Demand \ (Average \ number \ of \ item \ sold)$ 

 $L_{avg} = Average Lead Time in Days$ 

Using the simplified formula above, we can determine the number of stocks the company can hold as a reserved stock to prevent the items from stock-out.

# 2.3.4 Economic Order Quantity (EOQ) Analysis

Economic Order Quantity is an inventory analysis technique used to identify the optimum amount of inventory items to order each time (Afolabi, et al., 2017; Sporta, 2018; Tom, et al., 2013). In inventory management, the amount of the inventory items ordered will affect the inventory ordering and holding costs. Therefore, EOQ aims to minimise the inventory ordering and holding costs by calculating the optimum amount of items to be ordered to increase the company's profit. The formula to compute the EOQ of an item is shown as follows (Biswas, et al., 2017; Tom, et al., 2013):

$$EOQ = \sqrt{\frac{2DS}{H}} \tag{2.5}$$

where

D = Demand per time = Total number of units sold per time

S = Reorder cost = Fixed cost per purchase order

H = Holding cost per time (unit)

According to Afolabi, et al. (2017), there are four assumptions made by the EOQ model. The assumptions are as follows:

- a) Demand is constant.
- b) Stock is depleted linearly and constantly.
- c) No discount is implied on the quantity of the order purchases.
- d) The time interval between placing and receiving the order is fixed.

#### 2.3.5 Conclusion

All in all, four types of inventory analysis techniques, ABC analysis, HML analysis, SS analysis and EOQ analysis, have been discussed in this section. Each of the inventory analysis techniques produces different analysis results. In my opinion, the inventory management system should be able to compute the safety stock by using SS analysis and the optimum amount of orders purchased each time. The reason is that the system can alert the admin when an item is lower than the safety stock. Besides, the admin can also know the optimum amount of inventory items to be ordered each time to reduce unnecessary costs. The ABC analysis and HML analysis both helps to classify the inventory items into different categories. These analyses allow the admin to make changes on the inventory items based on the categories of the inventory items. I think the system can compute and show the categories of the inventory items by either ABC analysis or HML analysis. However, it depends on the admin to change the control of the inventory items or set specific procedures for each category.

### 2.4 Database Transaction Management and Concurrency Control

The database is a collection of data stored in an electronic form. It is one of the essential parts of any software system, especially in this world of big data. In a database, a series of actions that access or change the database's contents is called a transaction (Liu & Zhou, 2015; Solanki, 2018). According to Solanki (2018), there are two purposes of the transaction: to allow rollback or recovery from the failure and to offer isolation between systems when accessing the database concurrently. Furthermore, the transaction must have ACID characteristics, including atomic, consistency, isolation and durability (Ghuman, 2016). Atomic attribute refers to 'all or nothing' property, which means that the transaction should be completed or should not start at all. The consistency attribute implies that the transaction should maintain the consistency and integrity of the database. The isolation attribute means that each transaction should not interfere with other transactions, and the effect of an incomplete transaction should not be visible to other transactions. Lastly, durability infers that the impact of a committed transaction is permanent and must not be affected due to failure.

There are times when the data in the database are accessed concurrently by several users, which would probably lead to inconsistency. That is why transaction management and concurrency control come into place. In database management, concurrency is a situation when there is more than one transaction trying to access and

change the database's contents simultaneously (Gohil & Dolia, 2016). Concurrency control refers to managing the concurrent executions of the transactions, allowing the users to access the database simultaneously while maintaining the consistency and integrity of the database (Batra & Kapil, 2010; Quasim, 2013). According to Liu and Zhou (2015), three concurrency problems lead to inconsistency: lost update, dirty read, and non-repeatable read.

The lost update refers to when two transactions read and write on the same data from the database. In this situation, one's successful write on the database would cause another write to be lost. As shown in Figure 2.43, transaction B commits after transaction A, but the value read by transaction B is the old value. Therefore, the error of balance data occurs.

| Time | Transaction A           | Transaction B           |
|------|-------------------------|-------------------------|
| T1   | Read N                  | Read N                  |
| T2   | N←N-M (Write back to N) |                         |
| T3   | COMMIT                  | N←N-H (Write back to N) |
| T4   |                         | COMMIT                  |

Figure 2.43: Lost Update

The dirty read refers to a situation when one transaction can see the intermediate result of another transaction before it has been committed. For the example illustrated in Figure 2.44, transaction B reads the same data with transaction A right after transaction A modifies the data before it commits. When transaction A rollbacks due to some errors occur, the data modified by transaction A will also be recovered back to the old value. However, the data value read by transaction B will not be recovered back to the old value, resulting in an inconsistent database.

| Time | Transaction A                     | Transaction B |
|------|-----------------------------------|---------------|
| T1   | Read N<br>N←N-M (Write back to N) |               |
| T2   |                                   | Read N        |
| Т3   | ROLLBACK (Retrieve N )            |               |

Figure 2.44: Dirty Read

The non-repeatable read refers to a situation when a transaction reads the data value. Still, another transaction updates the data value during its execution, which causes the transaction that reads the data value could not reproduce the same result.

This section will introduce three types of concurrency control techniques that assist in scheduling concurrent operations in a database. The concurrency control techniques to be discussed include the lock-based, timestamp-based and optimistic concurrency controls.

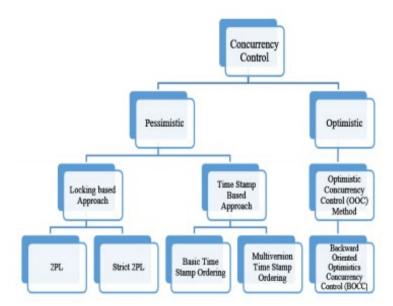

Figure 2.45: Basic Taxonomy of the Concurrency Control (Gohil & Dolia, 2016)

### 2.4.1 Lock-based Concurrency Control

Lock-based concurrency control is one of the pessimistic techniques, which assumes that conflict would often occur among the transactions in a regular operation (Gohil & Dolia, 2016). Different researchers have introduced various types of lock-based concurrency control, such as two-phase locking protocol, simplistic lock protocol, and pre-claiming lock protocol. Nonetheless, this section will focus on only one lock-based concurrency control, the two-phase locking protocol (2PL).

There are two lock modes in any lock-based concurrency control exclusive locks and share locks (Abbas, et al., 2016; Liu & Zhou, 2015). An exclusive lock, also known as the write lock, is the lock that offers permission to perform both read and write operations on the data. With exclusive lock, no other transactions can lock the same data to prevent them from accessing the data simultaneously and solve the dirty read problem. Figure 2.46 shows an example of an exclusive lock.

| Time | Transaction A           | Transaction B |
|------|-------------------------|---------------|
|      | XLOCK N                 |               |
| T1   | Read N                  |               |
|      | N←N-M (Write back to N) |               |
| T2   |                         | Wait          |
| T3   | ROLLBACK (Retrieve N )  |               |
| T4   |                         | Read N        |

Figure 2.46: Exclusive Lock

A shared lock, also known as a read lock, is a lock that offers permission only to perform a read operation. When data is locked by shared lock, no write operation will be allowed on the share-locked data. With a shared lock, lost updates problem can be resolved because the transactions can only read the data value but cannot write a new value to the data. Figure 2.47 shows the example of a shared lock.

| Time | Transaction A     | Transaction B     |
|------|-------------------|-------------------|
| T1   | SLOCK N<br>Read N |                   |
| T2   |                   | SLOCK N<br>Read N |
| T3   | Wait              | Wait              |
| T4   | Unlock N          |                   |

Figure 2.47: Shared Lock

2PL is a lock-based concurrency control that the data are locked by a transaction and released in two phases. It helps solve the problem of conflicting transactions because there will be no more than one transaction accessing the same data. The two phases introduced in 2PL are growing phase and shrinking phase. In the growing phase, the transaction can only receive locks. There is no release of the locks during the growing phase. The growing phase started right after the transaction acquired the first lock. When the transaction obtains all the locks, this point is called Lock Point. After that, the shrinking phase starts while the growing phase ends. In the shrinking phase, the transaction starts to release the locks obtained during the growing phase. Similarly, there are no more locks that can be acquired during shrinking phases. The transaction and the shrinking process end once all the locks are released (Abbas, et al., 2016).

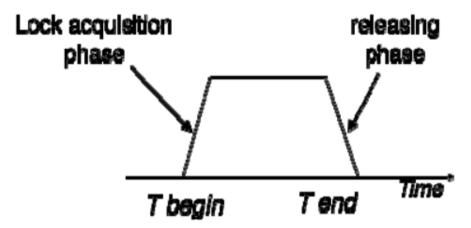

Figure 2.48: Two-Phase Locking (Abbas, et al., 2016)

Table 2.5: Advantages and Disadvantages of 2PL (Abbas, et al., 2016; Gohil & Dolia, 2016; Nasseri & Jameii, 2017)

| Advantages                      | Disadvantages                       |
|---------------------------------|-------------------------------------|
| Only one transaction is allowed | • It might result in inconsistency. |
| to access the data. Data        | • It might cause a deadlock when    |
| consistency and integrity is    | both transactions are waiting for   |
| guaranteed.                     | each other.                         |
| • It performs well in the       | • It might cause starvation if one  |
| centralised environment.        | transaction never commit.           |
|                                 | • It produces a higher overhead     |
|                                 | due to the presence of locks.       |

### 2.4.2 Timestamp-based Concurrency Control

The timestamp-based concurrency control is also one of the pessimistic techniques, which assumes that conflict would often occur among the transactions in a regular operation (Gohil & Dolia, 2016). The timestamp-based concurrency control does not lock the data like lock-based concurrency control. Instead, the timestamp-based concurrency control generates a unique timestamp for each transaction whenever a transaction executes using the scheduler or concurrency controller (Gupta, et al., 2018; Solanki, 2018). The timestamp can be created based on two criteria: a value generated by an incremental counter variable or the current timestamp of the system. Both methods to generate the timestamp ensure that each of the timestamps assigned to the transaction is unique. The transaction created earlier will be assigned with a lower timestamp, while the transaction created later will be assigned with a higher timestamp. By doing so, the transaction can be well-managed, and the deadlock problem faced by the lock-based concurrency problem can be solved.

In timestamp-based concurrency control, there are timestamp-ordering rules to follow (Christopher & Kabari, 2020; Gohil & Dolia, 2016). The timestamp-ordering rule can be divided into a read operation, R(x), and a write operation W(x). Besides, each data item will be assigned with a read timestamp (RTS) and a write timestamp (WTS). RTS(x) indicates the largest timestamp of any transaction executed a read operation on x data successfully. In contrast, WTS(x) indicates the largest timestamp of any transaction executed a write operation on x data successfully. The term ts indicates a timestamp, while T indicates a transaction. Whenever a transaction (T) issues read or write operations, the following rules will be checked:

- 1) Read operation, R(x)
- ts(T) < WTS(x):

If the transaction reads the data item x that has been updated by the later transaction, the transaction must be aborted and restarted with a new timestamp.

•  $ts(T) \ge WTS(x)$ :

The transaction can proceed to read the data item x without problem.

### 2) Write operation, W(x)

# • ts(T) < RTS(x):

If the transaction updates the data item x after the later transaction has read the data, the transaction must be rolled back and restarted with a new timestamp because the current value of the data item x is used by the later transaction.

### • ts(T) < WTS(x):

Suppose the transaction updates the data item x after the later transaction updates the data item x. In this case, the write operation of the transaction can be ignored and aborted due to the ignore obsolete write rule by Thomas's write rule.

• Else, the transaction can be executed without any problem.

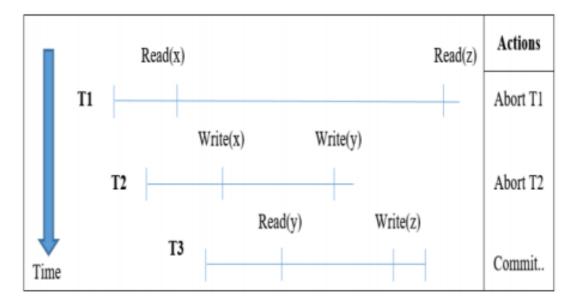

Figure 2.49: Operations of Timestamp-based concurrency control

Table 2.6: Advantages and Disadvantages of Timestamp-based Concurrency Control (Christopher & Kabari, 2020; Solanki, 2018)

| Advantages                       | Disadvantages                 |
|----------------------------------|-------------------------------|
| No deadlock occurs because the   | • Requires additional cost to |
| transactions are executed in a   | manage the timestamp.         |
| timestamp manner.                |                               |
| • It has higher performance than |                               |
| 2PL. Based on Christopher and    |                               |
| Kabari (2020) analysis, the      |                               |
| average execution time of        |                               |
| Timestamp-based concurrency      |                               |
| control is 4.84 seconds lower    |                               |
| than 2PL.                        |                               |

### 2.4.3 Optimistic Concurrency Control

The optimistic concurrency control is a concurrency control that is different from pessimistic concurrency control. Unlike pessimistic concurrency control, which assumes that conflict would often occur among the transactions in a regular operation, optimistic concurrency control considers that very few transactions will be conflict in a normal operation (Gohil & Dolia, 2016). Due to the difference in the assumptions made by optimistic concurrency control, it allows the transactions to perform their operations without any restriction, such as locking. There are three phases in optimistic concurrency control: read phase, validation phase and write phase (Gohil & Dolia, 2016; Gupta, et al., 2018; Solanki, 2018).

In the read phase, the transaction read the data value from the database, and any updates will only apply to a local copy instead of the database.

In the validation phase, the transaction will be checked to verify that the execution will not cause the loss of data integrity. If the validation fails, the transaction will be aborted.

In the write phase, the updates made by the transaction will store in the database permanently. Figure 2.50 shows the summary of the three phases of this optimistic concurrency control.

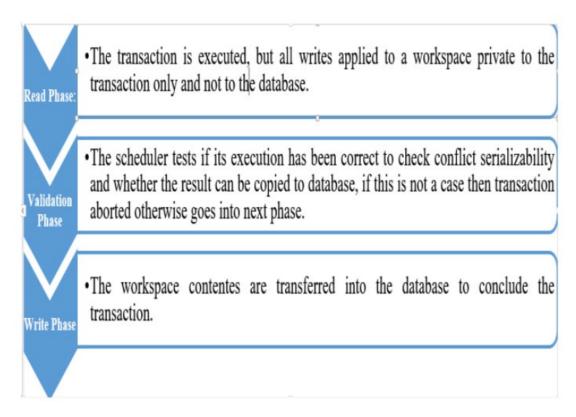

Figure 2.50: Three Phases of Optimistic Concurrency Control (Gohil & Dolia, 2016)

Table 2.7: Advantages and Disadvantages of Optimistic Concurrency Control (Gohil& Dolia, 2016; Gupta, et al., 2018; Solanki, 2018)

| Advantages                       | Disadvantages                       |
|----------------------------------|-------------------------------------|
| There is no blocking such as     | Only suitable for the applications  |
| locking applied to the data and  | that the conflict between           |
| transaction.                     | transactions is rarely to occur.    |
| • It is deadlock-free.           | • It requires a higher storage cost |
| • It provides a higher degree of | to store the update information of  |
| concurrency.                     | the transactions.                   |

#### 2.4.4 Conclusion

As a whole, database transaction management and concurrency control are crucial, especially for the systems where the data is often accessed concurrently. The reviews conclude that the optimistic concurrency control has a better performance than the timestamp-based concurrency control and 2PL. Besides, the 2PL has the worst performance than the optimistic concurrency and timestamp-based concurrency control. Although 2PL has the worst performance, it is still an option for some applications that require high consistency guarantees. For instance, lock-based concurrency control is more suitable for booking systems such as airline booking systems, cinema booking systems, bus booking systems, etc. The primary reason is that those booking systems contain limited seats; only one seat is available for each user. Therefore, we can observe that whenever a user selects a ticket for the booking systems mentioned above, the seat will be locked in a time-bound, and other users cannot access the seat for the specified time-bound. From my point of view, different application systems would require different types of database transaction management and concurrency control. Each concurrency control technique has its advantages on different types of application systems. Therefore, the concurrency control method selection would depend on the system requirements and the developers' preference.

#### 2.5 Software Development Methodologies

The Software Development Life Cycle (SDLC), also known as the software development process, is a process that contains a series of highly structured activities used to develop a high-quality software project. It has four fundamental phases: planning, analysis, design, and implementation. Each phase encompasses a set of steps that will produce different software project deliverables. (Barjtya, et al., 2017; Dennis, et al., 2015; Egwoh & Nonyelum, 2017; Gajalakshmi, 2016; Sommerville, 2016). Nowadays, there are many SDLC methodologies available for software development. SDLC methodology refers to a framework that employs the SDLC process. Different methodologies have different strategies to implement the SDLC process and thus suit different types of projects. Therefore, the project team should consider different criteria such as the type of project undertaken, team size, and project goals when selecting the suitable methodology for the software project development.

According to Dennis et al. (2015), the SDLC methodologies can be classified into Rapid Application Development (RAD), structured design, and agile development.

The popular methodologies found in the structured design methodology model are the waterfall methodology, parallel development methodology and V-model methodology. On the other hand, the popular models found in RAD are the phased methodology, prototyping methodology and throwaway prototyping methodology.

The methodologies covered in this section are waterfall methodology, V-model methodology, prototyping methodology, and agile methodology.

### 2.5.1 Waterfall Methodology

The waterfall methodology is the most fundamental SDLC model. As its name implies, it is a linear-sequential software development model. The progress is recognised as flowing steadily in a sequence like a waterfall through four phases: Planning, Analysis, Design, and Implementation (Dennis, et al., 2015; Egwoh & Nonyelum, 2017).

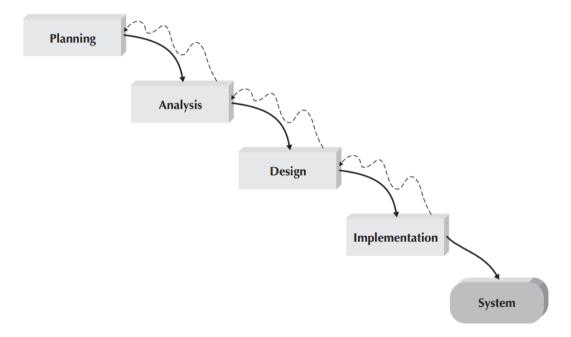

Figure 2.51: Waterfall Development Methodology (Dennis, et al., 2015)

In the waterfall methodology, each phase is completed before entering the next phase. It is of utmost difficulty to reverse back to the previous phase once entering the next phase. Besides, Dennis, et al. (2015) emphasised that each phase typically took a significant time to produce the key deliverables. Dennis, et al. further specify that the project will only move to the next phase after obtaining approval from the

project sponsor. Table 2.8 shows the advantages and disadvantages of the waterfall development methodology summarised from different sources.

Table 2.8: Advantages and Disadvantages of Waterfall Development Methodology (Barjtya, et al., 2017; Gajalakshmi, 2016; Munassar & Govardhan, 2010; Salve, et al., 2018; Tarika, 2019)

| Advantages                      | Disadvantages                      |
|---------------------------------|------------------------------------|
| Easy to implement and           | Difficult to measure the progress  |
| understand                      | of each phase                      |
| Development phases are          | Difficult to go back to the        |
| processed one by one            | previous phase                     |
| Easy to arrange and prioritise  | Cannot adapt to the changing       |
| tasks                           | business requirements              |
| Works well if the business      | High risk and uncertainty might    |
| requirements are clearly        | lead to the failure of the project |
| understood                      | The software can only be           |
| Have key deliverables and       | delivered after the completion of  |
| review at the end of each phase | all phases. Therefore, no early    |
|                                 | prototypes to review               |
|                                 | Not suitable for a large or long-  |
|                                 | term project                       |

### 2.5.2 V-Model Methodology

The V-model methodology is an advanced model of the waterfall development methodology. Apart from the linear-sequential flow of progress, the highlight of the V-model methodology is the involvement of different phases of testing in every phase (Barjtya, et al., 2017; Regulwar, et al., 2010).

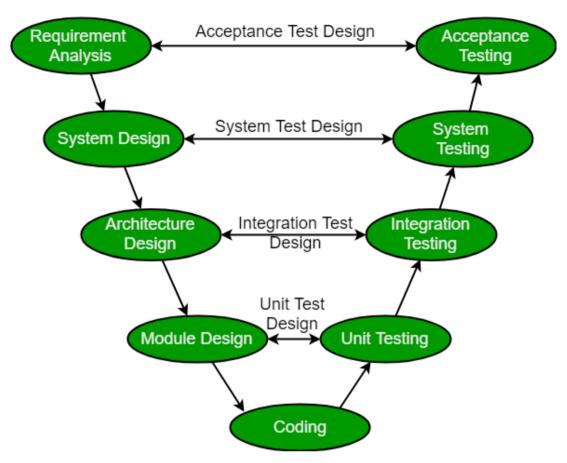

Figure 2.52: V-Model Development Methodology (Tarika, 2019)

In the V-model methodology, every phase is associated with its respective testing phase in a V-shape manner. With the association of the testing phase, the developers are allowed to start their testing early. The developers can find and rectify as many bugs as possible in the early stage. As specified by Tarika (2019), V-model is also known as the Verification and Validation model. The term verification is used for V-model because it includes static testing techniques such as review, inspection, and walkthrough. The developers can execute the testings without the need to run the working system. The verification is mainly used to analyse whether the specific requirements are met before implementing the system.

On the other hand, the term validation means that it includes dynamic testing techniques such as white-box testing and black-box testing, in which the testing is performed by executing the code. The process of validation starts only after the completion of the development phase. Based on Figure 2.52, the verification starts during the requirement analysis phase and ends on the coding phase, while the validation starts after the coding phase to the acceptance testing phase. Table 2.9 shows

the advantages and disadvantages of the V-model methodology compiled from different sources.

Table 2.9: Advantages and Disadvantages of V-Model Methodology (Mathur & Malik, 2010; Munassar & Govardhan, 2010; Regulwar, et al., 2010; Tarika, 2019)

| Advantages                         | Disadvantages                     |  |  |  |  |
|------------------------------------|-----------------------------------|--|--|--|--|
| • Involves testing phases at the   | The software can only be          |  |  |  |  |
| early stage                        | delivered after the completion of |  |  |  |  |
| • Easy to implement and            | all phases. Therefore, no early   |  |  |  |  |
| understand                         | prototypes to review              |  |  |  |  |
| Has a higher chance of success     | • Rigid and less flexible         |  |  |  |  |
| over the waterfall methodology     | methodology as like the waterfall |  |  |  |  |
| • It covers different types of     | methodology                       |  |  |  |  |
| testing, such as unit testing,     | • It does not provide a clear     |  |  |  |  |
| integration testing, system        | procedure to solve the problems   |  |  |  |  |
| testing and acceptance testing     | found during testing phases       |  |  |  |  |
| • Reduces the cost to fix the bugs | • Not suitable for small projects |  |  |  |  |
| and defects as they are found at   | because it involves a lot of      |  |  |  |  |
| the early stages                   | reviews at each phase             |  |  |  |  |

### 2.5.3 RAD Prototyping Methodology

RAD, which stands for Rapid Application Development, is a later methodology framework that loomed in the 1990s. The emergence of the RAD-based methodologies aims to address the cons of the structured methodologies such as Waterfall methodology by producing some parts of the system quickly for the user to review and evaluate. There are three RAD-based methodologies: phased methodology (also known as incremental prototyping), prototyping methodology, and throwaway prototyping (Dennis, et al., 2015; Egwoh & Nonyelum, 2017). In this section, RAD prototyping methodology will be discussed in detail.

Prototyping methodology is a model that utilises working prototypes for the users to interact. In the prototyping methodology, the phases of analysis, design, and implementation are performed repeatedly until a completed system is produced. As defined by Dennis, et al. (2015), a system prototype is a quick-and-dirty system that can visualise and express the components and features of the actual system.

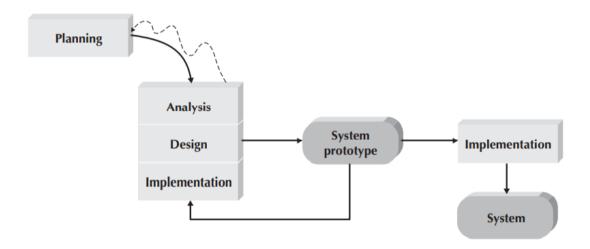

Figure 2.53: Prototyping Development Methodology (Dennis, et al., 2015)

After the system prototype is developed, it will be sent and reviewed by the system users to evaluate and check if the requirements are met. Once the system is reviewed and commented on by the users, the feedbacks obtained from the users will be used to reanalyse, redesign and reimplement a new version of the prototype. The new version of the prototype might then contain more features than the previous one and be sent to the users once it is completed. This process repeats until the approval from the stakeholders to deploy the system (Dennis, et al., 2015; Gajalakshmi, 2016).

Table 2.10 shows the findings from different research on the advantages and disadvantages of the prototyping methodology.

Table 2.10: Advantages and Disadvantages of Prototyping Methodology (Dennis, et al., 2015; Gajalakshmi, 2016)

| Advantages                          | Disadvantages                      |  |  |  |  |
|-------------------------------------|------------------------------------|--|--|--|--|
| • High involvement of               | It might waste time and effort if  |  |  |  |  |
| stakeholders during the             | the stakeholders reject the system |  |  |  |  |
| development process such as         | prototype.                         |  |  |  |  |
| reviewing system prototype          | Might cause problems in the        |  |  |  |  |
| Easily identify any ambiguous or    | development of complex systems     |  |  |  |  |
| conflicting requirements            | due to the unrecognised            |  |  |  |  |
| Can have a working prototype to     | fundamental issues and problems    |  |  |  |  |
| interact with the users at an early | • The schedule or flow might be    |  |  |  |  |
| stage                               | messed up when there are too       |  |  |  |  |
| • Users can be reassured of the     | many changes in the system         |  |  |  |  |
| progress of the system              | prototype.                         |  |  |  |  |
| development                         |                                    |  |  |  |  |

### 2.5.4 Agile Methodology

Agile methodology is a modern software development methodology that is widely used by developers nowadays. Dennis, et al. (2015) stated that the agile methodology emphasises the agile manifesto, which signifies the conditions of working software, developers, customers, and resolving changing requirements rather than focusing on the details of the software development processes such as documentation, detailed plans, and legal contracts. Agile methodology is also based on the incremental and iterative software development model. Therefore, the system will be divided into a series of iterations or cycles, in which a working prototype of the system is delivered each cycle.

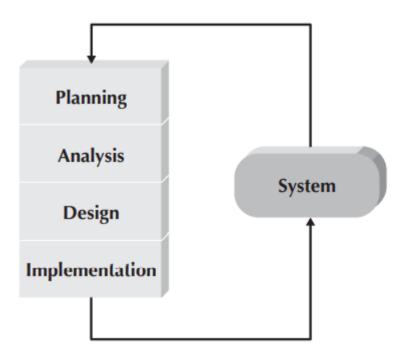

Figure 2.54: Agile Development Methodology (Dennis, et al., 2015)

The essential aspects of a successful project are excellent communication, analysis, and flexibility in the agile development methodology. One of the highlights of the agile methodology is that it emphasises the relationship and collaboration between the development team, testers, and stakeholders (Barjtya, et al., 2017; Saqqa, et al., 2020). The priority in agile methodology is customer satisfaction. Therefore, good communication among the development team and the stakeholders is crucial. There are many agile development models, and the most prevalent agile models are Extreme Programming (XP), Feature Driven Development, and Scrum. Table 2.11 shows the advantages and disadvantages of the agile methodology compiled from different sources.

Table 2.11: Advantages and Disadvantages of Agile Development Methodology (Barjtya, et al., 2017; Malleswari, et al., 2018; Munassar & Govardhan, 2010; Tarika, 2019)

| Advantages                       | Disadvantages                    |  |  |  |  |  |
|----------------------------------|----------------------------------|--|--|--|--|--|
| Highly collaborative with the    | Challenging to scale up to large |  |  |  |  |  |
| stakeholders                     | projects due to lack of          |  |  |  |  |  |
| • Works well with the project in | documentation                    |  |  |  |  |  |
| which the requirements keep      | • An experienced, professional,  |  |  |  |  |  |
| evolving and changing            | and client-oriented development  |  |  |  |  |  |
| Quick-release of the software    | team is required                 |  |  |  |  |  |
| product                          | • Conflicts might occur on the   |  |  |  |  |  |
| Frequent customer feedback       | system architecture when new     |  |  |  |  |  |
|                                  | requirements are added           |  |  |  |  |  |

#### 2.5.5 Conclusion

There are loads of software development methodologies available for the developers to select. The developers should be cautious and considerate when choosing the right methodology to be employed in the project. Dennis, et al. (2015) have proposed some criteria for selecting an appropriate methodology for software development, as shown in Figure 2.55. With the suggestion from Dennis, et al. (2015), we can have more knowledge on selecting software development methodology for our projects.

| Ability to Develop<br>Systems  | Structured<br>Methodologies |          | RAD Meth  | RAD Methodologies |                          |           | Agile<br>Methodologies |  |
|--------------------------------|-----------------------------|----------|-----------|-------------------|--------------------------|-----------|------------------------|--|
|                                | Waterfall                   | Parallel | Phased    | Prototyping       | Throwaway<br>Prototyping | XP        | SCRUM                  |  |
| With Unclear User Requirements | Poor                        | Poor     | Good      | Excellent         | Excellent                | Excellent | Excellen               |  |
| With Unfamiliar Technology     | Poor                        | Poor     | Good      | Poor              | Excellent                | Good      | Good                   |  |
| That Are Complex               | Good                        | Good     | Good      | Poor              | Excellent                | Good      | Good                   |  |
| That Are Reliable              | Good                        | Good     | Good      | Poor              | Excellent                | Excellent | Excellen               |  |
| With a Short Time Schedule     | Poor                        | Good     | Excellent | Excellent         | Good                     | Excellent | Excellen               |  |
| With Schedule Visibility       | Poor                        | Poor     | Excellent | Excellent         | Good                     | Excellent | Exceller               |  |

Figure 2.55: Criteria for Determining a Methodology (Dennis, et al., 2015)

Some software methodologies implemented by the existing inventory management systems have been reviewed to understand better the methodologies employed by the previous inventory management system projects. Amron, et al. (2018),

Choudhary and Gupta (2014), as well as Ilias, et al. (2018) reveal that they used Waterfall methodology to develop their inventory management systems mainly because the concept of the Waterfall methodology is simple to explain to the users. Besides, it has a well-defined and structured approach for each phase and helps plan and schedule the project.

Anulika, et al. (2020) and Oluwole (2019) implemented their inventory management systems using the V-model methodology. They clarified that the V-model methodology is simple and easy to use. Like Waterfall methodology, it works well for small projects where requirements can be easily understood and the advantage of early advancement of test plans.

Bales, et al. (2017), Cruz, et al. (2019) and Lirios, et al. (2018) apply agile methodology to develop their inventory management systems due to the reasons of frequent changing of business requirements, high involvement of customer feedback, and client-oriented approach.

Lastly, Bermudez and Cantos (2012), Irene (2011), Sutanto (2019) as well as Tapado and Delluza (2016) develop their inventory management systems by adopting prototyping methodology. They chose the prototyping methodology because they can frequently communicate with the client to understand the system requirements. Besides, the creation of the prototypes can be a component of obtaining feedback and specifications of the system to improve the software system.

From my standpoint, the waterfall methodology is not suitable for this project. As the waterfall methodology requires a clear understanding of the requirements and cannot adapt to the changing requirements, it is risky to be applied in this project. Besides, I think the agile methodology is also not an appropriate methodology for this project. Since the agile methodology is more team-oriented, it does not suit this individual project. The V-model methodology, which provides testing activities during the software development process, seems reasonable to be employed. However, it might become less flexible when changes occur unexpectedly, where the requiring modifying the test and requirement documents is a pain. After serious consideration, I prefer the RAD prototyping methodology for my project. On the grounds that the prototyping methodology involves the building and reviewing of the working prototype, I can quickly acknowledge and rectify any mistakes or misunderstandings with the stakeholders. Besides, having different iterations allows me to have a clear

picture of the objectives that should be achieved in each iteration, thus increasing the project's efficiency.

# 2.6 Summary

To sum up, this chapter has gone through the concept of the inventory management system. It was found that there are two types of inventory management systems: manual inventory management system and computerised inventory management system. Besides, four existing applications related to the project, Lazada, senangKIRA, Shopify and WeNiaga, were reviewed, and the common features of the e-commerce and inventory management system were found. Next, there were four inventory analysis techniques studied. The four inventory analysis techniques include ABC analysis, HML analysis, SS analysis and EOQ analysis.

Furthermore, database transaction management and concurrency control was discussed. Different types of concurrency control such as lock-based concurrency control, time-based concurrency control and optimistic concurrency control provide a deep insight into the concurrency problem in the database. Lastly, four types of software development methodologies, including waterfall, V-model, prototyping and agile methodologies, are evaluated and compared to select the most suitable methodology for this project.

#### **CHAPTER 3**

#### METHODOLOGY AND WORK PLAN

#### 3.1 Introduction

This chapter will discuss the software development methodology chosen with detailed phases. Besides, the project plan, including the work breakdown structure and Gantt chart, will be produced. Lastly, this chapter will also discuss the software development tools.

# 3.2 System Development Methodology

The software development methodology used in this project is the RAD prototyping methodology. The main motive for choosing the prototyping methodology for the project development is the adoption of the iterative system prototype, which allows the client to provide constructive feedback based on the working prototype perpetually until the prototype is accepted as the final system. In this methodology, the system prototype evolves and encompasses more functionalities progressively through each iteration.

The RAD prototyping methodology consists of four major phases: planning, analysis, design, and implementation. Additionally, the analysis, design, and implementation phases will be carried out concurrently to produce one workable system prototype for review purposes. Once the system prototype is accepted as the system to be deployed, the project will enter the implementation phase for testing and finally produce the final system, as illustrated in Figure 3.1.

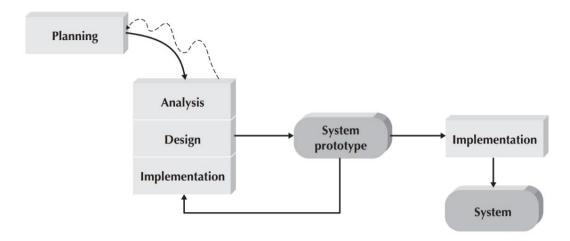

Figure 3.1: RAD Prototyping Methodology (Dennis, et al., 2015)

Since the RAD prototyping methodology proposed by Dennis, et al. (2015) is used for general software development that suits most of the software projects, the prototyping methodology is further modified to complement the project specifically. Through modification, the project further divided the prototyping methodology into four main phases to show the detailed workflow of the project. The four primary phases include planning, iterative prototype development, system testing, and system deployment. Moreover, a brief analysis is performed during the planning phase. Each iteration in the iterative prototyping development phase is added with a testing phase for some early testing activities and an evaluation phase for evaluation and review purposes. In addition, the analysis, design, implementation and testing phases will undergo concurrently in the iterative prototype development phase to produce the system prototype for evaluation. Figure 3.2 shows the modified prototyping methodology for this project.

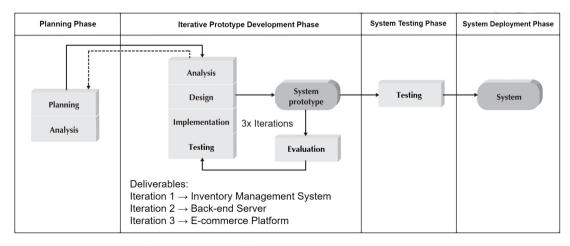

Figure 3.2: Modified Prototyping Methodology

## 3.2.1 Planning Phase

The first phase of this project is the planning phase. It is the most crucial phase in project development. It helps to identify the project goals, avoid missing project deadlines, reduce the project risks, and eventually produce a satisfying system. This phase focuses on requirements gathering to understand the business requirements from the users, the expectation of the users, and the functionalities required to develop the system.

During the planning phase, the problem encountered by the user was identified. After that, the feasibility study was carried out to determine the project background, goal, objectives, proposed solution, proposed approach, scope, and problem statement. With the deliverables stated, a preliminary report of the project was formulated.

Extensive literature studies and reviews were conducted on the project domain, such as inventory management systems, inventory analysis techniques, database transaction management, and concurrency control. Several existing applications related to the project were reviewed and compared to recognize the features in common so that the common features could be integrated into the system to produce a high-quality and reliable system.

The project plans such as Work Breakdown Structure (WBS) and Gantt chart were developed to create milestones for the project deliverables to be completed in time. The development and testing tools used in this project were also determined. Next, an analysis of the project requirements was performed. The project specifications, such as functional and non-functional requirements, were specified in the analysis phase, with the requirements elicited from the previous activities. Along with the requirements specified, the use case modelling was produced. The use case diagrams and descriptions were developed for each function that will be developed in the project. Lastly, a simple screen prototype was created to provide a basic understanding of the system.

# 3.2.2 Prototype Development Phase

The project will undergo analysis, design, and implementation phases to produce one workable prototype for evaluation in this prototype development phase. Once the review is completed, the project continues to proceed to the next iteration and perform the same process until the prototype is fully satisfied with all the required

functionalities. Throughout this phase, the static analysis tools are used to perform static analysis on the code. This project would have three iterations of the prototype development phase.

## a) Iteration 1: Inventory Management System Development

The scope of the first iteration is to produce the entire front-end web application of the inventory management system that can demonstrate the UI and the use case flows for the system functionalities. At the beginning of the development phase, developing a front-end web application helps better understand the design of the back-end architecture. In this iteration, the UI of the web application is designed. The primary purpose of iteration 1 is to check if the functionalities are following the requirements specified. Since the back-end server has not yet been developed, the front-end web application developed in this iteration would work without connecting to the back-end server. After the web application is completed, several testings, such as UI testing, will be performed to ensure that the prototype is working without problems. Then, it will then be shown to the project supervisor for evaluation to check if the prototype satisfies the requirements. The comments and feedback retrieved from the project supervisor will then be used for refinement. The project supervisor will recheck the refined prototype, and this process repeats until the prototype is approved.

#### b) Iteration 2: Back-end Server Development

The scope of the second iteration is to produce the back-end server with REST API that can connect to the front-end web application developed in iteration 1. This iteration will take the longest to complete since the back-end development involves plenty of logic and might have many bugs to resolve. The system design, such as the software architecture design, entity-relationship diagram, activity diagram, etc., will be produced during this iteration. The database design and API connections will be implemented.

Moreover, all the functionalities and modules will also be implemented in the prototype. Advanced features such as inventory analysis techniques as well as database transaction management and concurrency control will be included in the prototype as well.

After each module is developed, the unit testing and integration testing will be performed to verify the bugs or defects found in the modules as earlier as possible. In addition to this, the test cases of the testing will be developed before the testing is performed. Since the modules developed in the prototype will be reused on the final system, early testing could ensure that the modules are error-free.

By the end of the iteration, a fully functional full-stack web application will be produced. Once the back-end server is completed, it will then be presented to the project supervisor for evaluation to check if the prototype satisfies the requirements. The comments and feedback retrieved from the project supervisor will then be used for refinement. The project supervisor will recheck the refined prototype, and this process repeats until the prototype is approved.

## c) Iteration 3: E-commerce Platform Development

The scope of this iteration is to produce a e-commerce application that provides a mobile platform for the users to place their orders with Sharifah Food. During the iteration, the UI design of the web and mobile application will be developed by using cross-platform mobile development tools. After the UI is designed and implemented, the platform will be connected with the back-end server to access and retrieve the data from the server. After the application is completed, several testings, such as UI testing, will be performed to ensure that the mobile application is working. Then, it will then be sent to the project supervisor for evaluation to check if the prototype satisfies the requirements. The comments and feedback retrieved from the project supervisor will then be used for refinement. The project supervisor will recheck the refined prototype, and this process repeats until the prototype is approved.

### 3.2.3 System Testing Phase

In this phase, the system should be fully functional and finalised. Different types of testing will be performed on the final system, the web, and mobile applications. Before performing the testing, the test plan will be produced as documentation for the testing activities. In addition, the application will undergo four types of testing: unit testing, integration testing, system usability testing, and user acceptance testing. Unit testing and integration testinare used to verify the system works properly. System usability testing evalualates the usability of the system. On the other hand, user acceptance testing verifies if the user requirements are correctly implemented. If there is a 95 percent pass rate of all the tests performed, the project will enter the system deployment phase.

## 3.2.4 System Deployment Phase

The final review will be carried out with the stakeholders to confirm the final system before delivery in the deployment phase. Besides, the final system and report will be produced and deployed to the internet, marking the completion of the project.

### 3.3 Project Plan

The project plan is created to provide a detailed schedule of the project. It helps to ensure that the project can be completed within the time-bound adhered to the planned schedule. This project uses the Work Breakdown Structure (WBS) and Gantt Chart for project schedule planning.

## 3.3.1 Work Breakdown Structure (WBS)

The WBS is a deliverable-oriented deconstruction of the project. It involves a decomposition process, where the project is subdivided into smaller deliverables to become more manageable and measurable. The WBS approach used in this project is the top-down approach, in which the largest portion of the project is broken and subdivided into smaller pieces.

#### 3.3.1.1 WBS List

- 0.0 Sharifah Food Inventory Management System
- 1.0 Planning
  - 1.1 Preliminary Planning
    - 1.1.1 Background Study
    - 1.1.2 Define Problem Statement
    - 1.1.3 Define Project Goal and Objectives
    - 1.1.4 Define Project Scope
    - 1.1.5 Define Proposed Solution
    - 1.1.6 Define Proposed Approach
  - 1.2 Topic Research and Literature Review
    - 1.2.1 Research on Inventory Management System
    - 1.2.2 Research on Inventory Analysis Techniques
    - 1.2.3 Research on Database Transaction Management
    - 1.2.4 Research on Software Development Methodologies
  - 1.3 Methodology and Work Planning
    - 1.3.1 Select Methodology
    - 1.3.2 Develop Work Breakdown Structure
    - 1.3.3 Develop Gantt Chart
    - 1.3.4 Select Development Tools
    - 1.3.5 Select Testing Tools
  - 1.4 Project Specification
    - 1.4.1 Create Requirement Specifications
      - 1.4.1.1 Functional Requirements
      - 1.4.1.2 Non-functional Requirements
    - 1.4.2 Develop Use Case Model
      - 1.4.2.1 Develop Use Case Diagram
      - 1.4.2.2 Develop Use Case Descriptions
    - 1.4.3 Develop Simple Screen Prototype
- 2.0 Prototype Development Phase
  - 2.1 Iteration 1
    - 2.1.1 Analyse Web Application Requirements
    - 2.1.2 Design Web Application UI
    - 2.1.3 Implement Front-end Web Application

- 2.1.4 Test Front-end Web Application
- 2.1.5 Evaluation and Review on Front-end Web Application

#### 2.2 Iteration 2

- 2.2.1 Analyse Back-end Server Requirements
- 2.2.2 Design
  - 2.2.2.1 Design System Architecture
  - 2.2.2.2 Design Activity Diagrams
  - 2.2.2.3 Design Data Dictionary
  - 2.2.2.4 Design Entity-Relationship Diagram
- 2.2.3 Implementation
  - 2.2.3.1 Implement Back-end Server
  - 2.2.3.2 Connect Back-end Server to Web Application
- 2.2.4 Testing
  - 2.2.4.1 Unit Testing
  - 2.2.4.2 Integration Testing
- 2.2.5 Evaluation and Review on Back-end Server
- 2.3 Iteration 3
  - 2.3.1 Analyse Mobile Application Requirements
  - 2.3.2 Design Mobile Application UI
  - 2.3.3 Implementation
    - 2.3.3.1 Implement Mobile Application
    - 2.3.3.2 Connect Back-end Server to Mobile Application
  - 2.3.4 Test Mobile Application
  - 2.3.5 Evaluation and Review on Mobile Application
- 3.0 System Testing Phase
  - 3.1 Develop Test Plan
  - 3.2 Perform Unit Testing
  - 3.3 Perform Integration Testing
  - 3.4 Perform System Usability Testing
  - 3.5 Perform User Acceptance Testing
- 4.0 System Deployment Phase
  - 4.1 Final Review
  - 4.2 Prepare Final Report
  - 4.3 Completion of Project

## 3.3.1.2 WBS Diagram

WBS diagram of the project is attached as **Appendix A**.

### 3.3.2 Gantt Chart

Gantt Chart is a bar chart used to illustrate the project schedule plan. The Gantt Chart further supports the WBS by graphically showing each project activity's start and end times. The Gantt Chart of the project is attached as **Appendix B**.

# 3.4 Development Tools

The system to be developed will cover both web and mobile applications. Therefore, both web and mobile development tools will be used in this project. This section will discuss different development tools used in this project.

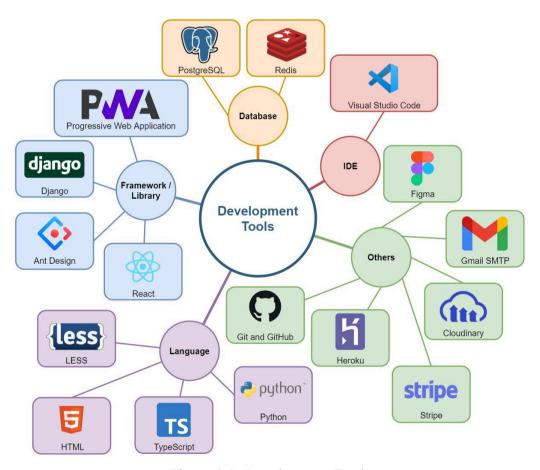

Figure 3.3: Development Tools

### 3.4.1 Language

#### a. LESS

LESS, also known as the Leaner Style Sheet, is a stylesheet language extending from CSS that is used specifically for web application development. It is used to style the HTML elements so that the HTML elements can be displayed in different ways. In this project, LESS is used with React and Ant Design to style the web application.

#### b. HTML

HTML, also known as HyperText Markup Language. It is the standard markup language used in web application development. Nowadays, almost every web application uses HTML to develop web pages. There are many elements, like heading, body, table, link, paragraph, list, image, etc. All of the elements in HTML are enclosed by the start tag (<) and the end tag (>). These elements help to describe the structure of a web page. In this project, HTML is rendered using React to develop the web application.

### c. TypeScript

TypeScript, also abbreviated as TS, is a strongly typed programming language extending JavaScript. It is known as the scripting language for web application development. Besides, it is mainly used to develop an interactive web applications. In this project, TypeScript is used by React to add interactive behaviour to the web application.

#### d. Python

Python is an interpreted high-level programming language. Due to its simplicity, it is one of the most widely used programming languages in the world today. Python is also well known for data science, as it provides many helpful libraries for data science that allow developers to perform data analysis efficiently. In this project, version 3.9 of Python is used to support the backend server of the system.

## 3.4.2 Framework / Library

#### a. Ant Design

Ant Design is an open-source React UI framework. It is one of the most popular frameworks for developing responsive and mobile-friendly web applications. Ant Design provides pre-built LESS components that developers can implement without wasting much time defining the components themselves. It provides various components like buttons, dropdowns, navigation bars, thumbnails, alerts, etc. In this project, Ant Design is used along with React to design the web application using the components available in Ant Design to speed up the web application development process.

#### b. Django

Django is a Python web framework that allows developers to quickly and efficiently develop a high-quality web application. It follows the Model-Template-Views (MTV) architectural pattern. By using the MTV architectural pattern, it supports fast and parallel development. Django includes a powerful toolkit for building web APIs, the REST framework. The REST framework, also known as Representational State Transfer, is an integration framework in Django that serves as a web API for handling HTTP requests. In this project, the Django framework is used on the back-end server. The web and mobile applications are connected to the back-end server using the Django REST API.

#### c. React

React is a declarative JavaScript framework used to create interactive UI for web and mobile applications. It is a component-based framework used to manage the application's view layer in the Model-View-Controller (MVC) architecture. The paradigm of React is "Learn Once, Write Anywhere" which emphasizes the development of a single codebase when developing cross-platform applications. In this project, React is used for building the web application.

### d. Progressive Web Application (PWA)

PWA is an application built using the web technologies but can deliver a native-like application. The popularity of PWA has risen over time due to its speedy experiences. By using PWA, the users can add the website to their mobile application with just one click. Besides, PWA also provides an offline experience if it is configured to have proper caching. In this project, PWA is used to develop the e-commerce platform so that the platform is available to Sharifah Food customers on mobile and the web.

#### 3.4.3 Database

#### a. PostgreSQL

PostgreSQL is an open-source Relational Database Management System (RDBMS). As the name implies, it uses an SQL database model to store data. This project will use PostgreSQL as the database to keep all the data information of the system. The main reason for using the SQL database model instead of the NoSQL database model is that the SQL database model is much more reliable in transaction processing and concurrency control to ensure data consistency. Data consistency is the primary concern in this system because the inventory management system should store the inventory accurately. Besides, the Django framework also indicates that it has the best integration with PostgreSQL, and Heroku provides free 1 GB with 10000 rows limitation software deployment with its PostgreSQL. Therefore, PostgreSQL has been selected for this project which uses the SQL database model. Moreover, the studied transaction management and concurrency control techniques are applied to the database.

## b. Redis

Redis is an open-source in-memory data structure store. It is mainly used as inmemory storage. In this project, Redis will be used as the cache storage for both the inventory management system and e-commerce platform, as to improve the performance of the server.

#### 3.4.4 Integrated Development Environment

#### a. Visual Studio Code

Visual Studio Code is a lightweight, open-source source code editor developed by Microsoft. With its various available extensions, it is highly customizable and capable of covering a wide range of programming languages such as Java, C++, C#, Python, PHP, JavaScript, Go, Django, etc. Visual Studio Code has many features like IntelliSense, code refactoring, debugging, version control, working with GitHub, settings synchronization, integrated terminal, code snippets, Emmet support, integrated command-line interface (CLI), etc. In this project, Visual Studio Code is used to write the code needed to develop the system.

### 3.4.5 Other Development Tools

### a. Figma

Figma is both a vector graphics editor and a prototyping tool. It helps developers to develop low and high fidelity prototypes efficiently. By using Figma, applications can have better UI and UX designs. In this project, Figma is used to create low and high fidelity prototypes.

#### b. Git and GitHub

GitHub is a remote repository hosting service for version control in software development. It is a web server for software version control based on Git, a distributed version control system. In this project, GitHub is used to control the system. Since the project uses a prototyping methodology, different versions of the prototype can be stored on GitHub. If the latest version of the prototype contains errors, it can be reverted to the previous version.

#### c. Gmail SMTP

Gmail SMTP is a free Simple Mail Transfer Protocol (SMTP) server provided by Google. It can be used to send emails from own Gmail account to another. This project uses Gmail SMTP to send email notifications to the customers, such as the order and customer position updates notifications.

### d. Cloudinary

Cloudinary is a company that provides cloud-based image and video management services. The system contains a lot of features that facilitate image management. It allows the user to modify the image without image processing software, the user can pass in the query parameters in the URL, and the system will do its job. This project uses Cloudinary to manage the images of the Sharifah Food goods.

### e. Stripe

Stripe is a financial service system that provides an online payment processing service. It allows the users to accept payments from plenty of payment methods. This project uses Stripe as the payment gateway on the e-commerce platform to accept payment from the customers who place orders. Please note that the service provided by Stripe is commercial. Therefore, the payment can only be performed in test mode.

#### f. Heroku

Heroku is a Platform as a Service (PaaS) that offers developers the to build, run and operate their applications in the cloud. It supports several programming languages, including Python. Besides, it also provides add-ons so that the developers can include different third-party integrations to their applications. This project uses Heroku to deploy the inventory management system and ecommerce platform, as Heroku offers its free integration with PostgreSQL and Redis.

# 3.5 Testing Tools

The system to be developed will include both web and mobile applications. Therefore, both web and mobile testing tools will be used in this project. This section discusses the various testing tools used in this project.

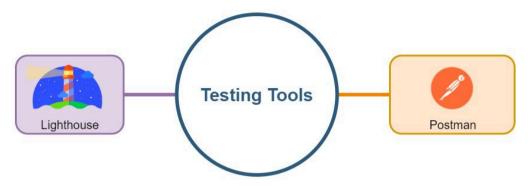

Figure 3.4: Testing Tools

## a. Lighthouse

Lighthouse is an automated tool for improving the quality of web pages. Lighthouse helps to test the performance of the web application, the ability to be loaded in offline mode, validation of the aspects of the PWA, etc. In this project, Lighthouse is used to analyse the PWA being developed.

# b. Postman

Postman is an API platform that is mainly used for API Testing. It allows the users to send the request to their API and retrieve the response with its graphical user interface. In this project, Postman is used to test the REST API developed in the backend server.

## 3.6 Summary

In summary, this chapter discussed the software methodology adopted in the project, namely the prototyping method. Furthermore, the prototyping methodology has been modified to fit the project well. Each phase of the revised prototyping methodology has been discussed to give a deep insight into the project. WBS and Gantt Chart were also created to plan the project activities. This will ensure that the project is in line with the planned schedule so that the project can be completed before the given deadline.

In addition, various development tools such as programming language, framework or library, database, IDE and other development tools used in system development have been listed and discussed. Each development tool has its benefits for the development of the system. Finally, the testing tools used for testing the applications were listed and discussed.

#### **CHAPTER 4**

#### PROJECT SPECIFICATION

#### 4.1 Introduction

This chapter will discuss the requirement discovery to show how the requirements are derived. Besides, the functional and non-functional requirements that build up the system will be listed. Lastly, a use case model will be produced with the use case diagram and respective use case descriptions.

# 4.2 Requirement Discovery

There are two methods performed in the project to elicit the requirements: identification and understanding of the problem stated by the user as well as the review on the existing similar inventory management system. Before the initiation of the project, the problem encounter by Sharifah Food was discussed through the meeting. From the clarification, the problems faced by the company are well understood. Moreover, a total of four existing similar applications, namely Lazada, senangKIRA, Shopify, and WeNiaga, were reviewed and evaluated in terms of their functionalities on both e-commerce platforms and inventory management systems.

After reviewing the four existing computerised inventory management systems, it can be summarized that the common features in the e-commerce platform are browsing the products and promotions, viewing the product, adding products to the shopping cart, checkout, payment gateway, and notification on the order status. On the other hand, the common features in the inventory management systems reviewed are registration and login, product management, stock management, order management, business insights, invoice, sales, and inventory reports generator, as well as notification such as the new order placement and low stock warning notifications. Moreover, it was found that Sharifah Food employs a MLM system to promote its products, in which it recruits agents and dropshippers to stimulate its product sales. In addition, it was discovered that the agents and dropshippers have different discounts on the product price, which gives rise to a new requirement on the system. Therefore, additional features such as registration as agents or dropshippers, discounts management as well as agent and dropshipper management will be included in the system.

## 4.3 Requirement Specification

The requirement specification is a collection of the requirements to be imposed to implement the system. The requirements refer to the descriptions of what the system should do. It is vital to produce precise requirements as the requirements reflect the need of the users for a system. In this section, the functional requirements and non-functional requirements of the system will be listed.

## 4.3.1 Functional Requirements

Functional requirements refer to the statement of the services that a system should offer and how a system reacts to particular inputs. The functional requirements are essential in defining the basic system behaviour. Moreover, the system features can be easily derived from the functional requirements. The functional requirements of this system will be divided into two parts: the user side and the admin side.

## 4.3.1.1 User (Direct Customer, Agent and Dropshipper)

### • Register as Customer

- a) The system shall allow the user to sign up as a customer by email.
- b) The system shall require the user to enter information such as email and password to register as a customer by email.

### • Register as Agent or Dropshipper

a) The system shall allow the user to register as an agent or dropshipper by filling the form containing information such as name, email, phone number, gender, address, occupation, etc.

#### Login

- a) The system shall allow the user to log in to the e-commerce applications using a registered account.
- b) The system shall send a reset password email to the registered email when the user forgets the password.

## • Profile Management

- a) The system shall allow the user to modify the user profile by changing the name, password, birthdate, phone number, email, etc.
- b) The system shall allow the user to add multiple shipping addresses.
- c) The system shall prompt the user to enter the password when the user requests to change the password.
- d) The system shall send a verification email to the registered email if the user requests to change the email.

#### • Browse Products and Promotions

- a) The system shall be able to display all the products and promotions.
- b) The system shall allow the user to filter the products and promotions based on different attributes such as the categories, price, popularity, rating, etc.
- c) The system shall allow the user to click on a particular item and redirect to the item page.

#### • View Item

a) The system shall display the item details such as name, category, description, price, available stocks, etc., to the user when the user selects the item.

## • Add to Shopping Cart

- a) The system shall allow the registered user to add and store items to the registered user's shopping cart in the database.
- b) The system shall allow the unregistered user to add items to the shopping cart and store them with the in the user's local website storage.
- c) The system shall not allow the users to checkout their shopping cart containing out of stock items.
- d) The system shall display out of stock message to there are out of stock items in the shopping cart.

#### Search Items

- a) The system shall allow the user to search for specific products or promotions by entering the keywords.
- b) The system shall display a "No Record Found" message when no products or promotions match the search keywords.

### Order History

- a) The system shall allow the unregistered users to search their order by entering their email and order number.
- b) The system shall display a list of order history to the registered users.
- c) The system shall allow the user to view the order details containing the order information, order status, order summary, and payment method.
- d) The system shall allow the user to pay for unpaid orders.

#### Checkout

- a) The system shall allow the user to check out available items on the item detail page or shopping cart.
- b) The system shall display an order summary, including the total price and shipping fee of the order.
- c) The system shall allow the user to choose between pickup or shipment for their order.
- d) The system shall allow the user to select a delivery address saved in the user account or enter a new delivery address.
- e) The system shall allow the user to choose one payment method.
- f) The system shall allow the logged in user to input a discount code for a discount.
- g) The system shall be able to apply a discount code for the order of agent or dropshipper based on their position.

### • Payment

- a) The system shall be able to redirect the user to the respective payment gateway based on the payment method selected by the user.
- b) The system shall display order status messages such as "Payment Success" or "Payment Failed" once the user is redirected from the payment gateway.
- c) The system shall send an order confirmation email to the user's email address with the order details once the user has paid the order.

#### • Notification

a) The system shall notify the user of the order updates through email.

## 4.3.1.2 Admin (Stockist)

#### Login

- a) The system shall allow the admin to log in to the inventory management system using a registered account.
- b) The system shall send a verification email to the registered email when the admin forgets the password.

## • Profile Management

- a) The system shall allow the admin to modify their profile, such as changing the name, password, phone number, email, etc.
- b) The system shall prompt the admin to enter the password when the admin requests to change the password.
- c) The system shall verify the admin password when the admin changes profile information.

## Product Stock Management

- a) The system shall allow the admin to add new products by entering the product details such as name, category, price, stock quantity, images, etc.
- b) The system shall display a list containing all products to the admin.
- c) The system shall allow the admin to edit or delete the existing products.
- d) The system shall allow the admin to filter and sort the products based on the different attributes such as stock quantity, price, etc.

## • Promotional Packages Management

- a) The system shall allow the admin to add new promotional packages by combining different products into one item with a price.
- b) The system shall display a list containing all promotional packages to the admin.
- c) The system shall allow the user to edit or delete existing promotional packages.
- d) The system shall allow the admin to filter and sort the promotional packages based on the different attributes such as stock quantity, price, etc.

## • Order Management

- a) The system shall record all the orders placed by the users on the e-commerce platform.
- b) The system shall display a list of all orders to the admin.
- c) The system shall allow the admin to add a new order manually, in which the process is similar to the ordering in the e-commerce platform.
- d) The system shall allow the admin to filter and sort the orders based on the different attributes such as order date, price, status, customer type, etc.
- e) The system shall allow the admin to generate the invoices for paid orders.

## • Agent and Dropshipper Management

- a) The system shall allow the admin to add new agents and dropshippers by entering their information such as name, email, phone number, gender, address, occupation, etc.
- b) The system shall display a list of all customers to the admin.
- c) The system shall display the total order value of each agent and dropshipper per month to the admin.
- d) The system shall allow the admin to view the agent and dropshipper registrations.
- e) The system shall allow the admin to accept or reject the agent and dropshipper registrations.
- f) The system shall inform the applicant about the agent and dropshipper registration status through email after the admin accepts or rejects the registration.

## • Shipping Fee Management

- a) The system shall allow the admin to add, edit and delete the shipping fees.
- b) The system shall display a list of all shipping fees to the admin.
- c) The system shall allow the admin to customize the weight range and the respective shipping fee for each state.

### • Pickup Location Management

- a) The system shall allow the admin to add, edit and delete the pickup location.
- **b)** The system shall display a list of all pickup locations to the admin.

## • Business Insights

- a) The system shall display the business insights on the dashboard of the inventory management system.
- b) The system shall compute and display the sales and inventory analyses, such as the total sales over time, total orders over time, and sales byproducts, in a graphical representation.
- c) The system shall perform inventory analysis techniques such as ABC, HML, SS, and EOQ analyses and display the analysis results to the admin.

## • Invoice, Sales, and Inventory Reports Generator

- a) The system shall be able to generate an invoice for each order in PDF format.
- b) The system shall be able to generate sales and inventory reports in Excel format.

# • Discount Management

- a) The system shall allow the admin to add new discount codes applied at checkout on the e-commerce platform.
- b) The system shall allow the admin to edit or delete existing discount codes.
- c) The system shall allow the admin to specify the criteria for applying the discount codes, such as minimum purchase amount, a minimum quantity of items, customer eligibility, etc.

#### Notification

b) The system shall notify the admin of the new order placement and lowstock products in the inventory management system.

# 4.3.2 Non-functional Requirements

Non-functional requirements refer to the restrictions or constraints imposed on the system. It is a requirement that describes the criteria for the system operation. The non-functional requirements to be discussed include availability, development, performance, security, and usability requirements.

## 4.3.2.1 Availability Requirements

a) The system shall be available for access every day for 24 hours with a maximum downtime of 15 minutes.

## 4.3.2.2 Development Requirements

- a) The system must follow all phases of the revised prototyping methodology.
- b) The e-commerce application must be built-in web and mobile platforms, while the inventory management system must be built in the web application.

#### 4.3.2.3 Performance Requirements

- a) The system must be able to respond within 20 seconds.
- b) The system must be able to handle concurrent access without failure.

## 4.3.2.4 Security Requirements

- a) The system must be able to encrypt the user's data using the SSL encryption standard.
- b) The system shall implement the PBKDF2 algorithm with a SHA256 hash to store the password of the users and admins.
- c) The system shall suspend the admin account after five failed login attempts.

## 4.3.2.5 Usability Requirements

- a) The system should display the interfaces according to good design principles.
- b) The admin should thoroughly understand the inventory management system after 3 to 5 hours of training.

#### 4.4 Use Case

The use case is a model that describes how the users will carry out the tasks on the applications. This project uses use case modelling to understand how the user and admin interact with the system. In this project, the use case divides the system into two subsystems, which are the e-commerce applications and inventory management application. The primary actor for the e-commerce applications is the user, including direct customer, agent, and dropshipper, while the primary actor for the inventory management application is the admin. This section will cover the use case diagram and respective use case descriptions.

# 4.4.1 Use Case Diagram

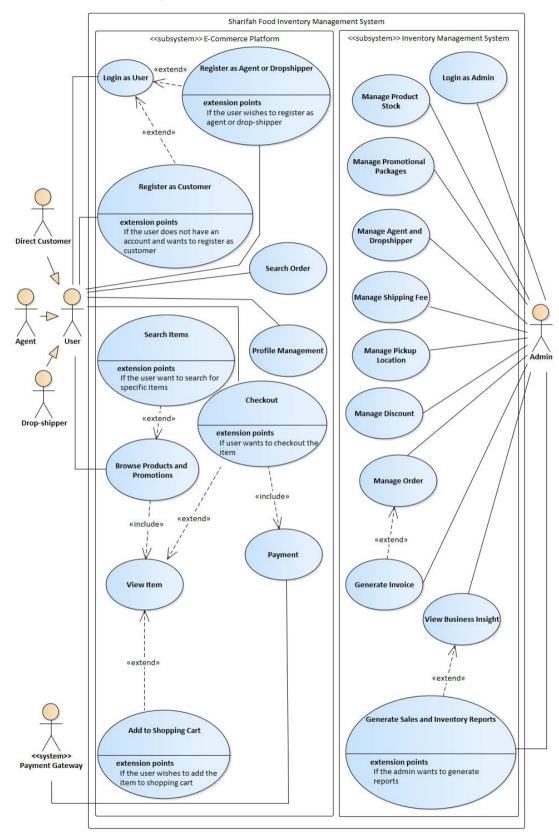

Figure 4.1: Use Case Diagram

## 4.4.2 Use Case Descriptions

### 4.4.2.1 Login as User

Table 4.1: Use Case Description - Login User

Name of the Use Case: ID: Importance Level: Login as User **A**1 Moderate Actor of the Use Case: Type of the Use Case: User Detail, Essential Stakeholders of the Use Case: User: The user who wants to log in to the e-commerce applications Brief Description of the Use Case: This use case describes how the user logs in to the e-commerce applications. Trigger of the Use Case: The user wishes to log in to their accounts in the e-commerce application. Relationships of the Use Case:

Association: User

Extend: Register as Customer, Register as Agent or Dropshipper

Generalization: Direct Customer, Agent, Dropshipper

#### Standard Event Flows:

- 1. The user enters the e-commerce login page.
- 2. The user enters the registered email and password. If the user forgot the password, perform S1. Forgot Password.
- 3. The system validates the email and password.
- 4. The user successfully logged in to the account.

## Table 4.1 (Continued)

#### SubFlows:

## S1. Forgot Password

- 1. The user enters a registered email.
- 2. The system sends a validation link to the email.
- 3. The user clicks on the validation link and redirected to the reset password page.
- 4. The user enters a new password.
- 5. The password is successfully changed to the new password.

## Alternate/Exceptional Flows:

- 1a. Do not have an account and wants to register as a customer
  - 1. Perform Use Case A2: Register as Customer.

## 1b. Register as agent and dropshipper

- 1. The user enters the e-commerce agent and dropshipper registration page.
- 2. The user fills and submits the form with the user information.
- 3. The system adds the request to the pending list and displays a message informing the user to wait for confirmation.

## 3a. Invalid email or password

1. The system displays an "Invalid email or password" message.

### 1b-2a. Incomplete information

- 1. The system displays an error message and asks the user to input the incomplete information.
- 2. The user fills up the incomplete information and submits it again.

## 4.4.2.2 Register as Customer

Table 4.2: Use Case Description - Register as Customer

| Name of the Use Case:  | ID: |                       | Importance Level: |  |
|------------------------|-----|-----------------------|-------------------|--|
| Register as Customer   | A2  |                       | Moderate          |  |
| Actor of the Use Case: |     | Type of the Use Case: |                   |  |
| User                   |     | Detail, Essential     |                   |  |

Stakeholders of the Use Case:

User: The user who wants to register as a customer for the e-commerce applications

Brief Description of the Use Case:

This use case describes how the user registers as a customer for the e-commerce applications.

Trigger of the Use Case:

The user wishes to register an account as a customer for the e-commerce applications.

Relationships of the Use Case:

Association: User

Generalization: Direct Customer, Agent, Dropshipper

## Standard Event Flows:

- 1. The user enters the e-commerce customer registration page.
- 2. The user enters information such as name, email, password.
- 3. The system validates the user information.
- 4. The user is successfully registered as a customer.

# Alternate/Exceptional Flows:

3a. The email is found registered

The system displays an "Email has been registered" message.

#### 4.4.2.3 Browse Products and Promotions

Table 4.3: Use Case Description - Browse Products and Promotions

| Name of the Use Case:          | ID: |                   | Importance Level:     |  |  |
|--------------------------------|-----|-------------------|-----------------------|--|--|
| Browse Products and Promotions | A3  |                   | High                  |  |  |
| Actor of the Use Case:         |     | Ту                | Type of the Use Case: |  |  |
| User                           |     | Detail, Essential |                       |  |  |

Stakeholders of the Use Case:

User: The user who wants to browse the catalogue of the products and promotions

Brief Description of the Use Case:

This use case describes how the user browses the catalogue of the products and promotions.

Trigger of the Use Case:

The user wishes to browse the products and promotions in the e-commerce applications.

Relationships of the Use Case:

Association: User

Include: View Item

Extend: Search Items, Add to Shopping Cart, Add to Wishlist,

Checkout

Generalization: Direct Customer, Agent, Dropshipper

### Standard Event Flows:

- 1. The user enters the products page.
- 2. The system displays a list of all products and promotions.
- 3. The user can now browse the products and promotions. If the user wants to search for a specific item, perform <u>3a</u>. <u>Search Items</u>.
- 4. If the user wants to view the shopping cart, peform 4a. View Shopping Cart,
- 5. The user clicks on the product or promotion to look for the detailed information. Perform <u>S1</u>. View Item.

### Table 4.3 (Continued)

#### SubFlows:

#### S1. View Item

- 1. The user enters the specific product details page.
- 2. All the information about the item will be shown.

If the user wishes to add the item to the shopping cart, perform <u>S1-3a</u>. Add to <u>Shopping Cart</u>.

## Alternate/Exceptional Flows:

#### 3a. Search Items

- 1. The user enters the keywords of the item in the search bar.
- 2. The items with the keywords in their names will be displayed to the user.

## 3a-2a. No items were found for the keywords

1. The system displays a "No Record Found" message.

## 4a. View Shopping Cart

- 1. The user clicks the shopping cart icon.
- 2. The system redirects the user to the shopping cart page and display a list of user's shopping cart items.
- 3. If the user wants to check out the items in the shopping cart, perform Use Case A4: Checkout.

## S1-3a. Add to Shopping Cart

- 1. The user clicks the "Add to Cart" button.
- 2. The system displays a successful message, and the item is added to the shopping cart.

## 4.4.2.4 Profile Management

Table 4.4: Use Case Description - Profile Management

| Name of the Use Case:     | ID: |                   | Importance Level:     |  |
|---------------------------|-----|-------------------|-----------------------|--|
| Profile Management        | A4  |                   | Medium                |  |
| Actor of the Use Case: Ty |     | Ту                | Type of the Use Case: |  |
| User                      |     | Detail, Essential |                       |  |
| ~ 1 1 11                  |     |                   |                       |  |

Stakeholders of the Use Case:

User: The registered user who wants to view or edit profile, address book, and order history.

Brief Description of the Use Case:

This use case describes how the registered user can view and edit profiles, address books, and order history.

Trigger of the Use Case:

The registered user wishes to view or edit their profile, address book, and order history.

Relationships of the Use Case:

Association: User

Generalization: Direct Customer, Agent, Dropshipper

#### Standard Event Flows:

- 1. The registered user clicks the 'Profile' menu or user icon.
- 2. The registered user can either choose to view the account information, address book, or order history.
  - a. If the registered user wants to view or edit the account information, perform S1. Manage account information
  - b. If the registered user wants to view or edit the address book, perform
     S2. Manage address book.
  - c. If the registered user wants to view the order history, perform <u>S3.</u> View order history.

### Table 4.4 (Continued)

#### SubFlows:

## S1. Manage account information

- 1. The user clicks on the 'Account Information' tab in the menu, and the system redirects the user to the account information page.
- 2. The system displays the user's account information.
- 3. The user clicks on the 'Edit' button.
- 4. The system displays a modal form to the user.
- 5. The user edits and submits the form along with the user's password.
- 6. The system validates the user's password and updates the user's account information.

# S2. Manage address book

- 1. The user clicks on the 'Address Book' tab in the menu, and the system redirects the user to the address book page.
- 2. The system displays a list of addresses of the users.
- 3. The user can choose to add, modify or delete the address.
  - a. If the user wants to add a new address, perform S2-3a Add new address.
  - b. If the user wants to edit an existing address, perform <u>S2-3b Edit existing</u> address.
  - c. If the user wants to view an existing address, perform <u>S2-3c View</u> existing address.

#### S3. View order history

- 1. The user clicks on the 'Order History' tab in the menu, and the system redirects the user to the order history page.
- 2. The system displays a list of orders placed by the user.
- 3. The user clicks on order.
- 4. The system displays detailed information about the order.

## Table 4.4 (Continued)

# Alternate/Exceptional Flows:

#### S2-3a. Add new address

- 1. The user clicks on the 'Add address' button.
- 2. The system displays a modal form to the user.
- 3. The user fills and submits the modal form with all the address information.
- 4. The system validates the input from the form and saves the user's new address.

## S2-3b. Edit existing address

- 1. The user clicks on the 'Edit' button on the address card.
- 2. The system displays a modal form with the existing address information.
- 3. The user edits the information and submits the form.
- 4. The system validates the input from the form and edits the selected address.

## S2-3c. View existing address

- 1. The user clicks on the address card in the list.
- 2. The system redirects the user to the specific order details page.
- 3. The system displays all the order information to the user.

## 4.4.2.5 Search Order

Table 4.5: Use Case Description - Search Order

| Name of the Use Case:                                               | ID:    |                   | Importance Level: |  |  |
|---------------------------------------------------------------------|--------|-------------------|-------------------|--|--|
| Search Order                                                        | A5     |                   | Medium            |  |  |
| Actor of the Use Case:                                              | Type o |                   | f the Use Case:   |  |  |
| User                                                                |        | Detail, Essential |                   |  |  |
| Stakeholders of the Use Case:                                       |        |                   |                   |  |  |
| User: The user who wants to search a placed order.                  |        |                   |                   |  |  |
|                                                                     |        |                   |                   |  |  |
| Brief Description of the Use Case:                                  |        |                   |                   |  |  |
| This use case describes how the user can search for a placed order. |        |                   |                   |  |  |
|                                                                     |        |                   |                   |  |  |
| Trigger of the Use Case:                                            |        |                   |                   |  |  |
| The user wishes to search for a placed order.                       |        |                   |                   |  |  |
|                                                                     |        |                   |                   |  |  |
| Relationships of the Use Case:                                      |        |                   |                   |  |  |
| Association: User                                                   |        |                   |                   |  |  |
| Generalization: Direct Customer, Agent, Dropshipper                 |        |                   |                   |  |  |
|                                                                     |        |                   |                   |  |  |
| Standard Event Flows:                                               |        |                   |                   |  |  |
|                                                                     |        |                   |                   |  |  |

- 1. The user clicks the "Search Order" tab in the menu.
- 2. The system redirects the user to the search order page.
- 3. The user enters the email entered when placing the order and the order number received from the order confirmation email.
- 4. The system redirects the user to the specific order details page.
- 5. The system displays all the order information to the user.

## Alternate/Exceptional Flows:

## 3a. Order not found

1. The system displays an 'Order not found' message to the user.

#### **4.4.2.6** Checkout

Table 4.6: Use Case Description - Checkout

| Name of the Use Case:                                                              | ID: |                       | Importance Level: |  |
|------------------------------------------------------------------------------------|-----|-----------------------|-------------------|--|
| Checkout                                                                           | A6  |                       | High              |  |
| Actor of the Use Case:                                                             |     | Type of the Use Case: |                   |  |
| User                                                                               |     | Detail, Essential     |                   |  |
| Stakeholders of the Use Case:                                                      |     |                       |                   |  |
| User: The user who wants to check out the items.                                   |     |                       |                   |  |
|                                                                                    |     |                       |                   |  |
| Brief Description of the Use Case:                                                 |     |                       |                   |  |
| This use case describes how the user can place an order by checking out the items. |     |                       |                   |  |
|                                                                                    |     |                       |                   |  |
| Trigger of the Use Case:                                                           |     |                       |                   |  |
| The user wishes to place the order.                                                |     |                       |                   |  |
|                                                                                    |     |                       |                   |  |
| Relationships of the Use Case:                                                     |     |                       |                   |  |
| Association: User, Payment Gateway                                                 |     |                       |                   |  |
| Include: Payment                                                                   |     |                       |                   |  |
| Exclude: View Item                                                                 |     |                       |                   |  |
| Generalization: Direct Customer, Agent, Dropshipper                                |     |                       |                   |  |
|                                                                                    |     |                       |                   |  |

## Standard Event Flows:

- 1. The user clicks the "Checkout" button in the shopping cart.
- 2. The system shows the order summary with all the checked item(s).
- 3. If the user wish to view the checked item, perform <u>3a. View Item</u>.
- 4. The user may input a discount code, if the user has logged in. Perform <u>4a.</u> <u>Input a discount code</u>.
- 5. The user selects the delivery address or pickup location.
- 6. The user chooses the payment method.
- 7. Once the user confirms the order, the user clicks the "Place Order" button. Perform **S1. Payment**.

#### Table 4.6 (Continued)

#### SubFlows:

#### S1. Payment

- 1. The user is redirected to the payment gateway with respect to the payment method.
- 2. The user pays the order through the payment gateway.
- 3. Once the user has paid, the user is redirected back to the application.
- 4. The system shows a "Payment Successful" message, and an order confirmation email will be sent to the user.

### Alternate/Exceptional Flows:

#### 3a. View Item

- 1. The user clicks on the item name listed in the order summary card.
- 2. The system redirects the user to the item details page.
- 3. The information about the item is shown to the user.

# 4a. Input a discount code

- 1. The user enters the discount code in the textbox and clicks the "Apply" button.
- 2. The system checks if the discount code is valid.
- 3. The discount code is applied to the order.

#### 3a-3a. Invalid discount code

1. The system displays an "Invalid voucher code" message.

## S1-4a Failed payment

- 1. The system displays a "Payment Failed" message.
- 2. The user can pay for the order via order history or search for the order on the order searching page.

# 4.4.2.7 Login as Admin

Table 4.7: Use Case Description - Login Admin

| Name of the Use Case:                   | ID:          |       | Importance Level:          |  |  |  |
|-----------------------------------------|--------------|-------|----------------------------|--|--|--|
| Login as Admin                          | B1           |       | High                       |  |  |  |
| Actor of the Use Case:                  |              | Ty    | pe of the Use Case:        |  |  |  |
| Admin                                   |              | De    | tail, Essential            |  |  |  |
| Stakeholders of the Use Case:           |              |       |                            |  |  |  |
| Admin: The admin who wants to log in    | to the inve  | ento  | ry management system.      |  |  |  |
| Brief Description of the Use Case:      |              |       |                            |  |  |  |
| This use case describes how the admin   | login to the | e inv | ventory management system. |  |  |  |
|                                         |              |       |                            |  |  |  |
| Trigger of the Use Case:                |              |       |                            |  |  |  |
| The admin wishes to access the inventor | ory manage   | mer   | nt system.                 |  |  |  |
| Relationships of the Use Case:          |              |       |                            |  |  |  |
| Association: Admin                      |              |       |                            |  |  |  |
|                                         |              |       |                            |  |  |  |
| Standard Event Flows:                   |              |       |                            |  |  |  |

- 1. The admin enters the inventory management system login page.
- 2. The admin enters the registered username and password. If the admin forgot the password. Perform S1. Forgot Password.
- 3. The system validates the username and password.
- 4. The admin successfully logged in to the account.

#### SubFlows:

# S1. Forgot Password

- 1. The admin enters a registered username.
- 2. The system sends a verification link to the admin email.
- 3. The admin enters a new password.
- 4. The password is successfully changed to the new password.

# Table 4.7 (Continued)

Alternate/Exceptional Flows:

- 3a. Invalid username or password
  - 1. The system displays an error message.
  - If admin enters invalid username and password for five times, perform <u>3a-</u>
     Maximum 5 password attempts reached.

3a-2a. Maximum 5 password attempts reached

- 1. The system locks the user session for 1 hour.
- 2. The system displayed a message informing the user that the session is locked.

# 4.4.2.8 Manage Product Stock

Table 4.8: Use Case Description - Manage Product Stock

| Name of the Use Case:                   | ID:         |       | Importance Level:           |  |  |  |
|-----------------------------------------|-------------|-------|-----------------------------|--|--|--|
| Manage Product Stock                    | B2          |       | High                        |  |  |  |
| Actor of the Use Case:                  |             | Ty    | pe of the Use Case:         |  |  |  |
| Admin                                   |             | De    | tail, Essential             |  |  |  |
| Stakeholders of the Use Case:           |             |       |                             |  |  |  |
| Admin: The admin who wants to mana      | ge the prod | luct  | and inventory stock.        |  |  |  |
| Brief Description of the Use Case:      |             |       |                             |  |  |  |
| This use case describes how the admin   | manages tl  | he p  | roduct and inventory stock. |  |  |  |
|                                         |             |       |                             |  |  |  |
| Trigger of the Use Case:                |             |       |                             |  |  |  |
| The admin wishes to add, edit or delete | product ar  | nd ir | nventory stock.             |  |  |  |
|                                         |             |       |                             |  |  |  |
|                                         |             |       |                             |  |  |  |
| Relationships of the Use Case:          |             |       |                             |  |  |  |
| Association: Admin                      |             |       |                             |  |  |  |
|                                         |             |       |                             |  |  |  |
|                                         |             |       |                             |  |  |  |
|                                         |             |       |                             |  |  |  |

#### Table 4.8 (Continued)

#### Standard Event Flows:

- 1. The admin enters the product management page in the inventory management system.
- 2. The system displays a list of all products to the admin.
- 3. The admin can choose to add, modify or delete the product and its inventory stock.
  - a. If the admin wants to add a new product, perform <u>S1. Add a new product</u>.
  - b. If the admin wants to modify an existing product, perform <u>S2</u>. <u>Modify an existing product</u>.
  - c. If the admin wants to delete an existing product, perform <u>S3. Delete</u> an existing product.

#### SubFlows:

#### S1. Add a new product

- 1. The admin clicks the "Add Product" button.
- 2. The admin enters the product information.
- 3. The admin clicks the "Save" button.
- 4. The system adds the new product to the database.

#### S2. Modify an existing product

- 1. The admin clicks the "Edit" button.
- 2. The admin modifies the product information.
- 3. The admin clicks the "Save" button.
- 4. The system updates the product in the database.

### S3. Delete an existing product

- 1. The admin clicks the "Delete" button.
- 2. The system prompts a confirmation message.
- 3. The admin confirms the message.
- 4. The system deletes the product in the database.

# Table 4.8 (Continued)

Alternate/Exceptional Flows:

S1-4a Incomplete product information

1. The system displays an "Incomplete information" message.

S3-3a Admin rejects confirmation message

1. The system aborts the delete operation.

# 4.4.2.9 Manage Promotional Packages

Table 4.9: Use Case Description - Manage Promotional Packages

| Name of the Use Case:                                                   | ID:         |      | Importance Level:   |  |  |
|-------------------------------------------------------------------------|-------------|------|---------------------|--|--|
| Manage Promotional Packages                                             | В3          |      | High                |  |  |
| Actor of the Use Case:                                                  |             | Ty   | pe of the Use Case: |  |  |
| Admin                                                                   |             | De   | tail, Essential     |  |  |
| Stakeholders of the Use Case:                                           |             |      |                     |  |  |
| Admin: The admin who wants to mana                                      | ge the pror | noti | onal packages.      |  |  |
| Brief Description of the Use Case:                                      |             |      |                     |  |  |
| This use case describes how the admin manages the promotional packages. |             |      |                     |  |  |
| Trigger of the Use Case:                                                |             |      |                     |  |  |
| The admin wishes to add, edit or delete                                 | the promo   | tion | al packages.        |  |  |
|                                                                         |             |      |                     |  |  |
| Relationships of the Use Case:                                          |             |      |                     |  |  |
| Association: Admin                                                      |             |      |                     |  |  |
|                                                                         |             |      |                     |  |  |

### Standard Event Flows:

- 1. The admin enters the promotional package management page in the inventory management system.
- 2. The system displays a list of all promotional packages to the admin.
- 3. The admin can choose to add, modify or delete the promotional packages.

#### Table 4.9 (Continued)

- a. If the admin wants to add a new promotional package, perform <u>S1.</u>
  Add a new promotional package.
- b. If the admin wants to modify an existing promotional package, perform S2. Modify an existing promotional package.
- c. If the admin wants to delete an existing promotional package, perform S3. Delete an existing promotional package.

### SubFlows:

- S1. Add a new promotional package
  - 1. The admin clicks the "Add Package" button.
  - 2. The admin enters the promotional package information.
  - 3. The admin adds multiple products into the package.
  - 4. The admin clicks the "Save" button.
  - 5. The system adds the new promotional packages by combining different products to the database.
- S2. Modify an existing promotional package
  - 1. The admin clicks the "Edit" button.
  - 2. The admin modifies the package information.
  - 3. The admin clicks the "Save" button.
  - 4. The system updates the package in the database.
- S3. Delete an existing promotional package
  - 1. The admin clicks the "Delete" button.
  - 2. The system prompts a confirmation message.
  - 3. The admin confirms the message.
  - 4. The system deletes the package in the database.

# Alternate/Exceptional Flows:

- S1-5a Incomplete promotional package information
  - 1. The system displays an "Incomplete information" message.
- S3-3a Admin rejects confirmation message
  - 1. The system aborts the delete operation.

### 4.4.2.10 Manage Agent and Dropshipper

Table 4.10: Use Case Description - Manage Agent and Dropshipper

| Name of the Use Case:                 | ID:         |       | Importance Level:       |  |  |
|---------------------------------------|-------------|-------|-------------------------|--|--|
| Manage Agent and Dropshipper          | B4          |       | High                    |  |  |
| Actor of the Use Case:                |             | Ty    | pe of the Use Case:     |  |  |
| Admin                                 |             | De    | tail, Essential         |  |  |
| Stakeholders of the Use Case:         |             |       |                         |  |  |
| Admin: The admin who wants to mana    | ge the ager | ıts a | nd dropshippers.        |  |  |
| Brief Description of the Use Case:    |             |       |                         |  |  |
| This use case describes how the admin | manages tl  | he a  | gents and dropshippers. |  |  |
|                                       |             |       |                         |  |  |
| Trigger of the Use Case:              |             |       |                         |  |  |
| The admin wishes to view and manage   | the agents  | and   | dropshippers.           |  |  |
|                                       |             |       |                         |  |  |
| Relationships of the Use Case:        |             |       |                         |  |  |
| Association: Admin                    |             |       |                         |  |  |
|                                       |             |       |                         |  |  |
| Standard Event Flows:                 |             |       |                         |  |  |

- 1. The admin enters the customer management page in the inventory management system.
- 2. The system displays a list of all the customers to the admin.
- 3. The admin can choose to add, modify, or delete the agents and dropshippers.
  - a. If the admin wants to add a new agent or dropshipper, perform <u>S1</u>.
     <u>Add a new agent or dropshipper</u>.
  - b. If the admin wants to suspend or activate an agent or dropshipper, perform S2. Suspend or activate an existing agent or dropshipper.
  - c. If the admin wants to accept or reject an agent or dropshipper registration, perform S3. Accept or reject an agent or dropshipper registration.

#### Table 4.10 (Continued)

#### SubFlows:

- S1. Add a new agent or dropshipper
  - 1. The admin clicks the "Add" button.
  - 2. The admin enters the agent or dropshipper information and selects the applicant's role (agent or dropshipper).
  - 3. The admin clicks the "Save" button.
  - 4. The system adds the new agent or dropshipper to the database.

### S2. Suspend or accept an existing agent or dropshipper

- 1. The admin clicks the "Suspend" or "Activate" button on an agent or a dropshipper.
- 2. The system prompts a confirmation message.
- 3. The admin confirms the message.
- 4. The system suspends or activates the agent or dropshipper account based on admin's input.
- 5. The system sends an email notification to the admin or dropshipper.

### S3. Accept or reject an agent or dropshipper registration

- 1. The admin enters the registration management page.
- 2. The admin clicks the "Accept" or "Reject" button on an agent or a dropshipper registration.
- 3. The system prompts a confirmation message.
- 4. The admin confirms the message.
- 5. The system accepts or rejects the agent or dropshipper account based on admin's input.
- 6. The system sends an email notification to the applicant.

### Alternate/Exceptional Flows:

- S1-4a Incomplete agent or dropshipper information
  - 1. The system displays an "Incomplete information" message.

### 4.4.2.11 Manage Discount

Table 4.11: Use Case Description - Manage Discount

| Name of the Use Case:         | ID: |                   | Importance Level:   |
|-------------------------------|-----|-------------------|---------------------|
| Manage Discount               | B5  |                   | High                |
| Actor of the Use Case:        |     | Ty                | pe of the Use Case: |
| Admin                         |     | Detail, Essential |                     |
| Stakeholders of the Use Case: |     |                   |                     |

Admin: The admin who wants to manage the discount codes for e-commerce platforms.

Brief Description of the Use Case:

This use case describes how the admin manages the discount codes.

Trigger of the Use Case:

The admin wishes to add, edit or delete the discount codes for e-commerce platofmrs.

Relationships of the Use Case:

Association: Admin

#### Standard Event Flows:

- 1. The admin enters the promotional package management page in the inventory management system.
- 2. The system displays a list of all promotional packages to the admin.
- 3. The admin can choose to add, modify or delete the promotional packages.
  - a. If the admin wants to add a new discount code, perform <u>S1. Add a</u> new discount code.
  - b. If the admin wants to modify an existing discount code, perform <u>S2.</u> <u>Modify an existing discount code.</u>
  - c. If the admin wants to delete an existing discount code, perform <u>S3</u>.

    Delete an existing discount code.

#### Table 4.11 (Continued)

#### S1. Add a new discount code

- 1. The admin clicks the "Create Discount Code" button.
- 2. The admin enters the discount code information.
- 3. The admin clicks the "Save" button.
- 4. The system adds the new discount code information to the database.

### S2. Modify an existing discount code

- 1. The admin clicks the "Edit" button.
- 2. The admin modifies the discount code information.
- 3. The admin clicks the "Save" button.
- 4. The system updates the discount code information in the database.

### S3. Delete an existing discount code

- 1. The admin clicks the "Delete" button.
- 2. The system prompts a confirmation message.
- 3. The admin confirms the message.
- 4. The system deletes the discount code information in the database.

### Alternate/Exceptional Flows:

#### S1-5a Incomplete discount code information

1. The system displays an "Incomplete information" message.

#### S3-3a Admin rejects confirmation message

The system aborts the delete operation.

# 4.4.2.12 Manage Order

Table 4.12: Use Case Description - Manage Order

| Name of the Use Case:                  | ID:         |       | Importance Level:    |  |  |
|----------------------------------------|-------------|-------|----------------------|--|--|
| Manage Order                           | В6          |       | High                 |  |  |
| Actor of the Use Case:                 |             | Ty    | pe of the Use Case:  |  |  |
| Admin                                  |             | De    | etail, Essential     |  |  |
| Stakeholders of the Use Case:          |             |       |                      |  |  |
| Admin: The admin who wants to mana     | ge the sale | s an  | d orders.            |  |  |
| Brief Description of the Use Case:     |             |       |                      |  |  |
| This use case describes how the admin  | manages t   | he sa | ales and orders.     |  |  |
|                                        |             |       |                      |  |  |
| Trigger of the Use Case:               |             |       |                      |  |  |
| The admin wishes to view the details o | f the order | plac  | ced by the customer. |  |  |
|                                        |             |       |                      |  |  |
| Relationships of the Use Case:         |             |       |                      |  |  |
| Association: Admin                     |             |       |                      |  |  |
| Extend: Generate Invoice               |             |       |                      |  |  |

# Standard Event Flows:

- 1. The admin enters the order management page in the inventory management system.
- 2. The system displays a list of all the orders to the admin.
- 3. The admin selects different criteria to filter.
- 4. The system filters the result required by the admin.
- 5. The admin can add new orders manually. Perform S1. Add New Order.
- 6. The admin can view the specific order details. Perform <u>S2. View Order Details</u>.

# Table 4.12 (Continued)

#### SubFlows:

#### S1. Add New Order

- 1. The admin clicks the "Add Order" button.
- 2. The system redirects the admin to the e-commerce platform.

### S2. View Order Details

- 1. The admin clicks an order in the list of all orders.
- 2. The system shows all the details of the order selected.
- 3. The admin can generate an invoice for the order. <u>Perform S2-3a. Generate Invoice</u>.

# Alternate/Exceptional Flows:

# S2-3a Generate Invoice

1. The system generates an invoice in PDF format containing all the information of the order.

#### 4.4.2.13 View Business Insights

Table 4.13: Use Case Description - View Business Insights

| Name of the Use Case:         | ID: |                   | Importance Level:   |
|-------------------------------|-----|-------------------|---------------------|
| View Business Insights        | B7  |                   | Medium              |
| Actor of the Use Case:        |     | Ту                | pe of the Use Case: |
| Admin                         |     | Detail, Essential |                     |
| Stakeholders of the Use Case: |     |                   |                     |

Admin: The admin who wants to view the analysis of the company's business.

Brief Description of the Use Case:

This use case describes how the admin views different types of business insight.

Trigger of the Use Case:

The admin wishes to gain insight into the business development.

Relationships of the Use Case:

Association: Admin

Extend: Generate Sales and Inventory Reports

#### Standard Event Flows:

- 1. The admin enters the business insights page of the inventory management system.
- 2. The system displays a list of different analyses, such as statistics, sales key metrics analysis and item ranking list to the admin.
- 3. The admin clicks on the particular sales key metrics. Perform <u>S1. Show</u> analysis details.
- 4. If the admin wishes to generate a report. Perform <u>4a. Generate Sales and</u> Inventory Reports.
- 5. If the admin wishes to view the inventory analysis. Perform 5a. View Inventory Analysis.

#### Table 4.13 (Continued)

#### SubFlows:

### S1. Show analysis details

- 1. The user clicks on a particular sales key metrics.
- 2. The systems show more detailed analysis in a line chart.
- 3. The admin generates a report button. Perform <u>S1-3a</u>. Generate Sales and Inventory Reports.

### Alternate/Exceptional Flows:

# 4a. Generate Sales and Inventory Reports

- 1. The admin clicks the "Generate Reports" buttons.
- 2. The system generates the sales order report in Excel format to the admin.

#### 5a. View Inventory Analysis

- 1. The admin enters the inventory analysis pages.
- 2. The system displays the ABC analysis of the products to the admin.
- 3. The admin select one out of four inventory analyses, which are ABC, HML, EOQ, and SS analyses.
- 4. The system displays respective inventory analysis to the admin.

#### S1-3a. Generate Sales and Inventory Reports

- 1. The admin clicks the "Generate Reports" buttons.
- 2. The system generates the sales and Inventory analysis report in Excel format.

#### 4.4.2.14 Manage Shipping Fee

Table 4.14: Use Case Description - Manage Shipping Fee

| Name of the Use Case:  | ID: |                   | Importance Level:   |
|------------------------|-----|-------------------|---------------------|
| Manage Shipping Fee    | B8  |                   | Medium              |
| Actor of the Use Case: |     | Ту                | pe of the Use Case: |
| Admin                  |     | Detail, Essential |                     |
| C4-1-1-11-11           |     |                   |                     |

Stakeholders of the Use Case:

Admin: The admin who wants to manage the shipping fees for e-commerce platforms.

Brief Description of the Use Case:

This use case describes how the admin manages the shipping fees.

Trigger of the Use Case:

The admin wishes to add, edit or delete the shipping fees for e-commerce platforms.

Relationships of the Use Case:

Association: Admin

#### Standard Event Flows:

- 1. The admin enters the shipping fee management page in the inventory management system.
- 2. The system displays a list of all shipping fees to the admin.
- 3. The admin can choose to add, modify or delete the shipping fee.
  - a. If the admin wants to add a new shipping fee, perform S1. Add a new shipping fee.
  - b. If the admin wants to modify an existing shipping fee, perform <u>S2</u>.
     <u>Modify an existing shipping fee</u>.
  - c. If the admin wants to delete an existing shipping fee, perform <u>S3</u>.

    <u>Delete an existing shipping fee</u>.

#### Table 4.14 (Continued)

# S1. Add a new shipping fee

- 1. The admin clicks the "Add Shipping Fee" button.
- 2. The admin enters the shipping fee information.
- 3. The admin clicks the "Save" button.
- 4. The system adds the new shipping fee information to the database.

### S2. Modify an existing shipping fee

- 1. The admin clicks the "Edit" button.
- 2. The admin modifies the shipping fee information.
- 3. The admin clicks the "Save" button.
- 4. The system updates the shipping fee information in the database.

### S3. Delete an existing shipping fee

- 1. The admin clicks the "Delete" button.
- 2. The system prompts a confirmation message.
- 3. The admin confirms the message.
- 4. The system deletes the shipping fee information in the database.

### Alternate/Exceptional Flows:

#### S1-3a Incomplete discount code information

1. The system displays an "Incomplete information" message.

#### S3-3a Admin rejects confirmation message

1. The system aborts the delete operation.

#### 4.4.2.15 Manage Pickup Location

Table 4.15: Use Case Description - Manage Pickup Location

| Name of the Use Case:  | ID: |                   | Importance Level:   |
|------------------------|-----|-------------------|---------------------|
| Manage Shipping Fee    | В9  |                   | Medium              |
| Actor of the Use Case: |     | Ту                | pe of the Use Case: |
| Admin                  |     | Detail, Essential |                     |
| 1                      |     |                   | · ·                 |

Stakeholders of the Use Case:

Admin: The admin who wants to manage the pickup locations for orders on ecommerce platforms.

Brief Description of the Use Case:

This use case describes how the admin manages the pickup locations.

Trigger of the Use Case:

The admin wishes to add, edit or delete the pickup location for e-commerce platforms.

Relationships of the Use Case:

Association: Admin

#### Standard Event Flows:

- 4. The admin enters the pickup location management page in the inventory management system.
- 5. The system displays a list of all pickup locations to the admin.
- 6. The admin can choose to add, modify or delete the pickup locations.
  - a. If the admin wants to add a new pickup location, perform <u>S1. Add a new pickup location</u>.
  - b. If the admin wants to modify an existing pickup location, perform S2. Modify an existing pickup location.
  - c. If the admin wants to delete an existing pickup location, perform <u>S3</u>.

    Delete an existing pickup location.

#### Table 4.15 (Continued)

### S1. Add a new pickup location

- 5. The admin clicks the "Add Pickup Location" button.
- 6. The admin enters the pickup location information.
- 7. The admin clicks the "Save" button.
- 8. The system adds the new pickup location information to the database.

### S2. Modify an existing pickup location

- 5. The admin clicks the "Edit" button.
- 6. The admin modifies the pickup location information.
- 7. The admin clicks the "Save" button.
- 8. The system updates the pickup location information in the database.

### S3. Delete an existing pickup location

- 5. The admin clicks the "Delete" button.
- 6. The system prompts a confirmation message.
- 7. The admin confirms the message.
- 8. The system deletes the pickup location information in the database.

#### Alternate/Exceptional Flows:

- S1-3a Incomplete pickup location information
  - 2. The system displays an "Incomplete information" message.

#### S3-3a Admin rejects confirmation message

2. The system aborts the delete operation.

#### 4.5 Summary

All in all, this chapter has discussed how the requirements are elicited. A list of the functional and non-functional requirements of the Sharifah Food inventory management system was produced from the requirements discovery. Lastly, use case modelling was developed with the list of functional requirements defined. By developing the use case modelling, the flow of the applications' activities is described to understand the applications better.

#### **CHAPTER 5**

#### **SYSTEM DESIGN**

#### 5.1 Introduction

This chapter will discuss the design of the system, which includes the system architecture design, entity-relationship design, data dictionary, activity diagram design, and screen prototype design.

# 5.2 System Architecture Design

The system architecture design for the system is a three-tier client-server architecture design.

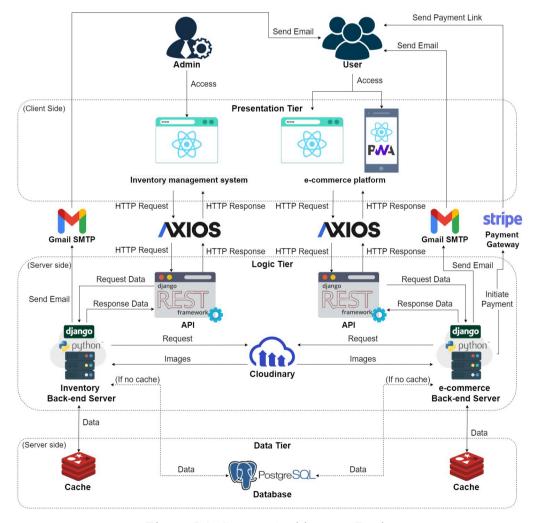

Figure 5.1: System Architecture Design

Figure 5.1: System Architecture shows the system architecture design for the system. There are three tiers in the systems: presentation tier, logic tier, and data tier.

The presentation tier is the topmost tier of the system. It includes the UI for the admins and users to interface and communicate with the inventory management system and the e-commerce platform.

In terms of the presentation tier, only the admin can access the inventory management system via the web application in this system. In contrast, the users can access the e-commerce platform via the web application and PWA mobile platform. The inventory management systems and e-commerce platforms connect to the backend server via Axios, a promise-based HTTP client library, which helps transmit the asynchronous requests from the front-end to the API endpoints in the backend server. Besides, the front-end applications of both systems are built with React, a Javascript framework for building user interfaces.

On the other hand, the data tier is the bottommost tier that stores all the data and information. The main objective of the data tier is to reduce the coupling of the data stored with the system server processing the logic. This data tier includes the database and cache server of the system.

In terms of the data tier, PostgreSQL was used as the database that provides the data to the backend servers in terms of the data tier. Besides, Redis was also used to cache the constantly retrieved data so that the backend server does not require to retrieve the same data often, allowing the database to have a better performance.

The logic tier, also known as the application tier, is designed to bridge the communication between the presentation tier and data tier. It acts as the middle layer to receive the request from the presentation tier and process the data retrieved from the data tier, allowing the data in the data tier to be independent of the server. The logic tier can also be called the application's heart because all the logic controls are included in this tier. This logic tier includes the Django backend servers and its REST framework for the inventory management system and e-commerce platform.

In terms of the logic tier, the backend system of the inventory management system and the e-commerce platforms are separated into two systems to reduce the coupling between the two systems, allowing better maintainability between the two systems. The backend system is built with Django, a python-based web framework that adopts the MTV architecture. Besides, the Django REST framework was used to develop RESTful API to communicate with the front-end applications.

Moreover, some additional third-party applications were used to facilitate the features of the inventory management system and the e-commerce platforms. Cloudinary was used to store the images, such as the thumbnails and the images of the products and packages of Sharifah Food. Besides, the Gmail SMTP server was used to send the notifications to the customer for order updates and updates on the agent and dropshipper status.

# 5.3 Entity-Relationship Diagram

The entity-relationship diagram, also known as ERD, is a diagram that contains the entities and the relationships between the entities. It helps to provide a deep insight into how the entities are related. This section will divide the ERD into three models: conceptual ERD, logical ERD, and physical ERD.

## 5.3.1 Conceptual ERD

The conceptual ERD is the simplest ERD to describe the entity and its relationship. It is used to provide the overall idea of the entities' relationship. Figure 5.2: Conceptual ERD shows the conceptual ERD of the system.

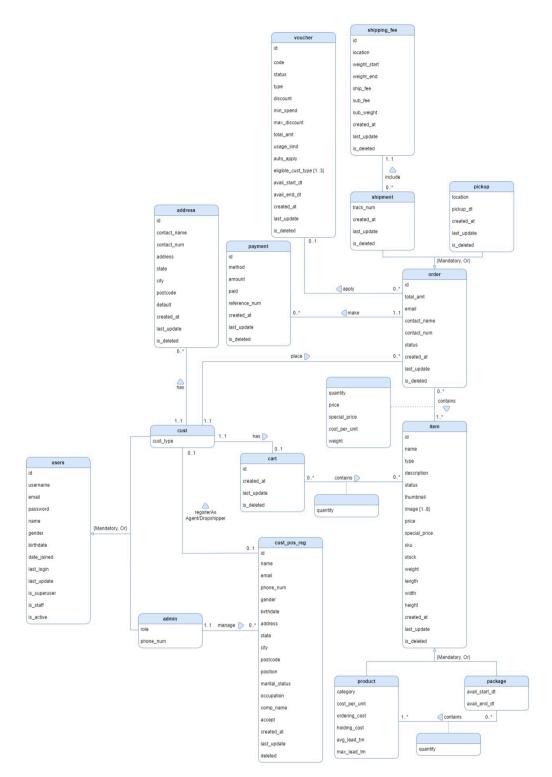

Figure 5.2: Conceptual ERD

# 5.3.2 Logical ERD

The logical ERD provides more detailed information than the conceptual ERD. It includes the primary and foreign keys of each table. Besides, it also provides the normalized tables from the conceptual ERD to reduce the data redundancy in such a manner that the database would not suffer from the update anomalies, such as insertion, deletion, and modification anomalies. Figure 5.3 shows the logical ERD of the system.

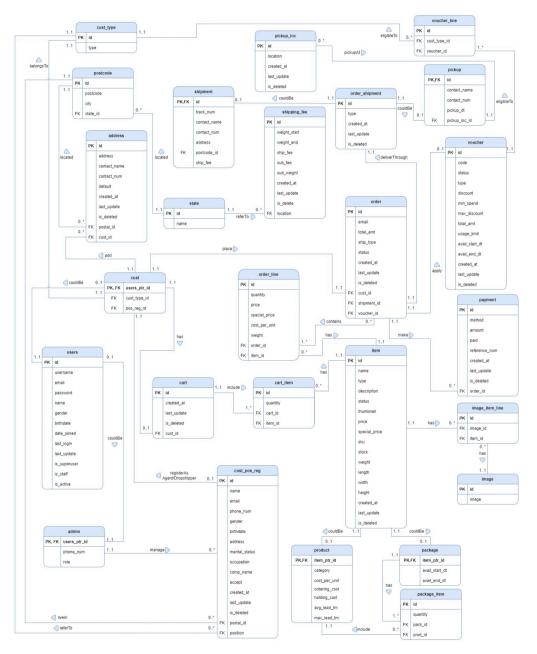

Figure 5.3: Logical ERD

# 5.3.3 Physical ERD

The physical ERD represents the actual database design. It is essential to consider the restrictions and conventions of the database used. Besides, it should not contain the reserved word held by the database. It also includes the column type of each data field. Figure 5.4 shows the logical ERD of the system.

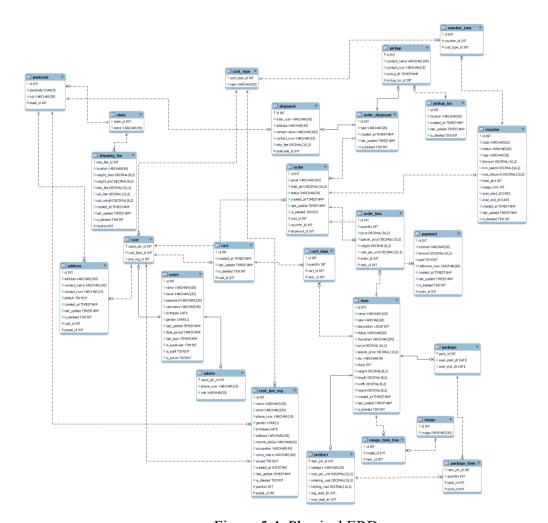

Figure 5.4: Physical ERD

# **5.4** Data Dictionary

The data dictionary is a collection of the metadata about the data fields found in the database. It provides the structure and content of the tables in the database and describes the meaning of each data field. The data dictionary of the system is shown below. The data types used in the data dictionary are based on the data types in PostgreSQL. The 'varying' data type is identical to the 'varchar' data type in MySQL.

#### Table Name: users

Table 5.1: Users Table Data Dictionary

| Field Name   | Description                       | Data Type     | PK | FK |
|--------------|-----------------------------------|---------------|----|----|
| id           | Unique identifier of a user       | integer       | ✓  |    |
| name         | User's name                       | varying (100) |    |    |
| email        | User's email                      | varying (255) |    |    |
| password     | User's password stored in         | varying (255) |    |    |
|              | SHA256 hash                       |               |    |    |
| username     | User's username                   | varying (45)  |    |    |
| birthdate    | User's birthdate                  | date          |    |    |
| gender       | User's gender                     | varying (1)   |    |    |
| last_update  | Last modification made to the     | timestamp     |    |    |
|              | record                            |               |    |    |
| date_joined  | The first date when a user is     | timestamp     |    |    |
|              | registered                        |               |    |    |
| last_login   | Last login time of a user         | timestamp     |    |    |
| is_superuser | Indicator to check if the user is | boolean       |    |    |
|              | a superuser                       |               |    |    |
| is_staff     | Indicator to check if the user is | boolean       |    |    |
|              | a staff                           |               |    |    |
| is_active    | Indicator to check if the user's  | boolean       |    |    |
|              | account is active                 |               |    |    |

# Table Name: admin

Table 5.2: Admin Table Data Dictionary

| Field Name  | Description                  | Data Type    | PK | FK    |
|-------------|------------------------------|--------------|----|-------|
| user_ptr_id | Unique identifier of a admin | integer      | ✓  | users |
| role        | Admin's role (superadmin,    | varying (20) |    |       |
|             | admin)                       |              |    |       |
| phone_num   | Admin's phone number         | varying (15) |    |       |

**Table Name: cust** 

Table 5.3: Cust Table Data Dictionary

| Field Name   | Description              | Data Type | PK | FK           |
|--------------|--------------------------|-----------|----|--------------|
| user_ptr_id  | Unique identifier of a   | integer   | ✓  | users        |
|              | customer                 |           |    |              |
| cust_type_id | Customer's type          | integer   |    | cust_type    |
|              | reference id             |           |    |              |
| pos_reg_id   | Agent or Dropshipper     | integer   |    | cust_pos_reg |
|              | registration information |           |    |              |
|              | reference id             |           |    |              |

# Table Name: cust\_type

Table 5.4: Cust Type Table Data Dictionary

| Field Name | Description                                                     | Data Type    | PK       | FK |
|------------|-----------------------------------------------------------------|--------------|----------|----|
| id         | Unique identifier of a customer type                            | integer      | <b>√</b> |    |
| type       | Name of the customer type (Direct customer, Agent, Dropshipper) | varying (20) |          |    |

**Table Name: state** 

Table 5.5: State Table Data Dictionary

| Field Name | Description                  | Data Type    | PK       | FK |
|------------|------------------------------|--------------|----------|----|
| id         | Unique identifier of a state | integer      | <b>√</b> |    |
| name       | Name of the state            | varying (45) |          |    |

# **Table Name: postcode**

Table 5.6: Postcode Table Data Dictionary

| Field Name | Description                           | Data Type    | PK | FK    |
|------------|---------------------------------------|--------------|----|-------|
| id         | Unique identifier of a postcode       | integer      | ✓  |       |
| postcode   | Postal Code                           | varying (5)  |    |       |
| city       | City of the postal code               | varying (50) |    |       |
| state_id   | State reference id of the postal code | integer      |    | state |

# **Table Name: address**

Table 5.7: Address Table Data Dictionary

| Field Name   | Description                 | Data Type    | PK | FK       |
|--------------|-----------------------------|--------------|----|----------|
| id           | Unique identifier of an     | integer      | ✓  |          |
|              | address                     |              |    |          |
| address      | Information of the address  | varying      |    |          |
|              |                             | (200)        |    |          |
| contact_name | Contact Name of the order   | varying      |    |          |
|              | receiver                    | (100)        |    |          |
| contact_num  | Contact Number of the       | varying (15) |    |          |
|              | order receiver              |              |    |          |
| default      | Indicator to check if the   | boolean      |    |          |
|              | address is the customer's   |              |    |          |
|              | default address             |              |    |          |
| created_at   | Creation time of the record | timestamp    |    |          |
| last_update  | Last modification made to   | timestamp    |    |          |
|              | the record                  |              |    |          |
| is_deleted   | Indicator to check if the   | boolean      |    |          |
|              | record has been deleted     |              |    |          |
| cust_id      | Customer reference id       | integer      |    | cust     |
| postcode_id  | Postcode reference id for   | integer      |    | postcode |
|              | the address                 |              |    |          |

# **Table Name: item**

Table 5.8: Item Table Data Dictionary

| Field Name    | Description                     | Data Type     | PK | FK |
|---------------|---------------------------------|---------------|----|----|
| id            | Unique identifier of an item    | integer       | ✓  |    |
| name          | Item's name                     | varying (100) |    |    |
| type          | Item's type (product,           | varying (20)  |    |    |
|               | package)                        |               |    |    |
| description   | Item's description              | text          |    |    |
| status        | Item's status                   | varying (20)  |    |    |
| thumbnail     | Item's thumbnail location       | varying (255) |    |    |
|               | path in the Cloudinary          |               |    |    |
| price         | Item's original price           | numeric       |    |    |
|               |                                 | (10,2)        |    |    |
| special_price | Item's discounted price that is | numeric       |    |    |
|               | displayed to the customers      | (10,2)        |    |    |
| sku           | Item's stock keeping unit       | varying(45)   |    |    |
| stock         | Item's current stock            | integer       |    |    |
| weight        | Item's weight in grams          | numeric (8,2) |    |    |
| length        | Item's length in cm             | numeric (8,2) |    |    |
| width         | Item's width in cm              | numeric (8,2) |    |    |
| height        | Item's height in cm             | numeric (8,2) |    |    |
| created_at    | Creation time of the record     | timestamp     |    |    |
| last_update   | Last modification made to the   | timestamp     |    |    |
|               | record                          |               |    |    |
| is_deleted    | Indicator to check if the       | boolean       |    |    |
|               | record has been deleted         |               |    |    |

# **Table Name: product**

Table 5.9: Product Table Data Dictionary

| Field Name    | Description                    | Data Type    | PK | FK   |
|---------------|--------------------------------|--------------|----|------|
| item_ptr_id   | Unique identifier of a product | integer      | ✓  | item |
| category      | Product's category (ready to   | varying (30) |    |      |
|               | eat, ready to cook, paste,     |              |    |      |
|               | others)                        |              |    |      |
| cost_per_unit | Product's unit price           | numeric      |    |      |
|               |                                | (10,2)       |    |      |
| ordering_cost | Product's fixed costs per      | numeric      |    |      |
|               | purchase order                 | (10,2)       |    |      |
| holding_cost  | Cost of holding the product    | numeric      |    |      |
|               | in stock per unit, per month   | (10,2)       |    |      |
| avg_lead_tm   | Product's average lead time    | integer      |    |      |
|               | when restocking                |              |    |      |
| max_lead_tm   | Product's maximum lead         | integer      |    |      |
|               | time when restocking           |              |    |      |

# Table Name: package

Table 5.10: Package Table Data Dictionary

| Field Name     | Description              | Data Type | PK       | FK   |
|----------------|--------------------------|-----------|----------|------|
| item_ptr_id    | Unique identifier of a   | integer   | <b>√</b> | item |
|                | package                  |           |          |      |
| avail_start_dt | Package's launching date | date      |          |      |
| avail_end_dt   | Package's ending date    | date      |          |      |

# Table Name: image

Table 5.11: Image Table Data Dictionary

| Field Name | Description                         | Data Type     | PK       | FK |
|------------|-------------------------------------|---------------|----------|----|
| id         | Unique identifier of an image       | integer       | <b>\</b> |    |
| image      | Image location in the<br>Cloudinary | varying (255) |          |    |

# Table Name: image\_item\_line

Table 5.12: Image Item Line Table Data Dictionary

| Field Name | Description              | Data Type | PK       | FK    |
|------------|--------------------------|-----------|----------|-------|
| id         | Unique identifier of an  | integer   | <b>√</b> |       |
|            | image item line          |           |          |       |
| image_id   | Reference id of an image | integer   |          | image |
| item_id    | Reference id of an item  | integer   |          | item  |

# **Table Name: shipment**

Table 5.13: Shipment Table Data Dictionary

| Field Name     | Description               | Data Type    | PK           | FK       |
|----------------|---------------------------|--------------|--------------|----------|
| Ticia I (unite | Description               | Butu Type    | 1 12         | 111      |
| id             | Unique identifier of a    | integer      | $\checkmark$ |          |
|                | shipment                  |              |              |          |
| track_num      | Tracking Number of the    | varying (5)  |              |          |
|                | shipment                  |              |              |          |
| address        | Destination address to be | varying      |              |          |
|                | delivered                 | (200)        |              |          |
| contact_name   | Contact Name of the order | varying      |              |          |
|                | receiver                  | (100)        |              |          |
| contact_num    | Contact Number of the     | varying (15) |              |          |
|                | order receiver            |              |              |          |
| ship_fee       | Total Shipping Fee of the | numeric      |              |          |
|                | order                     | (10,2)       |              |          |
| postcode_id    | Reference id of the       |              |              | postcode |
|                | address's postcode        |              |              |          |

# Table Name: pickup\_loc

Table 5.14: Pickup Location Table Data Dictionary

| Field Name  | Description                 | Data Type    | PK | FK |
|-------------|-----------------------------|--------------|----|----|
| id          | Unique identifier of a      | integer      | ✓  |    |
|             | pickup location             |              |    |    |
| location    | Name of the pickup          | varying (80) |    |    |
|             | location                    |              |    |    |
| created_at  | Creation time of the record | timestamp    |    |    |
| last_update | Last modification made to   | timestamp    |    |    |
|             | the record                  |              |    |    |
| is_deleted  | Indicator to check if the   | boolean      |    |    |
|             | record has been deleted     |              |    |    |

# Table Name: pickup

Table 5.15: Pickup Table Data Dictionary

| Field Name    | Description              | Data Type    | PK | FK         |
|---------------|--------------------------|--------------|----|------------|
| id            | Unique identifier of a   | integer      | ✓  |            |
|               | pickup                   |              |    |            |
| contact_name  | Contact Name of the      | varying      |    |            |
|               | order receiver           | (100)        |    |            |
| contact_num   | Contact Number of the    | varying (15) |    |            |
|               | order receiver           |              |    |            |
| pickup_dt     | Pickup Time of the order | timestamp    |    |            |
| pickup_loc_id | Reference id of the      | integer      |    | pickup_loc |
|               | pickup location          |              |    |            |

# Table Name: order\_shipment

Table 5.16: Order Shipment Table Data Dictionary

| Field Name | Description                             | Data Type    | PK       | FK |
|------------|-----------------------------------------|--------------|----------|----|
| id         | Unique identifier of an                 | integer      | <b>✓</b> |    |
|            | order shipment                          |              |          |    |
| type       | Type of the shipment (pickup, shipping) | varying (20) |          |    |

Table 5.16 (Continued)

| created_at  | Creation time of the      | timestamp |  |
|-------------|---------------------------|-----------|--|
|             | record                    |           |  |
| last_update | Last modification made    | timestamp |  |
|             | to the record             |           |  |
| is_deleted  | Indicator to check if the | boolean   |  |
|             | record has been deleted   |           |  |

# Table Name: voucher

Table 5.17: Voucher Table Data Dictionary

| Field Name   | Description               | Data Type    | PK       | FK |
|--------------|---------------------------|--------------|----------|----|
| id           | Unique identifier of a    | integer      | <b>√</b> |    |
|              | voucher                   |              |          |    |
| code         | Voucher code to be        | varying (20) |          |    |
|              | entered when placing the  |              |          |    |
|              | orders                    |              |          |    |
| status       | Voucher's status          | varying (20) |          |    |
| type         | Voucher's type (amount,   | varying (20) |          |    |
|              | percentage)               |              |          |    |
| discount     | Voucher's discount        | numeric      |          |    |
|              | amount                    | (10,2)       |          |    |
| min_spend    | Minimum order spend       | numeric      |          |    |
|              | required to apply the     | (10,2)       |          |    |
|              | voucher                   |              |          |    |
| max_discount | Maximum discount          | numeric      |          |    |
|              | amount when applying the  | (10,2)       |          |    |
|              | voucher                   |              |          |    |
| total_amt    | Total number of a voucher | integer      |          |    |
|              | available to redeem       |              |          |    |
| usage_limit  | The number of times a     | integer      |          |    |
|              | customer can apply the    |              |          |    |
|              | voucher                   |              |          |    |
|              |                           |              |          |    |

Table 5.17 (Continued)

| auto_apply     | Whether to auto-apply     | boolean   |  |
|----------------|---------------------------|-----------|--|
|                | the voucher when a        |           |  |
|                | customer checkout the     |           |  |
|                | order                     |           |  |
| avail_start_dt | Voucher's launching       | date      |  |
|                | date                      |           |  |
| avail_end_dt   | Voucher's ending date     | date      |  |
| created_at     | Creation time of the      | timestamp |  |
|                | record                    |           |  |
| last_update    | Last modification made    | timestamp |  |
|                | to the record             |           |  |
| is_deleted     | Indicator to check if the | boolean   |  |
|                | record has been deleted   |           |  |

# Table Name: voucher\_line

Table 5.18: Voucher Line Table Data Dictionary

| Field Name   | Description            | Data Type | PK | FK        |
|--------------|------------------------|-----------|----|-----------|
| id           | Unique identifier of a | integer   | ✓  |           |
|              | voucher line           |           |    |           |
| voucher_id   | Reference id of the    | integer   |    | voucher   |
|              | voucher                |           |    |           |
| cust_type_id | Reference id of the    | integer   |    | cust_type |
|              | customer type that the |           |    |           |
|              | voucher applies to     |           |    |           |

# **Table Name: payment**

Table 5.19: Payment Table Data Dictionary

| Field Name    | Description               | Data Type    | PK       | FK    |
|---------------|---------------------------|--------------|----------|-------|
| id            | Unique identifier of a    | integer      | <b>√</b> |       |
|               | payment                   |              |          |       |
| method        | Payment method (card,     | varying (20) |          |       |
|               | fpx)                      |              |          |       |
| amount        | Voucher's discount        | numeric      |          |       |
|               | amount                    | (10,2)       |          |       |
| paid          | Indicator to check if the | boolean      |          |       |
|               | payment is successful     |              |          |       |
| reference_num | Reference                 | numeric      |          |       |
|               |                           | (10,2)       |          |       |
| created_at    | Creation time of the      | timestamp    |          |       |
|               | record                    |              |          |       |
| last_update   | Last modification made to | timestamp    |          |       |
|               | the record                |              |          |       |
| is_deleted    | Indicator to check if the | boolean      |          |       |
|               | record has been deleted   |              |          |       |
| order_id      | Reference id for order    | integer      |          | order |

# Table Name: order

Table 5.20: Order Table Data Dictionary

| Field Name | Description             | Data Type    | PK       | FK |
|------------|-------------------------|--------------|----------|----|
| id         | Unique identifier of an | integer      | <b>√</b> |    |
|            | order                   |              |          |    |
| total_amt  | Order's total amount    | numeric      |          |    |
|            |                         | (10,2)       |          |    |
| status     | Order status            | varying (20) |          |    |
| email      | Customer email (to      | varying      |          |    |
|            | update status to the    | (255)        |          |    |
|            | unregistered customer)  |              |          |    |

Table 5.20 (Continued)

| created_at  | Creation time of the record                       | timestamp |          |
|-------------|---------------------------------------------------|-----------|----------|
| last_update | Last modification made to the record              | timestamp |          |
| is_deleted  | Indicator to check if the record has been deleted | boolean   |          |
| cust_id     | Reference id of the customer who places the order | integer   | cust     |
| shipment_id | Reference id for the order shipment               | integer   | shipment |
| voucher_id  | Reference id for the voucher applied to the order | integer   | voucher  |

# Table Name: order\_line

Table 5.21: Order Line Table Data Dictionary

| Field Name    | Description                | Data Type | PK       | FK    |
|---------------|----------------------------|-----------|----------|-------|
| id            | Unique identifier of an    | integer   | <b>√</b> |       |
|               | order line                 |           |          |       |
| quantity      | The total quantity of an   | integer   |          |       |
|               | item placed in the order   |           |          |       |
| price         | Price of an item placed in | numeric   |          |       |
|               | the order                  | (10,2)    |          |       |
| special_price | Special price of an item   | numeric   |          |       |
|               | placed in the order        | (10,2)    |          |       |
| cost_per_unit | The unit price of an item  | numeric   |          |       |
|               | placed in the order        | (10,2)    |          |       |
| weight        | Weight of an item placed   | numeric   |          |       |
|               | in the order               | (8,2)     |          |       |
| order_id      | Reference id of the order  | integer   |          | order |
| item_id       | Reference id of the item   | integer   |          | item  |

# Table Name: cart

Table 5.22: Cart Table Data Dictionary

| Field Name  | Description                                       | Data Type | PK       | FK   |
|-------------|---------------------------------------------------|-----------|----------|------|
| id          | Unique identifier of a cart                       | integer   | <b>√</b> |      |
| created_at  | Creation time of the record                       | timestamp |          |      |
| last_update | Last modification made to the record              | timestamp |          |      |
| is_deleted  | Indicator to check if the record has been deleted | boolean   |          |      |
| cust_id     | Reference id of the customer                      | integer   |          | cust |

# Table Name: cart\_item

Table 5.23: Cart Item Table Data Dictionary

| Field Name | Description                 | Data Type | PK       | FK   |
|------------|-----------------------------|-----------|----------|------|
| id         | Unique identifier of a cart | integer   | <b>√</b> |      |
|            | item                        |           |          |      |
| quantity   | The total quantity of an    | integer   |          |      |
|            | item placed in the cart     |           |          |      |
| cart_id    | Reference id of the cart    | integer   |          | cart |
| item_id    | Reference id of the item    | integer   |          | item |

# Table Name: shipping\_fee

Table 5.24: Shipping Fee Table Data Dictionary

| Field Name   | Description            | Data Type | PK       | FK |
|--------------|------------------------|-----------|----------|----|
| id           | Unique identifier of a | integer   | <b>√</b> |    |
|              | shipping_fee           |           |          |    |
| weight_start | The matching starting  | numeric   |          |    |
|              | weight for the         | (8,2)     |          |    |
|              | shipping_fee with the  |           |          |    |
|              | order's total weight   |           |          |    |
|              |                        |           |          |    |

Table 5.24 (Continued)

| weight end  | The matching ending        | numeric   |       |
|-------------|----------------------------|-----------|-------|
|             | weight for the             | (8,2)     |       |
|             | _                          | (0,2)     |       |
|             | shipping_fee with the      |           |       |
|             | order's total weight       |           |       |
|             |                            |           |       |
| ship_fee    | Total shipping fee         | numeric   |       |
|             |                            | (10,2)    |       |
| sub_fee     | The subsequent fee to be   | numeric   |       |
|             | applied for sub_weight if  | (10,2)    |       |
|             | the order's total weight   |           |       |
|             | exceeds the weight_end     |           |       |
| sub_weight  | The subsequent weight to   | numeric   |       |
|             | be charged after the       | (8,2)     |       |
|             | order's total weight       |           |       |
|             | exceeds the weight_end     |           |       |
| created_at  | Creation time of the       | timestamp |       |
|             | record                     |           |       |
| last_update | Last modification made to  | timestamp |       |
|             | the record                 |           |       |
| is_deleted  | Indicator to check if the  | boolean   |       |
|             | record has been deleted    |           |       |
| location_id | Reference id for the state | integer   | state |
|             | of the shipping fee        |           |       |
|             | l .                        | l         |       |

# Table Name: cust\_pos\_reg

Table 5.25: Customer Position Registration Table Data Dictionary

| Field Name     | Description                | Data Type    | PK       | FK        |
|----------------|----------------------------|--------------|----------|-----------|
| id             | Unique identifier of a     | integer      | <b>√</b> |           |
|                | customer position          |              |          |           |
|                | registration               |              |          |           |
| name           | Applicant's name           | varying      |          |           |
|                |                            | (100)        |          |           |
| marital status | Applicant's marital status | varying (20) |          |           |
| email          | Applicant's email          | varying      |          |           |
|                |                            | (255)        |          |           |
| phone_num      | Applicant's phone          | varying (15) |          |           |
|                | number                     |              |          |           |
| gender         | Applicant's gender         | varying (1)  |          |           |
| birthdate      | Applicant's birthdate      | date         |          |           |
| address        | Applicant's address        | varying      |          |           |
|                |                            | (255)        |          |           |
| occupation     | Applicant's current job    | varying (45) |          |           |
| comp_name      | Applicant's company        | varying      |          |           |
|                | name (optional)            | (100)        |          |           |
| accept         | Indicator to check if the  | boolean      |          |           |
|                | applicant is accepted      |              |          |           |
| created_at     | Creation time of the       | timestamp    |          |           |
|                | record                     |              |          |           |
| last_update    | Last modification made     | timestamp    |          |           |
|                | to the record              |              |          |           |
| is_deleted     | Indicator to check if the  | boolean      |          |           |
|                | record has been deleted    |              |          |           |
| position_id    | Reference id of the        | integer      |          | cust_type |
|                | position to be registered  |              |          |           |
|                | by the applicant           |              |          |           |
| postcode_id    | Reference id of the        | integer      |          | postcode  |
|                | postcode of the applicant  |              |          |           |

# Table Name: package\_item

Table 5.26: Package Item Table Data Dictionary

| Field Name | Description                | Data Type | PK | FK      |
|------------|----------------------------|-----------|----|---------|
| id         | Unique identifier of a     | integer   | ✓  |         |
|            | package item               |           |    |         |
| quantity   | The total quantity of an   | integer   |    |         |
|            | item placed in the package |           |    |         |
| pack_id    | Reference id of the        | integer   |    | package |
|            | package                    |           |    |         |
| item_id    | Reference id of the item   | integer   |    | item    |

#### 5.5 Activity Diagrams

Activity diagrams are behavioural diagrams that illustrate the behaviour of a system, and it helps to model the business processes by showing the overall flow of execution. In this section, the activity diagrams will be the extension of the use case diagram developed in Chapter 4, which visualizes the use case at an in-depth level.

#### 5.5.1 Inventory Management System

This section shows the activity diagrams related to the inventory management system.

#### 5.5.1.1 Login As Admin

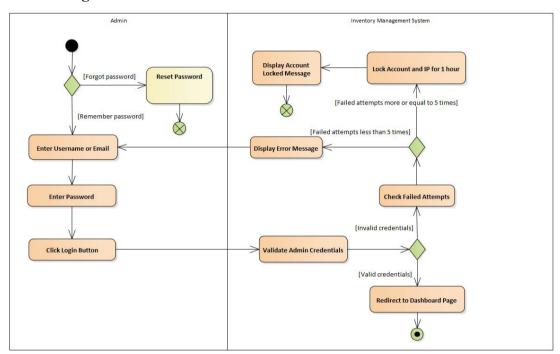

Figure 5.5: Activity Diagram - Login As Admin

#### 5.5.1.2 Reset Password

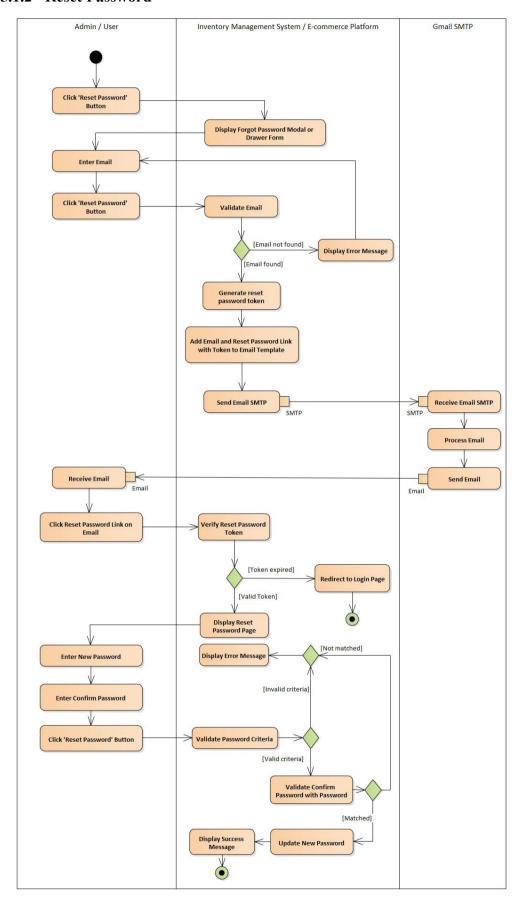

Figure 5.6: Activity Diagram - Reset Password

## 5.5.1.3 Manage Product Stock

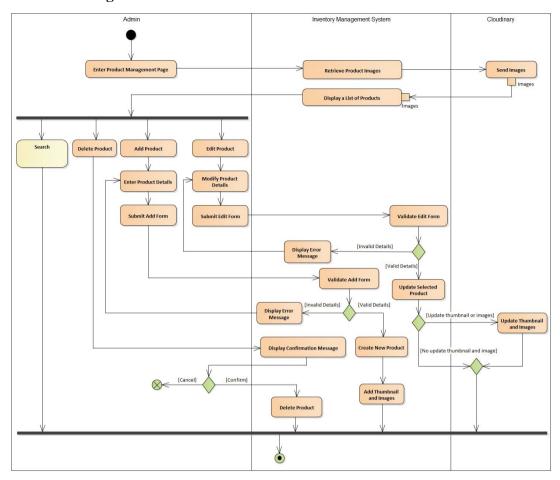

Figure 5.7: Activity Diagram - Manage Product Stock

# 5.5.1.4 Manage Promotional Packages

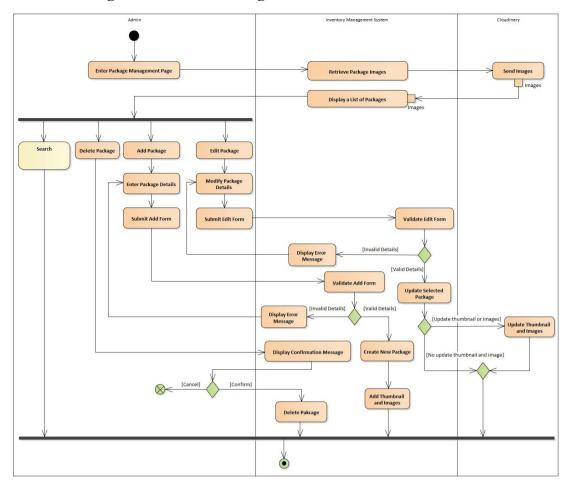

Figure 5.8: Activity Diagram - Manage Promotional Packages

## 5.5.1.5 Manage Agent and Dropshipper

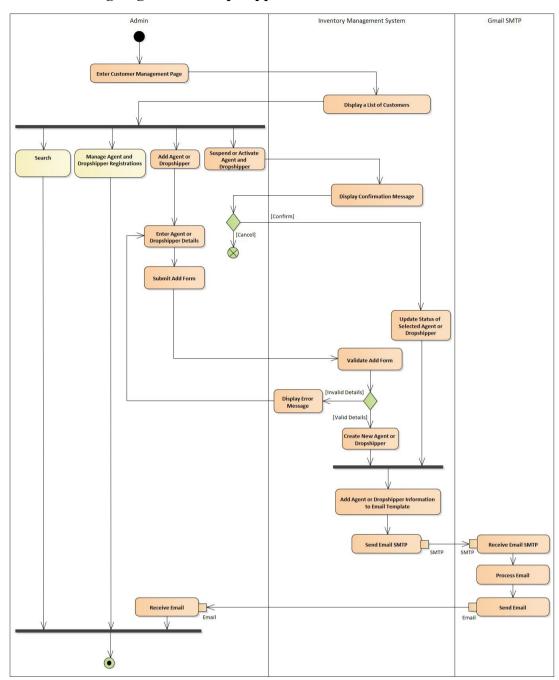

Figure 5.9: Activity Diagram - Manage Agent or Dropshipper

## 5.5.1.6 Manage Agent and Dropshipper Registrations

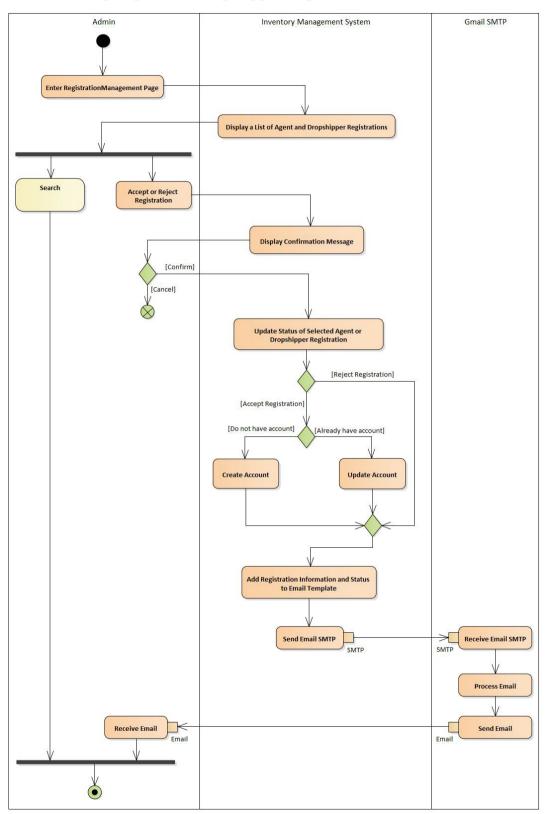

Figure 5.10: Activity Diagram - Manage Agent and Dropshipper Registrations

## 5.5.1.7 Manage Shipping Fee

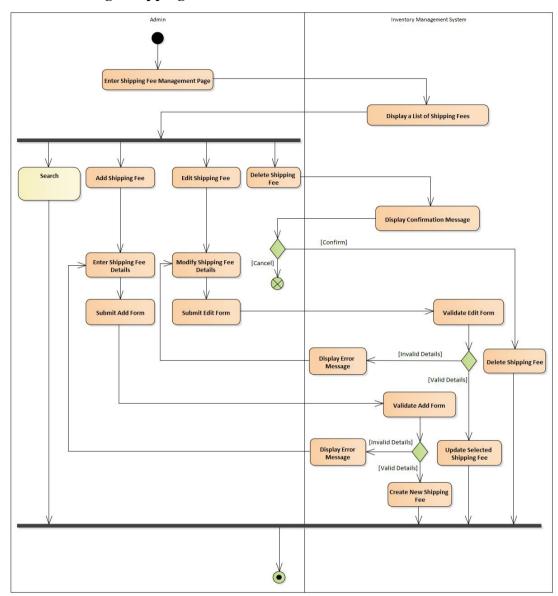

Figure 5.11: Activity Diagram – Manage Shipping Fee

# 5.5.1.8 Manage Pickup Location

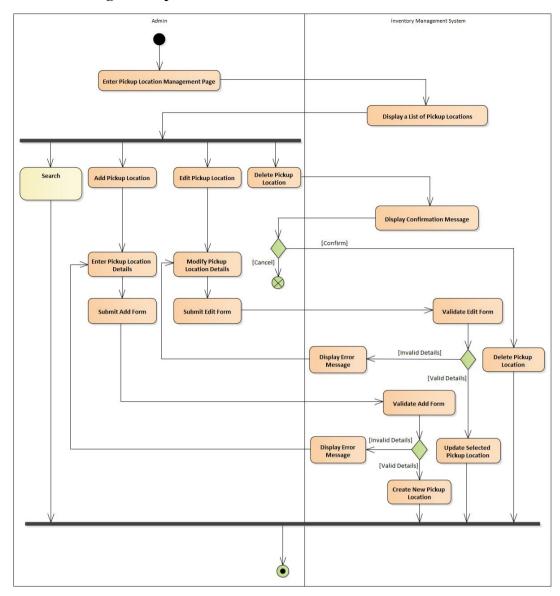

Figure 5.12: Activity Diagram - Manage Pickup Location

## 5.5.1.9 Manage Discount

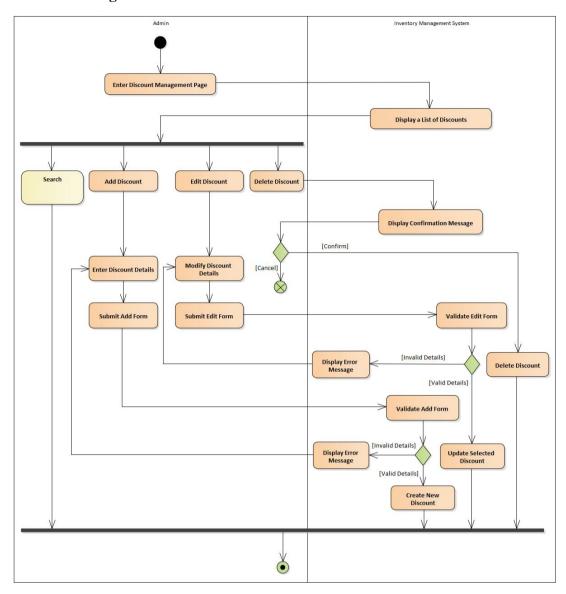

Figure 5.13: Activity Diagram - Manage Discount

## 5.5.1.10 Manage Order

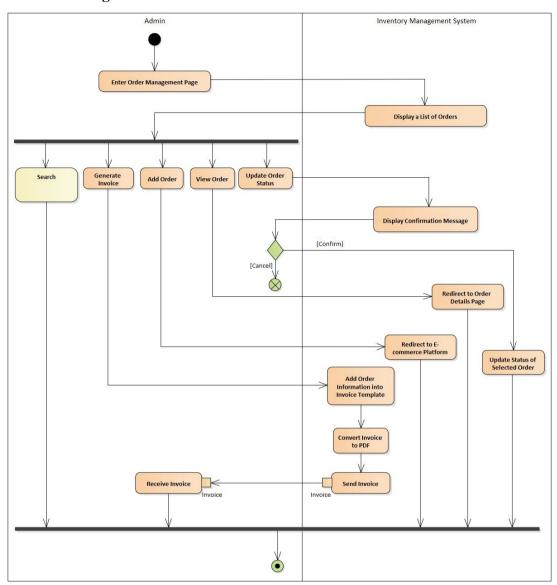

Figure 5.14: Activity Diagram - Manage Order

## 5.5.1.11 View Business Insights

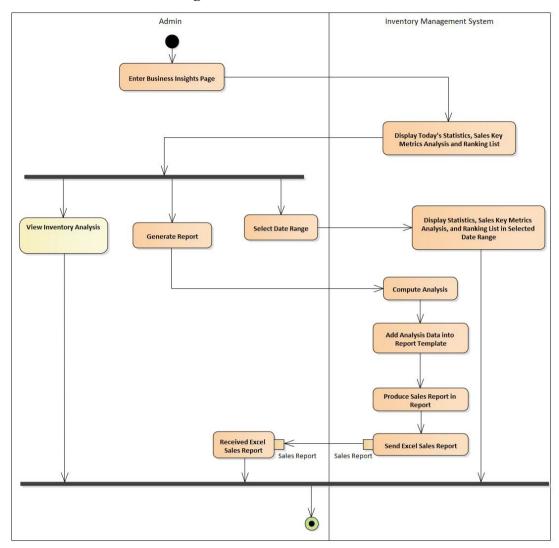

Figure 5.15: Activity Diagram - View Business Insights

## **5.5.1.12** View Inventory Analysis

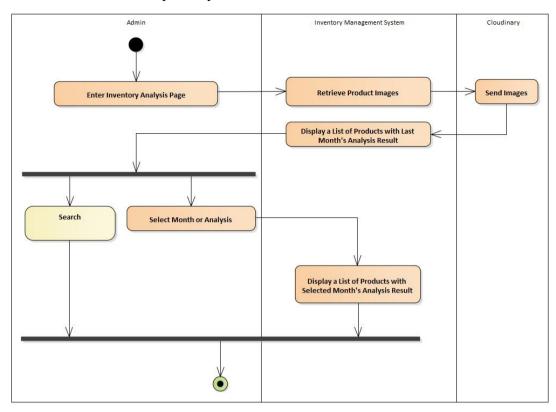

Figure 5.16: Activity Diagram - View Inventory Analysis

#### 5.5.1.13 Search

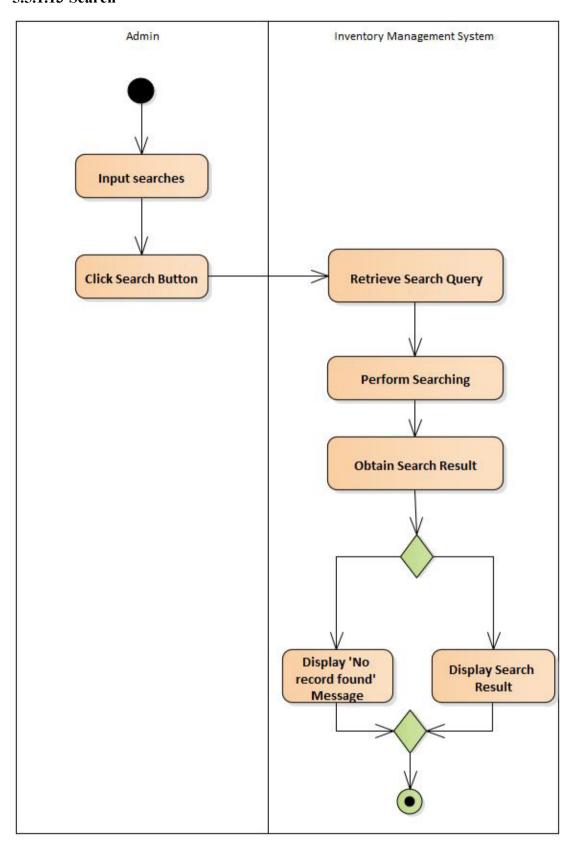

Figure 5.17: Activity Diagram - Search

#### 5.5.2 E-commerce Platform

This section shows the activity diagrams related to the e-commerce platform.

### 5.5.2.1 Login as User

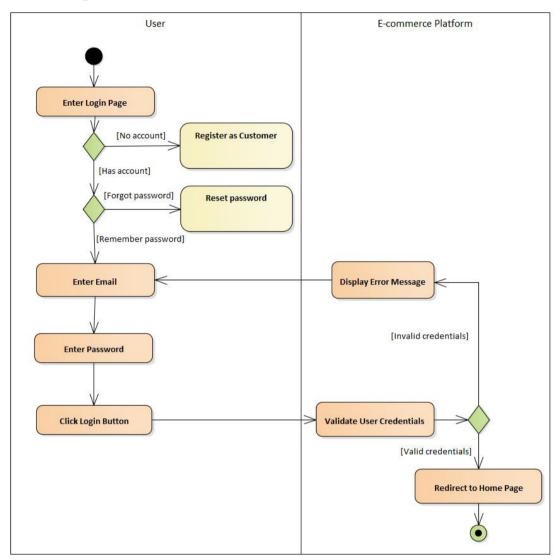

Figure 5.18: Activity Diagram - Login as User

## 5.5.2.2 Register as Customer

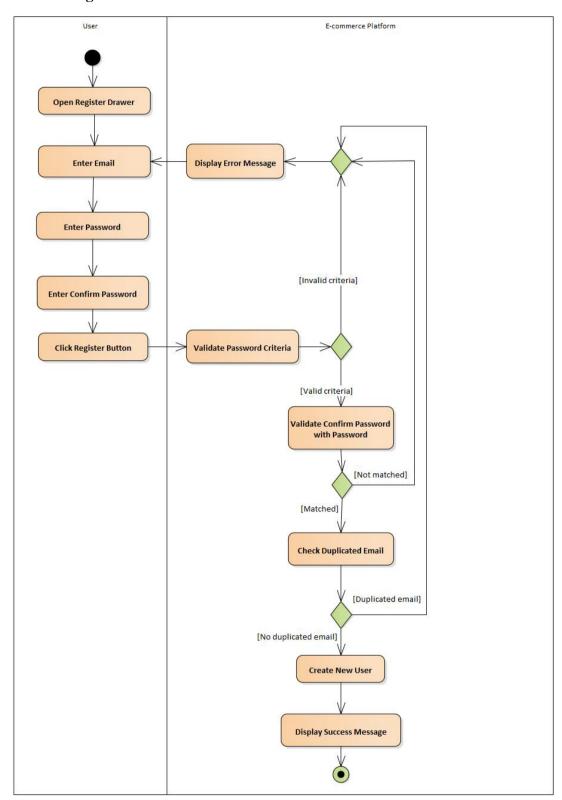

Figure 5.19: Activity Diagram - Register as Customer

## 5.5.2.3 Register as Agent or Dropshipper

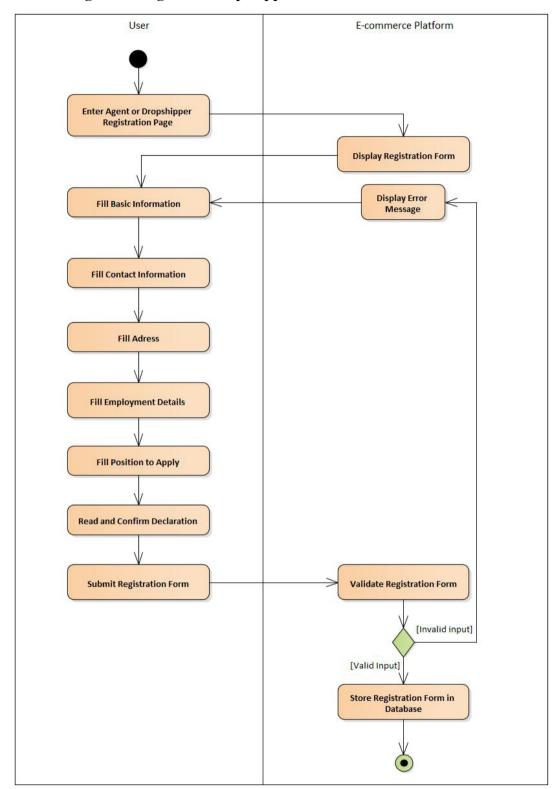

Figure 5.20: Activity Diagram - Register as Agent or Dropshipper

### 5.5.2.4 Browse Products and Promotions

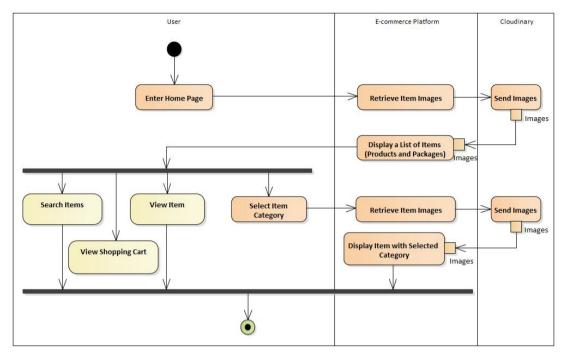

Figure 5.21: Activity Diagram - Browse Products and Promotions

#### 5.5.2.5 Search Items

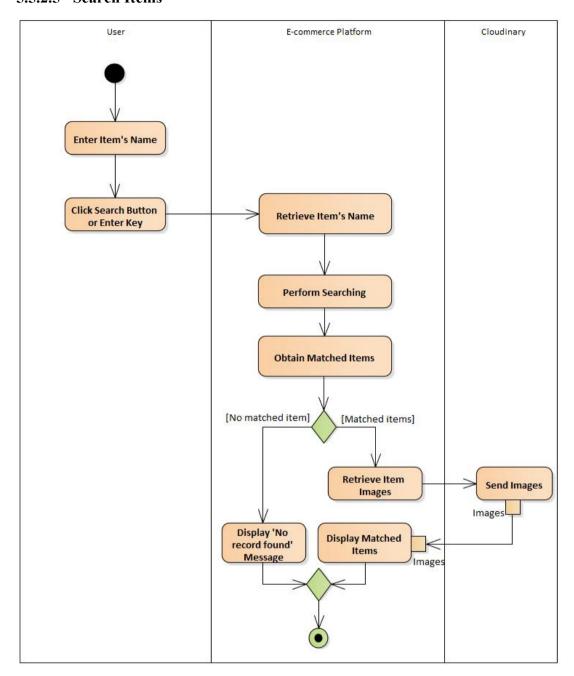

Figure 5.22: Activity Diagram - Search Items

## 5.5.2.6 View Shopping Cart

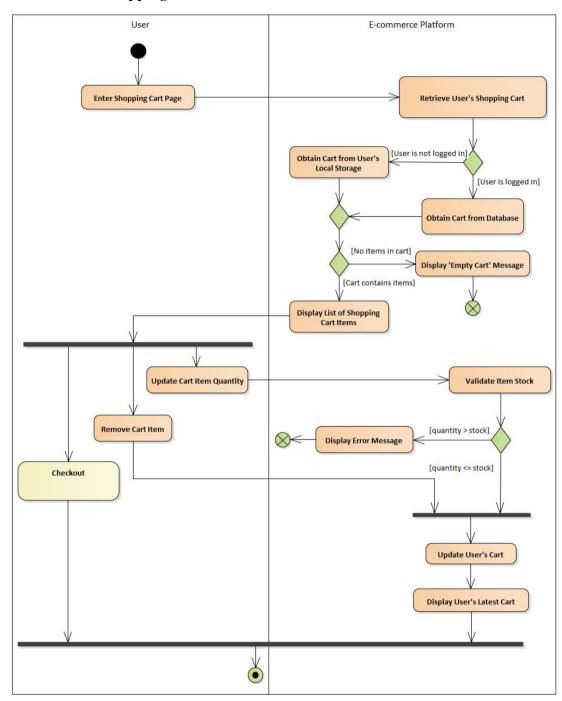

Figure 5.23: Activity Diagram - View Shopping Cart

### **5.5.2.7** View Item

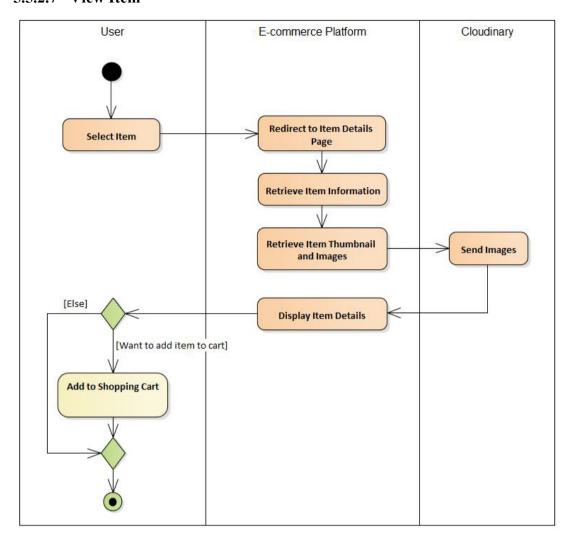

Figure 5.24: Activity Diagram - View Item

## 5.5.2.8 Add to Shopping Cart

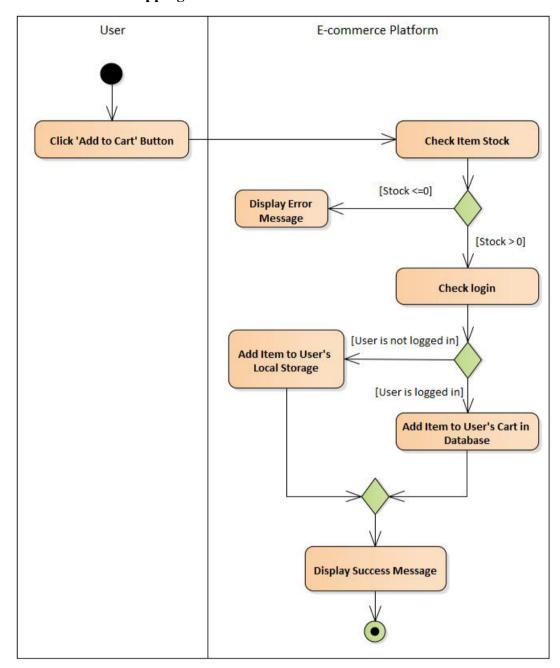

Figure 5.25: Activity Diagram - Add to Shopping Cart

#### **5.5.2.9** Checkout

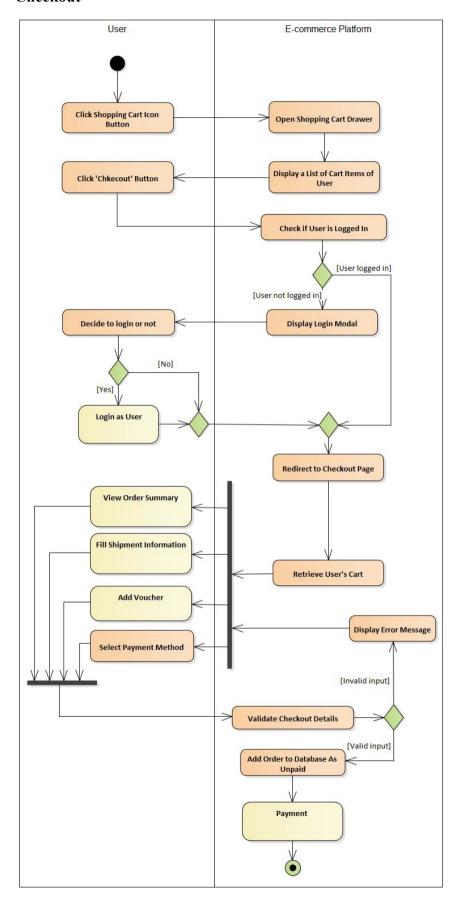

Figure 5.26: Activity Diagram - Checkout

# 5.5.2.10 View Order Summary

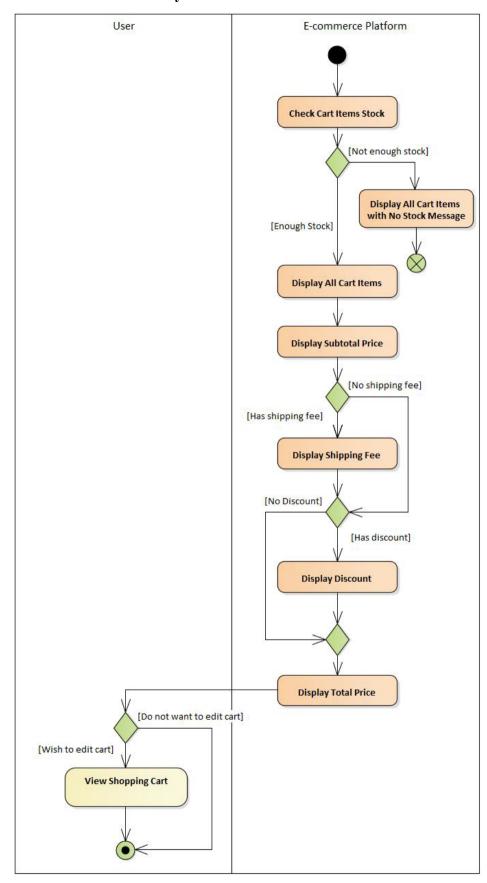

Figure 5.27: Activity Diagram - View Order Summary

### 5.5.2.11 Fill Shipment Information

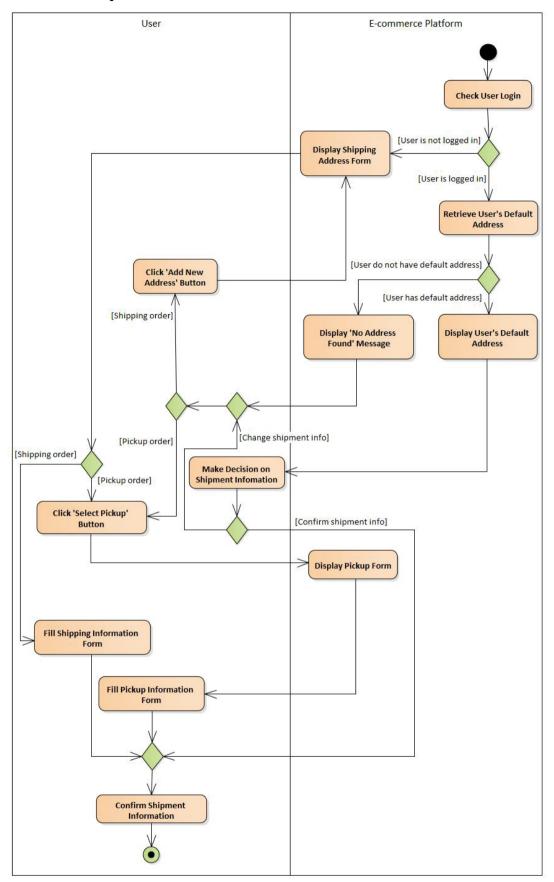

Figure 5.28: Activity Diagram - Fill Shipment Information

#### **5.5.2.12 Add Voucher**

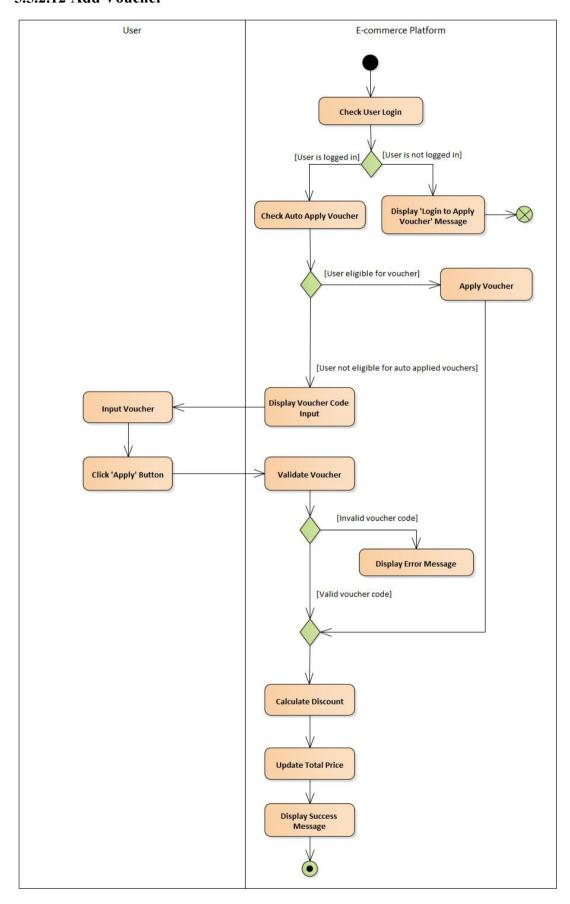

Figure 5.29: Activity Diagram - Add Voucher

## 5.5.2.13 Payment

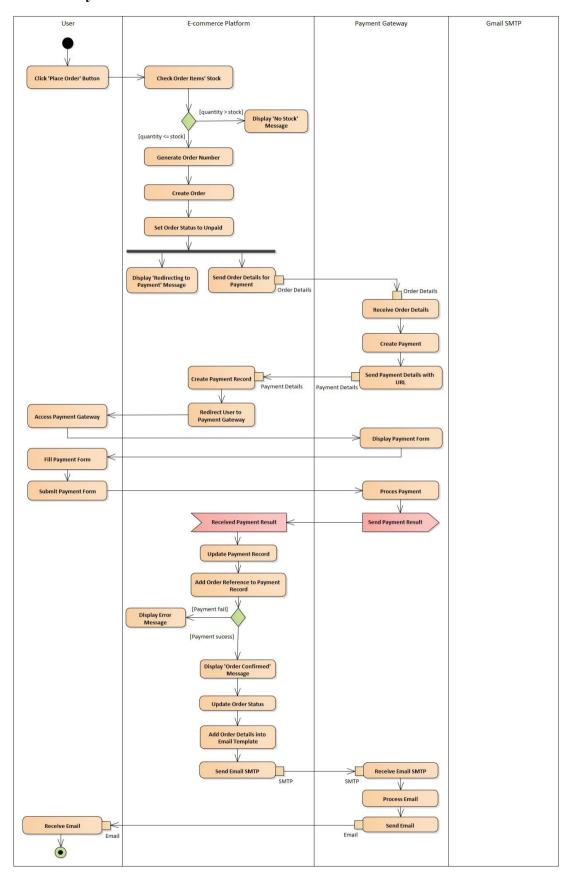

Figure 5.30: Activity Diagram - Payment

#### 5.5.2.14 Search Order

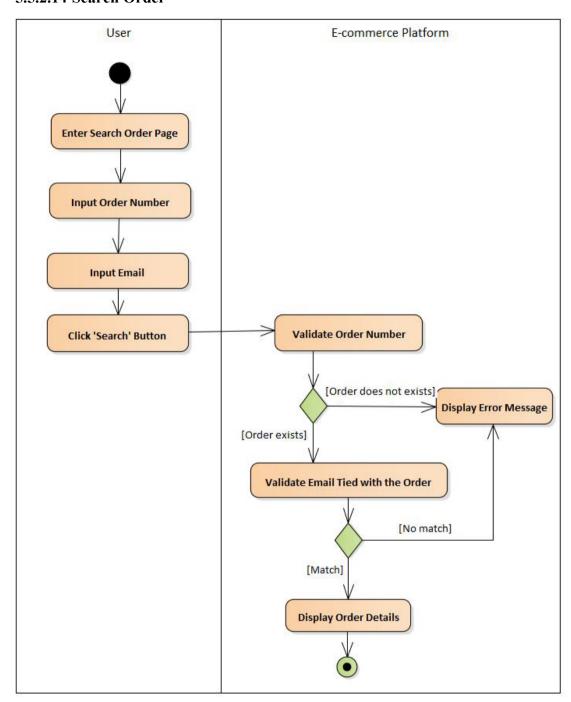

Figure 5.31: Activity Diagram - Search Order

## 5.5.2.15 Profile Management

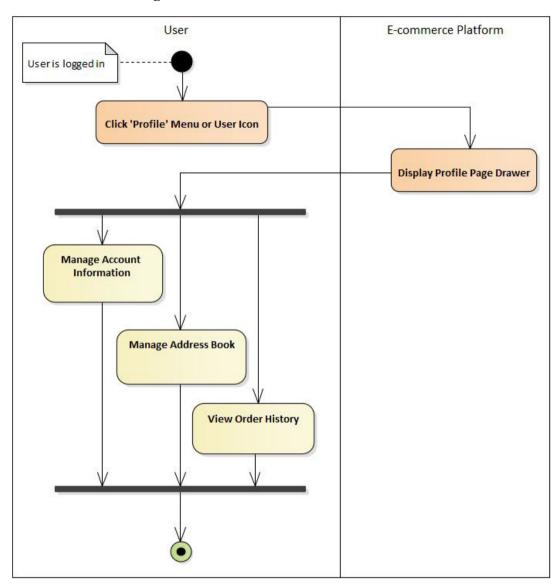

Figure 5.32: Activity Diagram - Profile Management

### 5.5.2.16 Manage Account Information

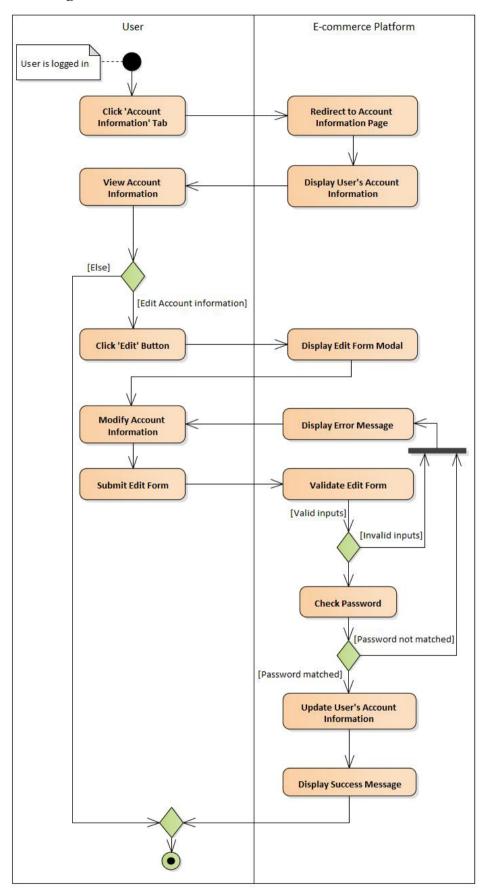

Figure 5.33: Activity Diagram - View or Edit Account Information

## 5.5.2.17 Manage Address Book

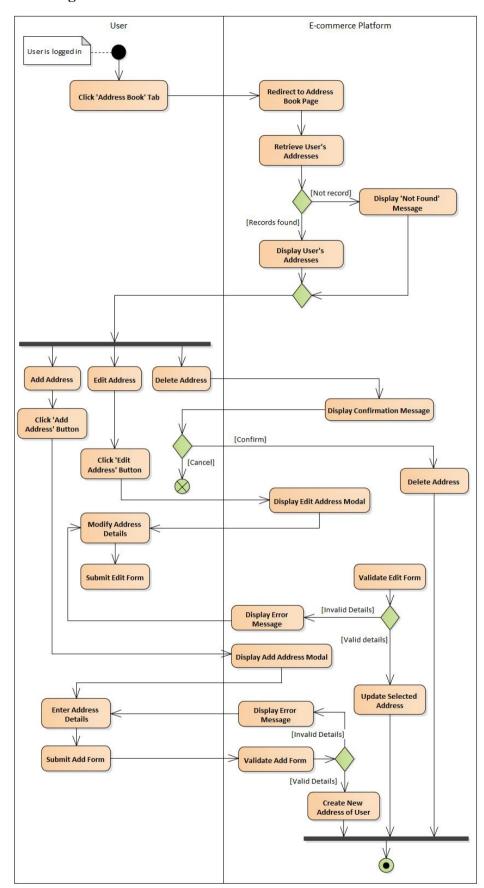

Figure 5.34: Activity Diagram - Manage Address

## 5.5.2.18 View Order History

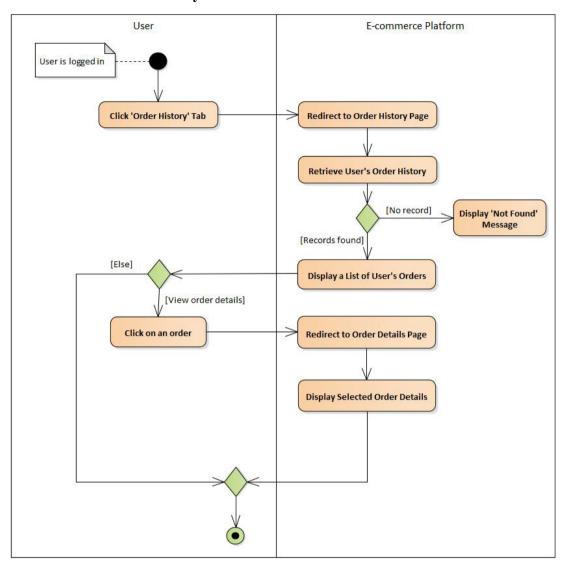

Figure 5.35: Activity Diagram – View Order History

#### 5.6 Screen Prototype Design

The prototype is designed to simulate the real system, providing additional insights into how the system will like. This section will discuss the prototype developed for the inventory management system. As the prototype is to simulate the real system, the real design of the system after implementation might vary from the prototype design.

#### 5.6.1 Inventory Management System Prototype

#### 5.6.1.1 Login Page

The admins will log into the inventory management system on the login page. To log into the system, the admins must enter their username and password and click the 'Login' button. Besides, the admin can enter the e-commerce platform by clicking the 'Go Back to Sharifah E-commerce' button. Figure 5.36 shows the login page UI.

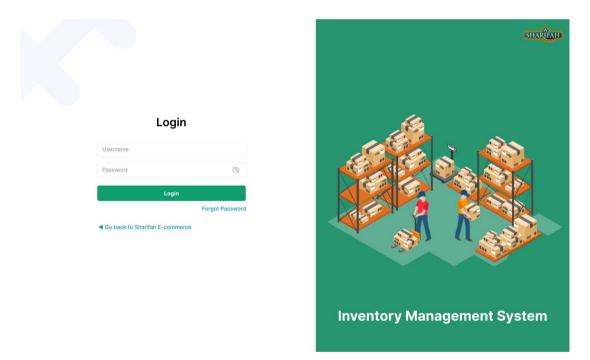

Figure 5.36: Login Page Prototype

#### 5.6.1.2 Dashboard Page

Once the admin has logged into the system, the dashboard page will be displayed. The admin can view the to-do list on the dashboard page, which tells the admin about the pending item to be reviewed. Besides, the sales analysis will also be displayed to the admin. The admin can choose to view the sales analysis in the current year, month, week, or day. There are also today's statistics on the sales, profit, number of customers,

and number of new orders. Moreover, the admin can also have some insights into recent orders, top products, and inventory analysis. Figure 5.37 shows the dashboard page.

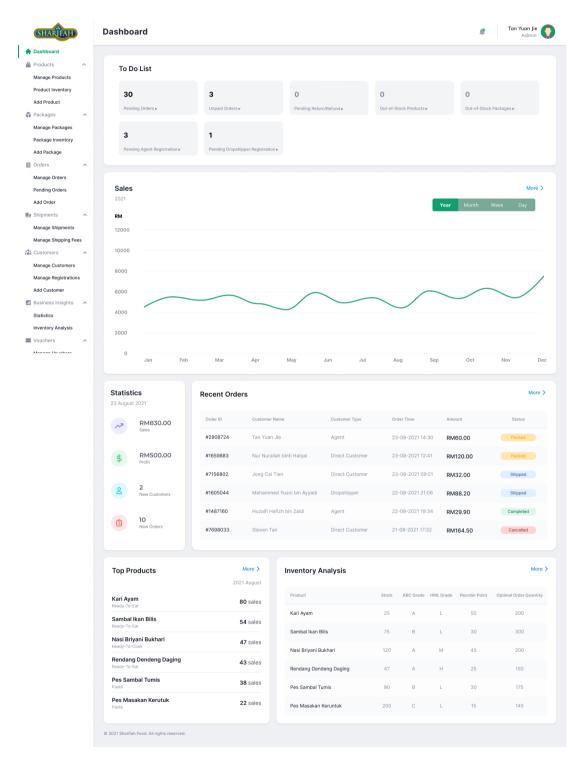

Figure 5.37: Dashboard Page Prototype

## **5.6.1.3** Management Pages

There are different module management pages that allow the admin to manage the modules. The admin can manage the modules such as products, packages, orders, customers, and vouchers by clicking the 'Manage' menu on the sidebar. Once the admin clicks on the menu, the system will redirect to the respective management page. On the respective management page, the admin can view a list of records, filters the records, sort the products and perform some CRUD actions on the records. The figures below show all the management pages available in the inventory management system.

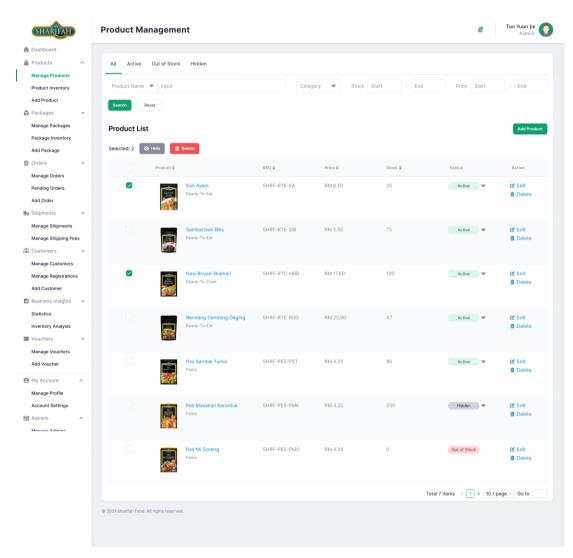

Figure 5.38: Product Management Page Prototype

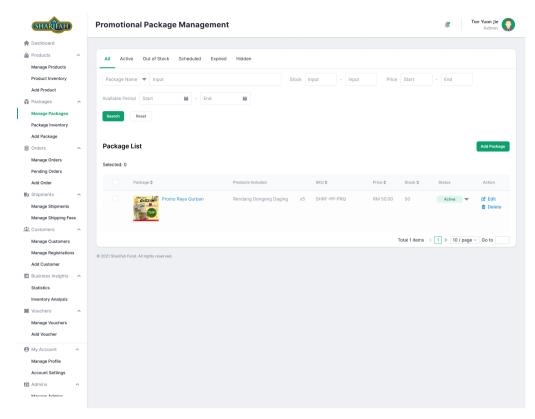

Figure 5.39: Package Management Page Prototype

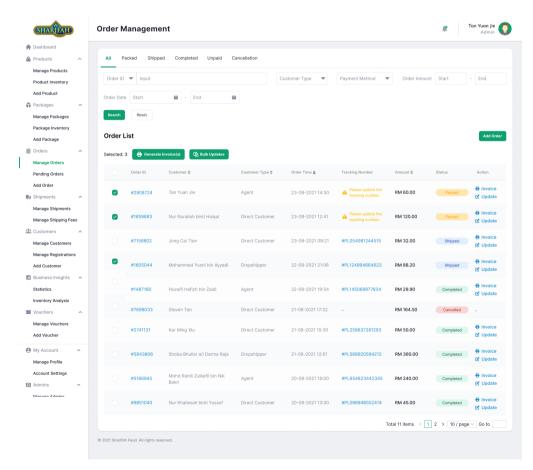

Figure 5.40: Order Management Page Prototype

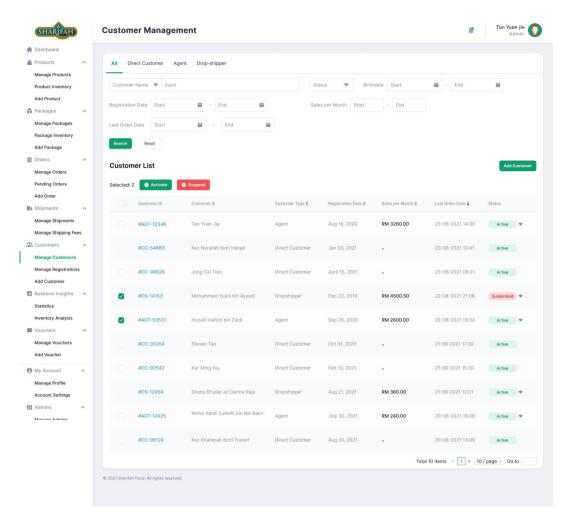

Figure 5.41: Customer Management Page Prototype

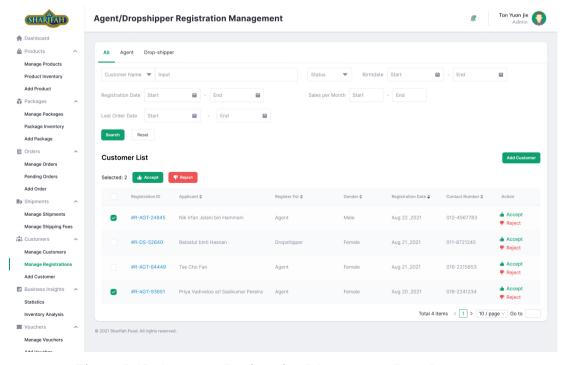

Figure 5.42: Customer Registration Management Page Prototype

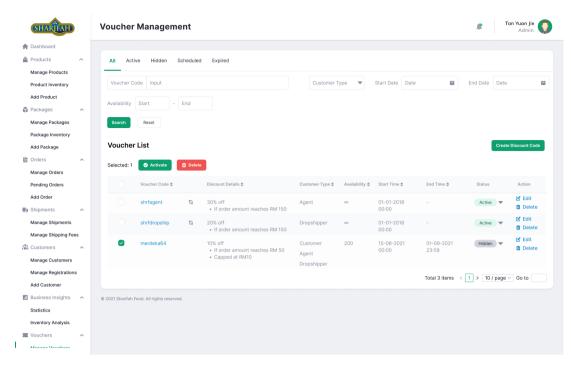

Figure 5.43: Voucher Management Page Prototype

# 5.6.1.4 Inventory Management Pages

Like the management pages, the system allows the admin to manage the inventory for the products and packages specifically. On the inventory management pages, the admin can directly modify the items' stock without entering the item details pages one by one. The figures below show all the inventory management pages available in the inventory management system.

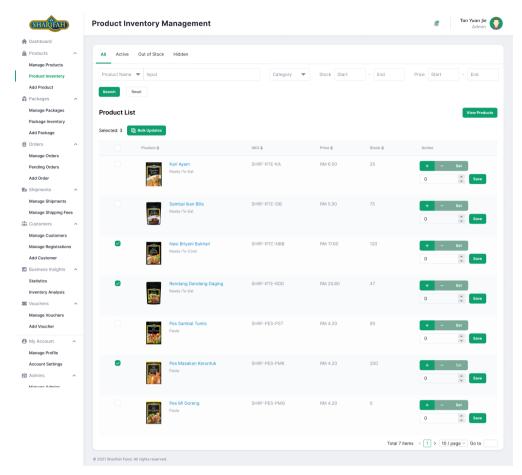

Figure 5.44: Product Inventory Management Page Prototype

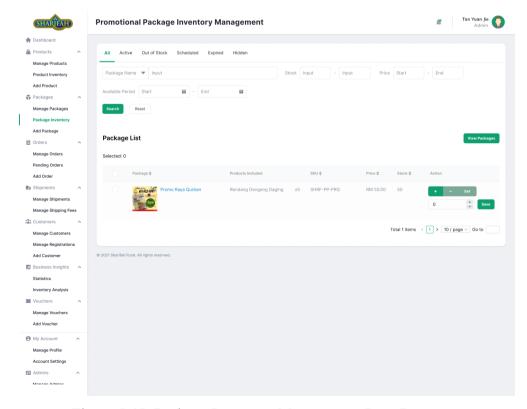

Figure 5.45: Package Inventory Management Page Prototype

## 5.6.1.5 Add and Edit Record Page

Besides viewing the list of records, the inventory management system also allows the admin to add and edit the specific record. The admin can add the record by clicking the 'Add' button and edit the record by clicking the record title or the 'Edit' button. The figures below show all the add and edit pages available in the inventory management system.

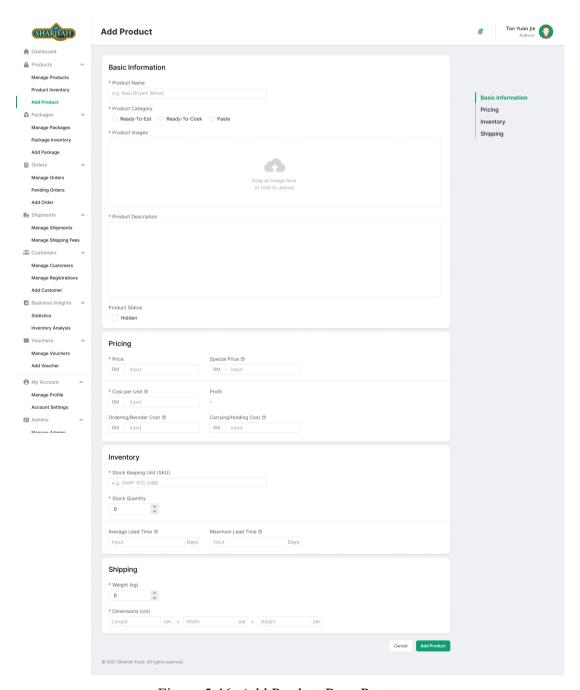

Figure 5.46: Add Product Page Prototype

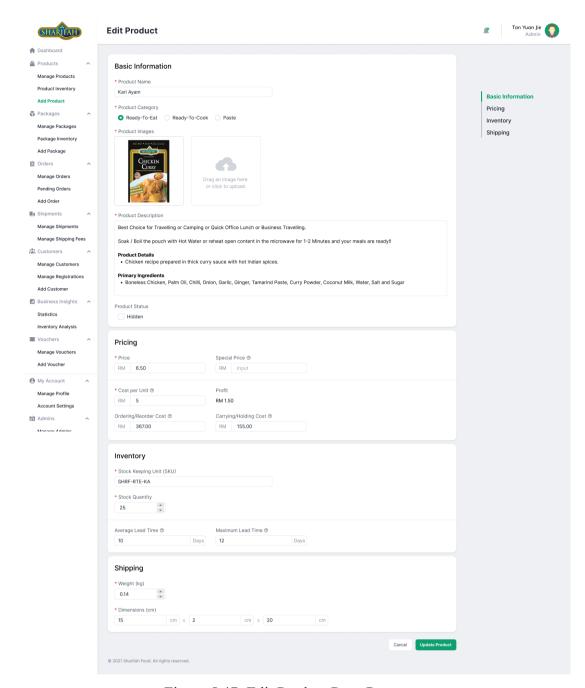

Figure 5.47: Edit Product Page Prototype

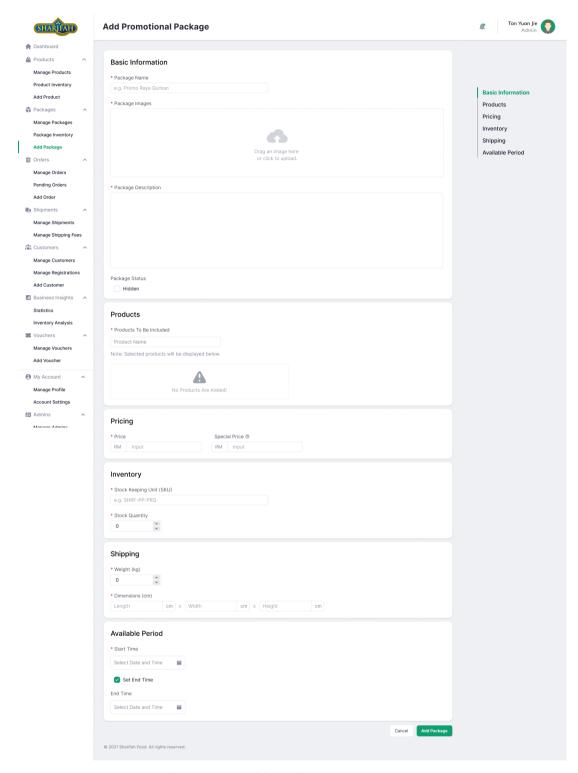

Figure 5.48: Add Package Page Prototype

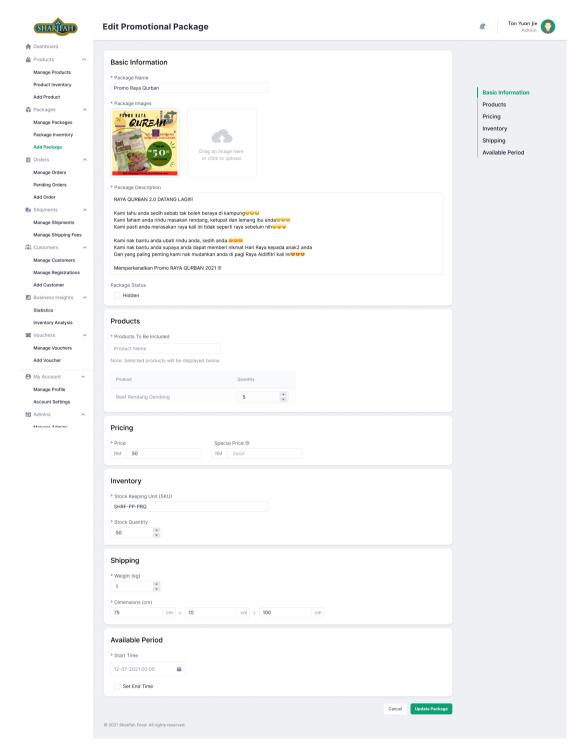

Figure 5.49: Edit Package Page Prototype

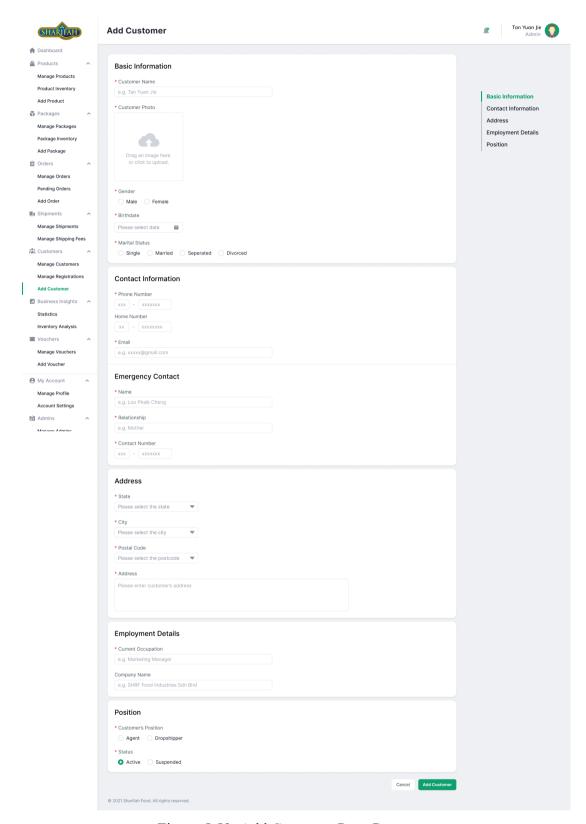

Figure 5.50: Add Customer Page Prototype

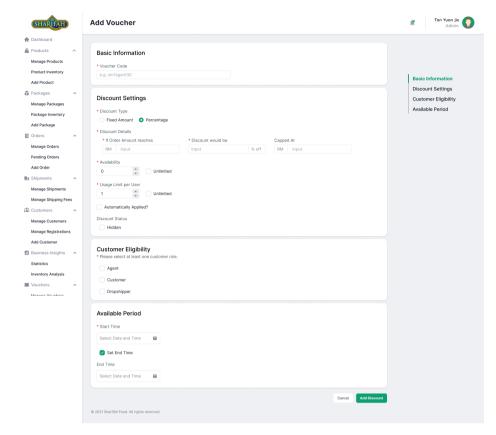

Figure 5.51: Add Voucher Page Prototype

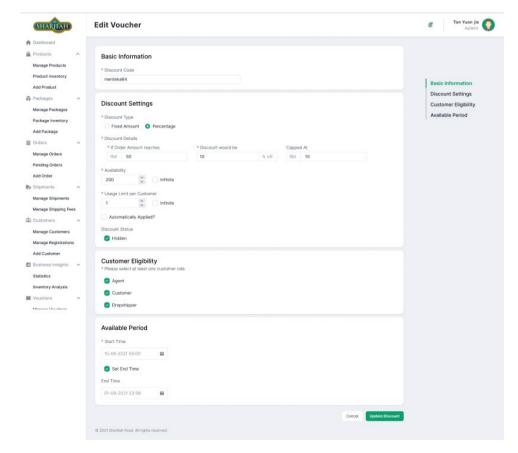

Figure 5.52: Edit Voucher Page Prototype

## 5.6.1.6 Statistics Page

The statistics page is one of the pages under the business insights. It focuses on sales analysis. Besides, the attractive point of the statistics page is its eight key sales metrics analysis. The key metrics analysis displays two results, the sum of the value of the key metrics over the selected period and the time-series line graph of the key metrics. Moreover, the statistics page displays the product rankings and package rankings over the chosen period. Figure 5.53 shows the statistics page.

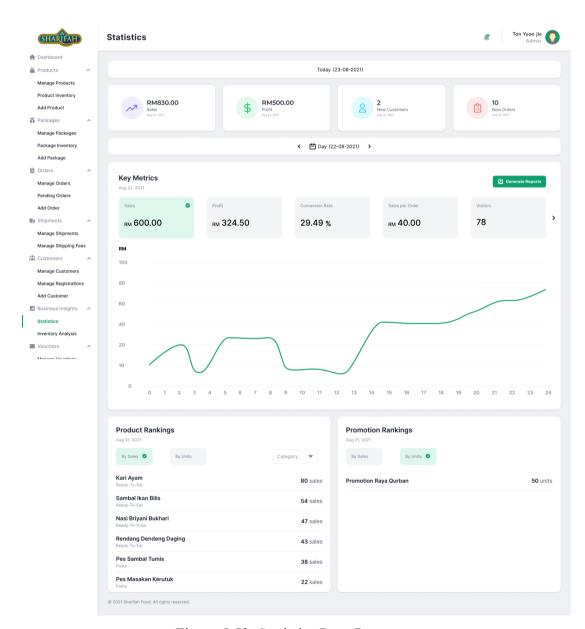

Figure 5.53: Statistics Page Prototype

## 5.6.1.7 Inventory Analyses Page

Besides the sales analysis, the business insights in the inventory management system also provide inventory analyses. There are four inventory analyses available, including ABC, HML, Optimal Order Quantity, and Safety Stock. The figures below show all the inventory analyses pages available in the inventory management system.

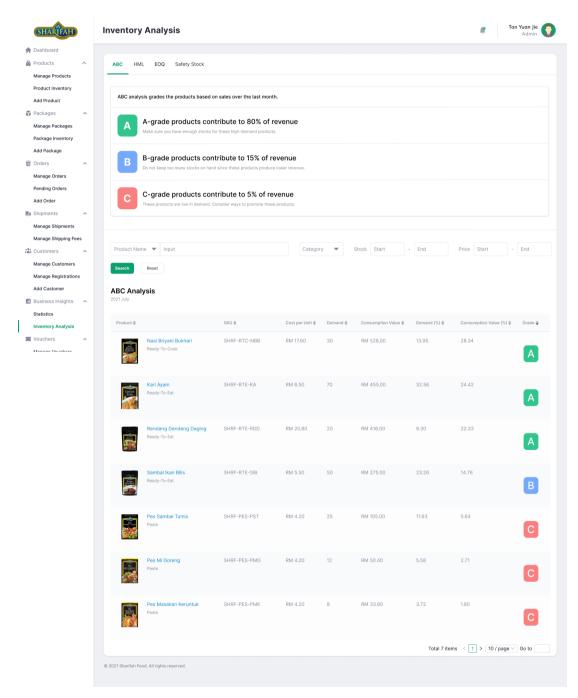

Figure 5.54: ABC Analysis Page Prototype

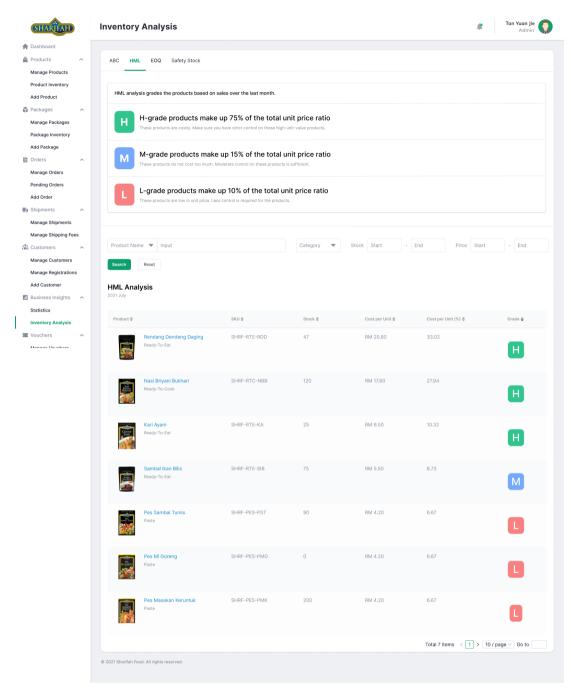

Figure 5.55: HML Analysis Prototype

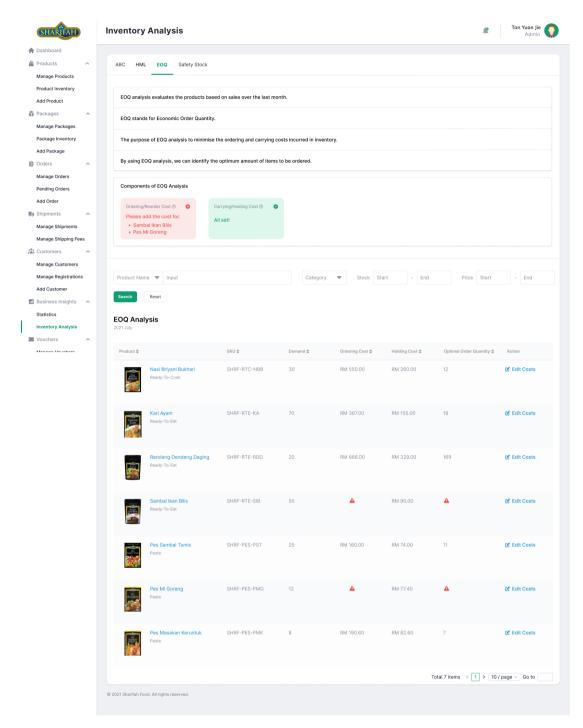

Figure 5.56: EOQ Analysis Page Prototype

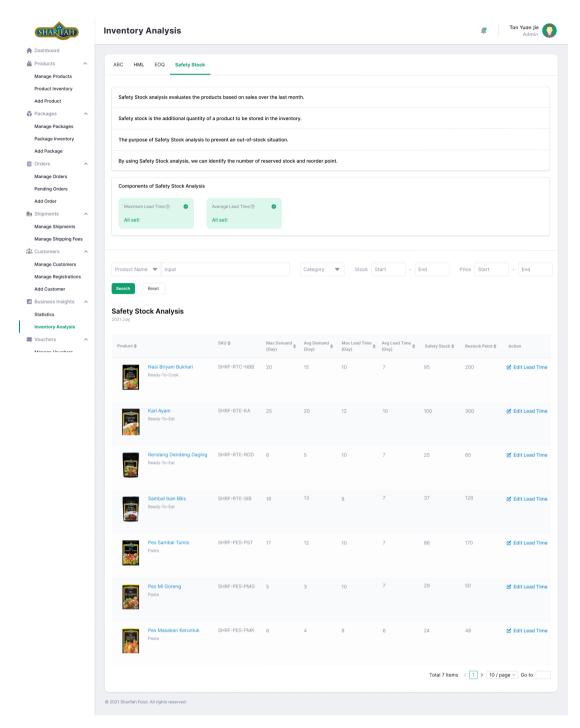

Figure 5.57: Safety Stock Analysis Page Prototype

# 5.7 Summary

All in all, this chapter has discussed the detailed system design. The project moved to a more sophisticated system design based on the requirements elicited from the use case modelling in Chapter 3. A detailed three-tier client-server system architecture design has been illustrated to provide a deep comprehension of the implemented system. Besides, entity-relationship diagrams from conceptual to physical have been introduced to show the relationship between the entities in the system. In addition, the data dictionary further empowers the entity-relationship diagrams by explaining the descriptions of each data field in the database. Moreover, a prototype design of the inventory management system has been developed. The prototype design allows the users and the developers to visualize the actual systems.

#### **CHAPTER 6**

#### SYSTEM IMPLEMENTATION

#### 6.1 Introduction

This chapter describes the in-depth system implementation of the Sharifah Food inventory management system and the Sharifah Food E-commerce platform. The implementations to be discussed will cover the project setup, API endpoint design, implementation of the inventory management system and e-commerce platform, and system deployment.

## 6.2 Project Setup

In order to reduce the coupling between the inventory management system and the e-commerce platform, a decision was made to separate the inventory management system and e-commerce system into two projects. Apart from reducing the coupling between the systems, separating both systems also help increase the security of the systems, preventing malicious users from accessing the inventory management system through the e-commerce platform.

Both projects are set up with the Django framework for the back-end servers and React for the front-end applications. Moreover, Github was used as a version control system to store the versions of the developed systems. The practice of constantly committing the source code to Github has also been applied to make the projects more maintainable and allow quick reverting to the previous commits if any issues are found on the latest version. Figure 6.1 and Figure 6.2 show the Github Repository for the developed inventory management system and e-commerce platform.

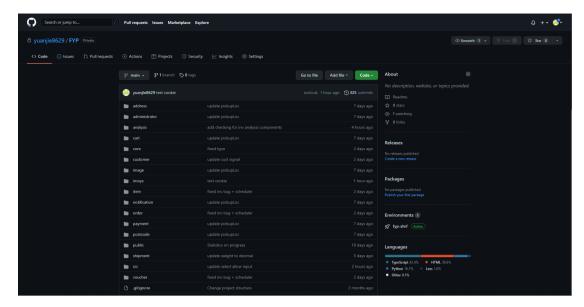

Figure 6.1: Github Repository of Inventory Management System

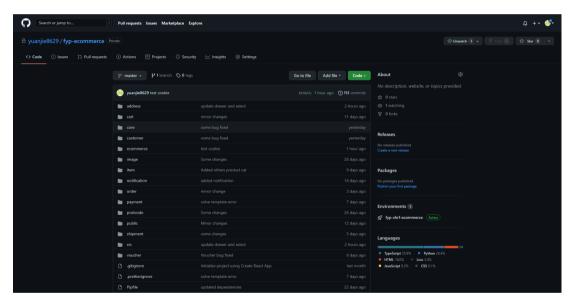

Figure 6.2: Github Repository of E-commerce Platform

## 6.3 API Endpoint Design

In this project, API was used along with the HTTP protocol to connect the back-end server to the front-end application. An API endpoint is a URL that allows the API protocol to receive and send the request to the systems it interacts with. In order to perform CRUD operation on a data model, the front-end application would require the API endpoints of the back-end server.

There are five commonly used HTTP methods for the API endpoints developed in the inventory management system and the e-commerce platform: GET, POST, PUT, PATCH, and DELETE. The GET method was used to retrieve the specified resource data from the server. The POST method was mainly used to create a new resource for the server. The PUT and PATCH methods were both used to update the resources. Nonetheless, the PUT method is only used to update the entire data, while the PATCH method partially updates the data.

The Django REST framework was used to develop the API endpoints for both the inventory management system and e-commerce platform. Besides, since Django supports the MTV software design pattern, the API endpoints were developed for the models in the systems, which can also be referred to as tables in the database. Figure 6.3 and Figure 6.4 show the overview of API routes available in the inventory management system and e-commerce platform.

```
✓ api

path("admin/", include("administrator.urls")),
                                                                                                        services
path("login/", axes_dispatch(CookieTokenObtainPairView.as_view()), name="login"),
path("token/refresh/", CookieTokenRefreshView.as_view(), name="token_refresh"),
path("token/verify/", MyTokenVerifyView.as_view(), name="token_verify"),
                                                                                                         TS addressAPI.ts
                                                                                                         TS adminAPI.ts
path("logout/", BlacklistToken.as_view(), name="logout"),
                                                                                                         TS analysisAPI.ts
path(
                                                                                                         TS authAPI.ts
    include("django_rest_passwordreset.urls", namespace="password_reset"),
                                                                                                         TS custAPI.ts
path("", include("image.urls")),
                                                                                                         TS notificationAPI.ts
path("item/", include("item.urls")),
path("voucher/", include("voucher.urls")),
path("postcode/", include("postcode.urls")),
                                                                                                         TS orderAPI.ts
                                                                                                         TS packageAPI.ts
path("customer/", include("customer.urls")),
path("shipment/", include("shipment.urls")))
                                                                                                         TS productAPI.ts
                                                                                                         TS shipmentAPI.ts
path("order/", include("order.urls")),
path("analysis/", include("analysis.urls")),
                                                                                                         TS voucherAPI.ts
path("notification/", include("notification.urls")),
                                                                                                        TS axiosInstance.ts
```

Figure 6.3: Overview of API Routes in Inventory Management System

```
urlpatterns = [

√ api

      path("register/", RegisterView.as_view(), name="register"),
      path("login/", CookieTokenObtainPairView.as_view(), name="login"),
                                                                                                                                                        services
     path("token/refresh/", CookieTokenRefreshView.as_view(), name="token_refresh"), path("token/verify/", MyTokenVerifyView.as_view(), name="token_verify"), path("logout/", BlacklistToken.as_view(), name="logout"),
                                                                                                                                                          TS addressAPI.ts
                                                                                                                                                          TS authAPI.ts
                                                                                                                                                          TS cartAPI.ts
             include("django_rest_passwordreset.urls", namespace="password_reset"),
                                                                                                                                                          TS custAPI.ts
      path("item/", include("item.urls")),
     path("item/", include("item.urls")),
path("", include("cart.urls")),
path("customer/", include("customer.urls")),
path("postcode/", include("postcode.urls")),
path("", include("address.urls")),
path("shipment/", include("shipment.urls")),
path("voucher/", include("order.urls")),
path("order/", include("order.urls")),
path("payment/", include("nayment.urls")).
                                                                                                                                                          TS orderAPI.ts
                                                                                                                                                          TS paymentAPI.ts
                                                                                                                                                          TS productAPI.ts
                                                                                                                                                          TS shipmentAPI.ts
                                                                                                                                                          TS voucher.ts
      path("payment/", include("payment.urls")),
                                                                                                                                                       TS axiosInstance.ts
```

Figure 6.4: Overview of API Routes in E-commerce Platform

# 6.3.1 API Endpoints for Inventory Management System

This section lists all the API routes available in the inventory management system.

Table 6.1: API Endpoints for Inventory Management System - Admin

| Model: admin |                                          |                                    |
|--------------|------------------------------------------|------------------------------------|
| Method       | Route                                    | Desription                         |
| POST         | /login/                                  | Login admin (JWT token)            |
| POST         | /logout/                                 | Logout admin (JWT token)           |
| POST         | /token/verify/                           | Verify JWT token                   |
| POST         | /token/refresh/                          | Refresh JWT token (issue new       |
|              |                                          | refresh token)                     |
| GET          | /admin/ <int: id="">/</int:>             | Retrieve admin details by admin id |
| PUT          | /admin/ <int: id="">/</int:>             | Update admin details by admin id   |
| PUT          | /admin/ <int: id="">/change_pass/</int:> | Change admin's password by         |
|              |                                          | admin id                           |
| POST         | /password_reset/                         | Request a reset password token     |
|              |                                          | with email                         |
| POST         | /password_reset/validate_token/          | Validate a reset password token    |
|              |                                          | (return HTTP status 200 for the    |
|              |                                          | valid token)                       |
| POST         | /password_reset/confirm/                 | Set the password of the admin      |
|              |                                          | using a valid token                |

Table 6.2: API Endpoints for Inventory Management System - Customer

| Model: cu | Model: cust                     |                                                      |  |
|-----------|---------------------------------|------------------------------------------------------|--|
| Method    | Route                           | Desription                                           |  |
| GET       | /customer/{query}               | Retrieve an overview of all customer details         |  |
| GET       | /customer/ <int: id="">/</int:> | Retrieve a customer details by customer id           |  |
| POST      | /customer/                      | Create a new customer                                |  |
| PUT       | /customer/ <int: id="">/</int:> | Update an existing customer by customer id           |  |
| PATCH     | /customer/ <int: id="">/</int:> | Partially update an existing customer by customer id |  |
| POST      | /customer/status/update/        | Bulk update the customers' status (activate/suspend) |  |

Table 6.3: API Endpoints for Inventory Management System - Customer Registration

| Model: cust_pos_reg |                                              |                                                                           |  |
|---------------------|----------------------------------------------|---------------------------------------------------------------------------|--|
| Method              | Route                                        | Desription                                                                |  |
| GET                 | /customer/registration/{query}               | Retrieve an overview of all customer registration details                 |  |
| GET                 | /customer/registration/ <int: id="">/</int:> | Retrieve a customer registration details by registration id               |  |
| PATCH               | /customer/registration/update/               | Bulk update the agent and dropshipper registration status (accept/reject) |  |

Table 6.4: API Endpoints for Inventory Management System - Notification

| Model: notification |                     |                                     |  |
|---------------------|---------------------|-------------------------------------|--|
| Method              | Route               | Desription                          |  |
| GET                 | /notification/      | Retrieve all notification           |  |
|                     |                     | information                         |  |
| PATCH               | /notification/read/ | Bulk read the notification (update  |  |
|                     |                     | read fields of the notifications to |  |
|                     |                     | indicate that notifications have    |  |
|                     |                     | been read)                          |  |

Table 6.5: API Endpoints for Inventory Management System - Order

| Model: or | Model: order                         |                                     |  |
|-----------|--------------------------------------|-------------------------------------|--|
| Method    | Route                                | Desription                          |  |
| GET       | /order/{query}                       | Retrieve overview of all order      |  |
|           |                                      | details                             |  |
| GET       | /order/ <int: id="">/</int:>         | Retrieve a customer registration    |  |
|           |                                      | details by order number (id)        |  |
| PATCH     | /order/track_num/update/             | Bulk update the orders' tracking    |  |
|           |                                      | number                              |  |
| PATCH     | /order/pickup/update/                | Bulk update the orders' pickup      |  |
|           |                                      | date                                |  |
| PATCH     | /order/cancel/                       | Bulk update the orders' status to   |  |
|           |                                      | 'cancel'                            |  |
| GET       | /order/invoice/ <int: id="">/</int:> | Retrieve an order invoice by order  |  |
|           |                                      | number (id)                         |  |
| POST      | /order/invoices/bulk/                | Bulk retrieve the order invoices by |  |
|           |                                      | order numbers (ids)                 |  |

Table 6.6: API Endpoints for Inventory Management System - Item

| Model: ite                 | Model: item, product                                                                                        |                                                                                                    |  |
|----------------------------|----------------------------------------------------------------------------------------------------|----------------------------------------------------------------------------------------------------|--|
| Method                     | Route                                                                                                    | Desription                                                                                                    |  |
| GET                        | /item/product/prev/{query}                                                                                  | Retrieve previews of all products                                                                                                    |  |
| GET                        | /item/product/prev/all/                                                                                     | Retrieve previews of all products                                                                                                    |  |
|                            |                                                                                                    | without pagination                                                                                                    |  |
| GET                        | /item/product/ <int: id="">/</int:>                                                                         | Retrieve product details by                                                                                                    |  |
|                            |                                                                                                    | product id                                                                                                    |  |
| POST                       | /item/product/                                                                                              | Create a new product                                                                                                    |  |
|                            |                                                                                                    | (multipart/form-data)                                                                                                    |  |
| PATCH                      | /item/product/ <int: id="">/</int:>                                                                         | Partially update an existing                                                                                                    |  |
|                            |                                                                                                    | product by product id                                                                                                    |  |
| DELETE                     | /item/product/ <int: id="">/</int:>                                                                         | Delete an existing product by                                                                                                    |  |
|                            |                                                                                                    | product id                                                                                                    |  |
| PATCH                      | /item/product/bulk/update/                                                                                  | Bulk update the products (status)                                                                                                    |  |
| Model: ite                 | em, package                                                                                                 |                                                                                                    |  |
| Method                     | Route                                                                                                    | Desription                                                                                                    |  |
| GET                        | /item/package/prev/{query}                                                                                  | Retrieve previews of all packages                                                                                                    |  |
| GET                        |                                                                                                    |                                                                                                    |  |
| 221                        | /item/package/ <int: id="">/</int:>                                                                         | Retrieve package details by                                                                                                    |  |
| 321                        |                                                                                                    | Retrieve package details by package id                                                                                                    |  |
| POST                       | /item/package/ <int: id="">/ /item/package/</int:>                                                          |                                                                                                    |  |
|                            |                                                                                                    | package id                                                                                                    |  |
|                            |                                                                                                    | package id  Create a new package                                                                                                    |  |
| POST                       | /item/package/                                                                                              | package id  Create a new package (multipart/form-data)                                                                                               |  |
| POST                       | /item/package/                                                                                              | package id  Create a new package (multipart/form-data)  Partially update an existing                                                                 |  |
| POST PATCH                 | /item/package/ /item/package/ <int: id="">/</int:>                                                          | package id  Create a new package (multipart/form-data)  Partially update an existing package by package id                                           |  |
| POST PATCH                 | /item/package/ /item/package/ <int: id="">/</int:>                                                          | package id  Create a new package (multipart/form-data)  Partially update an existing package by package id  Delete an existing package by            |  |
| POST PATCH DELETE          | /item/package/ <int: id="">/  /item/package/<int: id="">/  /item/package/<int: id="">/</int:></int:></int:> | package id  Create a new package (multipart/form-data)  Partially update an existing package by package id  Delete an existing package by package id |  |
| POST  PATCH  DELETE  PATCH | /item/package/ <int: id="">/  /item/package/<int: id="">/  /item/package/<int: id="">/</int:></int:></int:> | package id  Create a new package (multipart/form-data)  Partially update an existing package by package id  Delete an existing package by package id |  |

Table 6.7: API Endpoints for Inventory Management System - Postcode

| Model: postcode |                                 |                                      |
|-----------------|---------------------------------|--------------------------------------|
| Method          | Route                           | Desription                           |
| GET             | /state/                         | Retrieve all states in Malaysia      |
| GET             | /postcode/                      | Retrieve all postcodes and cities in |
|                 |                                 | Malaysia                             |
| GET             | /postcode/ <int: id="">/</int:> | Retrieve a postcode details by       |
|                 |                                 | postcode id                          |

Table 6.8: API Endpoints for Inventory Management System - Shipping Fee

| Model: sh | Model: shipping_fee                          |                                    |  |
|-----------|----------------------------------------------|------------------------------------|--|
| Method    | Route                                        | Desription                         |  |
| GET       | /shipment/shipping_fee/{query}               | Retrieve an overview of all        |  |
|           |                                              | shipping fee records               |  |
| GET       | /shipment/shipping_fee/ <int: id="">/</int:> | Retrieve a shipping fee details by |  |
|           |                                              | shipping fee id                    |  |
| POST      | /shipment/shipping_fee/                      | Create a new shipping fee          |  |
| PUT       | /shipment/shipping_fee/ <int: id="">/</int:> | Update an existing shipping fee    |  |
|           |                                              | by shipping fee id                 |  |
| PATCH     | /shipment/shipping_fee/ <int: id="">/</int:> | Partially update an existing       |  |
|           |                                              | shipping fee by shipping fee id    |  |
| POST      | /shipment/shipping_fee/bulk/delete/          | Bulk delete the shipping fees      |  |
| GET       | /shipment/shipping_fee/state/                | Retrieve the states that do not    |  |
|           |                                              | contain any shipping fee record    |  |

Table 6.9: API Endpoints for Inventory Management System - Pickup Location

| Model: pickup_loc |                                            |                                    |
|-------------------|--------------------------------------------|------------------------------------|
| Method            | Route                                      | Desription                         |
| GET               | /shipment/pickup_loc/{query}               | Retrieve all pickup location       |
| GET               | /shipment/pickup_loc/ <int: id="">/</int:> | Retrieve a pickup location details |
|                   |                                            | by pickup location id              |
| POST              | /shipment/pickup_loc/                      | Create a new pickup location       |

Table 6.9 (Continued)

| PUT   | /shipment/pickup_loc/ <int: id="">/</int:>  | Update an existing pickup        |
|-------|---------------------------------------------|----------------------------------|
|       |                                             | location by pickup location id   |
| PATCH | /shipment/ pickup_loc/ <int: id="">/</int:> | Partially update an existing     |
|       |                                             | pickup location by pickup        |
|       |                                             | location id                      |
| POST  | /shipment/ pickup_loc/bulk/delete/          | Bulk delete the pickup locations |

Table 6.10: API Endpoints for Inventory Management System - Voucher

| Model: vo | Model: voucher                 |                                                    |  |
|-----------|--------------------------------|----------------------------------------------------|--|
| Method    | Route                          | Desription                                         |  |
| GET       | /voucher/{query}               | Retrieve an overview of all voucher                |  |
| GET       | /voucher/ <int: id="">/</int:> | Retrieve a voucher details by voucher id           |  |
| POST      | /voucher/                      | Create a new voucher                               |  |
| PUT       | /voucher/ <int: id="">/</int:> | Update an existing voucher by voucher id           |  |
| PATCH     | /voucher/ <int: id="">/</int:> | Partially update an existing voucher by voucher id |  |
| DELETE    | /voucher/ <int: id="">/</int:> | Delete an existing voucher by voucher id           |  |
| POST      | /voucher/bulk/update/          | Bulk update the vouchers                           |  |
| POST      | /voucher/bulk/delete/          | Bulk delete the vouchers                           |  |

Table 6.11: API Endpoints for Inventory Management System - Analysis

| Analysis |                                       |                                                      |
|----------|---------------------------------------|------------------------------------------------------|
| Method   | Route                                 | Desription                                           |
| GET      | /analysis/to_do_list/                 | Retrieve a list of to-do list summary (pending order |
|          |                                       | shipment, pending order                              |
|          |                                       | pickup, unpaid orders, out-                          |
|          |                                       | of-stock products, out-of-                           |
|          |                                       | stock packages, pending                              |
|          |                                       | agent registration and                               |
|          |                                       | pending dropshipper                                  |
|          |                                       | registration)                                        |
| GET      | /analysis/statistics/                 | Retrieve a list of statistics                        |
|          |                                       | over a specified period                              |
|          |                                       | (sales, profit, new customer                         |
|          |                                       | and new order)                                       |
| GET      | /analysis/key_metrics/{query}         | Retrieve a list of key metrics                       |
|          |                                       | data over a specified period                         |
|          |                                       | based on the query                                   |
|          |                                       | (from_date, to_date, key,                            |
|          |                                       | date_type)                                           |
| GET      | /analysis/key_metrics/summary/{query} | Retrieve a list of total key                         |
|          |                                       | metrics data values over a                           |
|          |                                       | specified period based on the                        |
|          |                                       | query (from_date, to_date)                           |
| GET      | /analysis/key_metrics/report/{query}  | Retrieve an Excel report of                          |
|          |                                       | key metrics analysis over a                          |
|          |                                       | specified period based on the                        |
|          |                                       | query (from_date, to_date,                           |
|          |                                       | date type)                                           |
| GET      | /analysis/abc/{query}                 | Retrieve ABC analysis of all                         |
|          |                                       | products                                             |

Table 6.11 (Continued)

| GET | /analysis/hml/{query}               | Retrieve HML analysis of all   |
|-----|-------------------------------------|--------------------------------|
|     |                                     | products                       |
| GET | /analysis/eoq/{query}               | Retrieve EOQ analysis of all   |
|     |                                     | products                       |
| GET | /analysis/ss/{query}                | Retrieve SS analysis of all    |
|     |                                     | products                       |
| GET | /item/product/ranking/sales/{query} | Retrieve product ranking by    |
|     |                                     | sales based on the query       |
|     |                                     | (from_date, to_date, category, |
|     |                                     | limit, offset)                 |
| GET | /item/product/ranking/units/{query} | Retrieve product ranking by    |
|     |                                     | units sold based on the query  |
|     |                                     | (from_date, to_date, category, |
|     |                                     | limit, offset)                 |
| GET | /item/package/ranking/sales/{query} | Retrieve package ranking by    |
|     |                                     | sales based on the query       |
|     |                                     | (from_date, to_date, limit,    |
|     |                                     | offset)                        |
| GET | /item/package/ranking/units/{query} | Retrieve package ranking by    |
|     |                                     | units sold based on the query  |
|     |                                     | (from_date, to_date, limit,    |
|     |                                     | offset)                        |

# 6.3.2 API Endpoints for E-commerce Platform

This section lists all the API routes available in the e-commerce platform.

Table 6.12: API Endpoints for E-commerce Platform - Address

| Model: ad | Model: address                 |                                     |  |
|-----------|--------------------------------|-------------------------------------|--|
| Method    | Route                          | Desription                          |  |
| GET       | /address/                      | Retrieve a list of addresses that   |  |
|           |                                | belong to the requesting user       |  |
| GET       | /address/ <int: id="">/</int:> | Retrieve an address details by      |  |
|           |                                | address id                          |  |
| POST      | /address/                      | Create a new address for a user     |  |
| PUT       | /address/ <int: id="">/</int:> | Update an existing address by       |  |
|           |                                | address id                          |  |
| PATCH     | /address/ <int: id="">/</int:> | Partially update an existing        |  |
|           |                                | address by address id               |  |
| DELETE    | /address/ <int: id="">/</int:> | Delete an existing address by       |  |
|           |                                | address id                          |  |
| GET       | /address/default/              | Retrieve the default address of the |  |
|           |                                | request user                        |  |

Table 6.13: API Endpoints for E-commerce Platform – Cart

| Model: ca | Model: cart                        |                                                                                                    |  |
|-----------|------------------------------------|----------------------------------------------------------------------------------------------------|--|
| Method    | Route                              | Desription                                                                                                    |  |
| GET       | /cart/ <int: id="">/</int:>        | Retrieve a cart details by user id                                                                                                    |  |
| POST      | /cart/ <int: id="">/add/</int:>    | Add a cart item with quantity to the cart by user id. Return HTTP 406 status if the item stock is less than the quantity                                                    |  |
| POST      | /cart/ <int: id="">/remove/</int:> | Reduce a cart item quantity from<br>the cart by user id. If the item stock<br>is less than the quantity or the<br>specified quantity is 0, remove the<br>item from the cart |  |

Table 6.13 (Continued)

| POST | /cart/ <int: id="">/set/</int:> | Set the quantity of an existing cart |
|------|---------------------------------|--------------------------------------|
|      |                                 | item to the quantity specified.      |
|      |                                 | Return HTTP 406 status if the item   |
|      |                                 | stock is less than the quantity      |
|      |                                 | specified                            |
| POST | /cart/details/                  | Check the quantity of cart items     |
|      |                                 | with their stock and calculate the   |
|      |                                 | subtotal price, shipping fee, and    |
|      |                                 | total price for the unregistered     |
|      |                                 | user's cart                          |

Table 6.14: API Endpoints for E-commerce Platform - Customer

| Model: cu | Model: cust                                 |                                                             |  |
|-----------|---------------------------------------------|-------------------------------------------------------------|--|
| Method    | Route                                       | Desription                                                  |  |
| POST      | /login/                                     | Login customer (JWT token)                                  |  |
| POST      | /logout/                                    | Logout customer (JWT token)                                 |  |
| POST      | /token/verify/                              | Verify JWT token                                            |  |
| POST      | /token/refresh/                             | Refresh JWT token (issue new refresh token)                 |  |
| GET       | /customer/ <int: id="">/</int:>             | Retrieve customer details by customer id                    |  |
| PUT       | /customer/ <int: id="">/</int:>             | Update customer details by customer id                      |  |
| PATCH     | /customer/ <int: id="">/</int:>             | Partially update customer details by customer id            |  |
| PUT       | /customer/ <int: id="">/change_pass/</int:> | Change customer's password by customer id                   |  |
| POST      | /customer/position/registration/            | Create a new agent/dropshipper position registration record |  |
| POST      | /password_reset/                            | Request a reset password token with email                   |  |

Table 6.14 (Continued)

| POST | /password_reset/validate_token/ | Validate a reset password token |
|------|---------------------------------|---------------------------------|
|      |                                 | (return HTTP status 200 for the |
|      |                                 | valid token)                    |
| POST | /password_reset/confirm/        | Set the password of the admin   |
|      |                                 | using a valid token             |

Table 6.15: API Endpoints for E-commerce Platform - Item

| Model: item, product, package |                             |                                                                     |
|-------------------------------|-----------------------------|---------------------------------------------------------------------|
| Method                        | Route                       | Desription                                                          |
| GET                           | /item/{query}               | Retrieve a list of items (products and packages)                    |
| GET                           | /item/active/{query}        | Retrieve a list of items (products and packages) with active status |
| GET                           | /item/product/{query}       | Retrieve a list of products with active status                      |
| GET                           | /item/package/{query}       | Retrieve a list of packages with active status                      |
| GET                           | /item/ <int: id="">/</int:> | Retrieve item details by item id                                    |

Table 6.16: API Endpoints for E-commerce Platform - Order

| Model: order |                              |                                                                                                    |
|--------------|------------------------------|----------------------------------------------------------------------------------------------------|
| Method       | Route                        | Desription                                                                                                    |
| GET          | /order/{query}               | Retrieve an overview of all orders that belong to the requesting user                                                               |
| GET          | /order/ <int: id="">/</int:> | Retrieve an order details by order number (id)                                                                                      |
| POST         | /order/search/               | Check if the order exists with the given order number and email. It is used for the order searching feature for unregistered users. |
| POST         | /order/                      | Create a new order                                                                                                    |

Table 6.17: API Endpoints for E-commerce Platform - Payment

| Model: payment |                                   |                                    |
|----------------|-----------------------------------|------------------------------------|
| Method         | Route                             | Desription                         |
| POST           | /payment/create_checkout_session/ | Create a checkout session with the |
|                |                                   | Stripe payment gateway to obtain   |
|                |                                   | the payment URL for the order      |
| POST           | /payment/stripe_webhooks/         | Retrieve the real-time payment     |
|                |                                   | information notification of an     |
|                |                                   | order from the payment gateway.    |

Table 6.18: API Endpoints for E-commerce Platform - Postcode

| Model: postcode |                                 |                                      |
|-----------------|---------------------------------|--------------------------------------|
| Method          | Route                           | Desription                           |
| GET             | /state/                         | Retrieve all states in Malaysia      |
| GET             | /postcode/                      | Retrieve all postcodes and cities in |
|                 |                                 | Malaysia                             |
| GET             | /postcode/ <int: id="">/</int:> | Retrieve a postcode details by       |
|                 |                                 | postcode id                          |

Table 6.19: API Endpoints for E-commerce Platform - Pickup Location

| Model: pickup_loc |                       |                              |
|-------------------|-----------------------|------------------------------|
| Method            | Route                 | Desription                   |
| GET               | /shipment/pickup_loc/ | Retrieve all pickup location |

| Model: voucher |                      |                                       |
|----------------|----------------------|---------------------------------------|
| Method         | Route                | Desription                            |
| POST           | /voucher/check/      | Check if the voucher is valid for     |
|                |                      | the requesting user. Return HTTP      |
|                |                      | status 404 if the voucher is invalid. |
| POST           | /voucher/check/auto/ | Check if there is an auto-applied     |
|                |                      | voucher during the order checkout     |
|                |                      | for the requesting user. Return       |
|                |                      | HTTP status 404 if the voucher is     |
|                |                      | invalid.                              |

Table 6.20: API Endpoints for E-commerce Platform - Voucher

## 6.4 System Enhancement

In order to bring the project to the enterprise level, some further implementations were performed to enhance the inventory management system and e-commerce platform. This section covers the implementations of the model inheritance and polymorphic relationships, soft delete design pattern, API pagination, data audit trail, and database transaction management and concurrency control.

## 6.4.1 Model Inheritance and Polymorphic Relationships

The project uses model inheritance to provide the base attributes to all the models inherited from the base model. The base model contains "created\_at" and "last\_update" fields. The "created\_at" field holds the creation time of an instance, while the "last\_update" field holds the latest time when a model instance is updated. Figure 6.5 shows the code snippet of the base model developed.

```
class BaseModel(models.Model):
    created_at = models.DateTimeField(auto_now_add=True)
    last_update = models.DateTimeField(auto_now=True)

class Meta:
    abstract = True
```

Figure 6.5: Code Snippet of Base Model

Besides, model inheritance was also used to solve the polymorphic relationships. A polymorphic relationship refers to the ability of a model to belong to more than one of the other models on a single association. Simply put, a model can take many forms. In the project, there are several polymorphic relationships between the models. For instance, an item could be a product or a package. Besides, an order could also be a shipment order or a pickup order.

One of the challenges of designing the database schemas is resolving the polymorphic relationships. The main problem with polymorphic relationships in the database design is the referential integrity. There are several common solutions to the polymorphic relationships, such as the single table, class table, and concrete table inheritances.

Single table inheritance combines all the subclasses into a single table, and it is the most straightforward solution to solve the polymorphic relationship. Nonetheless, the issue of the single table inheritance is that it has a high coupling within the inheritance hierarchy and will result in a lot of null values. For example, if the item is a package, then the fields related to the product will be empty.

Class table inheritance represents the superclass and all subclasses with one relation for each class. However, this solution increases the complexity of performing a join operation and thus becomes less performant.

Concrete table inheritance combines the superclass attributes with each subclass, resulting in one relation for each combined superclass and subclass. This solution reduces the null values issues encountered by the single table inheritance. However, it was discovered during database design that it complicates the database schema.

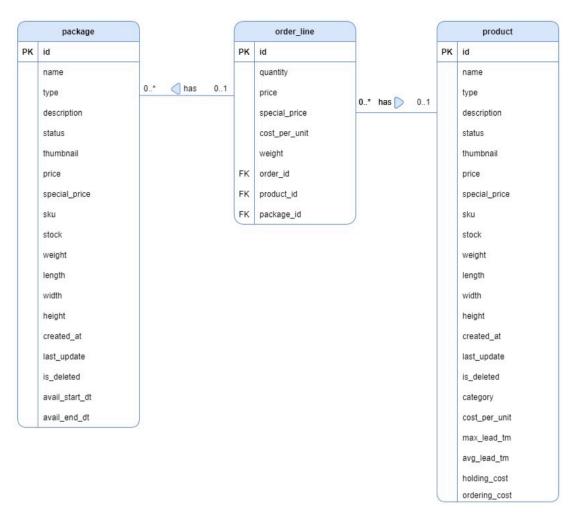

Figure 6.6: Concrete Table Inheritance

Figure 6.6 shows an example segment of the database schema using the concrete table inheritance. As we can see, the order\_line relation would require foreign key references to each subclass of the item relation, which are the product and package relations, to guarantee the referential integrity. If there are more subclasses of items in the future implementation, the order\_line relation would require more foreign key references to the subclasses, making the relations more difficult to maintain.

On the grounds of this, a mapped superclass table inheritance was used to overcome the problem of polymorphic relationships. The mapped superclass table inheritance contains one relation for the superclass and one relation for each subclass. Besides, the subclass's primary key is a foreign key reference to the superclass's primary key. Figure 6.7 shows the outcome of the mapped superclass table inheritance that will be used to solve the polymorphic relationships in the project.

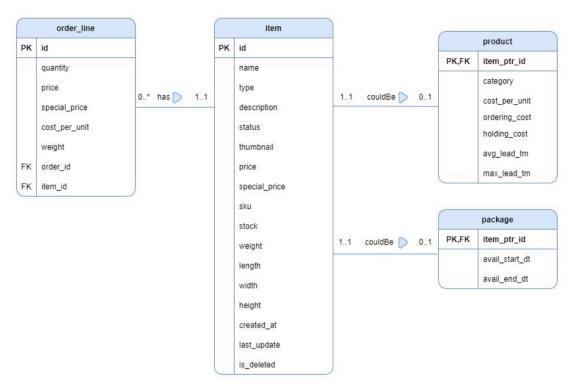

Figure 6.7: Mapped Superclass Table Inheritance

In order to make the model inheritance for the polymorphic relationships easier, a Django library named django-polymorphic was used. Figure 6.8 shows the code snippets of the polymorphic model inheritance of Item and Product models.

Figure 6.8: Code Snippets of Polymorphic Model Inheritance

#### 6.4.2 Soft Delete Design Pattern

Soft delete is a system design pattern used widely by business applications, and it allows the system to delete the record without actually erasing the record.

Since many administrators will be operating the inventory management system, it is essential to ensure that the admins do not simply or accidentally delete the records. Thus, this project utilizes the soft delete design pattern to reduce the risk of losing the data.

In order to apply the soft delete pattern, a soft-delete base model was developed so that the other models that apply the soft delete pattern could inherit from the base model. The soft-delete base model includes the "is\_deleted" field to indicate that the record is deleted. For example, if the admin deleted the product, the system will mark the "is\_deleted" field as "True" instead of performing a delete operation on the product.

Besides, a custom Django model manager for soft deletion was also developed to provide the query operations that exclude soft-deleted records. By using the custom soft-delete model manager, the system will automatically filter out the deleted records without needing to explicitly indicate the filter in the query set. In addition, the soft delete model also provides the methods to hard delete the data and restore the soft-deleted records. In an effort to ease the super admin to restore the deleted records, the soft deletion concept has also been integrated with the Django administration site.

```
lass SoftDeleteModel(BaseModel):
  is deleted = models.BooleanField(null=False, default=False)
  objects = SoftDeleteManager()
  objects_with_deleted = SoftDeleteManager(deleted=True)
  class Meta:
      abstract = True
      managed = False
  def delete(self, hard_delete: bool = False):
      if hard_delete:
          super().delete()
          self.is deleted = True
          invalidate_model(self)
          self.save()
  def restore(self):
      self.is_deleted = False
      invalidate_model(self)
      self.save()
```

Figure 6.9: Code Snippet of Soft Delete Model

```
class SoftDeleteQuerySet(CopyQuerySet):
    @transaction.atomic
    def delete(self, hard_delete: bool = False):
        [x.delete(hard_delete) for x in self]

class SoftDeleteManager(CopyManager):
    def __init__(self, *args, **kwargs):
        self.with_deleted = kwargs.pop("deleted", False)
        super(SoftDeleteManager, self).__init__(*args, **kwargs)

def get_queryset(self):
    qs = SoftDeleteQuerySet(self.model)

    if self.with_deleted:
        return qs
    return qs
    return qs.filter(is_deleted=False)

def bulk_update(self, objs, *args, **kwags) -> int:
    for obj in objs:
        invalidate_obj(obj)
    return super().bulk_update(objs, *args, **kwags)
```

Figure 6.10: Code Snippet of Soft Delete Manager

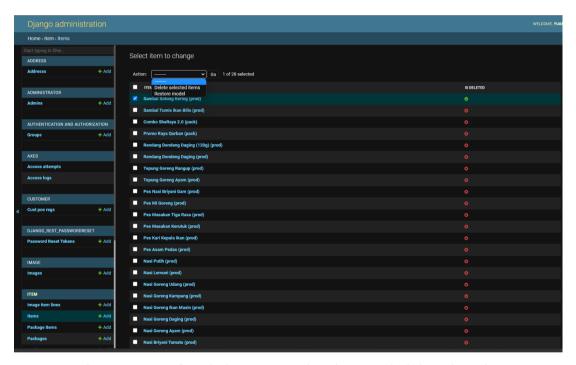

Figure 6.11: Soft Deletion Concept in Django Administration Site

### 6.4.3 API Pagination

As the system grows, there will be more data. Without proper limits on the amount of the data sent from an API, it could return millions of data, which would result in extraneous network traffic. Therefore, a pagination concept was applied to the project.

The inventory management system and e-commerce platform implemented the offset pagination with the Django REST framework. Additionally, the front-end application also implemented the paging UI components to accommodate the pagination implemented in the back-end server.

Figure 6.12: API Offset Pagination Settings

Figure 6.13: Paginated API Response

```
Total 419 items < 1 2 3 4 5 --- 42 > 10 / page > Go to Page
```

Figure 6.14: Example of Paging UI Component

#### 6.4.4 Data Audit Trail

A data audit trail is a detailed log that stores the data-related operations, and it consists of the changes made to the data and the time when the changes occur. As mentioned, the inventory management system will be used by many administrators, and therefore, any updates on the data should be reflected to make the data reversion painless.

In order to automate the data audit trail process, a Django library named django-reversion was used. By using the django-reversion, the model instance can be rolled back to any point in the history, even for a deleted model instance.

After installing and configuring the django-reversion library, two tables were created in the database: reversion\_revision and reversion\_version. The reversion\_revision table stores the date created and the user who triggered the action. On the other hand, the reversion\_version stores the serialized data and the id of the model instance being modified. The django-reversion has also been integrated with the Django administration site to provide a better interface for the super admin to manage the data reversion history.

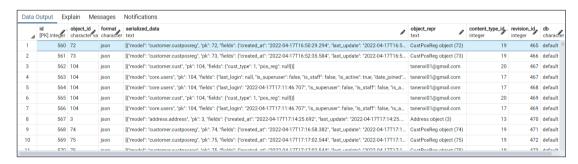

Figure 6.15: Sample Data in reversion version

| Data Output Explain Messages Notifications |                    |        |                                  |          |   |                 |   |                    |
|--------------------------------------------|--------------------|--------|----------------------------------|----------|---|-----------------|---|--------------------|
| 4                                          | id<br>[PK] integer | date_c | <b>reated</b><br>amp with time z | one #    | , | comment<br>text | ø | user_id<br>integer |
| 1                                          | 465                | 2022-0 | 4-17 16:50:29.2                  | 69178+08 |   |                 |   | [null]             |
| 2                                          | 466                | 2022-0 | 4-17 16:52:35.5                  | 61163+08 |   |                 |   | [null]             |
| 3                                          | 467                | 2022-0 | 4-17 17:11:14.8                  | 66838+08 |   |                 |   | [null]             |
| 4                                          | 468                | 2022-0 | 4-17 17:11:46.4                  | 91804+08 |   |                 |   | [null]             |
| 5                                          | 469                | 2022-0 | 4-17 17:12:55.7                  | 30283+08 |   |                 |   | 104                |
| 6                                          | 470                | 2022-0 | 4-17 17:14:25.6                  | 73672+08 |   |                 |   | 104                |
| 7                                          | 471                | 2022-0 | 4-17 17:16:58.3                  | 51994+08 |   |                 |   | [null]             |
| 8                                          | 472                | 2022-0 | 4-17 17:17:02.5                  | 25236+08 |   |                 |   | 104                |
| 9                                          | 473                | 2022-0 | 4-17 17:17:17.5                  | 43104+08 |   |                 |   | 1                  |
| 10                                         | 474                | 2022-0 | 4-17 17:22:36.2                  | 43451+08 |   |                 |   | 104                |
| 11                                         | 475                | 2022-0 | 4-17 17:22:36.8                  | 74856+08 |   |                 |   | 104                |

Figure 6.16: Sample Data of reversion revision

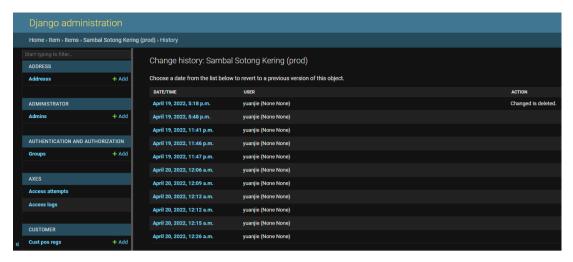

Figure 6.17: Data Audit Trail in Django Administration Site

## 6.4.5 Database Transaction Management and Concurrency Control

As discussed in Chapter 2, database transaction management and concurrency control help maintain the database's consistency and integrity while allowing the users to access the system simultaneously. Therefore, the project has implemented database transaction management.

In order to ensure that the system only commits to the database after the request is processed and the response is produced without problem, all the requests of the systems developed are wrapped in a transaction. In Django, there are two ways to wrap the request in a transaction. The first way is to use the transaction decorator or context manager provided by the django.db library, as shown in Figure 6.18 and Figure 6.19. The code beneath the context manager will be executed inside a transaction with the transaction context manager. Alternately, the transaction decorator wraps the entire function inside a transaction.

```
def create(self, validated_data):
    with transaction.atomic():
        cust = validated_data.get("cust", None)
        email = validated_data.get("email", None)
        voucher = validated_data.get("voucher", None)
        address = validated_data.get("address", None)
        pickup = validated_data.get("pickup", None)

    if address:
        postcode = address.get("postcode")

    shipping_fee = 0
        discount = 0
```

Figure 6.18: Code Snippet of Transaction Conext Manager

```
class SoftDeleteQuerySet(CopyQuerySet):
    @transaction.atomic
    def delete(self, hard_delete: bool = False):
        [x.delete(hard_delete) for x in self]
```

Figure 6.19: Code Snippet of Transaction Decorator

Since the transaction context manager and transaction decorator must be explicitly defined to wrap the function or code in a transaction, it is very tedious to define them in every request explicitly. Hence, the project configures the database settings to enable the "ATOMIC\_REQUESTS" to wrap every request in a transaction without defining the decorator or context manager. Figure 6.20 shows the database settings to allow the wrapping of transactions for all requests.

```
DATABASES = {
    "default": {
        "ENGINE": "django.db.backends.postgresql_psycopg2",
        "NAME": "d7imamrb88q8g6",
        "USER": "rpafejukezegsj",
        "PASSWORD": "b1741abc336c71255cf3e093d8c017c3339ff97cb2034497d8d47b172ab1534c",
        "HOST": "ec2-44-194-113-156.compute-1.amazonaws.com",
        "PORT": "5432",
        "ATOMIC_REQUESTS": True,
    }
}
```

Figure 6.20: Code Snippet of Database Transaction Management Settings

After configuring the database settings, it is critical to raise an exception to roll back the transaction if something goes wrong. Figure 6.21 shows the code snippet of raising an exception to roll back the transaction if the item is not in stock when the user places an order.

```
def deduct_product_quantity(self, instance):
    item = instance.item
    item.refresh_from_db()
    if item.stock <= 0 or instance.quantity > item.stock:
        raise serializers.ValidationError({"detail": "no_stock"})
    item.stock = item.stock - instance.quantity
    print(item.stock)
    item.save()
```

Figure 6.21: Code Snippet of Raising Exception to Trigger Transaction Rollback

Furthermore, the project also applied lock-based concurrency control to lock the table rows until the end of the transaction. The lock-based concurrency control is applied when the user places an order on the e-commerce platform to ensure that no simultaneous users can successfully place orders when the items in the orders are out of stock. Figure 6.22 shows the use of the select\_for\_update function in Django to lock the rows of the items when a user places an order, preventing other users from accessing the item records before the transaction ends. If the users place orders simultaneously and the item stock can only fulfill the order of the first user, the succeeding users will receive an error message, as shown in Figure 6.23.

```
item_list = [ol.item.id for ol in order_line]
lock = Item.objects.select_for_update().filter(pk__in=item_list)
print(lock, "lock")
```

Figure 6.22: Code Snippet of Lock-based Concurrency Control Implementation

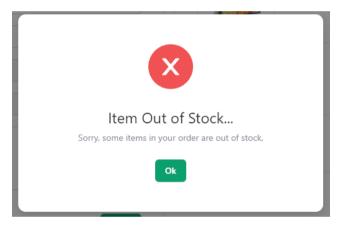

Figure 6.23: Item Out of Stock When Placing Order

## 6.5 Performance Optimization

Performance is one of the significant considerations when developing a system, and it can be measured by the time constraints and resources allocation to show the system's effectiveness. A performant system is said to have better responsiveness and stability and be able to withstand a heavy workload. In this section, two methods used in the project to improve the system's performance will be discussed: database query optimization and cache implementation.

# 6.5.1 Database Query Optimization

As Django automatically generates the database queries, some query optimizations can be performed, especially for models with one-to-one and one-to-many relationships. The default behaviour of Django when querying one-to-one and one-to-many relationships is that it will perform the select operations on each record one by one.

In order to optimize the database queries, the functions such as select\_related() and prefetch\_related() were used. When dealing with the one-to-one relationship, the select\_related function was used in the queryset. On the other hand, when dealing with one-to-many relationships, the prefetch\_related function was used. Both functions perform the join operations to reduce the number of database accesses, thereby boosting the system's performance.

A Django library named Django Debug Toolbar was used to observe the system's performance. As shown in Figure 6.24, there were 11 queries to obtain and update the product records. However, there were only 2 queries required after applying the select related function in the query set, as shown in Figure 6.25 and Figure 6.26.

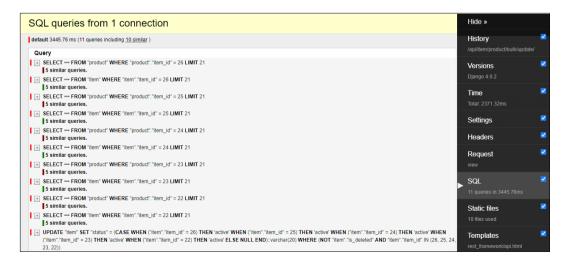

Figure 6.24: Query Performance Before Optimization Using select related

```
product_list = list(Product.objects.select_related().filter(id__in=ids))
serializer = ProductSerializer(
    product_list, data=data_list, many=True, partial=True
)
serializer.is_valid(raise_exception=True)
serializer.save()
```

Figure 6.25: Code Snippet of Applying select related Function

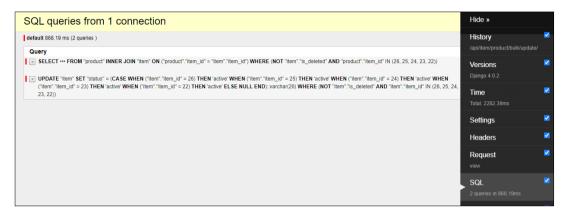

Figure 6.26: Query Performance After Optimization Using select\_related

In terms of the one-to-many relationships, Figure 6.27, Figure 6.28 and Figure 6.29 show the usage of the prefetch\_related function to optimize the query when retrieving the products with images. As we can see from the figures, the number of queries reduced from 12 times to 4 times.

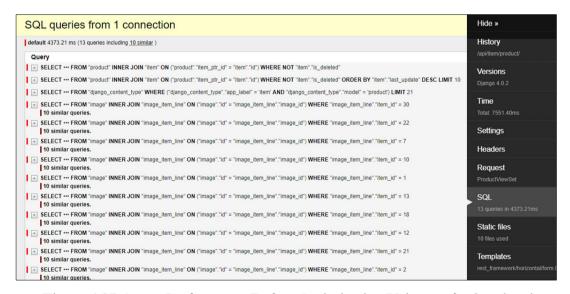

Figure 6.27: Query Performance Before Optimization Using prefetch related

```
class ProductViewSet(viewsets.ModelViewSet):
    queryset = Product.objects.all().prefetch_related("image").order_by("-last_update")
    serializer_class = ProductSerializer
    parser_classes = [MultiPartParser, FormParser]
```

Figure 6.28: Code Snippet of Applying prefetch\_related Function

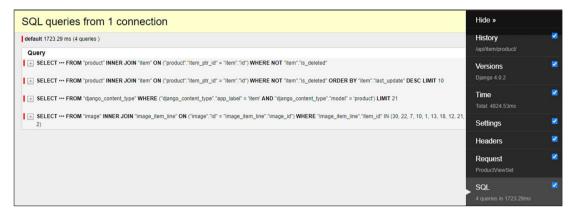

Figure 6.29: Query Performance After Optimization Using prefetch\_realted

## 6.5.2 Cache Implementation

Proper caching can help to speed up the system's performance and increase efficiency. With cache, the system does not require to keep hitting the database for querying the results. Instead, the system stores the queries in temporary storage and retrieves them whenever needed.

The project uses Redis as cache storage to cache the data that rarely changes. As shown in Figure 6.30, the models in the postcode app, including Postcode and State models and the CustType models, are set up as caches because they rarely change.

```
CACHEOPS_REDIS = "rediss://:p98c2c6a3610c1a6e8b745

CACHEOPS_DEFAULTS = {"timeout": 60 * 15}

CACHEOPS_DEGRADE_ON_FAILURE = True

CACHEOPS = {

   "*.*": {},

   "postcode.*": {"ops": "all"},

   "customer.CustType": {"ops": "all"},

}
```

Figure 6.30: Cache Settings

Besides, the cache is also used for inventory analyses so that the system does not require to compute the inventory analysis results repeatedly. Figure 6.31 shows one of the code snippets of cache implementation for the inventory analysis.

Figure 6.31: Code Snippet of Cache Implementation for ABC analysis

## 6.6 Implementation of Inventory Management System

This section discusses the features implemented in the inventory management system.

#### 6.6.1 Authentication

The authentication of the inventory management system mainly relies on JSON Web Token (JWT) authentication. There are two tokens involved in the authentication of the inventory management system: access token and refresh token. When the user login to the system, the system will issue an access token and a refresh token. After that, the access token will be added to the authentication header of each request before it is sent to the API. The refresh token has longer life as it is used to refresh the access token once it expires. Figure 6.32 shows the JWT settings on the inventory system.

```
SIMPLE_JWT = {

"ACCESS_TOKEN_LIFETIME": timedelta(minutes=10),

"REFRESH_TOKEN_LIFETIME": timedelta(hours=2),

"ROTATE_REFRESH_TOKENS": True,

"BLACKLIST_AFTER_ROTATION": False,

"UPDATE_LAST_LOGIN": True,

"ALGORITHM": "HS256",

"SIGNING_KEY": SECRET_KEY,

"VERIFYING_KEY": None,

"AUDIENCE": None,

"JWK_URL": None,

"LEEWAY": timedelta(minutes=3),

"AUTH_HEADER_TYPES": ("Bearer", "JWT"),

"AUTH_HEADER_NAME": "HTTP_AUTHORIZATION",

"USER_ID_CLAIM": "user_id",

"USER_AUTHENTICATION_RULE": "rest_framework_simplejwt.authentication.default_user_authentication_rule",

"AUTH_TOKEN_CLASSES": ("rest_framework_simplejwt.tokens.AccessToken",),

"TOKEN_TYPE_CLAIM": "token_type",

"TOKEN_USER_CLASSES": "rest_framework_simplejwt.models.TokenUser",

"JTI_CLAIM": "jti",

"SLIDING_TOKEN_REFRESH_EXP_CLAIM": "refresh_exp",

"SLIDING_TOKEN_REFRESH_LIFETIME": timedelta(days=1),

}
```

Figure 6.32: JWT Authentication Settings of Inventory Management System

In addition, the access token only lives for 10 minutes, while the refresh token lives for 2 hours to increase the system's security. Besides, the tokens are stored in the cookies instead of the local storage because third-party scripts can easily compromise the system if the tokens are stored in the local storage. Besides, as shown in Figure 6.33, the access token is not set to the HttpOnly cookie as the front-end application requires retrieving and adding the access token to the requests' authentication header. On the other hand, the refresh token is set to HttpOnly cookie to reduce the risk of a Cross-Site Scripting (XSS) exploit.

```
if response.data.get("access"):
    cookie_max_age = 3600 * 24 # 1 day
    response.set_cookie(
        "access_token",
        response.data["access"],
        max_age=cookie_max_age,
        httponly=False,
    )
    del response.data["access"]
if response.data.get("refresh"):
    cookie_max_age = 3600 * 24 # 1 day
    response.set_cookie(
        "refresh_token",
        response.data["refresh"],
        max_age=cookie_max_age,
        httponly=True,
    )
```

Figure 6.33: Code Snippet of Storing JWT Tokens in Cookies

Besides, to avoid unauthorized access to the API when the access token is expired while the refresh token is valid, an interceptor function was created to refresh the access token when automatically it is expired while the refresh token is valid.

Figure 6.34: Code Snippet of Axios Interceptor

Furthermore, a session extension modal was created to alert the admins that their session is about to expire and prompt them to extend their session or log out. If the admins choose to extend their session, the system will send a refresh token request to the API. Otherwise, the system will log out the admin. In addition to the session extension, the system will only alert the admins if the admins are idle, or else, the system will automatically refresh the token.

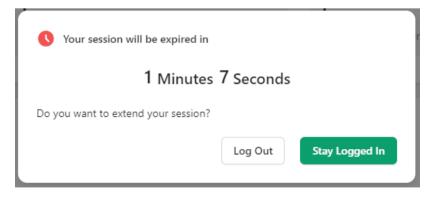

Figure 6.35: Session Extension Modal

```
const idleTimer = useIdleTimer({
  timeout: 10000.
const timer = useTimer({
 expiryTimestamp:
   getSessionExp() &&
   moment.unix(getSessionExp()).subtract(15, 'second').toDate(),
  onExpire: () => {
    if (location.pathname === findRoutePath('login')) return;
    if (!(idleTimer.isIdle() || showModal))
      refreshTknAPI().then(() => {
        setShowModal(false);
        timer.restart(
          moment.unix(getSessionExp()).subtract(15, 'second').toDate()
    else {
      setSpinLoading(true);
      logoutAPI().finally(() => {
        setSpinLoading(false);
        addStorageItem('exp', String(getCurUnixTm()));
navigate(findRoutePath('login'));
        setShowModal(false);
```

Figure 6.36: Code Snippet of Checking Idle Admin and Display Modal

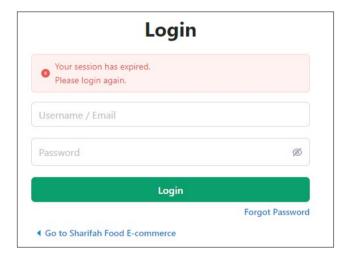

Figure 6.37: Session Expired Message After Refresh Token Expires

The system also locks the admin account and IP address after five failed attempts on login to fulfill the security requirement of the project. In order to accomplish the requirement, the django-axes library was used to check the failed attempts. All the failed attempts will be stored in a table named axes\_accessattempt in the database, as shown in Figure 6.38. When the failed attempts reach five times, the system will display an error message and lock the IP address and account for 1 hour, as shown in Figure 6.39.

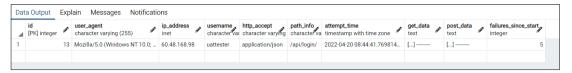

Figure 6.38: axes accessattempt Table to Store Login Failed Attempts

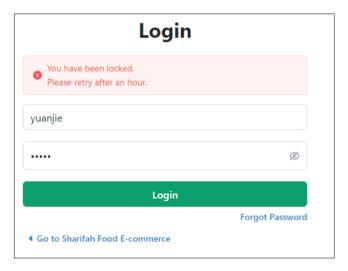

Figure 6.39: Account Locked Message

If the admin forgets the password, the admin can click the forgot password on the login page, and a modal in Figure 6.40 will be popped up to ask for the admin's email. Once the admin inputs the valid email, the system will send an email containing a reset password URL and prompt the admin to check the email, as shown in Figure 6.41. The admin would require to enter the URL to reset the password as the URL includes a reset password token tied with the admin email. After the admin inputs a new password and fulfill the password criteria, as shown in Figure 6.43, the system will update the admin password.

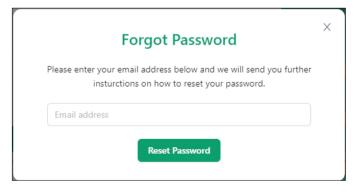

Figure 6.40: Forgot Password Modal

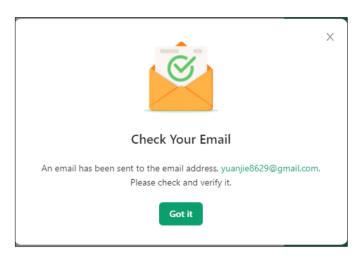

Figure 6.41: Check Email Modal

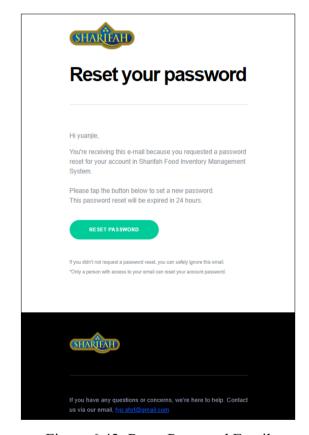

Figure 6.42: Reset Password Email

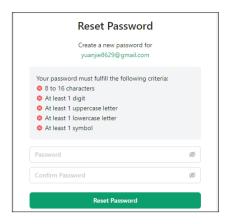

Figure 6.43: Reset Password Page

## 6.6.2 Product Management

Product management consists of three parts: Manage Products, Product Inventory, and Add/Edit Product.

## **6.6.2.1** Manage Products

The manage products page allows the admins to perform filtering and sorting by product name, sku, category, stock range, and price range. Besides, the admin can also perform bulk operations to hide or delete the products.

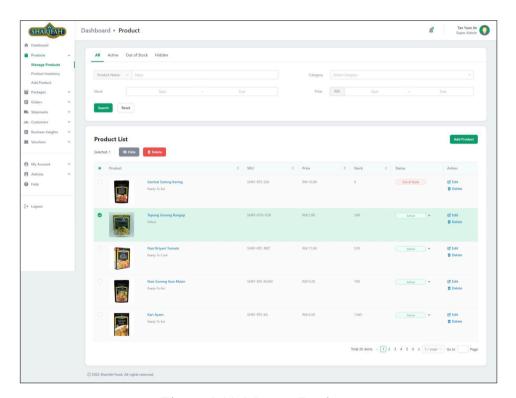

Figure 6.44: Manage Products

#### **6.6.2.2** Product Inventory

The product inventory page provides the admin with a straightforward way to update the product stock. Besides, the admin can also perform bulk updates on the product stocks. Also, the admin is able to filter and sort the products on the product inventory page. Figure 6.45 shows the bulk update modal that allows the admin to update many product stocks at once.

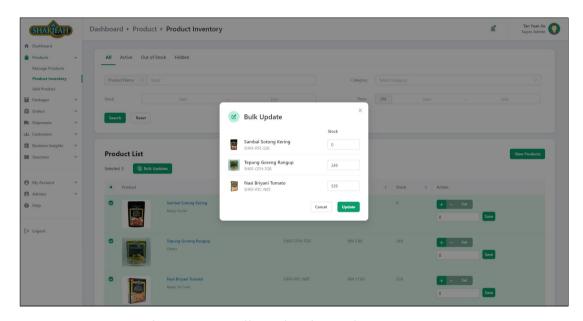

Figure 6.45: Bulk Update in Product Inventory

#### 6.6.2.3 Add/Edit Product

In order to add the product, the admin can click the 'Add Product' menu on the left sidebar or the 'Add Product' button on the manage products page. To edit a product, the admin can click on the edit button or the blue-coloured product name. The add and edit product pages are similar, except that the edit product will display all the product details of the selected product for the admin to modify. Besides, the rich text editor is used for the product description input, allowing the admin to customize the product description by adding tables, lists, emojis, etc., as shown in Figure 6.46.

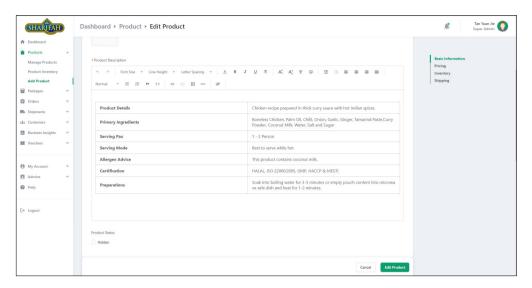

Figure 6.46: Rich Text Editor

## 6.6.3 Package Management

Product management contains three parts: Manage Packages, Package Inventory, and Add/Edit Package.

## **6.6.3.1** Manage Packages

The manage packages page is similar to the manage products page, and the only difference is the display of the data in the table. On the manage packages page, there is an additional column that displays the products included in a package, as shown in Figure 6.47. Additionally, the admin can filter and sort the packages by the available period range.

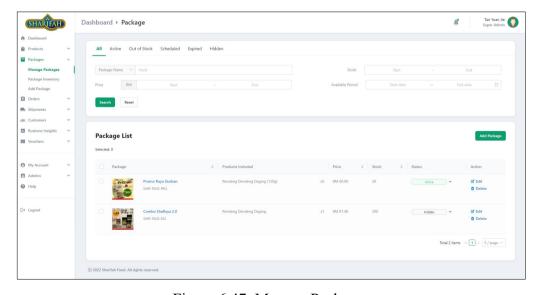

Figure 6.47: Manage Packages

## 6.6.3.2 Package Inventory

The package inventory is identical to the product inventory, and the admins can update the package stocks directly on the package inventory page, as shown in Figure 6.48.

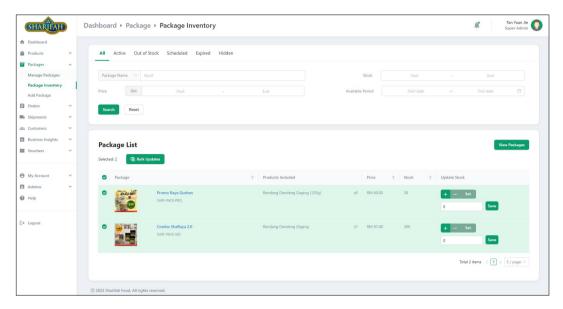

Figure 6.48: Package Inventory

## 6.6.3.3 Add/Edit Package

Since a package contains products, the add and edit page for the package includes the input fields for the package's items. Therefore, the admin can search and add the products to be included. Besides, the admin can also specify the quantity of the product to be included in the package, as shown in Figure 6.49.

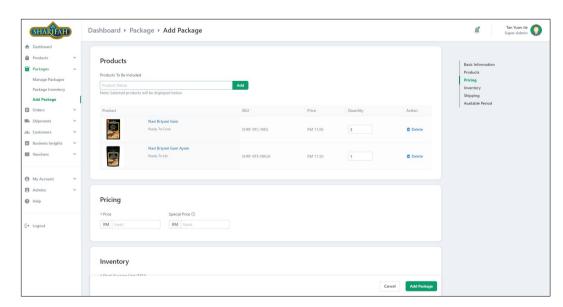

Figure 6.49: Add/Edit Package

# 6.6.4 Order Management

On the order management page, which is shown in Figure 6.50, the admin can filter and sort the orders by the order number, customer name, customer email, tracking number, order amount range, customer type and order date. Additionally, the admin can also perform single or batch operations such as updating orders' tracking numbers, updating orders' pickup dates, generating invoices, and cancelling orders based on the order status. Figure 6.51 shows the modal form that allows the admin to update multiple orders' tracking numbers at once.

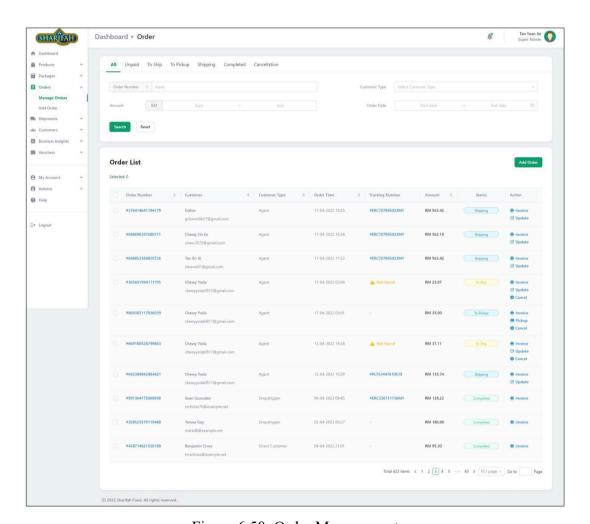

Figure 6.50: Order Management

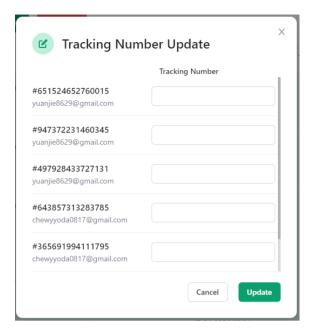

Figure 6.51: Bulk Update Tracking Number

In terms of CRUD operations, the admin is only allowed to view the order details placed by the customer, and there is no way for the admin to edit or delete the order details. To view the order details, the admin can click the order number that appears in the leftmost column in the table. Figure 6.52 shows part of the order details page after the admin click on the order number in the order management page.

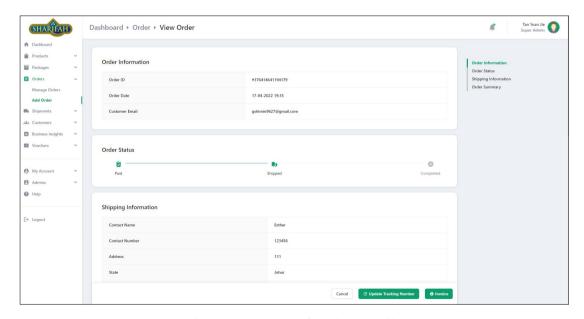

Figure 6.52: Part of Order Details

To generate invoices, the admin can click on the 'Invoice' button that appears in the 'action' column of the table to generate a single order invoice. If the admin wants to generate multiple invoices, the admin can select multiple orders and click the 'Generate Invoice(s)' button, and the invoices will be downloaded as a zip file. Figure 6.53 shows the order invoice generated by the system.

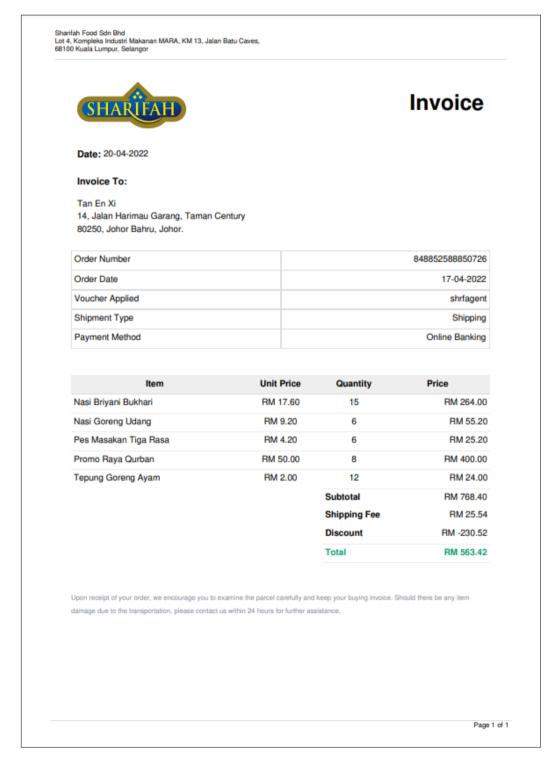

Figure 6.53: Order Invoice

Another feature of order management is that it allows the admin to track the order by clicking the tracking number, in which the system will display a popup that links to a third-party shipment tracking platform named Tracking.my, as shown in Figure 6.54.

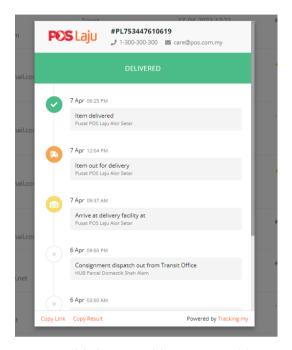

Figure 6.54: Third-party Shipment Tracking Popup

# 6.6.5 Shipping Fee Management

Shipping fee management can be divided into two parts: Manage Shipping Fees and Add/Edit Shipping Fees.

## 6.6.5.1 Manage Shipping Fees

The manage shipping fees page allows the admin to filter and sort the shipping fees based on the location, weight range, and shipping fee range. The admin can also view and delete the shipping fees in the table. Figure 6.55 shows the manage shipping fees page.

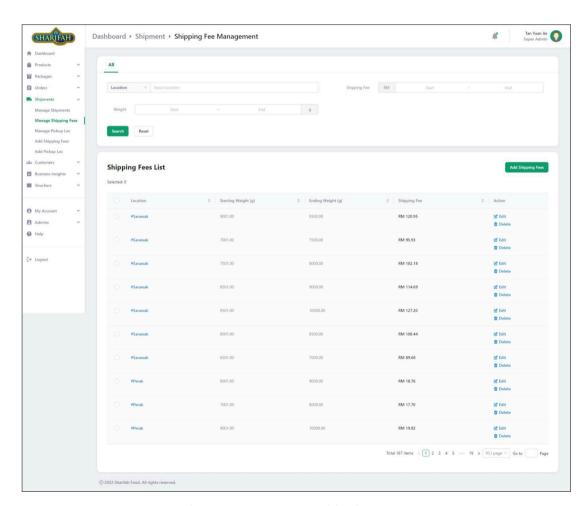

Figure 6.55: Manage Shipping Fees

## 6.6.5.2 Add/Edit Shipping Fees

The admin is allowed to add and edit the shipping fees based on state. Besides, the add and edit page for shipping fees will show all the shipping fees and respective weight

ranges that exist for a state to the admin so that the admin can efficiently manage the shipping fees in a particular state, as shown in Figure 6.56.

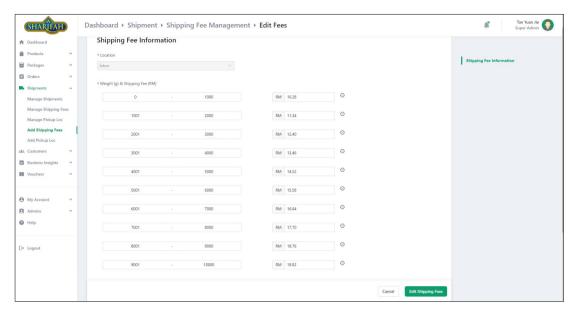

Figure 6.56: Edit Shipping Fees

## 6.6.6 Pickup Location Management

Pickup location management contains two parts: Manage Pickup Locations and Add/Edit Pickup Location.

## 6.6.6.1 Manage Pickup Locations

The manage pickup locations page allows the admin to filter and sort the pickup location. The admin can also view and delete the pickup location in the table. Figure 6.57 shows the manage pickup location page.

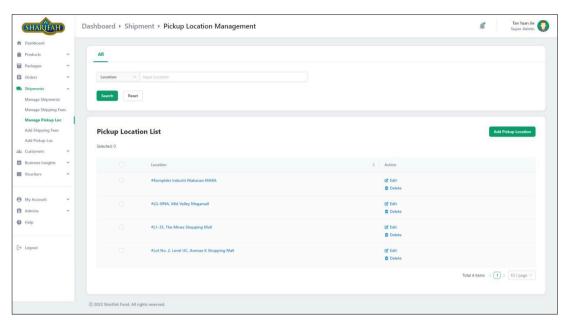

Figure 6.57: Manage Pickup Locations

## 6.6.6.2 Add/Edit Pickup Location

The admin is allowed to add and edit the pickup location. To add a new pickup location, the admin can click the 'Add Pickup Loc' menu at the left sidebar or the 'Add Pickup Location' on the manage pickup locations page, and the system will redirect the admin to the add pickup location page. Suppose the admin wants to edit the pickup location. In that case, the admin can click the particular location in the table. After that, the pickup location details will then be displayed on the edit pickup location page, as shown in Figure 6.58.

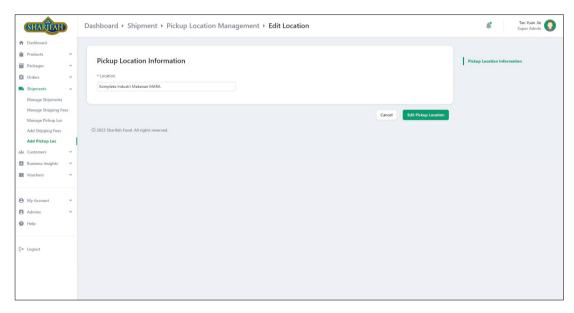

Figure 6.58: Edit Pickup Location

# 6.6.7 Customer Management

Customer management can be separated into 5 parts: Manage Customers, Manage Customer Registrations, Add Customers, View Customer, and View Customer Registration.

### 6.6.7.1 Manage Customers

The system allows the admins to view all the customers. Besides, the admin can also perform filtering and sorting on the customer list by customer id, name, email, status, joined date, last order date, and monthly order value. Figure 6.59 shows the UI of the manage customer page.

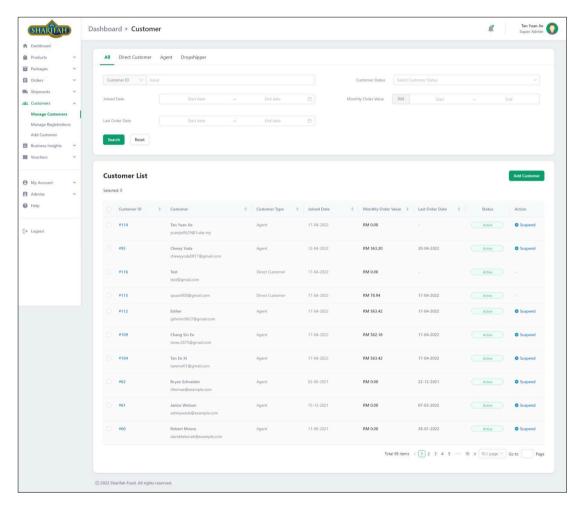

Figure 6.59: Manage Customers

In addition, the admin is able to view the monthly order value of the customers. By viewing the monthly order value, the admin is able to obtain the monthly sales of the agents and dropshippers. If the sales performance of the agent or dropshipper is poor,

the admin can decide to suspend the agent or dropshipper, as shown in Figure 6.60. Besides, the admin can also activate the suspended agent or dropshipper account, as shown in Figure 6.60 and Figure 6.61. Once the admin suspends or activates an agent or a dropshipper, an email notification will be sent to the agent or dropshipper to notify them about the suspension or activation on their accounts. Figure 6.62 shows the email received by the agent or dropshipper on the suspension and activation notifications.

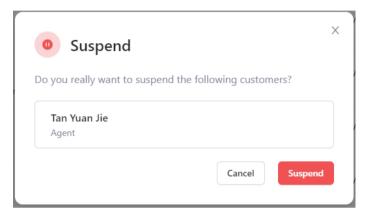

Figure 6.60: Suspend Agent or Dropshipper Account

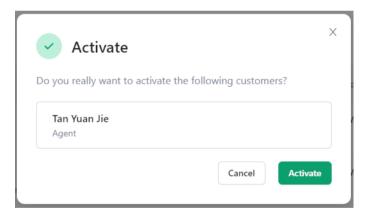

Figure 6.61: Activate Agent or Dropshipper Account

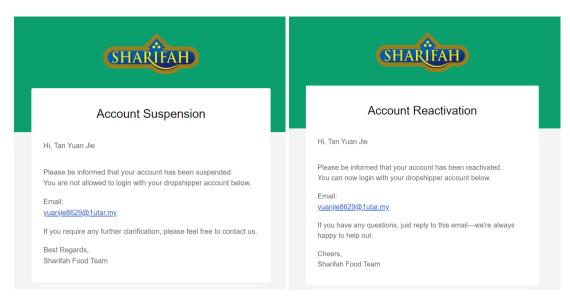

Figure 6.62: Email Notification on Suspension or Activation of Account

## 6.6.7.2 Manage Customer Registrations

As the customer can register for agent and dropshipper positions on the e-commerce platform, the admin would require to review and approve the customer registrations. On the manage customer registration, the admin can filter and sort the registrations by registration id, applicant name, email, contact number, registration status, and registration date, as shown in Figure 6.63.

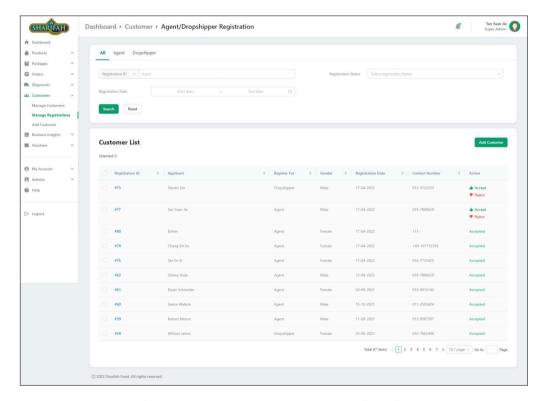

Figure 6.63: Manage Customer Registration

Besides, after some consideration, the admin can accept or reject the agent or dropshipper registration by clicking the 'Accept' or 'Reject' buttons. After the admin clicks on the 'Accept' or 'Reject' buttons, a confirmation modal will be popped up for confirmation, as shown in Figure 6.64. Once the admin accepts or rejects the customer registration, the customer will receive an email notification on the registration outcome. In addition, if the customer's email does not exist in the system, the system will automatically create an account with a random password and send it to the customer along with the email notification, as shown in Figure 6.65. On the other hand, if the registration is rejected, the applicant would receive a rejection email, as shown in Figure 6.66.

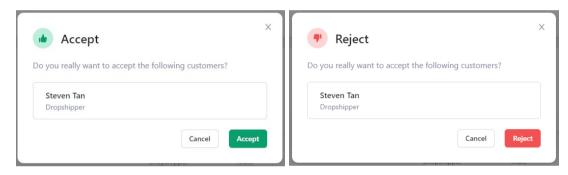

Figure 6.64: Confirmation Modal on Accepting or Rejecting Customer Registration

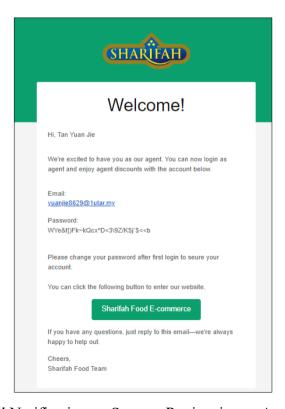

Figure 6.65: Email Notification on Success Registraion as Agent or Dropshipper

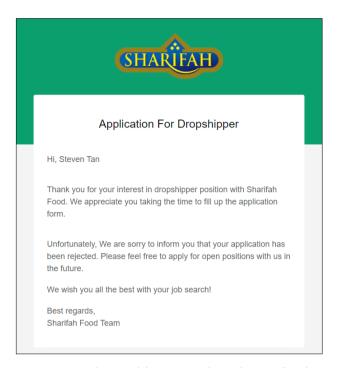

Figure 6.66: Agent/Dropshipper Registration Rejection Email

#### 6.6.7.3 Add Customer

Without the customer submitting the registration form on the e-commerce platform and pending approval from the admin, the admin can also add the customer as agent or dropshipper in the inventory management system by clicking the 'Add Customer' button on the menu at the left sidebar or the manage customer and manage customer registration pages. After that, the admin will be redirected to the add customer page and required to fill in the basic information, contact information, address, employment details and the position of the new agent or dropshipper. If the email entered exists in the system, the error message would be shown in Figure 6.67.

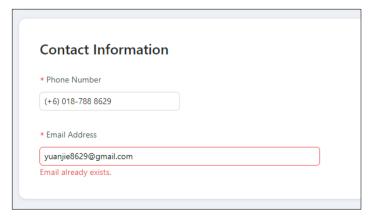

Figure 6.67: Email Validation on Add Customer Page

#### 6.6.7.4 View Customer

The admin can click the customer id in the table on the manage customer page to view the customer details. After the admin clicks the customer id, the system will redirect to the view customer page and display the customer details, as shown in Figure 6.68.

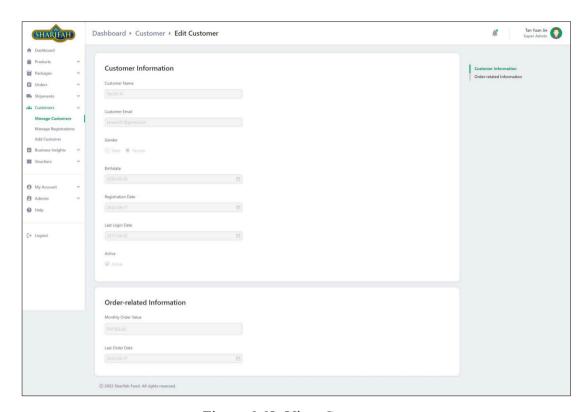

Figure 6.68: View Customer

## 6.6.7.5 View Customer Registration

The admin can also view the customer registration by clicking the registration id on the manage customer registration page. Once the admin clicks the registration id, the admin will be redirected to the registration details page, as shown in Figure 6.69. If the registration has not been accepted or rejected, the 'Accept' and 'Reject' buttons will also be available on the view customer registration page.

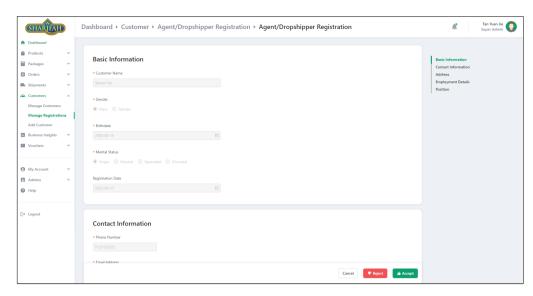

Figure 6.69: View Agent/Dropshipper Registration Details

## 6.6.8 Voucher Management

The voucher management can be separated into two parts: Manage Voucher and Add/Edit Voucher.

# 6.6.8.1 Manage Voucher

The manage voucher page allows the admins to filter and sort by voucher code, eligible customer type, available date, and availability, as shown in Figure 6.70. Besides, the admin can also perform bulk operations to hide or delete the vouchers.

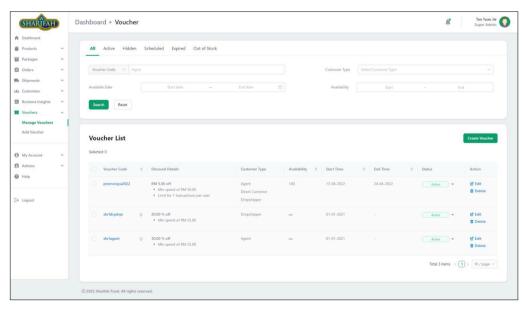

Figure 6.70: Manage Voucher

If the admin wants to hide or delete the voucher, the admin can select the vouchers and click the 'Hide' or 'Delete' button, and a confirmation modal will be popped up to confirm the operation, as shown in Figure 6.71.

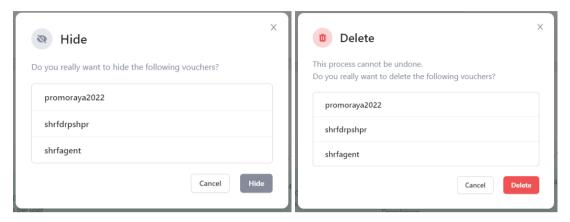

Figure 6.71: Confirmation Modal to Hide and Delete Voucher

#### 6.6.8.2 Add/Edit Voucher

In order to add the voucher, the admin can click the 'Add Voucher' menu on the left sidebar or the manage products page. To edit a product, the admin can click on the edit button or the blue-coloured voucher code. The add and edit voucher pages are the same, except that the edit voucher will display all the selected voucher details for the admin to modify. Figure 6.72 shows the part of the add voucher page.

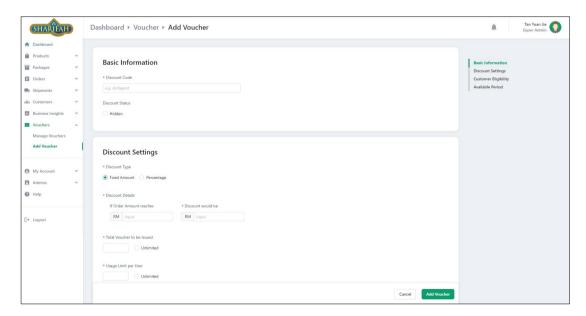

Figure 6.72: Part of Add Voucher Page

#### 6.6.9 Dashboard

The dashboard shows the overview of the system, including the to-do list, sales analysis, statistics, recent orders, top products, and inventory analysis. The to-do list tells the admin the number of items that require the admin's actions. Besides, the sales analysis shows the analysis of the sales for the current date period. The admin can choose to view the sales in a day, week, month, or year range. The statistics show today's total number of sales, profit, new customers, and new orders. Moreover, the recent orders show the six most recent orders placed by the customers. The top products show the top six products that have the highest sales. Lastly, the inventory analysis shows a brief overview of the safety stock inventory analysis. Figure 6.73 shows the dashboard of the inventory management system.

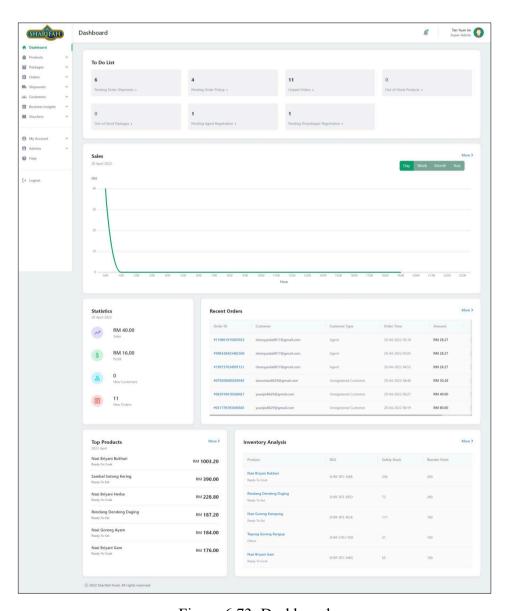

Figure 6.73: Dashboard

#### 6.6.10 Business Insights

The business insights can be divided into two sections: Statistics and Inventory Analysis.

#### **6.6.10.1 Statistics**

The statistics page shows the analyses that are mainly based on order sales. The statistics page has three sections: the statistics summary, key metrics analyses, and ranking list. In addition, the admin can select the date range by clicking the date range component. As we can see from Figure 6.74, the admin can select the date by day, week, month, or year. Besides, the admin can also choose for today, yesterday, past 7 days, and past 30 days to view the analyses based on the selected date range.

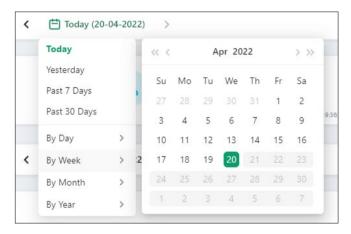

Figure 6.74: Date Range Component

The statistics summary shows the total sales, profit, new customers, and new orders based on the selected date range, as shown in Figure 6.75.

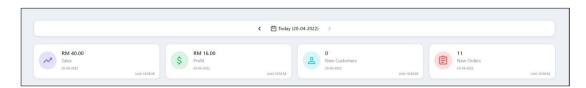

Figure 6.75: Statistics Summary

The key metrics analyses contain up to 8 key metrics, including the sales, profit, orders, customers, buyers, average order value, item units sold, and average basket size. The admin can either view a single key metrics analysis by checking the

"Stack Metrics" or stack the line charts of the key metrics analyses, as shown in Figure 6.76. However, the maximum number of metrics selected to be stacked is five metrics to avoid overcomplicating the line chart display.

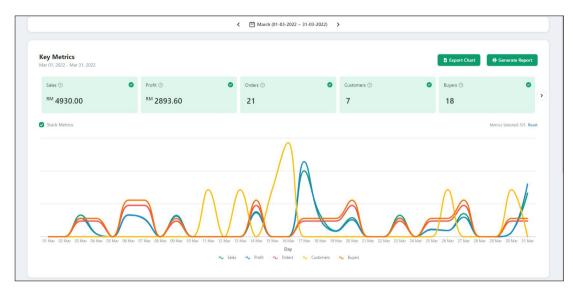

Figure 6.76: Key Metrics Analyses

In addition, the admin can export the line chart to an image by clicking the "Export Chart" button. The exported chart is shown in Figure 6.77. Another feature of the key metrics analysis is that the admin can generate an Excel report by clicking the "Generate Report" button. Figure 6.78 shows the generated Excel report after clicking the button.

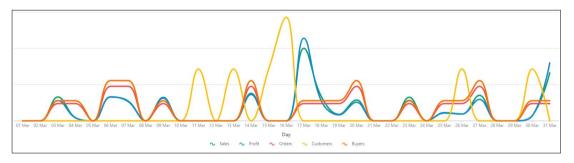

Figure 6.77: Export Chart

| A                         | В        | С        | D      | E         | F      | G                   | Н          | l l                 |
|---------------------------|----------|----------|--------|-----------|--------|---------------------|------------|---------------------|
| Date<br>1                 | Sales    | Profit   | Orders | Customers | Buyers | Average Order Value | Units Sold | Average Basket Size |
| 2 01-03-2022 - 01-04-2022 | 4,930.00 | 2,893.60 | 21     | 7         | 18     | 64.87               | 413        | 5.43                |
| 3 4                       |          |          |        |           |        |                     |            |                     |
| 5 Date                    | Sales    | Profit   | Orders | Customers | Buyers | Average Order Value | Units Sold | Average Basket Size |
| 6 01-03-2022              | 0.00     | 0.00     | 0      | 0         | 0      | 0.00                | 0          | 0.00                |
| 7 02-03-2022              | 0.00     | 0.00     | 0      | 0         | 0      | 0.00                | 0          | 0.00                |
| 8 03-03-2022              | 324.60   | 162.30   | 1      | 0         | 1      | 64.92               | 28         | 5.60                |
| 9 04-03-2022              | 43.20    | 23.70    | 1      | 0         | 1      | 21.60               | 7          | 3.50                |
| 10 05-03-2022             | 0.00     | 0.00     | 0      | 0         | 0      | 0.00                | 0          | 0.00                |
| 11 06-03-2022             | 323.80   | 192.30   | 2      | 0         | 2      | 32.38               | 52         | 5.20                |
| 12 07-03-2022             | 269.00   | 154.00   | 2      | 0         | 2      | 26.90               | 39         | 3.90                |
| 13 08-03-2022             | 0.00     | 0.00     | 0      | 0         | 0      | 0.00                | 0          | 0.00                |
| 14 09-03-2022             | 319.50   | 181.60   | 1      | 0         | 1      | 63.90               | 23         | 4.60                |
| 15 10-03-2022             | 0.00     | 0.00     | 0      | 0         | 0      | 0.00                | 0          | 0.00                |
| 16 11-03-2022             | 0.00     | 0.00     | 0      | 1         | 0      | 0.00                | 0          | 0.00                |
| 17 12-03-2022             | 0.00     | 0.00     | 0      | 0         | 0      | 0.00                | 0          | 0.00                |
| 18 13-03-2022             | 0.00     | 0.00     | 0      | 1         | 0      | 0.00                | 0          | 0.00                |
| 19 14-03-2022             | 375.00   | 210.90   | 2      | 0         | 2      | 53.57               | 50         | 7.14                |
| 20 15-03-2022             | 0.00     | 0.00     | 0      | 1         | 0      | 0.00                | 0          | 0.00                |
| 21 16-03-2022             | 0.00     | 0.00     | 0      | 2         | 0      | 0.00                | 0          | 0.00                |
| 22 17-03-2022             | 986.70   | 659.80   | 1      | 0         | 1      | 164.45              | 41         | 6.83                |
| 23 18-03-2022             | 328.80   | 156.80   | 1      | 0         | 1      | 82.20               | 15         | 3.75                |
| 24 19-03-2022             | 88.00    | 47.50    | 1      | 0         | 1      | 44.00               | 11         | 5.50                |
| 25 20-03-2022             | 282.80   | 148.20   | 2      | 0         | 2      | 47.13               | 25         |                     |
| 26 21-03-2022             | 0.00     |          | 0      |           |        |                     |            |                     |
| 27 22-03-2022             | 0.00     | 0.00     | 0      | 0         | 0      | 0.00                | 0          | 0.00                |
| 28 23-03-2022             | 321.60   | 163.20   | 1      | 0         |        |                     |            |                     |
| 29 24-03-2022             | 0.00     | 0.00     | 0      |           |        |                     |            |                     |
| 30 25-03-2022             | 106.40   | 65.90    | 1      | 0         |        |                     |            |                     |
| 31 26-03-2022             | 91.60    | 54.40    | 1      |           | _      |                     |            |                     |
| 32 27-03-2022             | 347.00   |          | 2      |           |        |                     |            |                     |
| 33 28-03-2022             | 0.00     | 0.00     | 0      |           |        |                     |            |                     |
| 34 29-03-2022             | 0.00     | 0.00     | 0      |           | _      |                     |            |                     |
| 35 30-03-2022             | 68.80    | 38.80    | 1      |           |        |                     | _          | ****                |
| 36 31-03-2022             | 653.20   | 462.70   | 1      |           |        |                     |            |                     |
| 37                        | 123120   |          | -      |           |        | 200,07              | 50         | 5100                |

Figure 6.78: Generated Excel Report

Lastly, the admin can view the product and package rankings by sales or units. Similar to the analyses mentioned above, the admin is able to select the date range for the rankings. Besides, pagination is applied so that the ranking list will not be too long to fit on the screen. Figure 6.79 shows the ranking lists of the product and packages.

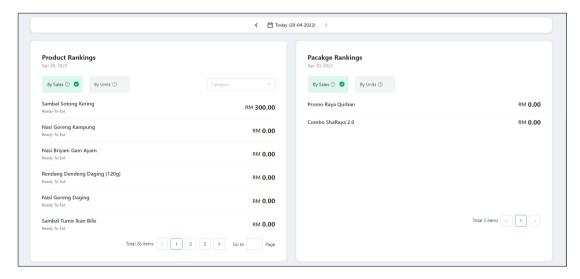

Figure 6.79: Ranking Lists

# 6.6.11 Inventory Analysis

The inventory analysis page shows the analyses that are mainly based on product inventory. As discussed in CHAPTER 2, the inventory management system will provide four inventory analyses: the ABC, HML, EOQ, and SS analyses. The analyses are computed based on the sales per month. Besides, the admin cannot choose to view the inventory analyses on the current month as it will result in inaccurate analyses. In order to provide a better insight into the purpose of each inventory analysis, brief descriptions are available to the admin for viewing, as shown in Figure 6.80 and Figure 6.81. Moreover, the EOQ and SS analyses require additional parameters to compute the analysis result. Therefore, additional components are shown to display the products with missing parameters so that the admin can acknowledge those products, as shown in Figure 6.82. Figure 6.83 shows the ABC analysis page in the inventory management system.

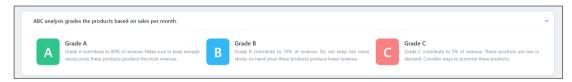

Figure 6.80: Brief Introduction to ABC Analysis

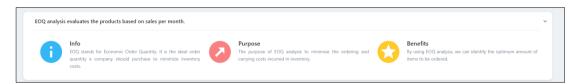

Figure 6.81: Brief Introduction to EOQ Analysis

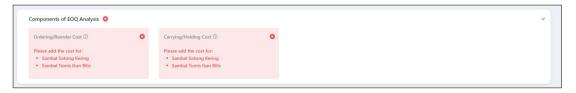

Figure 6.82: Components of EOQ Analysis

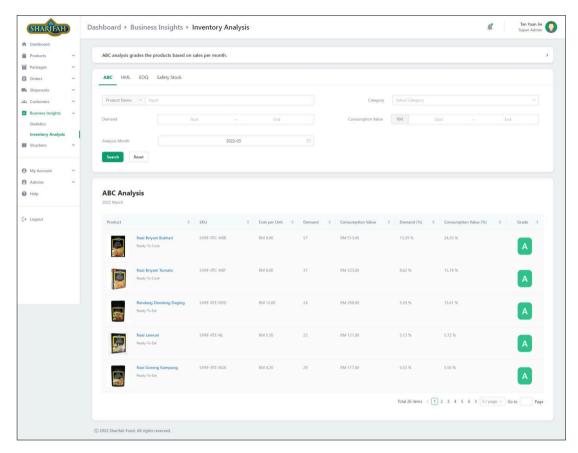

Figure 6.83: ABC Analysis

#### 6.6.12 Notification

A notification will be generated when there is a new order, new agent or drop shipper registration and low stock items. The project uses the signal dispatchers provided by Django to automatically add the notification. Figure 6.84 shows the code snippet for adding low stock notification for the low-stock items, while Figure 6.85 shows the notification list that can be viewed in the inventory management system.

Figure 6.84: Code Snippet for Low Stock Notification

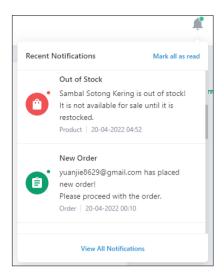

Figure 6.85: Notification List

# 6.7 Implementation of E-commerce Platform

This section discusses the features implemented in the e-commerce platform.

#### 6.7.1 Authentication

The e-commerce platform's authentication is similar to the inventory management system discussed. However, since the e-commerce platform does not have strict control over security, there is no session extension modal to alert the user on the session expiring because the lifetime of the tokens in the e-commerce platform is set to be longer. Figure 6.86 shows the JWT settings on the e-commerce platform.

```
SIMPLE_JWT = {
    "ACCESS_TOKEN_LIFETIME": timedelta(days=30),
    "REFRESH_TOKEN_LIFETIME": timedelta(days=90),
    "ROTATE_REFRESH_TOKENS": True,
    "BLACKLIST_AFTER_ROTATION": False,
    "UPDATE_LAST_LOGIN": True,
    "ALGORITHM": "H5256",
    "SIGNING_KEY": SECRET_KEY,
    "VERIFYING_KEY": None,
    "AUDIENCE": None,
    "ISSUER": None,
    "IJMK_URL": None,
    "LEEWAY": timedelta(minutes=3),
    "AUTH_HEADER_TYPES": ("Bearer", "JWT"),
    "AUTH_HEADER_TOYPES": ("Bearer", "JWT"),
    "USER_ID_FIELD": "id",
    "USER_ID_FIELD": "id",
    "USER_ID_FIELD": "id",
    "USER_AUTHENTICATION_RULE": "rest_framework_simplejwt.authentication.default_user_authentication_rule",
    "AUTH_TOKEN_CLASSES": ("rest_framework_simplejwt.tokens.AccessToken",),
    "TOKEN_USER_CLASM": "rest_framework_simplejwt.models.TokenUser",
    "JTI_CLAIM": "jti",
    "SLIDING_TOKEN_LIFETIME": timedelta(days=1),
}
```

Figure 6.86: JWT Authentication Settings of E-commerce Platform

As shown in Figure 6.86, the access token lifetime is set to 30 days, and the refresh token lifetime is set to 90 days. Therefore, the logged-in user can continue to stay logged in on the e-commerce platform for 90 days, provided that the cookies containing the refresh token are kept in the browser.

Besides, an additional authentication feature on an e-commerce platform is registering an account as a customer. The user can register as a customer by entering the email address and password in the registration drawer, as shown in Figure 6.87. Figure 6.88 and Figure 6.89 show the login and forgot password drawers on the e-commerce platform.

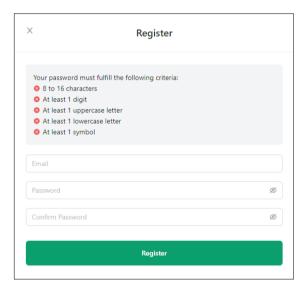

Figure 6.87: Registration Drawer

| X          | Login           |   |
|------------|-----------------|---|
| * Email    |                 |   |
| * Password |                 |   |
|            |                 | Ø |
|            | Login           |   |
|            | Forgot Password |   |
|            | OR              |   |
|            | Register        |   |

Figure 6.88: Login Drawer

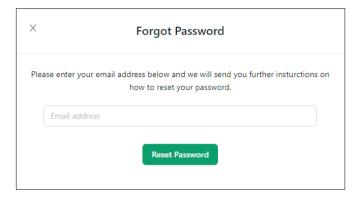

Figure 6.89: Forgot Password Drawer

# 6.7.2 Browse Items (Products and Packages)

The users can browse a list of items available. Besides, the users can also filter the items based on item types, such as products and packages. All the available products will be listed in the products tab, and the users can filter the products based on the product category. On the other hand, all the available promotional packages will be listed in the packages tab. Additionally, the browse item list also applies pagination to avoid a lengthy item listing, thus providing better user experiences. Figure 6.90, Figure 6.91, and Figure 6.92 show the UI of browsing items, products, and packages in desktop and mobile views.

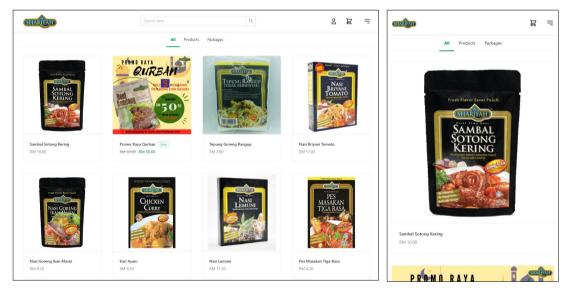

Figure 6.90: Browse Items

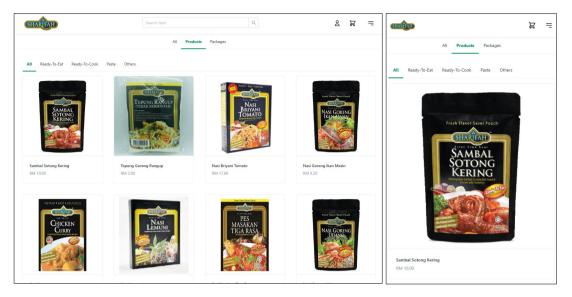

Figure 6.91: Browse Products

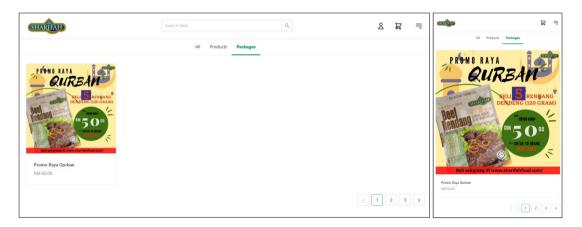

Figure 6.92: Browse Packages

## 6.7.3 Search Item

The e-commerce platform also provides the feature to search the items by item name. The user can click on the search items input to enter the keyword to be searched. If there is no item matched with the keyword, a "Not Found" message will be displayed in Figure 6.95. Figure 6.93 shows the search input component to enter the search keyword, while Figure 6.94 shows the sample of search results when the user searches "nasi goreng".

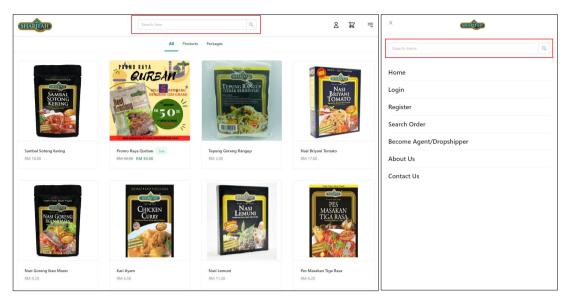

Figure 6.93: Search Item Input Component

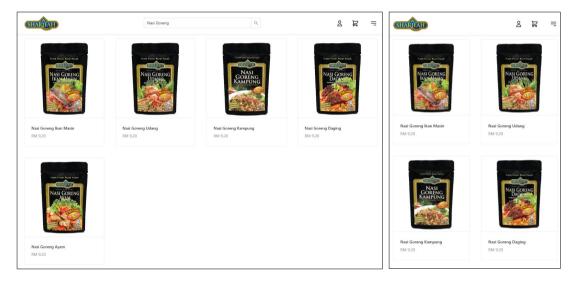

Figure 6.94: Search Item Results

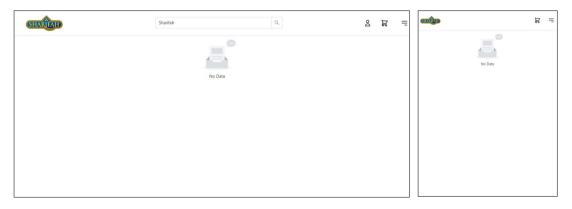

Figure 6.95: Serch Item - Not Found

#### 6.7.4 View Item

When the user browses the list of items, the user can click on a particular item to view the item's details. Once the user clicks the item, the system will redirect the user to the item details page showing the item details, as shown in Figure 6.96. Additionally, the user can add the item to the cart by clicking the 'Add To Cart' button. Then, the system will check the item stock and add the item to the user's cart. Once the item is added to the user's cart, a successful message will be displayed, as shown in Figure 6.97. Nonetheless, if the item has already reached the maximum stock in the user's cart, an error message will be displayed, as shown in Figure 6.98. Moreover, if the item is out of stock, the 'Add To Cart' button will be disabled, as demonstrated in Figure 6.99.

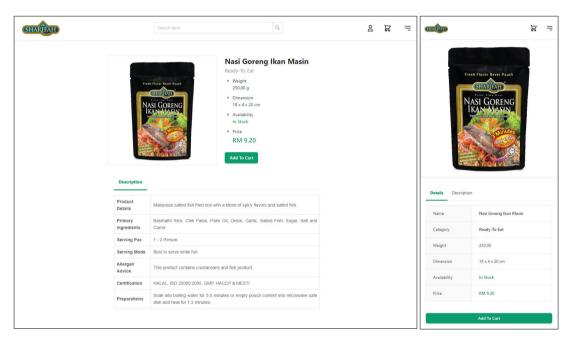

Figure 6.96: Item Details

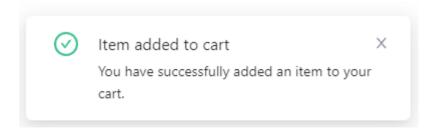

Figure 6.97: Add to Cart Success Message

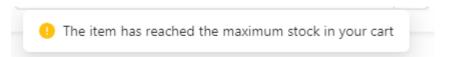

Figure 6.98: Add to Cart Error Message

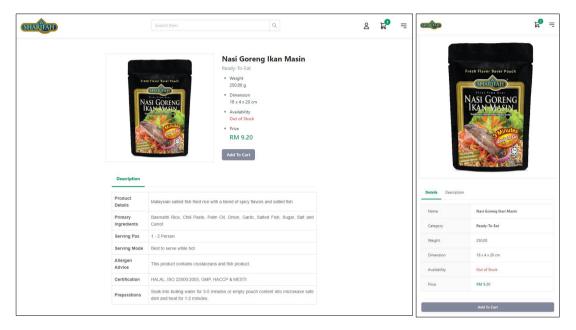

Figure 6.99: Out of Stock Item Details

# 6.7.5 View Shopping Cart

The users can view their shopping cart on the e-commerce platform anytime by clicking the shopping cart icon. Once the user clicks the shopping cart icon, the shopping cart drawer will be popped up. If there are items in the shopping cart, a list of all items and the subtotal price will be displayed, as in Figure 6.100. Alternately, a message of "There are no items in your cart" will be displayed if the shopping cart is empty, as shown in Figure 6.101.

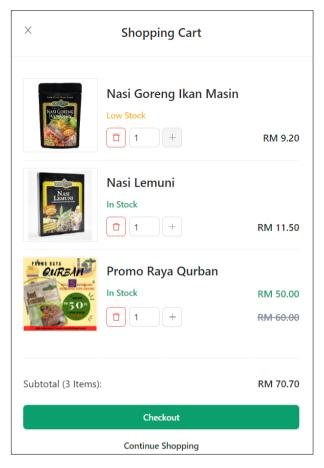

Figure 6.100: Shopping Cart

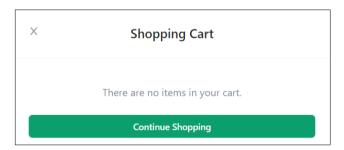

Figure 6.101: Shopping Cart Without Items

## 6.7.6 Checkout

The users can place orders by checking out their shopping carts. If the users want to check out their shopping cart, they can click the 'Checkout' button shown on the Shopping Cart Drawer. If the user does not log in, the system will display a login drawer to prompt the user to log in or continue without login, as shown in Figure 6.102. After that, the system will redirect the user to the checkout page. The checkout page can be divided into four components: Shipment Information, Voucher, Order

Summary, and Payment method. Figure 6.103 shows the overview of the checkout page in the e-commerce platform.

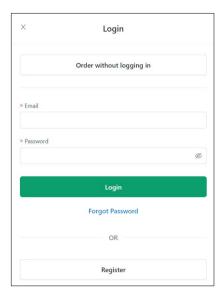

Figure 6.102: Login Drawer for Checkout

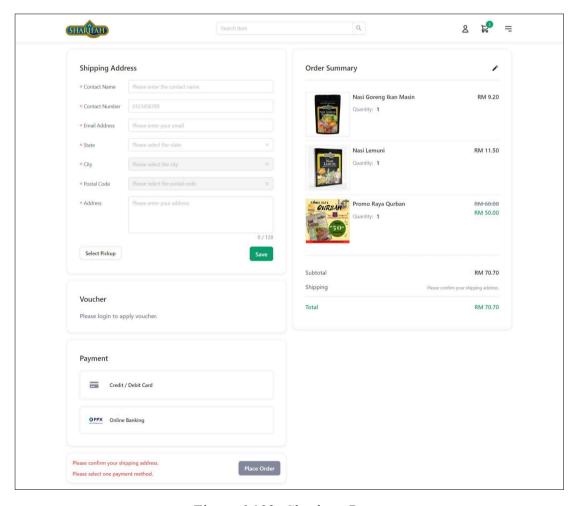

Figure 6.103: Checkout Page

#### 6.7.6.1 Shipment Information

The user must fill up the shipment information to checkout an order. In addition, the user can choose the shipment method, which is by shipping or pickup. If the users want to ship their orders by shipping, they are required to fill up the shipping address information, as shown in Figure 6.104. On the other hand, the users can click the 'Select Pickup' button and fill up the pickup form, as shown in Figure 6.105, to pick up their orders.

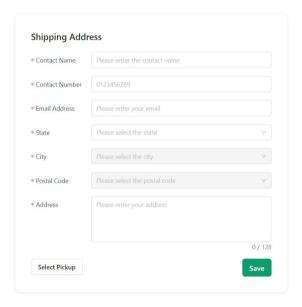

Figure 6.104: Shipping Address Form

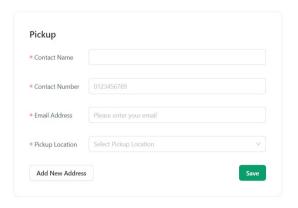

Figure 6.105: Pickup Form

For the logged-in users, the system will automatically display their default address, as shown in Figure 6.106. Suppose the logged-in user wishes to choose pickup or another address that is not added in the address book. In that case, the user can click the 'Add New Address' or 'Select Pickup' buttons, respectively, so that the system

will display the respective form for the user to fill up. Besides, if the user wants to select another address from the address book, the user can click the 'Change' text button, and the system will display a list of the user's address in a drawer, as shown in the Figure 6.107. Once the user confirms the shipment information, the user must click the 'Save' button to confirm the shipment information.

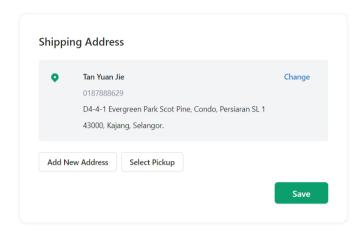

Figure 6.106: Default Shipping Address

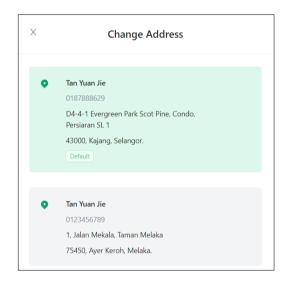

Figure 6.107: Change Address

#### 6.7.6.2 Voucher

On the checkout page, the system will check if there is an auto-applied voucher applicable for the user's order and automatically adds the voucher if applicable. However, the user must be logged in to apply for the voucher. Figure 6.108 shows the code snippet to check the auto-applied voucher and return the auto-applied voucher if the auto-applied voucher is valid for the user.

Figure 6.108: Code Snippet of Checking Auto-applied Voucher

If the logged-in user successfully applies a voucher, the input will be disabled, and a 'Remove' button will be displayed, as demonstrated in Figure 6.109. On the other hand, an error message will be displayed, as shown in Figure 6.110, if the voucher entered is invalid or ineligible for the user.

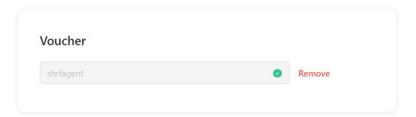

Figure 6.109: Voucher Applied

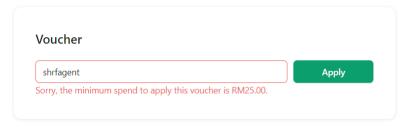

Figure 6.110: Voucher Invalid or Ineligible

### 6.7.6.3 Order Summary

The order summary shows a list of all items to be ordered by the user. Besides, it also shows the subtotal price, shipping fee, discount, and total price to the user.

## 6.7.6.4 Payment Method

There are two payment methods available: Credit / Debit Card and FPX Online banking. The user must select one method to pay for the order.

## 6.7.7 Payment

After the user fills up the shipment information and selects a payment method, the user can click 'Place Order' to make a payment. When the user places an order, the system will create a new order with unpaid status if all the items in the order are in stock. After that, the system will communicate with the third-party payment gateway, Stripe, and display a redirect message, as shown in Figure 6.111.

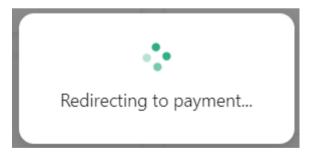

Figure 6.111: Redirecting to Payment Message

Once the communication is success, the user will be redirected to the payment gateway and fill in the payment information. Figure 6.112 shows the credit or debit card payment form after the user is redirected to the payment gateway.

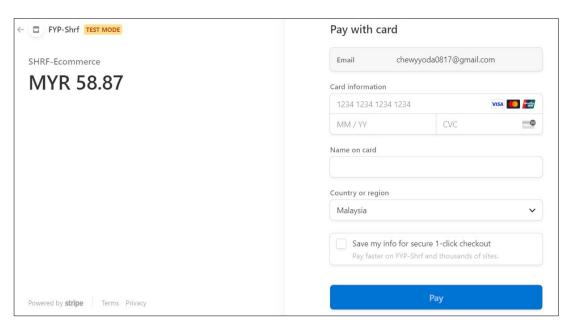

Figure 6.112: Credit Card Payment

After the user successfully makes a payment, the system will inform the user that the order is confirmed, as shown in Figure 6.113. Besides, the user will also receive an order confirmation email, as shown in Figure 6.114.

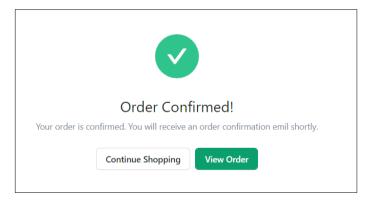

Figure 6.113: Order Confirmed

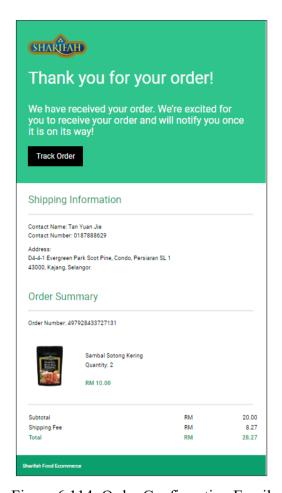

Figure 6.114: Order Confirmation Email

### 6.7.8 Search Order

The search order is an exclusive feature for unregistered users to track their orders. The user must enter the correct email and order number to view their placed order. Figure 6.115 shows the search order form. If the order number and email are valid, the user will be redirected to the order details page. Additionally, the users can choose to pay the order if they have not paid the order, as shown in Figure 6.116.

|              | Search Order |  |
|--------------|--------------|--|
| Order Number |              |  |
| Email        |              |  |
|              | Search       |  |

Figure 6.115: Search Order

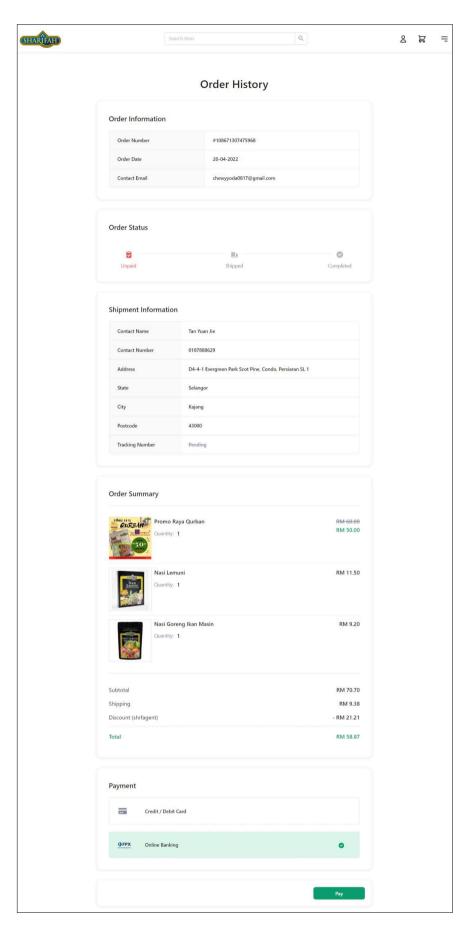

Figure 6.116: Order Details Page

# 6.7.9 Register as Agent/Dropshipper

The user can register as an agent or dropshipper by clicking the 'Become Agent/Dropshipper' menu on the menu drawer, as shown in Figure 6.117. After that, the user is required to fill out the registration form, as shown in Figure 6.118.

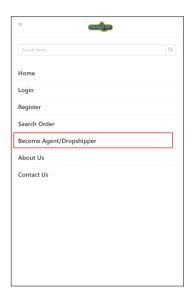

Figure 6.117: Become Agent/Dropshipper

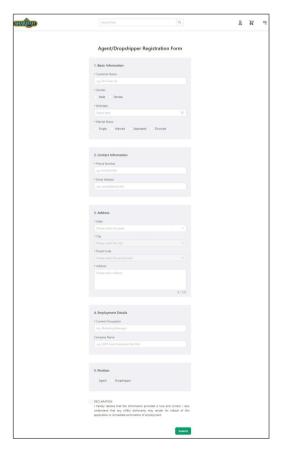

Figure 6.118: Agent/Dropshipper Registration Form

After the user has filled out the form, the user will receive a notification modal prompting to wait for the admin's review, as shown in Figure 6.119.

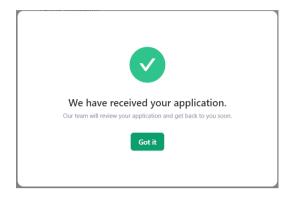

Figure 6.119: Agent/Dropshipper Registration Notification Modal

#### 6.7.10 Profile Management

The registered users can manage their profiles by clicking the user icon. After that, the system will display a drawer, as shown in Figure 6.120. The profile management can be divided into three parts: Order History, Address Book, and Account Information.

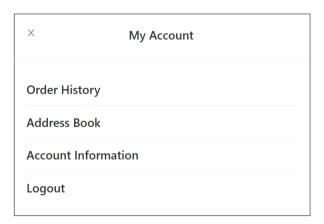

Figure 6.120: Profile Management Drawer

#### 6.7.10.1 Order History

The registered users can view a list of all their placed orders, as shown in Figure 6.121. The user can also search for the particular orders by order number. If the registered user clicks on a particular order, the system will redirect the user to the order details, as shown in Figure 6.116.

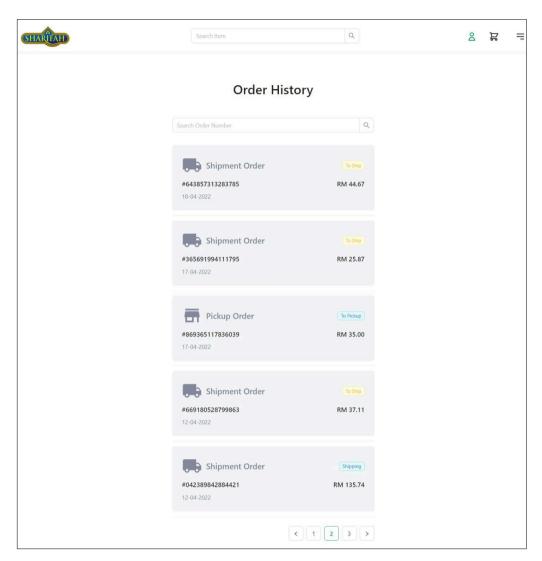

Figure 6.121: Order History

### 6.7.10.2 Address Book

The registered users can store their addresses in their address book, so they do not need to re-enter their address every time during checkout. On the address book page, the registered users can view a list of their addresses, as shown in Figure 6.122. Moreover, the registered users can also add a new address or edit an existing address. To add or edit an address, the registered users click on the 'Add Address' card button or the 'Edit' text button on the address card. Then, the system will display an address form in modal for desktop view or drawer for mobile view. Figure 6.123 shows the modal and drawer address forms for adding address.

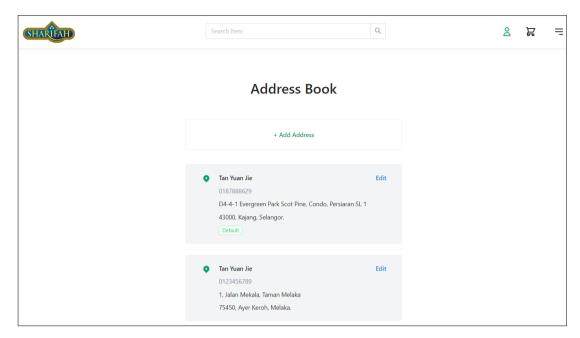

Figure 6.122: Address Book

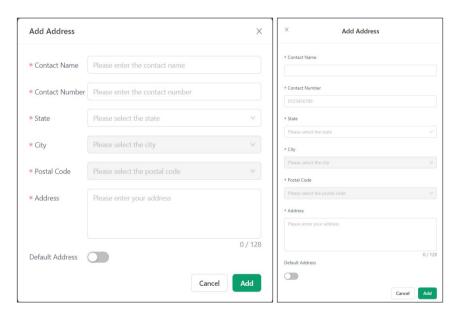

Figure 6.123: Add Address Modal and Drawer

#### 6.7.10.3 Account Information

The registered users can also manage their account information. When the registered users click the 'Account Information' on the profile management drawer, the system will redirect the users to the account information page, displaying all the user's information, as shown in Figure 6.124. The user can change the password by clicking the 'Change' text button on the password row, and a change password modal will be displayed, as demonstrated in Figure 6.125. If the user wants to edit account

information, the user can click the edit button and the edit modal form will be displayed to the user, as shown in Figure 6.126.

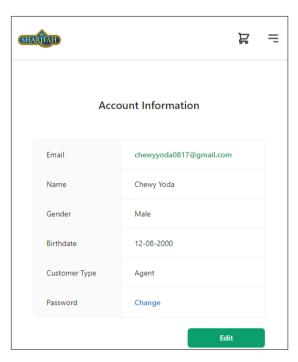

Figure 6.124: Account Information

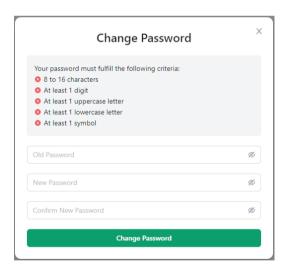

Figure 6.125: Change Password

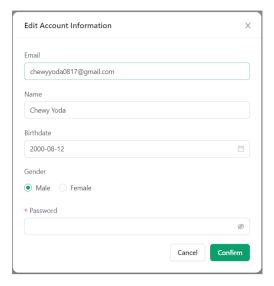

Figure 6.126: Edit Account Information

## **6.7.11 PWA Setup**

The project uses PWA to provide a native-like mobile application to the customer of Sharifah Food. In order to set up PWA, the front-end application of the e-commerce platform is built with the PWA template from Create React App. After that, the build files are shown in Figure 6.127.

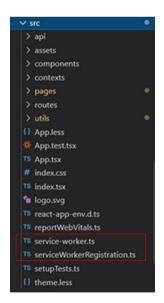

Figure 6.127: PWA Build Files

In addition, some functions have been added to the service-worker.ts file to apply the network first cache strategy for the PWA. Figure 6.128 shows the code snippets to apply the network first cache strategy on the PWA.

Figure 6.128: Code Snippet for Network First Cache Strategy

Lastly, the back-end server's static files were configured so that the PWA could be able to cache for offline access. Figure 6.129 shows the server configurations on the static files.

```
STATICFILES_DIRS = [
    os.path.join(BASE_DIR, "build"),
    os.path.join(BASE_DIR, "build/static"),
]
STATIC_URL = "/static/"
STATIC_ROOT = os.path.join(BASE_DIR, "staticfiles")
# Simplified static file serving.
# https://warehouse.python.org/project/whitenoise/
STATICFILES_STORAGE = "whitenoise.storage.CompressedManifestStaticFilesStorage"
WHITENOISE_ROOT = os.path.join(BASE_DIR, "build")
```

Figure 6.129: Code Snippet of Static Files Settings

After all, the mobile application is able to install the e-commerce platform using the browser, as shown in Figure 6.130.

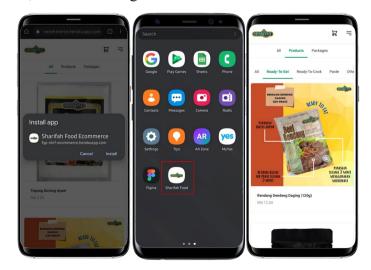

Figure 6.130: PWA as Mobile Application

### 6.8 Data Seeding

In order to populate the database with data for analysis purposes, data seeding is performed. The project utilizes the django-seed library to seed some sample data into the database. In addition, some management commands have been developed to perform the data seeding process. Figure 6.131 shows the data seeding management command to populate the agent and dropshipper data.

Figure 6.131: Code Snippet of Data Seeding for Agent/Dropshipper

In addition, around 350 orders are seeded to populate the orders data from 2021 to 2022. After the data seeding process is finished, the sales and inventory analyses can be easily tested and verified.

## 6.9 System Deployment

The inventory management system and the e-commerce platform are deployed and managed through Heroku. Figure 6.132 shows the apps deployed in the Heroku server. The fyp-shrf app refers to the inventory management system, while the fyp-shrf-ecommerce app refers to the e-commerce platform.

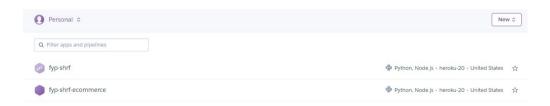

Figure 6.132: Heroku Apps

Besides, some Heroku's add-ons were in the project, including the Heroku Postgres, Heroku Redis, and Heroku Scheduler. The Heroku Postgres is a Postgres database provided by Heroku, and it provides free database access with a total of 1 GB and a limit of 10,000 rows. Thus, both the inventory management system and ecommerce platform share the Heroku Postgres as a database. Figure 6.133 shows the Heroku Postgres database used by the project.

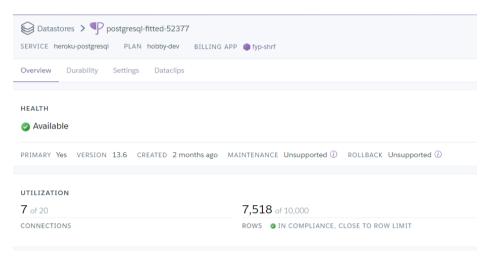

Figure 6.133: Heroku Postgres

Additionally, Heroku also provides its Redis server as Heroku Redis. The Heroku Redis provides free 25Mb memory for the Redis server. Therefore, both the inventory management system and e-commerce platform are connected to two Heroku Redis as the caching servers, respectively. Figure 6.134 shows the Heroku Redis server used by the inventory management system.

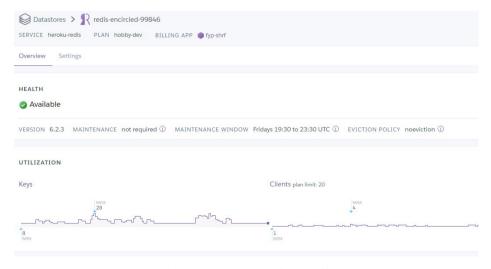

Figure 6.134: Heroku Redis

Lastly, Heroku Scheduler was used to run the daily scheduled tasks. There are several tasks that require daily checking. For instance, the system would require checking the available period of the promotional packages and vouchers so that the scheduled packages and vouchers can be available or expired in the e-commerce platform based on the date scheduled. Moreover, the system would also need to check for the unpaid orders to be cancelled after 3 days. Since the system does not implement auto shipment tracking for orders, the system would require marking the order as completed after 14 days of shipping. Thus, there are three management commands for the scheduled tasks created and added to the Heroku Scheduler so that the commands can be executed automatically on a daily basis. Figure 6.135 shows the scheduled commands to be executed by Heroku Scheduler.

| Heroku Scheduler provisioned for  fyp-shrf           |           |                      |                            |                            |     |
|------------------------------------------------------|-----------|----------------------|----------------------------|----------------------------|-----|
| Job                                                  | Dyno Size | Frequency            | Last Run                   | Next Due                   |     |
| <pre>\$ python3 manage.py check_package_status</pre> | Free      | Daily at 8:00 AM UTC | April 20, 2022 8:00 AM UTC | April 21, 2022 8:00 AM UTC | / × |
| <pre>\$ python3 manage.py check_voucher_status</pre> | Free      | Daily at 8:00 AM UTC | April 20, 2022 8:05 AM UTC | April 21, 2022 8:00 AM UTC | / × |
| <pre>\$ python3 manage.py check_order_status</pre>   | Free      | Daily at 8:00 AM UTC | April 16, 2022 8:00 AM UTC | April 21, 2022 8:00 AM UTC | / × |
| <pre>\$ python3 manage.py flushexpiredtokens</pre>   | Free      | Daily at 8:00 AM UTC | April 17, 2022 8:00 AM UTC | April 21, 2022 8:00 AM UTC | / × |

Figure 6.135: Heroku Scheduler

#### 6.10 Summary

In conclusion, this chapter has discussed the detailed system implementation. All the features to be included in the inventory management system and e-commerce platform are fully implemented. Besides, some system enhancements were also performed to move the systems toward the enterprise level. The system enhancements include the usage of model inheritance in solving the polymorphic relationships, soft delete design pattern, API pagination, data audit trail, and database transaction management and concurrency control. Moreover, the performance of the systems was also boosted with the optimization of the database query and caching. The features implemented in the inventory management system and e-commerce platform were also discussed throughout the chapter. Lastly, data seeding was carried out, followed by Heroku's system deployment.

#### **CHAPTER 7**

#### SYSTEM TESTING

#### 7.1 Introduction

Software testing is the process of verifying the software system to ensure that the system meets the expected requirements and the system is bug-free. In this project, four types of testing were performed, including unit testing, integration testing, system usability testing, and user acceptance testing. This chapter discusses the test objectives, test scope, test entry, exit criteria, unit testing, integration testing, usability testing, and user acceptance testing.

## 7.2 Test Objectives

The objectives of the testing are as follows:

- 1. To assure that the system meets all the expectations as detailed in the requirements.
- 2. To identify and expose issues, bugs, defects, and associated risks, ensuring that all the known issues are addressed appropriately before the end of the project.

## 7.3 Test Scope

The scope of the testing is to perform unit testing, integration testing, system usability testing, and user acceptance testing on the inventory management system and the ecommerce platform.

The modules to be tested in the inventory management system are as follows:

- 1. Login module
- 2. Reset password module
- 3. Product module
- 4. Package module
- 5. Order module
- 6. Shipping fee module
- 7. Pickup location module
- 8. Customer module
- 9. Agent and Dropshipper Registration Module
- 10. Voucher module

The modules to be tested in the e-commerce platform are as follows:

- 1. Register module
- 2. Login module
- 3. Reset password module
- 4. Item module
- 5. Cart module
- 6. Address module
- 7. Order module
- 8. Payment module
- 9. Shipping fee module
- 10. Pickup location module
- 11. Agent and Dropshipper Registration Module
- 12. Voucher module
- 13. Customer module

## 7.4 Test Level

The testing will include three test levels, which are as follows:

- 1. Unit Testing
- 2. Integration Testing
- 3. User Acceptance Testing

# 7.5 Test Entry

- 1. The structures of the systems are completed.
- 2. The environment for testing is ready.
- 3. Necessary tools for the test are acquired.

#### 7.6 Exit Criteria

- 1. All the planned tests are performed.
- 2. The pass rate of all tests is more than 95%.
- 3. All the high-priority errors and failures are fixed.

# 7.7 Unit Testing

# 7.7.1 Inventory Management System

# a. Login Module

Table 7.1: Inventory Management System Unit Test Case - Admin Login

| Test Case ID         | INV001                               | Module   | Name        | Login Module |           |      |  |  |
|----------------------|--------------------------------------|----------|-------------|--------------|-----------|------|--|--|
| Test Title           | Unit Test Case for Admin Login       |          |             |              |           |      |  |  |
| <b>Pre-condition</b> | 1. Admin has an active account.      |          |             |              |           |      |  |  |
| Test Case            | Test Steps Test Data Expected Status |          |             |              |           |      |  |  |
| Summary              | -                                    |          |             |              | Result    |      |  |  |
| Enter valid          | 1. Enter username                    | or email | - Valid     | i            | Redirect  | Pass |  |  |
| credentials          | 2. Enter password                    |          | username or |              | to        |      |  |  |
|                      | 3. Click Login butt                  | on       | email       |              | dashboard |      |  |  |
|                      |                                      |          | - Valid     | d            | page      |      |  |  |
|                      |                                      |          | passw       | ord          |           |      |  |  |
| Enter empty          | 1. Enter username                    | or email | - Empty     |              | Display   | Pass |  |  |
| credentials          | 2. Enter password                    |          | username or |              | error     |      |  |  |
|                      | 3. Click Login button                |          | email       |              | message   |      |  |  |
|                      |                                      |          | - Emp       | ty           |           |      |  |  |
|                      |                                      |          | passw       | ord          |           |      |  |  |
| Enter invalid        | 1. Enter username or email           |          | - Inva      | lid          | Display   | Pass |  |  |
| credentails          | 2. Enter password                    |          | userna      | me or        | error     |      |  |  |
|                      | 3. Click Login butt                  | con      | email       |              | message   |      |  |  |
|                      |                                      |          | - Valid     | d            |           |      |  |  |
|                      |                                      |          | passw       | ord          |           |      |  |  |
| Enter invalid        | 1. Enter username or email           |          | - Valid     | d            | Display   | Pass |  |  |
| password             | 2. Enter password                    |          | userna      | me or        | error     |      |  |  |
|                      | 3. Click Login butt                  | con      | email       |              | message   |      |  |  |
|                      |                                      |          | - Inval     | lid          |           |      |  |  |
|                      |                                      |          | passw       | ord          |           |      |  |  |

Table 7.1 (Continued)

| Enter invalid | 1. Enter username or email   | - Invalid   | Display | Pass |
|---------------|------------------------------|-------------|---------|------|
| username or   | 2. Enter password            | username or | error   |      |
| email         | 3. Click Login button        | email       | message |      |
|               |                              | - Valid     |         |      |
|               |                              | password    |         |      |
| Failed        | 1. Enter username or email   | - Valid     | IP      | Pass |
| Attempts >= 5 | 2. Enter invalid password    | username or | address |      |
|               | 3. Click Login button        | email       | and     |      |
|               | 4. Repeat steps 1 to 3 for 5 | - Invalid   | account |      |
|               | times.                       | password    | locked  |      |
|               |                              |             |         |      |

# b. Reset Password Module

Table 7.2: Inventory Management System Unit Test Case - Admin Password Reset

| <b>Test Case ID</b>  | INV002 Module Na                        |  | Name   | Reset Password Module |            |        |  |  |
|----------------------|-----------------------------------------|--|--------|-----------------------|------------|--------|--|--|
| Test Title           | Unit Test Case for Admin Password Reset |  |        |                       |            |        |  |  |
| <b>Pre-condition</b> | 1. Admin has an active account.         |  |        |                       |            |        |  |  |
| Test Case            | Test Steps                              |  | Test I | <b>Data</b>           | Expected   | Status |  |  |
| Summary              |                                         |  |        |                       | Result     |        |  |  |
| Request reset        | 1. Click "Forgot                        |  | - Vali | d                     | Send an    | Pass   |  |  |
| password with        | Password" button                        |  | email  |                       | email      |        |  |  |
| valid email          | 2. Enter email address                  |  |        |                       | with reset |        |  |  |
|                      | 3. Enter "Reset Password"               |  |        |                       | password   |        |  |  |
|                      | button                                  |  |        |                       | link       |        |  |  |
|                      |                                         |  |        |                       |            |        |  |  |
| Request reset        | 1. Click "Forgot                        |  | - Inva | lid                   | Display    | Pass   |  |  |
| password with        | Password" button                        |  | email  |                       | error      |        |  |  |
| invalid email        | 2. Enter email address                  |  |        |                       | message    |        |  |  |
|                      | 3. Enter "Reset Password"               |  |        |                       |            |        |  |  |
|                      | button                                  |  |        |                       |            |        |  |  |

Table 7.2 (Continued)

| Reset         | 1. Click reset password   | -Valid token | Update   | Pass |
|---------------|---------------------------|--------------|----------|------|
| password with | link in email received.   | -Valid new   | new      |      |
| valid token   | 2. Redirect to reset      | password     | password |      |
|               | password page             | -Valid       |          |      |
|               | 3. Enter new password     | confirm      |          |      |
|               | 4. Enter confirm password | password     |          |      |
| Reset         | 1. Click reset password   | -Invalid     | Redirect | Pass |
| password with | link in email received.   | token        | to login |      |
| invalid token | 2. Redirect to reset      |              | page     |      |
|               | password page             |              |          |      |
|               |                           |              |          |      |
| Reset         | 1. Click reset password   | -Valid token | Display  | Pass |
| password with | link in email received.   | - Invalid    | error    |      |
| invalid new   | 2. Redirect to reset      | new          | message  |      |
| password      | password page             | password     |          |      |
|               | 3. Enter new password     | -Valid       |          |      |
|               | 4. Enter confirm password | confirm      |          |      |
|               |                           | password     |          |      |
| Reset         | 1. Click reset password   | -Valid token | Display  | Pass |
| password with | link in email received.   | - Valid new  | error    |      |
| invalid       | 2. Redirect to reset      | password     | message  |      |
| confirm       | password page             | -Invalid     |          |      |
| password      | 3. Enter new password     | confirm      |          |      |
|               | 4. Enter confirm password | password     |          |      |

<sup>\*</sup>This unit test case is reused in the e-commerce platform\*

#### c. Product Module

Table 7.3: Inventory Management System Unit Test Case - View Products

| <b>Test Case ID</b>  | INV003                              | Module 1                              | Name      | Produc   | t Module   |        |  |
|----------------------|-------------------------------------|---------------------------------------|-----------|----------|------------|--------|--|
| Test Title           | Unit Test Case for Viewing Products |                                       |           |          |            |        |  |
| <b>Pre-condition</b> | 1. Admin has logg                   | 1. Admin has logged in to the system. |           |          |            |        |  |
|                      | 2. There is at least                | one produ                             | ct in the | e system | 1.         |        |  |
| Test Case            | Test Steps                          |                                       | Test I    | )ata     | Expected   | Status |  |
| Summary              |                                     |                                       |           |          | Result     |        |  |
| Display all          | 1. Click "Manage                    |                                       | -         |          | A list of  | Pass   |  |
| products             | Products" sider me                  | enu                                   |           |          | products   |        |  |
|                      | 2. Redirect to prod                 | uct                                   |           |          | is shown   |        |  |
|                      | management page                     |                                       |           |          |            |        |  |
| Display              | 1. Click "Manage                    |                                       | -         |          | A list of  | Pass   |  |
| products by          | Products" sider me                  | nu                                    |           |          | products   |        |  |
| status               | 2. Redirect to prod                 | uct                                   |           |          | with       |        |  |
|                      | management page                     |                                       |           |          | respect to |        |  |
|                      |                                     |                                       |           |          | the status |        |  |
|                      |                                     |                                       |           |          | is shown   |        |  |
| Display              | 1. Click "Manage                    |                                       | -         |          | A list of  | Pass   |  |
| products based       | Products" sider me                  | enu                                   |           |          | products   |        |  |
| on ordering          | 2. Redirect to prod                 | uct                                   |           |          | ordered    |        |  |
|                      | management page                     |                                       |           |          | by the     |        |  |
|                      | 3. Click the table c                | olumn                                 |           |          | table      |        |  |
|                      | with the sort icon                  |                                       |           |          | column is  |        |  |
|                      |                                     |                                       |           |          | shown      |        |  |
| Display              | 1. Click "Manage                    |                                       | -         |          | A list of  | Pass   |  |
| products with        | Products" sider me                  | enu                                   |           |          | products   |        |  |
| filters              | 2. Redirect to prod                 | uct                                   |           |          | filtered   |        |  |
|                      | management page                     |                                       |           |          | by the     |        |  |
|                      | 3. Enter inputs to f                | ilter                                 |           |          | inputs is  |        |  |
|                      | such as product na                  | me, sku,                              |           |          | shown      |        |  |
|                      | stock, category and                 | l price                               |           |          |            |        |  |

Table 7.4: Inventory Management System Unit Test Case - Add Product

| Test Case ID         | INV004               | Module                                | Name        | Produc   | t Module   |        |
|----------------------|----------------------|---------------------------------------|-------------|----------|------------|--------|
| Test Title           | Unit Test Case for A | Unit Test Case for Adding Product     |             |          |            |        |
| <b>Pre-condition</b> | 1. Admin has logg    | 1. Admin has logged in to the system. |             |          |            |        |
| Test Case            | Test Steps           |                                       | Test D      | ata      | Expected   | Status |
| Summary              |                      |                                       |             |          | Result     |        |
| Enter all valid      | 1. Click "Add Prod   | duct"                                 | name,       |          | The        | Pass   |
| required fields      | sider menu           |                                       | catego      | ry,      | product is |        |
|                      | 2. Redirect to add   | product                               | thumbi      | nail,    | added to   |        |
|                      | page                 |                                       | descrip     | tion,    | the        |        |
|                      | 3. Enter all require | d                                     | price,      |          | system     |        |
|                      | information          |                                       | cost_pe     | er_unit, |            |        |
|                      | 4. Upload valid the  | umbnail                               | sku, stock, |          |            |        |
|                      | 5. Click "Add Prod   | 5. Click "Add Product"                |             | ,        |            |        |
|                      | button               |                                       | length,     | width,   |            |        |
|                      |                      |                                       | height      |          |            |        |
|                      |                      |                                       |             |          |            |        |
|                      |                      |                                       |             |          |            |        |
| Enter                | 1. Click "Add Prod   | duct"                                 | name,       |          | Display    | Pass   |
| duplicated           | sider menu           |                                       | catego      | ry,      | "SKU       |        |
| item SKU             | 2. Redirect to add   | product                               | thumbi      | nail,    | already    |        |
|                      | page                 |                                       | descrip     | tion,    | exists"    |        |
|                      | 3. Enter all require | ed                                    | price, o    | ost per  | message    |        |
|                      | information          |                                       | unit, sk    | ru,      |            |        |
|                      | 4. Upload valid the  | umbnail                               | stock,      | weight,  |            |        |
|                      | 5. Click "Add Prod   | duct"                                 | length,     | width,   |            |        |
|                      | button               |                                       | height      |          |            |        |
|                      |                      |                                       |             |          |            |        |
|                      |                      |                                       |             |          |            |        |

Table 7.4 (Continued)

| Do not enter    | 1. Click "Add Product"     | - | Display | Pass |
|-----------------|----------------------------|---|---------|------|
| requried fields | sider menu                 |   | error   |      |
|                 | 2. Redirect to add product |   | message |      |
|                 | page                       |   |         |      |
|                 | 4. Click "Add Product"     |   |         |      |
|                 | button                     |   |         |      |

Table 7.5: Inventory Management System Unit Test Case - Edit Product

| <b>Test Case ID</b> | INV005                             | Module       | Name      | Produc   | t Module  |        |  |
|---------------------|------------------------------------|--------------|-----------|----------|-----------|--------|--|
| Test Title          | Unit Test Case for Editing Product |              |           |          |           |        |  |
| Pre-condition       | 1. Admin has logg                  | ed in to the | e syster  | n.       |           |        |  |
|                     | 2. There is at least               | one produ    | ct in th  | e system | 1.        |        |  |
| Test Case           | Test Steps                         |              | Test Data |          | Expected  | Status |  |
| Summary             |                                    |              |           |          | Result    |        |  |
| Edit with valid     | 1. Click "Manage                   |              | name,     |          | Selected  | Pass   |  |
| information         | Products" sider me                 | enu          | catego    | ory,     | product   |        |  |
|                     | 2. Click "Edit" but                | ton on a     | price     |          | updated   |        |  |
|                     | product                            |              |           |          | with      |        |  |
|                     | 3. Edit name, category and         |              |           |          | name,     |        |  |
|                     | price                              |              |           |          | category  |        |  |
|                     | 4. Click "Edit Prod                | luct"        |           |          | and price |        |  |
|                     | button                             |              |           |          |           |        |  |
| Edit with           | 1. Click "Manage                   |              | -         |          | Display   | Pass   |  |
| empty required      | Products" sider me                 | enu          |           |          | error     |        |  |
| fields              | 2. Click "Edit" but                | ton on a     |           |          | message   |        |  |
|                     | product                            |              |           |          |           |        |  |
|                     | 3. Redirect to the e               | edit         |           |          |           |        |  |
|                     | product page                       |              |           |          |           |        |  |
|                     | 3. Erase name                      |              |           |          |           |        |  |
|                     | 4. Click "Edit Prod                | luct"        |           |          |           |        |  |
|                     | button                             |              | _         |          |           |        |  |

Table 7.5 (Continued)

| Update status | 1. Click "Manage            | status | Product    | Pass |
|---------------|-----------------------------|--------|------------|------|
| to "Hidden"   | Products" sider menu        |        | status     |      |
|               | 2. Select at least one      |        | updated    |      |
|               | product in the table        |        | to         |      |
|               | 3. Click "Hide" button      |        | "hidden"   |      |
|               | 4. Click "Confirm" button   |        |            |      |
|               | on the modal popup          |        |            |      |
| Add product   | 1. Click "Product           | stock  | Product    | Pass |
| stock         | Inventory" sider menu       |        | added 10   |      |
|               | 2. Click "+" button on the  |        | more       |      |
|               | "Action" column table       |        | stocks on  |      |
|               | 3. Enter 10 in the input on |        | top of the |      |
|               | the "Action" column table   |        | existing   |      |
|               | 4. Click the "Save" button  |        | stock      |      |
|               |                             |        |            |      |
| Reduce        | 1. Click "Product           | stock  | Product    | Pass |
| product stock | Inventory" sider menu       |        | reduced 5  |      |
|               | 2. Click "-" button on the  |        | stocks on  |      |
|               | "Action" column table       |        | top of the |      |
|               | 3. Enter 5 in the input on  |        | existing   |      |
|               | the "Action" column table   |        | stock      |      |
|               | 4. Click the "Save" button  |        |            |      |
|               |                             |        |            |      |
| Set product   | 1. Click "Product           | stock  | Product    | Pass |
| stock         | Inventory" sider menu       |        | stock      |      |
|               | 2. Click "Set" button on    |        | updated    |      |
|               | the "Action" column table   |        | to 20      |      |
|               | 3. Enter 20 in the input on |        |            |      |
|               | the "Action" column table   |        |            |      |
|               | 4. Click the "Save" button  |        |            |      |
|               |                             |        |            |      |
| 1             |                             | 1      |            |      |

Table 7.6: Inventory Management System Unit Test Case - Delete Product

| Test Case ID         | INV006               | Module 1     | Name      | Produc      | t Module   |        |
|----------------------|----------------------|--------------|-----------|-------------|------------|--------|
| Test Title           | Unit Test Case for I | Deleting Pr  | roduct    |             |            |        |
| <b>Pre-condition</b> | 1. Admin has logg    | ed in to the | e systen  | n.          |            |        |
|                      | 2. There is at least | one produ    | ct in the | e system    | ı <b>.</b> |        |
| Test Case            | Test Steps           |              | Test I    | <b>Data</b> | Expected   | Status |
| Summary              |                      |              |           |             | Result     |        |
| Delete a             | 1. Click "Manage     |              | -         |             | Selected   | Pass   |
| product              | Products" sider me   | nu           |           |             | product    |        |
|                      | 2. Click "Delete" b  | outton on    |           |             | updated    |        |
|                      | a product            |              |           |             | is_deleted |        |
|                      | 3. Click "Delete" b  | outton on    |           |             | to true    |        |
|                      | the modal popup      |              |           |             |            |        |

# d. Package Module

Table 7.7: Inventory Management System Unit Test Case - View Package

| <b>Test Case ID</b>  | INV007               | Module 1               | Name     | Packag      | ge Module  |        |
|----------------------|----------------------|------------------------|----------|-------------|------------|--------|
| Test Title           | Unit Test Case for V | Viewing Pa             | ackages  |             |            |        |
| <b>Pre-condition</b> | 1. Admin has logg    | ed in to the           | e syster | n.          |            |        |
|                      | 2. There is at least | one packa              | ge in th | e systen    | n.         |        |
| Test Case            | Test Steps           |                        | Test I   | <b>Data</b> | Expected   | Status |
| Summary              |                      |                        |          |             | Result     |        |
| Display all          | 1. Click "Manage     |                        | -        |             | A list of  | Pass   |
| packages             | Packages" sider menu |                        |          |             | packages   |        |
|                      | 2. Redirect to pack  | 2. Redirect to package |          |             | is shown   |        |
|                      | management page      |                        |          |             |            |        |
| Display              | 1. Click "Manage     |                        | -        |             | A list of  | Pass   |
| packages by          | Packages" sider me   | enu                    |          |             | packages   |        |
| status               | 2. Redirect to pack  | age                    |          |             | with       |        |
|                      | management page      |                        |          |             | respect to |        |
|                      |                      |                        |          |             | the status |        |
|                      |                      |                        |          |             | is shown   |        |

Table 7.7 (Continued)

| Display       | 1. Click "Manage            | - | A list of | Pass |
|---------------|-----------------------------|---|-----------|------|
| packages      | Packages" sider menu        |   | packages  |      |
| based on      | 2. Redirect to package      |   | ordered   |      |
| ordering      | management page             |   | by the    |      |
|               | 3. Click the table column   |   | table     |      |
|               | with the sort icon          |   | column is |      |
|               |                             |   | shown     |      |
| Display       | 1. Click "Manage            | - | A list of | Pass |
| packages with | Packages" sider menu        |   | packages  |      |
| filters       | 2. Redirect to package      |   | filtered  |      |
|               | management page             |   | by the    |      |
|               | 3. Enter inputs to filter   |   | inputs is |      |
|               | such as package name, sku,  |   | shown     |      |
|               | stock, available period and |   |           |      |
|               | price                       |   |           |      |

Table 7.8: Inventory Management System Unit Test Case - Add Package

| <b>Test Case ID</b>  | INV008                            | Module                                | Name        | Packag     | ge Module |        |
|----------------------|-----------------------------------|---------------------------------------|-------------|------------|-----------|--------|
| Test Title           | Unit Test Case for Adding Package |                                       |             |            |           |        |
| <b>Pre-condition</b> | 1. Admin has logg                 | 1. Admin has logged in to the system. |             |            |           |        |
|                      | 2. There are at leas              | st one prod                           | duct in the | he syste   | m.        |        |
| Test Case            | Test Steps                        |                                       | Test D      | ata        | Expected  | Status |
| Summary              |                                   |                                       |             |            | Result    |        |
| Enter all valid      | 1. Click "Add Pack                | tage"                                 | name,       |            | The       | Pass   |
| required fields      | sider menu                        |                                       | thumb       | nail,      | package   |        |
|                      | 2. Redirect to add p              | package                               | descrip     | otion,     | is added  |        |
|                      | page                              |                                       | produc      | ets,       | to the    |        |
|                      | 3. Enter all require              | d                                     | price, s    | sku,       | system    |        |
|                      | information                       |                                       | stock,      |            |           |        |
|                      | 4. Upload valid thu               | ımbnail                               | weight      | · <b>,</b> |           |        |
|                      | 5. Click "Add Pack                | tage"                                 | length,     | ,          |           |        |
|                      | button                            |                                       | width,      |            |           |        |
|                      |                                   |                                       | height,     | ,          |           |        |
|                      |                                   |                                       | avail_s     | start_dt   |           |        |
| Enter                | 1. Click "Add Pack                | rage"                                 | name,       |            | Display   | Pass   |
| duplicated           | sider menu                        |                                       | thumb       | nail,      | "SKU      |        |
| item SKU             | 2. Redirect to add p              | package                               | descrip     | otion,     | already   |        |
|                      | page                              |                                       | produc      | ets,       | exists"   |        |
|                      | 3. Enter all require              | d                                     | price, s    | sku,       | message   |        |
|                      | information                       |                                       | stock,      |            |           |        |
|                      | 4. Upload valid thu               | ımbnail                               | weight      | -,         |           |        |
|                      | 5. Click "Add Pack                | tage"                                 | length,     | ,          |           |        |
|                      | button                            |                                       | width,      |            |           |        |
|                      |                                   |                                       | height,     | ,          |           |        |
|                      |                                   |                                       | avail_s     | start_dt   |           |        |

Table 7.8 (Continued)

| Do not enter    | 1. Click "Add Package"     | - | Display | Pass |
|-----------------|----------------------------|---|---------|------|
| requried fields | sider menu                 |   | error   |      |
|                 | 2. Redirect to add package |   | message |      |
|                 | page                       |   |         |      |
|                 | 4. Click "Add Package"     |   |         |      |
|                 | button                     |   |         |      |

Table 7.9: Inventory Management System Unit Test Case - Edit Package

| <b>Test Case ID</b>  | INV009                                | Module 1  | Name     | Packag      | ge Module |        |  |
|----------------------|---------------------------------------|-----------|----------|-------------|-----------|--------|--|
| Test Title           | Unit Test Case for Editing Package    |           |          |             |           |        |  |
| <b>Pre-condition</b> | 1. Admin has logged in to the system. |           |          |             |           |        |  |
|                      | 2. There is at least                  | one packa | ge in th | e systen    | n.        |        |  |
| Test Case            | Test Steps                            |           | Test I   | <b>Data</b> | Expected  | Status |  |
| Summary              |                                       |           |          |             | Result    |        |  |
| Edit with valid      | 1. Click "Manage                      |           | name,    | price       | Selected  | Pass   |  |
| information          | Packages" sider me                    | enu       |          |             | package   |        |  |
|                      | 2. Click "Edit" but                   | ton on a  |          |             | updated   |        |  |
|                      | package                               |           |          |             | with      |        |  |
|                      | 3. Redirect to the e                  | dit       |          |             | name and  |        |  |
|                      | package page                          |           |          |             | price     |        |  |
|                      | 4. Edit name and p                    | rice      |          |             |           |        |  |
|                      | 5. Click "Edit Pack                   | age"      |          |             |           |        |  |
|                      | button                                |           |          |             |           |        |  |
| Edit with            | 1. Click "Manage                      |           | -        |             | Display   | Pass   |  |
| empty required       | Packages" sider me                    | enu       |          |             | error     |        |  |
| fields               | 2. Click "Edit" but                   | ton on a  |          |             | message   |        |  |
|                      | package                               |           |          |             |           |        |  |
|                      | 3. Redirect to the e                  | dit       |          |             |           |        |  |
|                      | package page                          |           |          |             |           |        |  |
|                      | 4. Erase name                         |           |          |             |           |        |  |
|                      | 5. Click "Edit Pack                   | age"      |          |             |           |        |  |
|                      | button                                |           |          |             |           |        |  |

Table 7.9 (Continued)

| Update status | 1. Click "Manage            | status | Package    | Pass |
|---------------|-----------------------------|--------|------------|------|
| to "Hidden"   | Packages" sider menu        |        | status     |      |
|               | 2. Select at least one      |        | updated    |      |
|               | product in the table        |        | to         |      |
|               | 3. Click "Hide" button      |        | "hidden"   |      |
|               | 4. Click "Confirm" button   |        |            |      |
|               | on the modal popup          |        |            |      |
| Add package   | 1. Click "Package           | stock  | Package    | Pass |
| stock         | Inventory" sider menu       |        | added 10   |      |
|               | 2. Click "+" button on the  |        | more       |      |
|               | "Action" column table       |        | stocks on  |      |
|               | 3. Enter 10 in the input on |        | top of the |      |
|               | the "Action" column table   |        | existing   |      |
|               | 4. Click the "Save" button  |        | stock      |      |
|               |                             |        |            |      |
| Reduce        | 1. Click "Package           | stock  | Package    | Pass |
| package stock | Inventory" sider menu       |        | reduced 5  |      |
|               | 2. Click "-" button on the  |        | stocks on  |      |
|               | "Action" column table       |        | top of the |      |
|               | 3. Enter 5 in the input on  |        | existing   |      |
|               | the "Action" column table   |        | stock      |      |
|               | 4. Click the "Save" button  |        |            |      |
|               |                             |        |            |      |
| Set package   | 1. Click "Package           | stock  | Package    | Pass |
| stock         | Inventory" sider menu       |        | stock      |      |
|               | 2. Click "Set" button on    |        | updated    |      |
|               | the "Action" column table   |        | to 20      |      |
|               | 3. Enter 20 in the input on |        |            |      |
|               | the "Action" column table   |        |            |      |
|               | 4. Click the "Save" button  |        |            |      |
|               |                             |        |            |      |

Table 7.10: Inventory Management System Unit Test Case - Delete Package

| <b>Test Case ID</b>  | INV010 Module Name Package Mod      |              |          |          |            |      |
|----------------------|-------------------------------------|--------------|----------|----------|------------|------|
| <b>Test Title</b>    | Unit Test Case for I                | Deleting Pr  | oduct    |          |            |      |
| <b>Pre-condition</b> | 1. Admin has logge                  | ed in to the | e systen | n.       |            |      |
|                      | 2. There is at least                | one packa    | ge in th | e systen | n.         |      |
| Test Case            | Test Steps Test Data                |              |          | Expected | Status     |      |
| Summary              |                                     |              |          |          | Result     |      |
| Delete a             | 1. Click "Manage                    |              | -        |          | Selected   | Pass |
| package              | Package" sider mer                  | ıu           |          |          | package    |      |
|                      | 2. Click "Delete" b                 | utton on     |          |          | updated    |      |
|                      | a package                           |              |          |          | is_deleted |      |
|                      | 3. Click "Delete" button on to true |              |          |          |            |      |
|                      | the modal popup                     |              |          |          |            |      |

#### e. Order Module

Table 7.11: Inventory Management System Unit Test Case - View Orders

| Test Case ID         | INV011 Module Name Order Module   |              |          |        |            |        |  |
|----------------------|-----------------------------------|--------------|----------|--------|------------|--------|--|
| Test Title           | Unit Test Case for Viewing Orders |              |          |        |            |        |  |
| <b>Pre-condition</b> | 1. Admin has logg                 | ed in to the | e syster | n.     |            |        |  |
|                      | 2. There is at least              | one order    | in the s | ystem. |            |        |  |
| Test Case            | Test Steps                        |              | Test I   | Data   | Expected   | Status |  |
| Summary              |                                   |              |          |        | Result     |        |  |
| Display all          | 1. Click "Manage                  | Orders"      | -        |        | A list of  | Pass   |  |
| orders               | sider menu                        |              |          |        | orders is  |        |  |
|                      | 2. Redirect to orde               | r            |          |        | shown      |        |  |
|                      | management page                   |              |          |        |            |        |  |
| Display orders       | 1. Click "Manage (                | Orders"      | -        |        | A list of  | Pass   |  |
| by status            | sider menu                        |              |          |        | orders     |        |  |
|                      | 2. Redirect to orde               | r            |          |        | with       |        |  |
|                      | management page                   |              |          |        | respect to |        |  |
|                      |                                   |              |          |        | the status |        |  |
|                      |                                   |              |          |        | is shown   |        |  |

Table 7.11 (Continued)

| Display orders | 1. Click "Manage Orders"  | - | A list of  | Pass |
|----------------|---------------------------|---|------------|------|
| based on       | sider menu                |   | orders     |      |
| ordering       | 2. Redirect to order      |   | ordered    |      |
|                | management page           |   | by the     |      |
|                | 3. Click the table column |   | table      |      |
|                | with the sort icon        |   | column is  |      |
|                |                           |   | shown      |      |
| Display orders | 1. Click "Manage Orders"  | - | A list of  | Pass |
| with filters   | sider menu                |   | orders     |      |
|                | 2. Redirect to order      |   | filtered   |      |
|                | management page           |   | by the     |      |
|                | 3. Enter inputs to filter |   | inputs is  |      |
|                | such as order number,     |   | shown      |      |
|                | customer name, customer   |   |            |      |
|                | email, tracking number,   |   |            |      |
|                | order amount, customer    |   |            |      |
|                | type, order date          |   |            |      |
| Display order  | 1. Click "Manage Orders"  | - | The order  | Pass |
| details        | sider menu                |   | details of |      |
|                | 2. Redirect to order      |   | the        |      |
|                | management page           |   | selected   |      |
|                | 3. Click the order number |   | order is   |      |
|                | of the selected order     |   | shown      |      |
|                | 4. Redirect to view order |   |            |      |
|                | page                      |   |            |      |

Table 7.12: Inventory Management System Unit Test Case - Update Order

| Test Case ID         | INV012                            | Module        |          | Order  | Module        |        |
|----------------------|-----------------------------------|---------------|----------|--------|---------------|--------|
|                      | Name                              |               |          |        |               |        |
| Test Title           | Unit Test Case for Updating Order |               |          |        |               |        |
| <b>Pre-condition</b> | 1. Admin has logg                 | ged in to the | he syste | em.    |               |        |
|                      | 2. There is at least              | t one orde    | r in the | system | 1.            |        |
| Test Case            | Test Steps                        |               | Test l   | Data   | Expected      | Status |
| Summary              |                                   |               |          |        | Result        |        |
| Update               | 1. Click "Manage                  | Orders"       | -        |        | Order         | Pass   |
| tracking             | sider menu                        |               |          |        | tracking      |        |
| number               | 2. Redirect to orde               | er            |          |        | number is     |        |
|                      | management page                   |               |          |        | updated, and  |        |
|                      | 3. Click the "Upda                | ate"          |          |        | status is set |        |
|                      | button on the selec               | eted          |          |        | to "To Ship"  |        |
|                      | order                             |               |          |        |               |        |
|                      | 4. Enter tracking r               | number        |          |        |               |        |
|                      | on the modal popu                 | ıp            |          |        |               |        |
|                      | 5. Click "Update"                 | on the        |          |        |               |        |
|                      | modal popup                       |               |          |        |               |        |
| Confirm              | 1. Click "Manage                  | Orders"       | -        |        | Order         | Pass   |
| pickup               | sider menu                        |               |          |        | pickup date   |        |
|                      | 2. Redirect to orde               | er            |          |        | is updated to |        |
|                      | management page                   |               |          |        | now, and      |        |
|                      | 3. Click the "Picks               | up"           |          |        | status is set |        |
|                      | button on the selec               | cteed         |          |        | to            |        |
|                      | order                             |               |          |        | "Completed"   |        |
|                      | 4. Click "Confirm                 | " on the      |          |        |               |        |
|                      | modal popup                       |               |          |        |               |        |

Table 7.12 (Continued)

| Cancel order | 1. Click "Manage Orders" | - | Order status | Pass |
|--------------|--------------------------|---|--------------|------|
|              | sider menu               |   | is set to    |      |
|              | 2. Redirect to order     |   | "Cancelled"  |      |
|              | management page          |   |              |      |
|              | 3. Click the "Cancel"    |   |              |      |
|              | button on an order       |   |              |      |
|              | 4. Enter tracking number |   |              |      |
|              | on the modal popup       |   |              |      |
|              | 5. Click "Update" on the |   |              |      |
|              | modal popup              |   |              |      |

Table 7.13: Inventory Management System Unit Test Case - Generate Order Invoice

| Test Case ID         | INV013               | Module        |          | Order Module |              |        |  |
|----------------------|----------------------|---------------|----------|--------------|--------------|--------|--|
|                      |                      | Name          |          |              |              |        |  |
| Test Title           | Unit Test Case for   | Generatin     | g Orde   | r Invoi      | ce           |        |  |
| <b>Pre-condition</b> | 1. Admin has logg    | ged in to the | ne syste | em.          |              |        |  |
|                      | 2. There is at least | t one orde    | r in the | system       | 1.           |        |  |
| Test Case            | Test Steps           |               | Test l   | Data         | Expected     | Status |  |
| Summary              |                      |               |          |              | Result       |        |  |
| Generate             | 1. Click "Manage     | Orders"       | -        |              | The invoice  | Pass   |  |
| single invoice       | sider menu           |               |          |              | is           |        |  |
|                      | 2. Redirect to orde  | er            |          |              | downloaded   |        |  |
|                      | management page      |               |          |              | as pdf file. |        |  |
|                      | 3. Click the "Invol  | ice"          |          |              |              |        |  |
|                      | button on an order   | •             |          |              |              |        |  |
|                      | 4. Click "Generate   | e" on         |          |              |              |        |  |
|                      | the modal popup      |               |          |              |              |        |  |

Table 7.13 (Continued)

| Generate | 1. Click "Manage Orders"  | - | The invoices    | Pass |
|----------|---------------------------|---|-----------------|------|
| multiple | sider menu                |   | is held in a    |      |
| invoices | 2. Redirect to order      |   | zip file, and   |      |
|          | management page           |   | the zip file is |      |
|          | 3. Select multiple orders |   | downloaded.     |      |
|          | 3. Click the "Generate    |   |                 |      |
|          | Invoice(s)" button        |   |                 |      |
|          | 4. Click "Generate" on    |   |                 |      |
|          | the modal popup           |   |                 |      |

# f. Shipping Fee Module

Table 7.14:Inventory Management System Unit Test Case - View Shipping Fees

| Test Case ID         | INV014                                   | Module N     | lame     | Shippi    | ng Fee Module |        |  |  |
|----------------------|------------------------------------------|--------------|----------|-----------|---------------|--------|--|--|
| Test Title           | Unit Test Case for Viewing Shipping Fees |              |          |           |               |        |  |  |
| <b>Pre-condition</b> | 1. Admin has logg                        | ed in to the | systen   | 1.        |               |        |  |  |
|                      | 2. There is at least                     | one shippin  | ng fee i | record in | n the system. |        |  |  |
| Test Case            | Test Steps                               | ,            | Test D   | ata       | Expected      | Status |  |  |
| Summary              |                                          |              |          |           | Result        |        |  |  |
| Display all          | 1. Click "Manage S                       | Shipping -   | -        |           | A list of     | Pass   |  |  |
| shipping fees        | Fees" sider menu                         |              |          |           | shipping      |        |  |  |
|                      | 2. Redirect to shipp                     | oing fees    |          |           | fees is       |        |  |  |
|                      | management page                          |              |          |           | shown         |        |  |  |
| Display              | 1. Click "Manage S                       | Shipping -   | -        |           | A list of     | Pass   |  |  |
| shipping fees        | Fees" sider menu                         |              |          |           | shipping      |        |  |  |
| based on             | 2. Redirect to shipp                     | oing fees    |          |           | fees          |        |  |  |
| ordering             | management page                          |              |          |           | ordered       |        |  |  |
|                      | 3. Click the table c                     | olumn        |          |           | by the        |        |  |  |
|                      | with the sort icon                       |              |          | table     |               |        |  |  |
|                      |                                          |              |          |           | column is     |        |  |  |
|                      |                                          |              |          |           | shown         |        |  |  |

Table 7.14 (Continued)

| Display       | 1. Click "Manage Shipping    | - | A list of | Pass |
|---------------|------------------------------|---|-----------|------|
| shipping fees | Fees" sider menu             |   | shipping  |      |
| with filters  | 2. Redirect to shipping fees |   | fees      |      |
|               | management page              |   | filtered  |      |
|               | 3. Enter inputs to filter    |   | by the    |      |
|               | such as location, weight     |   | inputs is |      |
|               | range and shipping fee       |   | shown     |      |
|               | range                        |   |           |      |

Table 7.15: Inventory Management System Unit Test Case - Add Shipping Fees

| Test Case ID    | INV015 Module Name Shipp |                                         |          | Shippi      | ng Fee Modu | ıle    |  |  |  |
|-----------------|--------------------------|-----------------------------------------|----------|-------------|-------------|--------|--|--|--|
| Test Title      | Unit Test Case for A     | Unit Test Case for Adding Shipping Fees |          |             |             |        |  |  |  |
| Pre-condition   | 1. Admin has logg        | 1. Admin has logged in to the system.   |          |             |             |        |  |  |  |
| Test Case       | Test Steps               |                                         | Test I   | <b>Data</b> | Expected    | Status |  |  |  |
| Summary         |                          |                                         |          |             | Result      |        |  |  |  |
| Enter all valid | 1. Click "Add Ship       | ping                                    | location | on,         | The         | Pass   |  |  |  |
| required fields | Fees" sider menu         |                                         | weigh    | t_start,    | shipping    |        |  |  |  |
|                 | 2. Redirect to add s     | 2. Redirect to add shipping             |          | t_end       | fee         |        |  |  |  |
|                 | fee page                 | fee page                                |          | ip_fee      | records     |        |  |  |  |
|                 | 3. Enter all require     | d                                       |          |             | are added   |        |  |  |  |
|                 | information              |                                         |          |             | to the      |        |  |  |  |
|                 | 4. Click "Add Ship       | pping                                   |          |             | system      |        |  |  |  |
|                 | Fees" button             |                                         |          |             |             |        |  |  |  |
| Do not enter    | 1. Click "Add Ship       | ping                                    | -        |             | Display     | Pass   |  |  |  |
| requried fields | Fees" sider menu         |                                         |          |             | error       |        |  |  |  |
|                 | 2. Redirect to add s     | shipping                                |          |             | message     |        |  |  |  |
|                 | fees page                |                                         |          |             |             |        |  |  |  |
|                 | 4. Click "Add Ship       | ping                                    |          |             |             |        |  |  |  |
|                 | Fees" button             |                                         |          |             |             |        |  |  |  |

Table 7.16: Inventory Management System Unit Test Case - Edit Shipping Fees

| Test Case ID         | INV016             | Module                                               |         | Shippi      | ng Fee Module |        |  |
|----------------------|--------------------|------------------------------------------------------|---------|-------------|---------------|--------|--|
|                      |                    | Name                                                 |         |             |               |        |  |
| Test Title           | Unit Test Case for | r Editing                                            | Shippin | g Fees      |               |        |  |
| <b>Pre-condition</b> | 1. Admin has log   | gged in to                                           | the sys | tem.        |               |        |  |
|                      | 2. There is at lea | 2. There is at least one shipping fee in the system. |         |             |               |        |  |
| Test Case            | Test Steps         |                                                      | Test I  | <b>Data</b> | Expected      | Status |  |
| Summary              |                    |                                                      |         |             | Result        |        |  |
| Edit with valid      | 1. Click "Manage   | e                                                    | weigh   | t_start,    | All the       | Pass   |  |
| information          | Shipping Fees" s   | ider                                                 | weigh   | t_end       | shipping      |        |  |
|                      | menu               |                                                      | and sh  | ip_fee      | fees of the   |        |  |
|                      | 2. Click "Edit" by | utton                                                |         |             | selected      |        |  |
|                      | on the selected sh | nipping                                              |         |             | location      |        |  |
|                      | fee                |                                                      |         |             | updated with  |        |  |
|                      | 3. Redirect to the | edit                                                 |         |             | new           |        |  |
|                      | shipping fee page  | e                                                    |         |             | weight_start, |        |  |
|                      | 4. Edit one shipp  | ing fee                                              |         |             | weight_end    |        |  |
|                      | in the shipping fe | ee list                                              |         |             | and ship_fee  |        |  |
|                      | 5. Click "Edit Sh  | ipping                                               |         |             |               |        |  |
|                      | Fees" button       |                                                      |         |             |               |        |  |
| Edit with            | 1. Click "Manage   | 2                                                    | -       |             | Display       | Pass   |  |
| empty required       | Shipping Fees" s   | ider                                                 |         |             | error         |        |  |
| fields               | menu               |                                                      |         |             | message       |        |  |
|                      | 2. Click "Edit" b  | utton                                                |         |             |               |        |  |
|                      | on the selected sh | nipping                                              |         |             |               |        |  |
|                      | fee                |                                                      |         |             |               |        |  |
|                      | 3. Redirect to the | edit                                                 |         |             |               |        |  |
|                      | shipping fee page  | e                                                    |         |             |               |        |  |
|                      | 4. Erase all shipp | ing                                                  |         |             |               |        |  |
|                      | fees in the shippi | ng fee                                               |         |             |               |        |  |
|                      | list               |                                                      |         |             |               |        |  |
|                      | 5. Click "Edit Sh  | ipping                                               |         |             |               |        |  |
|                      | Fees" button       |                                                      |         |             |               |        |  |
|                      | rees button        |                                                      |         |             |               |        |  |

Table 7.17: Inventory Management System Unit Test Case - Delete Shipping Fee

| Test Case ID         | INV017 Module Name Shippin             |              |          | ng Fee Modu | ıle      |        |
|----------------------|----------------------------------------|--------------|----------|-------------|----------|--------|
| Test Title           | Unit Test Case for I                   | Deleting Sh  | nipping  | Fee         |          |        |
| <b>Pre-condition</b> | 1. Admin has logg                      | ed in to the | e systen | n.          |          |        |
|                      | 2. There is at least                   | one shippi   | ng fee   | in the sy   | stem.    |        |
| Test Case            | Test Steps                             |              | Test I   | )ata        | Expected | Status |
| Summary              |                                        |              |          |             | Result   |        |
| Delete a             | 1. Click "Manage S                     | Shipping     | -        |             | Selected | Pass   |
| shipping fee         | Fees" sider menu                       |              |          |             | shipping |        |
|                      | 2. Click "Delete" b                    | outton on    |          |             | fee      |        |
|                      | a shipping fee                         |              |          |             | updated  |        |
|                      | 3. Click "Delete" button on is_deleted |              |          |             |          |        |
|                      | the modal popup                        |              |          |             | to true  |        |

# g. Pickup Location Module

Table 7.18: Inventory Management System Unit Test Case - View Pickup Locations

| Test Case ID   | INV018 Module N      |                                             | Name     | Pickup Location Module |           |        |  |  |
|----------------|----------------------|---------------------------------------------|----------|------------------------|-----------|--------|--|--|
| Test Title     | Unit Test Case for V | Unit Test Case for Viewing Pickup Locations |          |                        |           |        |  |  |
| Pre-condition  | 1. Admin has logg    | ed in to the                                | e syster | n.                     |           |        |  |  |
|                | 3. There is at least | one picku                                   | p locati | on in the              | e system. |        |  |  |
| Test Case      | Test Steps           |                                             | Test I   | <b>Data</b>            | Expected  | Status |  |  |
| Summary        |                      |                                             |          |                        | Result    |        |  |  |
| Display all    | 1. Click "Manage     | Pickup                                      | -        |                        | A list of | Pass   |  |  |
| pickup         | Loc" sider menu      |                                             |          |                        | pickup    |        |  |  |
| locations      | 2. Redirect to pick  | ир                                          |          |                        | locations |        |  |  |
|                | location manageme    | ent page                                    |          |                        | is shown  |        |  |  |
| Display pickup | 1. Click "Manage     | Pickup                                      | -        |                        | A list of | Pass   |  |  |
| locations      | Loc" sider menu      |                                             |          |                        | pickup    |        |  |  |
| based on       | 2. Redirect to pick  | ир                                          |          |                        | locations |        |  |  |
| ordering       | location manageme    | ent page                                    |          |                        | ordered   |        |  |  |
|                | 3. Click the "locati | on"                                         |          |                        | by the    |        |  |  |
|                | column               |                                             |          |                        | location  |        |  |  |

Table 7.18 (Continued)

| Display pickup | 1. Click "Manage Pickup     | - | A list of | Pass |
|----------------|-----------------------------|---|-----------|------|
| locations with | Loc" sider menu             |   | pickup    |      |
| filters        | 2. Redirect to pickup       |   | locations |      |
|                | location management page    |   | filtered  |      |
|                | 3. Enter location to filter |   | by the    |      |
|                |                             |   | location  |      |
|                |                             |   | is shown  |      |

Table 7.19: Inventory Management System Unit Test Case - Add Pickup Location

| Test Case ID         | INV019               | Name                                      | Pickup   | Location M | odule    |        |  |  |  |
|----------------------|----------------------|-------------------------------------------|----------|------------|----------|--------|--|--|--|
| Test Title           | Unit Test Case for A | Unit Test Case for Adding Pickup Location |          |            |          |        |  |  |  |
| <b>Pre-condition</b> | 1. Admin has logg    | 1. Admin has logged in to the system.     |          |            |          |        |  |  |  |
| Test Case            | Test Steps           |                                           | Test I   | Data       | Expected | Status |  |  |  |
| Summary              |                      |                                           |          |            | Result   |        |  |  |  |
| Enter all valid      | 1. Click "Add Pick   | up Loc"                                   | location | on         | The      | Pass   |  |  |  |
| required fields      | sider menu           |                                           |          |            | pickup   |        |  |  |  |
|                      | 2. Redirect to add 1 | pickup                                    |          |            | location |        |  |  |  |
|                      | location page        |                                           |          |            | is added |        |  |  |  |
|                      | 3. Enter all require | d                                         |          |            | to the   |        |  |  |  |
|                      | information          |                                           |          |            | system   |        |  |  |  |
|                      | 4. Click "Add Pick   | aup                                       |          |            |          |        |  |  |  |
|                      | Location" button     |                                           |          |            |          |        |  |  |  |
| Do not enter         | 1. Click "Add Pick   | up Loc"                                   | -        |            | Display  | Pass   |  |  |  |
| requried fields      | sider menu           |                                           |          |            | error    |        |  |  |  |
|                      | 2. Redirect to add 1 | pickup                                    |          |            | message  |        |  |  |  |
|                      | location page        |                                           |          |            |          |        |  |  |  |
|                      | 4. Click "Add Pick   | up Loc"                                   |          |            |          |        |  |  |  |
|                      | button               |                                           |          |            |          |        |  |  |  |

Table 7.20: Inventory Management System Unit Test Case - Edit Pickup Location

| <b>Test Case ID</b>  | INV020                                | Module 1                                                | Name    | Pickup | Location M | odule |  |  |
|----------------------|---------------------------------------|---------------------------------------------------------|---------|--------|------------|-------|--|--|
| Test Title           | Unit Test Case for I                  | Unit Test Case for Editing Pickup Location              |         |        |            |       |  |  |
| <b>Pre-condition</b> | 1. Admin has logged in to the system. |                                                         |         |        |            |       |  |  |
|                      | 2. There is at least                  | 2. There is at least one pickup location in the system. |         |        |            |       |  |  |
| Test Case            | Test Steps                            | Test Steps Test Data Expected St                        |         |        |            |       |  |  |
| Summary              |                                       |                                                         |         |        | Result     |       |  |  |
| Edit with valid      | 1. Click "Manage                      | Pickup                                                  | locatio | n      | The        | Pass  |  |  |
| information          | Loc" sider menu                       |                                                         |         |        | selected   |       |  |  |
|                      | 2. Click "Edit" but                   | ton on                                                  |         |        | pickup     |       |  |  |
|                      | the selected pickup                   | )                                                       |         |        | location   |       |  |  |
|                      | location                              |                                                         |         |        | is updated |       |  |  |
|                      | 3. Redirect to the e                  | dit                                                     |         |        | with new   |       |  |  |
|                      | pickup location page                  | ge                                                      |         |        | location   |       |  |  |
|                      | 4. Edit location                      |                                                         |         |        |            |       |  |  |
|                      | 5. Click "Edit Pick                   | up                                                      |         |        |            |       |  |  |
|                      | Location" button                      |                                                         |         |        |            |       |  |  |
| Edit with            | 1. Click "Manage                      | Pickup                                                  | -       |        | Display    | Pass  |  |  |
| empty required       | Loc" sider menu                       |                                                         |         |        | error      |       |  |  |
| fields               | 2. Click "Edit" but                   | ton on                                                  |         |        | message    |       |  |  |
|                      | the selected pickup                   | )                                                       |         |        |            |       |  |  |
|                      | location                              |                                                         |         |        |            |       |  |  |
|                      | 3. Redirect to the e                  | edit                                                    |         |        |            |       |  |  |
|                      | pickup location page                  | ge                                                      |         |        |            |       |  |  |
|                      | 4. Erase location                     |                                                         |         |        |            |       |  |  |
|                      | 5. Click "Edit Pick                   | up                                                      |         |        |            |       |  |  |
|                      | Location" button                      |                                                         |         |        |            |       |  |  |

Table 7.21: Inventory Management System Unit Test Case - Delete Pickup Location

| <b>Test Case ID</b>  | INV021               | Module 1     | Name     | Pickup    | Location M | odule  |
|----------------------|----------------------|--------------|----------|-----------|------------|--------|
| Test Title           | Unit Test Case for I | Deleting Pi  | ckup L   | ocation   |            |        |
| <b>Pre-condition</b> | 1. Admin has logg    | ed in to the | e systen | n.        |            |        |
|                      | 2. There is at least | one pickuj   | p locati | on in the | e system.  |        |
| Test Case            | Test Steps           |              | Test I   | )ata      | Expected   | Status |
| Summary              |                      |              |          |           | Result     |        |
| Delete a             | 1. Click "Manage l   | Pickup       | -        |           | Selected   | Pass   |
| pickup               | Location" sider me   | nu           |          |           | pickup     |        |
| location             | 2. Click "Delete" b  | outton on    |          |           | location   |        |
|                      | the selected pickup  | ,            |          |           | updated    |        |
|                      | location             |              |          |           | is_deleted |        |
|                      | 3. Click "Delete" b  | outton on    |          |           | to true    |        |
|                      | the modal popup      |              |          |           |            |        |

#### h. Customer Module

Table 7.22: Inventory Management System Unit Test Case - View Customers

| Test Case ID  | INV022               | Module 1     | Name     | Custor      | ner Module |        |
|---------------|----------------------|--------------|----------|-------------|------------|--------|
| Test Title    | Unit Test Case for V | Viewing C    | ustome   | rs          |            |        |
| Pre-condition | 1. Admin has logg    | ed in to the | e syster | n.          |            |        |
|               | 1. There is at least | one picku    | p locati | on in the   | e system.  |        |
| Test Case     | Test Steps           |              | Test I   | <b>Data</b> | Expected   | Status |
| Summary       |                      |              |          |             | Result     |        |
| Display all   | 1. Click "Manage     |              | -        |             | A list of  | Pass   |
| customers     | Customers" sider m   | nenu         |          |             | customers  |        |
|               | 2. Redirect to custo | omer         |          |             | is shown   |        |
|               | management page      |              |          |             |            |        |
| Display       | 1. Click "Manage     |              | -        |             | A list of  | Pass   |
| customers     | Customers" sider m   | nenu         |          |             | customers  |        |
| based on      | 2. Redirect to custo | omer         |          |             | ordered    |        |
| ordering      | management page      |              |          |             | by the     |        |
|               | 3. Click the table c | olumn        |          |             | table      |        |
|               | with the sort icon   |              |          |             | column     |        |

Table 7.22 (Continued)

| Display        | 1. Click "Manage            | - | A list of | Pass |
|----------------|-----------------------------|---|-----------|------|
| customers with | Customers" sider menu       |   | customers |      |
| filters        | 2. Redirect to customer     |   | filtered  |      |
|                | management page             |   | by the    |      |
|                | 3. Enter inputs to filter   |   | inputs is |      |
|                | such as customer id, name,  |   | shown     |      |
|                | email, joined date, status, |   |           |      |
|                | monthly order value and     |   |           |      |
|                | last order date             |   |           |      |

Table 7.23: Inventory Management System Unit Test Case - Update Customer Status

| <b>Test Case ID</b>  | INV024               | Module       |         | Custo    | mer Module      |        |
|----------------------|----------------------|--------------|---------|----------|-----------------|--------|
|                      |                      | Name         |         |          |                 |        |
| Test Title           | Unit Test Case for   | Updating (   | Custor  | ner Stat | us              |        |
| <b>Pre-condition</b> | 1. Admin has logg    | ged in to th | ne syst | em.      |                 |        |
|                      | 2. There is at least | t one custo  | omer in | the sys  | stem.           |        |
| Test Case            | Test Steps           |              | Test 1  | Data     | Expected        | Status |
| Summary              |                      |              |         |          | Result          |        |
| Suspend              | 1. Click "Manage     |              | -       |          | Customer's      | Pass   |
| Customer             | Customers" sider     | menu         |         |          | is_active       |        |
|                      | 2. Redirect to cust  | omer         |         |          | field is set to |        |
|                      | management page      |              |         |          | "false".        |        |
|                      | 3. Click the "Susp   | end"         |         |          | Email           |        |
|                      | button on the selec  | eted         |         |          | notification    |        |
|                      | customer             |              |         |          | is sent.        |        |
|                      | 4. Click "Suspend    | " on the     |         |          |                 |        |
|                      | modal popup          |              |         |          |                 |        |

Table 7.23 (Continued)

| Activate | 1. Click "Manage           | - | Customer's      | Pass |
|----------|----------------------------|---|-----------------|------|
| Customer | Customers" sider menu      |   | is_active       |      |
|          | 2. Redirect to customer    |   | field is set to |      |
|          | management page            |   | "true".         |      |
|          | 3. Click the "Activate"    |   | Email           |      |
|          | button on the selected     |   | notification    |      |
|          | customer                   |   | is sent.        |      |
|          | 4. Click "Activate" on the |   |                 |      |
|          | modal popup                |   |                 |      |

# i. Agent and Dropshipper Registration Module

Table 7.24: Inventory Management System Unit Test Case - View Agent or Dropshipper Registrations

| <b>Test Case ID</b>  | INV025 Module    |                                                               | Agent           | and Drop      | shipper |  |  |  |  |
|----------------------|------------------|---------------------------------------------------------------|-----------------|---------------|---------|--|--|--|--|
|                      | Name             |                                                               | Registratio     | n Module      |         |  |  |  |  |
| Test Title           | Unit Test Case   | Unit Test Case for Viewing Agent or Dropshipper Registrations |                 |               |         |  |  |  |  |
| <b>Pre-condition</b> | 1. Admin has     | logged in to the                                              | e system.       |               |         |  |  |  |  |
|                      | 2. There is at   | least one registr                                             | ration in the s | ystem.        |         |  |  |  |  |
| Test Case            | Test Steps       |                                                               | Test Data       | Expected      | Status  |  |  |  |  |
| Summary              |                  |                                                               |                 | Result        |         |  |  |  |  |
| Display all          | 1. Click "Man    | age                                                           | -               | A list of     | Pass    |  |  |  |  |
| agent or             | Registrations"   | sider menu                                                    |                 | agent or      |         |  |  |  |  |
| dropshipper          | 2. Redirect to   | registration                                                  |                 | dropshipper   |         |  |  |  |  |
| registrations        | management p     | page                                                          |                 | registrations |         |  |  |  |  |
|                      |                  |                                                               |                 | is shown      |         |  |  |  |  |
| Display agent        | 1. Click "Man    | age                                                           | -               | A list of     | Pass    |  |  |  |  |
| or dropshipper       | Registrations"   | sider menu                                                    |                 | agent or      |         |  |  |  |  |
| registration         | 2. Redirect to   | registration                                                  |                 | dropshipper   |         |  |  |  |  |
| based on             | management p     | page                                                          |                 | registrations |         |  |  |  |  |
| ordering             | 3. Click the ta  | ble column                                                    |                 | ordered by    |         |  |  |  |  |
|                      | with the sort io | con                                                           |                 | the table     |         |  |  |  |  |
|                      |                  |                                                               |                 | column        |         |  |  |  |  |

Table 7.24 (Continued)

| Display agent  | 1. Click "Manage            | - | A list of     | Pass |
|----------------|-----------------------------|---|---------------|------|
| or dropshipper | Registrations" sider menu   |   | agent or      |      |
| registration   | 2. Redirect to registration |   | dropshipper   |      |
| with filters   | management page             |   | registrations |      |
|                | 3. Enter inputs to filter   |   | filtered by   |      |
|                | such as registration id,    |   | the inputs is |      |
|                | applicant name, applicant   |   | shown         |      |
|                | email, contact number,      |   |               |      |
|                | registration status and     |   |               |      |
|                | registration date           |   |               |      |

Table 7.25: Inventory Management System Unit Test Case - Add Customer

| <b>Test Case ID</b>  | INV023         | Module Name                           |                  | Agent and Dropshipper |            |        |
|----------------------|----------------|---------------------------------------|------------------|-----------------------|------------|--------|
|                      |                | R                                     |                  | Registratio           | n Module M | odule  |
| Test Title           | Unit Test Case | e for Ad                              | lding Custor     | mer                   |            |        |
| <b>Pre-condition</b> | 1. Admin has   | 1. Admin has logged in to the system. |                  |                       |            |        |
| Test Case            | Test Steps     |                                       | <b>Test Data</b> |                       | Expected   | Status |
| Summary              |                |                                       |                  |                       | Result     |        |
| Enter all valid      | 1. Click "Add  | [                                     | name, gen        | der,                  | The        | Pass   |
| required fields      | Customer" sid  | ler                                   | birthdate,       |                       | customer   |        |
|                      | menu           |                                       | marital_sta      | atus,                 | is added   |        |
|                      | 2. Redirect to | add                                   | phone_nui        | n, email,             | to the     |        |
|                      | customer page  | e                                     | state, city,     | postcode,             | system     |        |
|                      | 3. Enter all   |                                       | address, o       | ecupation,            |            |        |
|                      | required       |                                       | comp_name,       |                       |            |        |
|                      | information    |                                       | position, status |                       |            |        |
|                      | 4. Click "Add  | l                                     |                  |                       |            |        |
|                      | Customer" bu   | itton                                 |                  |                       |            |        |

Table 7.25 (Continued)

| Enter        | 1. Click "Add         | name, gender,          | Display | Pass |
|--------------|-----------------------|------------------------|---------|------|
| duplicated   | Customer" sider menu  | birthdate,             | "email  |      |
| email        | 2. Redirect to add    | marital_status,        | already |      |
|              | customer page         | phone_num, email,      | exists" |      |
|              | 3. Enter all required | state, city, postcode, | message |      |
|              | information and       | address, occupation,   |         |      |
|              | duplicated email      | comp_name,             |         |      |
|              | 4. Click "Add         | position, status       |         |      |
|              | Customer" button      |                        |         |      |
| Do not enter | 1. Click "Add         | -                      | Display | Pass |
| requried     | Customer" sider menu  |                        | error   |      |
| fields       | 2. Redirect to add    |                        | message |      |
|              | customer page         |                        |         |      |
|              | 4. Click "Add Pickup  |                        |         |      |
|              | Loc" button           |                        |         |      |

Table 7.26: Inventory Management System Unit Test Case - Update Agent or Dropshipper Registration Status

| <b>Test Case ID</b> | INV026                                                        | Module Name |          | Agent and Dropshipper |                 |        |  |
|---------------------|---------------------------------------------------------------|-------------|----------|-----------------------|-----------------|--------|--|
|                     |                                                               |             |          | Registration Module   |                 |        |  |
| Test Title          | Unit Test Case for Updating Agent or Dropshipper Registration |             |          |                       |                 |        |  |
|                     | Status                                                        |             |          |                       |                 |        |  |
| Pre-condition       | 1. Admin has lo                                               | gged in to  | the sys  | stem.                 |                 |        |  |
|                     | 2. There is at least                                          | ast one reg | istratic | on in the             | e system.       |        |  |
| Test Case           | Test Steps                                                    |             | Test     | Data                  | Expected        | Status |  |
| Summary             |                                                               |             |          |                       | Result          |        |  |
| Accept              | 1. Click "Manag                                               | ge          | -        |                       | Registration's  | Pass   |  |
| Registration        | Registrations" si                                             | ider        |          |                       | accept field    |        |  |
|                     | menu                                                          |             |          |                       | set to 'true'   |        |  |
|                     | 2. Redirect to                                                |             |          |                       | Email           |        |  |
|                     | registration man                                              | agement     |          |                       | notification is |        |  |
|                     | page                                                          |             |          |                       | sent.           |        |  |
|                     | 3. Click the "Ac                                              | cept"       |          |                       |                 |        |  |
|                     | button on the sel                                             | lected      |          |                       |                 |        |  |
|                     | registration                                                  |             |          |                       |                 |        |  |
|                     | 4. Click "Accept                                              | t" on the   |          |                       |                 |        |  |
|                     | modal popup                                                   |             |          |                       |                 |        |  |
| Accept              | 1. Click "Manag                                               | ge          | -        |                       | Registration's  | Pass   |  |
| Registration        | Registrations" si                                             | ider        |          |                       | accept field    |        |  |
|                     | menu                                                          |             |          |                       | set to 'false'  |        |  |
|                     | 2. Redirect to                                                |             |          |                       | Email           |        |  |
|                     | registration man                                              | agement     |          |                       | notification is |        |  |
|                     | page                                                          |             |          |                       | sent.           |        |  |
|                     | 3. Click the "Re                                              | ject"       |          |                       |                 |        |  |
|                     | button on the sel                                             | lected      |          |                       |                 |        |  |
|                     | registration                                                  |             |          |                       |                 |        |  |
|                     | 4. Click "Reject"                                             | " on the    |          |                       |                 |        |  |
|                     | modal popup                                                   |             |          |                       |                 |        |  |

# j. Voucher Module

Table 7.27: Inventory Management System Unit Test Case - View Vouchers

| INV027                                | Module 1                                                                                                    | Name                                                                                                    | Vouch                                                                                                    | er Module                                                                                                    |                                                                                                    |
|---------------------------------------|----------------------------------------------------------------------------------------------------|----------------------------------------------------------------------------------------------------|----------------------------------------------------------------------------------------------------|----------------------------------------------------------------------------------------------------|----------------------------------------------------------------------------------------------------|
| Unit Test Case for Viewing Vouchers   |                                                                                                    |                                                                                                    |                                                                                                    |                                                                                                    |                                                                                                    |
| 1. Admin has logged in to the system. |                                                                                                    |                                                                                                    |                                                                                                    |                                                                                                    |                                                                                                    |
| 2. There is at least                  | one produ                                                                                                    | ect in the                                                                                                    | e system                                                                                                    | 1.                                                                                                    |                                                                                                    |
| Test Steps                            |                                                                                                    | Test I                                                                                                    | )ata                                                                                                    | Expected                                                                                                    | Status                                                                                                    |
|                                       |                                                                                                    |                                                                                                    |                                                                                                    | Result                                                                                                    |                                                                                                    |
| 1. Click "Manage                      |                                                                                                    | -                                                                                                    |                                                                                                    | A list of                                                                                                    | Pass                                                                                                    |
| Vouchers" sider m                     | enu                                                                                                    |                                                                                                    |                                                                                                    | vouchers                                                                                                    |                                                                                                    |
| 2. Redirect to vouc                   | her                                                                                                    |                                                                                                    |                                                                                                    | is shown                                                                                                    |                                                                                                    |
| management page                       |                                                                                                    |                                                                                                    |                                                                                                    |                                                                                                    |                                                                                                    |
| 1. Click "Manage                      |                                                                                                    | -                                                                                                    |                                                                                                    | A list of                                                                                                    | Pass                                                                                                    |
| Vouchers" sider m                     | enu                                                                                                    |                                                                                                    |                                                                                                    | vouchers                                                                                                    |                                                                                                    |
| 2. Redirect to vouc                   |                                                                                                    |                                                                                                    | with                                                                                                    |                                                                                                    |                                                                                                    |
| management page                       |                                                                                                    |                                                                                                    |                                                                                                    | respect to                                                                                                    |                                                                                                    |
|                                       |                                                                                                    |                                                                                                    |                                                                                                    | the status                                                                                                    |                                                                                                    |
|                                       |                                                                                                    |                                                                                                    |                                                                                                    | is shown                                                                                                    |                                                                                                    |
| 1. Click "Manage                      |                                                                                                    | -                                                                                                    |                                                                                                    | A list of                                                                                                    | Pass                                                                                                    |
| Vouchers" sider m                     | enu                                                                                                    |                                                                                                    |                                                                                                    | vouchers                                                                                                    |                                                                                                    |
| 2. Redirect to vouc                   | her                                                                                                    |                                                                                                    |                                                                                                    | ordered                                                                                                    |                                                                                                    |
| management page                       |                                                                                                    |                                                                                                    |                                                                                                    | by the                                                                                                    |                                                                                                    |
| 3. Click the table c                  | olumn                                                                                                    |                                                                                                    |                                                                                                    | table                                                                                                    |                                                                                                    |
| with the sort icon                    |                                                                                                    |                                                                                                    |                                                                                                    | column is                                                                                                    |                                                                                                    |
|                                       |                                                                                                    |                                                                                                    |                                                                                                    | shown                                                                                                    |                                                                                                    |
| 1. Click "Manage                      |                                                                                                    | -                                                                                                    |                                                                                                    | A list of                                                                                                    | Pass                                                                                                    |
| Vouchers" sider m                     | enu                                                                                                    |                                                                                                    |                                                                                                    | vouchers                                                                                                    |                                                                                                    |
| 2. Redirect to vouc                   | her                                                                                                    |                                                                                                    |                                                                                                    | filtered                                                                                                    |                                                                                                    |
| management page                       |                                                                                                    |                                                                                                    |                                                                                                    | by the                                                                                                    |                                                                                                    |
| 3. Enter inputs to f                  | ilter                                                                                                    |                                                                                                    |                                                                                                    | inputs is                                                                                                    |                                                                                                    |
| such as voucher co                    | de,                                                                                                    |                                                                                                    |                                                                                                    | shown                                                                                                    |                                                                                                    |
| customer type, ava                    | ilable                                                                                                    |                                                                                                    |                                                                                                    |                                                                                                    |                                                                                                    |
| date and availabilit                  | .y                                                                                                    |                                                                                                    |                                                                                                    |                                                                                                    |                                                                                                    |
|                                       | Unit Test Case for Value 1. Admin has logg 2. There is at least Test Steps  1. Click "Manage Vouchers" sider m 2. Redirect to vouch management page 1. Click "Manage Vouchers" sider m 2. Redirect to vouch management page 1. Click "Manage Vouchers" sider m 2. Redirect to vouch management page 3. Click the table county with the sort icon 1. Click "Manage Vouchers" sider m 2. Redirect to vouch management page 3. Click "Manage Vouchers" sider m 2. Redirect to vouch management page 3. Enter inputs to for such as voucher coustomer type, available to the step of the such as voucher coustomer type, available to the such as voucher coustomer type, available to the such as voucher type, available to the such as voucher type, available to the such as voucher type, available to the such as voucher type, available to the such as voucher type, available to the such as voucher type, available to the such as voucher type, available to the such as voucher type, available to the such as voucher type, available to the such as voucher type, available to the such as voucher type, available to the such as voucher type, available to the such as voucher type, available type to the such as voucher type, available type type type type type type type typ | Unit Test Case for Viewing V  1. Admin has logged in to the 2. There is at least one product. Test Steps  1. Click "Manage Vouchers" sider menu 2. Redirect to voucher management page 1. Click "Manage Vouchers" sider menu 2. Redirect to voucher management page 1. Click "Manage Vouchers" sider menu 2. Redirect to voucher management page 3. Click "Manage Vouchers" sider menu 2. Redirect to voucher management page 3. Click the table column with the sort icon 1. Click "Manage Vouchers" sider menu 2. Redirect to voucher management page 3. Click the table column with the sort icon 1. Click "Manage Vouchers" sider menu 2. Redirect to voucher menu 2. Redirect to voucher menu 2. Redirect to voucher menu 3. Redirect to voucher menu 4. Redirect to voucher menu 5. Redirect to voucher menu 5. Redirect to voucher menu 6. Redirect to voucher menu 6. Redirect menu 6. Redirect menu 6. Redirect | Unit Test Case for Viewing Vouchers  1. Admin has logged in to the system 2. There is at least one product in the  Test Steps  1. Click "Manage Vouchers" sider menu 2. Redirect to voucher management page 1. Click "Manage Vouchers" sider menu 2. Redirect to voucher management page  1. Click "Manage Vouchers" sider menu 2. Redirect to voucher management page 3. Click the table column with the sort icon  1. Click "Manage Vouchers" sider menu 2. Redirect to voucher management page 3. Click the table column with the sort icon  1. Click "Manage Vouchers" sider menu 2. Redirect to voucher management page 3. Enter inputs to filter such as voucher code, customer type, available | Unit Test Case for Viewing Vouchers  1. Admin has logged in to the system.  2. There is at least one product in the system.  1. Click "Manage  Vouchers" sider menu  2. Redirect to voucher management page  1. Click "Manage  Vouchers" sider menu  2. Redirect to voucher management page  1. Click "Manage  Vouchers" sider menu  2. Redirect to voucher management page  3. Click the table column with the sort icon  1. Click "Manage  Vouchers" sider menu  2. Redirect to voucher management page  3. Click the table column with the sort icon  1. Click "Manage  Vouchers" sider menu  2. Redirect to voucher management page  3. Enter inputs to filter such as voucher code, customer type, available | Unit Test Case for Viewing Vouchers  1. Admin has logged in to the system.  2. There is at least one product in the system.  Test Steps  Test Data  Result  1. Click "Manage  Vouchers" sider menu  2. Redirect to voucher management page  1. Click "Manage  Vouchers" sider menu  2. Redirect to voucher management page  1. Click "Manage  Vouchers" sider menu  2. Redirect to voucher management page  1. Click "Manage  Vouchers" sider menu  2. Redirect to voucher management page  3. Click the table column with the sort icon  1. Click "Manage  Vouchers" sider menu  2. Redirect to voucher management page  3. Click the table column with the sort icon  1. Click "Manage  Vouchers" sider menu  2. Redirect to voucher management page  3. Click the table column with the sort icon  1. Click "Manage  Vouchers" sider menu  2. Redirect to voucher management page  3. Enter inputs to filter such as voucher code, customer type, available |

Table 7.28: Inventory Management System Unit Test Case - Add Voucher

| INV028               | Module Name   Voucher                                                                                                    |                                                                                                    | er Module                                                                                                    |                                                                                                    |                                                                                                    |
|----------------------|----------------------------------------------------------------------------------------------------|----------------------------------------------------------------------------------------------------|----------------------------------------------------------------------------------------------------|----------------------------------------------------------------------------------------------------|----------------------------------------------------------------------------------------------------|
| Unit Test Case for A | Unit Test Case for Adding Voucher                                                                                                    |                                                                                                    |                                                                                                    |                                                                                                    |                                                                                                    |
| 1. Admin has logg    | 1. Admin has logged in to the system.                                                                                                    |                                                                                                    |                                                                                                    |                                                                                                    |                                                                                                    |
| Test Steps           |                                                                                                    | Test D                                                                                                    | ata                                                                                                    | Expected                                                                                                    | Status                                                                                                    |
|                      |                                                                                                    |                                                                                                    |                                                                                                    | Result                                                                                                    |                                                                                                    |
| 1. Click "Add Vou    | cher"                                                                                                    | code,                                                                                                    |                                                                                                    | The                                                                                                    | Pass                                                                                                    |
| sider menu           |                                                                                                    | type,di                                                                                                    | scount,                                                                                                    | voucher                                                                                                    |                                                                                                    |
| 2. Redirect to add   | voucher                                                                                                    | total_a                                                                                                    | mt,                                                                                                    | is added                                                                                                    |                                                                                                    |
| page                 |                                                                                                    | usage_                                                                                                    | limit,                                                                                                    | to the                                                                                                    |                                                                                                    |
| 3. Enter all require | d                                                                                                    | cust_ty                                                                                                    | pe,                                                                                                    | system                                                                                                    |                                                                                                    |
| information          |                                                                                                    | avail_s                                                                                                    | start_dt                                                                                                    |                                                                                                    |                                                                                                    |
| 4. Click "Add Vou    | cher"                                                                                                    |                                                                                                    |                                                                                                    |                                                                                                    |                                                                                                    |
| button               |                                                                                                    |                                                                                                    |                                                                                                    |                                                                                                    |                                                                                                    |
| 1. Click "Add Vou    | cher"                                                                                                    | code,                                                                                                    |                                                                                                    | Display                                                                                                    | Pass                                                                                                    |
| sider menu           |                                                                                                    | type,di                                                                                                    | scount,                                                                                                    | "Voucher                                                                                                    |                                                                                                    |
| 2. Redirect to add   | voucher                                                                                                    | total_a                                                                                                    | mt,                                                                                                    | code                                                                                                    |                                                                                                    |
| page                 |                                                                                                    | usage_                                                                                                    | limit,                                                                                                    | already                                                                                                    |                                                                                                    |
| 3. Enter all require | d                                                                                                    | cust_ty                                                                                                    | pe,                                                                                                    | exists"                                                                                                    |                                                                                                    |
| information          |                                                                                                    | avail_s                                                                                                    | start_dt                                                                                                    | message                                                                                                    |                                                                                                    |
| 4. Click "Add Vou    | cher"                                                                                                    |                                                                                                    |                                                                                                    |                                                                                                    |                                                                                                    |
| button               |                                                                                                    |                                                                                                    |                                                                                                    |                                                                                                    |                                                                                                    |
| 1. Click "Add Vou    | cher"                                                                                                    | -                                                                                                    |                                                                                                    | Display                                                                                                    | Pass                                                                                                    |
| sider menu           |                                                                                                    |                                                                                                    |                                                                                                    | error                                                                                                    |                                                                                                    |
| 2. Redirect to add   | voucher                                                                                                    |                                                                                                    |                                                                                                    | message                                                                                                    |                                                                                                    |
| page                 |                                                                                                    |                                                                                                    |                                                                                                    |                                                                                                    |                                                                                                    |
| 4. Click "Add Vou    | cher"                                                                                                    |                                                                                                    |                                                                                                    |                                                                                                    |                                                                                                    |
| button               |                                                                                                    |                                                                                                    |                                                                                                    |                                                                                                    |                                                                                                    |
|                      | Unit Test Case for A  1. Admin has logg  Test Steps  1. Click "Add Vousider menu 2. Redirect to add y page 3. Enter all require information 4. Click "Add Vousider menu 2. Redirect to add y page 3. Enter all require information 4. Click "Add Vousider menu 2. Redirect to add y page 3. Enter all require information 4. Click "Add Vousider menu 2. Redirect to add y page 3. Enter all require information 4. Click "Add Vousider menu 2. Redirect to add y page 4. Click "Add Vousider Menu 4. Click "Add Vousider menu 5. Redirect to add y page 6. Click "Add Vousider Menu 6. Click "Add Vousider Menu 7. Redirect to add y page 7. Click "Add Vousider Menu 8. Click "Add Vousider Menu 9. Redirect to add y page 9. Click "Add Vousider Menu 9. Redirect to add y page | Unit Test Case for Adding Volume 1. Admin has logged in to the Test Steps  1. Click "Add Voucher" sider menu 2. Redirect to add voucher page 3. Enter all required information 4. Click "Add Voucher" button 1. Click "Add Voucher" sider menu 2. Redirect to add voucher page 3. Enter all required information 4. Click "Add Voucher" button 4. Click "Add Voucher" button 1. Click "Add Voucher" sider menu 2. Redirect to add voucher sider menu 2. Redirect to add voucher page 4. Click "Add Voucher" | Unit Test Case for Adding Voucher  1. Admin has logged in to the system  Test Steps  Test D  1. Click "Add Voucher" code, sider menu total_a usage_ usage_ cust_ty avail_s  3. Enter all required information  4. Click "Add Voucher" code, sider menu type,did total_a usage_ cust_ty avail_s  2. Redirect to add voucher" button  1. Click "Add Voucher" code, sider menu type,did total_a usage_ usage_ cust_ty avail_s  3. Enter all required cust_ty avail_s  4. Click "Add Voucher" avail_s  4. Click "Add Voucher" sider menu  2. Redirect to add voucher sider menu  2. Redirect to add voucher page  4. Click "Add Voucher" - sider menu  2. Redirect to add voucher page  4. Click "Add Voucher" - sider menu | Unit Test Case for Adding Voucher  1. Admin has logged in to the system.  Test Steps  Test Data  1. Click "Add Voucher" code, sider menu 2. Redirect to add voucher page 3. Enter all required information 4. Click "Add Voucher" button 1. Click "Add Voucher" sider menu 2. Redirect to add voucher page 3. Enter all required code, sider menu 4. Click "Add Voucher" code, sider menu 5. Redirect to add voucher page 6. Click "Add Voucher" avail_start_dt 6. Click "Add Voucher" sider menu 7. Click "Add Voucher" sider menu 8. Redirect to add voucher page 9. Redirect to add voucher page 9. Redirect to add voucher page 9. Click "Add Voucher" sider menu 9. Redirect to add voucher page 9. Click "Add Voucher" sider menu 9. Redirect to add voucher page 9. Click "Add Voucher" sider menu 9. Redirect to add voucher page 9. Click "Add Voucher" sider menu 9. Redirect to add voucher page 9. Click "Add Voucher" sider menu 9. Redirect to add voucher page 9. Click "Add Voucher" sider menu 9. Redirect to add voucher page 9. Click "Add Voucher" sider menu 9. Redirect to add voucher page 9. Click "Add Voucher" sider menu 9. Redirect to add voucher page 9. Click "Add Voucher" sider menu 9. Redirect to add voucher page 9. Click "Add Voucher" sider menu 9. Redirect to add voucher page | Unit Test Case for Adding Voucher  1. Admin has logged in to the system.  Test Steps    Test Data   Result |

Table 7.29: Inventory Management System Unit Test Case - Edit Voucher

| Test Case ID         | INV029                             | Module                                | Name Voucher Module |              |          |        |
|----------------------|------------------------------------|---------------------------------------|---------------------|--------------|----------|--------|
| Test Title           | Unit Test Case for Editing Voucher |                                       |                     |              |          |        |
| <b>Pre-condition</b> | 1. Admin has logg                  | 1. Admin has logged in to the system. |                     |              |          |        |
|                      | 2. There is at least               | one vouch                             | ner in th           | e systen     | n.       |        |
| Test Case            | Test Steps                         |                                       | Test I              | <b>D</b> ata | Expected | Status |
| Summary              |                                    |                                       |                     |              | Result   |        |
| Edit with valid      | 1. Click "Manage                   |                                       | discou              | ınt and      | Selected | Pass   |
| information          | Vouchers" sider m                  | enu                                   | type                |              | voucher  |        |
|                      | 2. Click "Edit" but                | ton on                                |                     |              | updated  |        |
|                      | the selected vouch                 | er                                    |                     |              | with     |        |
|                      | 3. Edit discount, ty               | pe                                    |                     |              | discount |        |
|                      | 4. Click "Edit Vou                 | cher"                                 |                     |              | and type |        |
|                      | button                             |                                       |                     |              |          |        |
| Edit with            | 1. Click "Manage                   |                                       | -                   |              | Display  | Pass   |
| empty required       | Vouchers" sider m                  | enu                                   |                     |              | error    |        |
| fields               | 2. Click "Edit" but                | ton on a                              |                     |              | message  |        |
|                      | voucher                            |                                       |                     |              |          |        |
|                      | 3. Redirect to the e               | dit                                   |                     |              |          |        |
|                      | voucher page                       |                                       |                     |              |          |        |
|                      | 3. Erase voucher co                | ode                                   |                     |              |          |        |
|                      | 4. Click "Edit Vou                 | cher"                                 |                     |              |          |        |
|                      | button                             |                                       |                     |              |          |        |
| Update status        | 1. Click "Manage                   |                                       | status              |              | Voucher  | Pass   |
| to "Hidden"          | Vouchers" sider m                  | enu                                   |                     |              | status   |        |
|                      | 2. Select at least or              | ne                                    |                     |              | updated  |        |
|                      | voucher in the tabl                | e                                     |                     |              | to       |        |
|                      | 3. Click "Hide" bu                 | tton                                  |                     |              | "hidden" |        |
|                      | 4. Click "Hide" bu                 | tton on                               |                     |              |          |        |
|                      | the modal popup                    |                                       |                     |              |          |        |

Table 7.30: Inventory Management System Unit Test Case - Delete Voucher

| Test Case ID         | INV030 <b>Module Name</b> Vouche |                                                 |          | er Module  |        |  |
|----------------------|----------------------------------|-------------------------------------------------|----------|------------|--------|--|
| Test Title           | Unit Test Case for I             | Deleting Vouc                                   | her      |            |        |  |
| <b>Pre-condition</b> | 1. Admin has logge               | ed in to the sy                                 | stem.    |            |        |  |
|                      | 2. There is at least             | 2. There is at least one voucher in the system. |          |            |        |  |
| Test Case            | Test Steps                       | Te                                              | est Data | Expected   | Status |  |
| Summary              |                                  |                                                 |          | Result     |        |  |
| Delete a             | 1. Click "Manage                 | -                                               |          | Selected   | Pass   |  |
| voucher              | Vouchers" sider me               | enu                                             |          | voucher    |        |  |
|                      | 2. Click "Delete" b              | utton on                                        |          | updated    |        |  |
|                      | selected voucher                 |                                                 |          | is_deleted |        |  |
|                      | 3. Click "Delete" b              | utton on                                        |          | to true    |        |  |
|                      | the modal popup                  |                                                 |          |            |        |  |

#### 7.7.2 E-commerce Platform

# a. Register Module

Table 7.31: E-commerce Platform Unit Test Case - Register User

| <b>Test Case ID</b>  | ECOM001              | Module Nan                           |           | Name Register Module |          |        |
|----------------------|----------------------|--------------------------------------|-----------|----------------------|----------|--------|
| Test Title           | Unit Test Case for I | Unit Test Case for User Registration |           |                      |          |        |
| <b>Pre-condition</b> | -                    | -                                    |           |                      |          |        |
| Test Case            | Test Steps           |                                      | Test Data |                      | Expected | Status |
| Summary              |                      |                                      |           |                      | Result   |        |
| Enter email          | 1. Enter email       |                                      | - Valid   | 1                    | Create   | Pass   |
| and password         | 2. Enter password    |                                      | email     |                      | new user |        |
|                      | 3. Enter confirm pa  | assword                              | - Valid   | 1                    | in the   |        |
|                      | 3. Click Register b  | utton                                | passwo    | ord                  | system   |        |
|                      |                      |                                      | - Valid   | 1                    |          |        |
|                      |                      |                                      | confir    | n                    |          |        |
|                      |                      |                                      | passwo    | ord                  |          |        |
| Enter empty          | 1. Click Register b  | utton                                | -         |                      | Display  | Pass   |
| email and            |                      |                                      |           |                      | error    |        |
| password             |                      |                                      |           |                      | message  |        |
| Password does        | 1. Enter email       |                                      | - Valio   | 1                    | Display  | Pass   |
| not meet             | 2. Enter password    |                                      | email     |                      | error    |        |
| criteria             | 3. Enter confirm pa  | assword                              | - Inval   | id                   | message  |        |
|                      | 3. Click Register b  | utton                                | passwo    | ord                  |          |        |
|                      |                      |                                      | - Valid   | 1                    |          |        |
|                      |                      |                                      | confir    | n                    |          |        |
|                      |                      |                                      | passwo    | ord                  |          |        |
| Password and         | 1. Enter email       |                                      | - Valio   | 1                    | Display  | Pass   |
| confirm              | 2. Enter password    |                                      | email     |                      | error    |        |
| password not         | 3. Enter confirm pa  | assword                              | - Valid   | 1                    | message  |        |
| matched              | 3. Click Register b  | utton                                | passwo    | ord                  |          |        |
|                      |                      |                                      | - Inval   | id                   |          |        |
|                      |                      |                                      | confir    | n                    |          |        |
|                      |                      |                                      | passwo    | ord                  |          |        |

Table 7.31 (Continued)

| Enter         | 1. Enter email            | - Valid   | Display | Pass |
|---------------|---------------------------|-----------|---------|------|
| duplicated    | 2. Enter password         | email     | "email  |      |
| email         | 3. Enter confirm password | - Valid   | already |      |
|               | 3. Click Register button  | password  | exists" |      |
|               |                           | - Invalid | message |      |
|               |                           | confirm   |         |      |
|               |                           | password  |         |      |
| Enter invalid | 1. Enter email            | - Invalid | Display | Pass |
| email         | 2. Enter password         | email     | error   |      |
|               | 3. Enter confirm password | - Valid   | message |      |
|               | 3. Click Register button  | password  |         |      |
|               |                           | - Invalid |         |      |
|               |                           | confirm   |         |      |
|               |                           | password  |         |      |

# b. Login Module

Table 7.32: E-commerce Platform Unit Test Case - User Login

|                      |                            |                                  |             | 1           |          |        |  |
|----------------------|----------------------------|----------------------------------|-------------|-------------|----------|--------|--|
| Test Case ID         | ECOM002                    | ECOM002 Module Name Login Module |             |             |          |        |  |
| Test Title           | Unit Test Case for U       | Unit Test Case for User Login    |             |             |          |        |  |
| <b>Pre-condition</b> | 1. User has an acti        | 1. User has an active account.   |             |             |          |        |  |
| Test Case            | Test Steps                 |                                  | Test I      | <b>Data</b> | Expected | Status |  |
| Summary              |                            |                                  |             |             | Result   |        |  |
| Enter valid          | 1. Enter username or email |                                  | - Valid     |             | Redirect | Pass   |  |
| credentials          | 2. Enter password          |                                  | username or |             | to home  |        |  |
|                      | 3. Click Login button      |                                  | email       |             | page     |        |  |
|                      |                            |                                  | - Valid     |             |          |        |  |
|                      |                            |                                  | passw       | ord         |          |        |  |
| Enter empty          | 1. Enter username          | or email                         | - Emp       | ty          | Display  | Pass   |  |
| credentials          | 2. Enter password          |                                  | userna      | ime or      | error    |        |  |
|                      | 3. Click Login butt        | ton                              | email       |             | message  |        |  |
|                      |                            |                                  | - Emp       | ty          |          |        |  |
|                      |                            |                                  | passw       | ord         |          |        |  |

Table 7.32 (Continued)

| Enter invalid | 1. Enter username or email | - Invalid   | Display | Pass |
|---------------|----------------------------|-------------|---------|------|
| credentails   | 2. Enter password          | username or | error   |      |
|               | 3. Click Login button      | email       | message |      |
|               |                            | - Valid     |         |      |
|               |                            | password    |         |      |
| Enter invalid | 1. Enter username or email | - Valid     | Display | Pass |
| password      | 2. Enter password          | username or | error   |      |
|               | 3. Click Login button      | email       | message |      |
|               |                            | - Invalid   |         |      |
|               |                            | password    |         |      |
| Enter invalid | 1. Enter username or email | - Invalid   | Display | Pass |
| username or   | 2. Enter password          | username or | error   |      |
| email         | 3. Click Login button      | email       | message |      |
|               |                            | - Valid     |         |      |
|               |                            | password    |         |      |

#### c. Item Module

Table 7.33: E-commerce Platform Unit Test Case - View Items

| Test Case for Vi | ewing Items           |          |                                         |  |  |  |  |  |  |
|------------------|-----------------------|----------|-----------------------------------------|--|--|--|--|--|--|
|                  |                       |          |                                         |  |  |  |  |  |  |
|                  |                       |          | -                                       |  |  |  |  |  |  |
| Steps            | Test I                | Data Exp | ected Status                            |  |  |  |  |  |  |
|                  |                       | Resu     | ılt                                     |  |  |  |  |  |  |
| ter the home pa  | ge -                  | A lis    | st of Pass                              |  |  |  |  |  |  |
|                  |                       | activ    | re                                      |  |  |  |  |  |  |
|                  |                       | item     | s is                                    |  |  |  |  |  |  |
|                  |                       | show     | vn                                      |  |  |  |  |  |  |
|                  |                       |          |                                         |  |  |  |  |  |  |
|                  |                       |          |                                         |  |  |  |  |  |  |
|                  |                       |          |                                         |  |  |  |  |  |  |
|                  |                       |          |                                         |  |  |  |  |  |  |
|                  | steps ter the home pa | 4 4 1    | ter the home page - A list active item. |  |  |  |  |  |  |

Table 7.33 (Continued)

| Search items    | 1. Click the search item | - | A list of   | Pass |
|-----------------|--------------------------|---|-------------|------|
|                 | input                    |   | items       |      |
|                 | 2. Enter item name       |   | whose       |      |
|                 | keyword                  |   | name        |      |
|                 | 3. Click search icon     |   | contains    |      |
|                 |                          |   | the         |      |
|                 |                          |   | keyword     |      |
|                 |                          |   | is shown    |      |
| Display all     | 1. Enter the home page   | - | A list of   | Pass |
| active products | 2. Click "Product" tab   |   | active      |      |
|                 |                          |   | products    |      |
|                 |                          |   | is shown    |      |
| Display all     | 1. Enter the home page   | - | A list of   | Pass |
| active          | 2. Click "Packages" tab  |   | active      |      |
| packages        |                          |   | packages    |      |
|                 |                          |   | is shown    |      |
| Display item    | 1. Enter the home page   |   | The         | Pass |
| details         | 2. Click on an item      |   | selected    |      |
|                 | 3. Redirect to the item  |   | item        |      |
|                 | details page             |   | details are |      |
|                 |                          |   | shown       |      |

#### d. Cart Module

Table 7.34: E-commerce Platform Unit Test Case - Retrieve Cart

| <b>Test Case ID</b>  | ECOM004                            | Module Name | Cart M | Iodule     |        |  |
|----------------------|------------------------------------|-------------|--------|------------|--------|--|
| <b>Test Title</b>    | Unit Test Case for Retrieving Cart |             |        |            |        |  |
| <b>Pre-condition</b> | -                                  |             |        |            |        |  |
| Test Case            | Test Steps                         | Test        | Data   | Expected   | Status |  |
| Summary              |                                    |             |        | Result     |        |  |
| User has cart        | 1. Enter the home                  | page -      |        | A list of  | Pass   |  |
|                      | 2. Click the shopp                 | oing cart   |        | cart items |        |  |
|                      | icon                               |             |        | is shown   |        |  |
| User has no          | 1. Enter the home                  | page -      |        | "No item   | Pass   |  |
| cart                 | 2. Click the shopp                 | oing cart   |        | in your    |        |  |
|                      | icon                               |             |        | cart"      |        |  |
|                      |                                    |             |        | message    |        |  |
|                      |                                    |             |        | is shown   |        |  |
| User's cart          | 1. Enter the home                  | page -      |        | "Please    | Pass   |  |
| contains out-        | 2. Click the shopp                 | oing cart   |        | remove     |        |  |
| of-stock items       | icon                               |             |        | out of     |        |  |
|                      |                                    |             |        | stock      |        |  |
|                      |                                    |             |        | items"     |        |  |
|                      |                                    |             |        | message    |        |  |
|                      |                                    |             |        | is shown   |        |  |

Table 7.35: E-commerce Platform Unit Test Case - Update Cart

| <b>Test Case ID</b>  | ECOM005                          | <b>Module Name</b> | Cart M      | odule     |        |  |
|----------------------|----------------------------------|--------------------|-------------|-----------|--------|--|
| Test Title           | Unit Test Case for Updating Cart |                    |             |           |        |  |
| <b>Pre-condition</b> | -                                |                    |             |           |        |  |
| Test Case            | Test Steps                       | Test I             | <b>Data</b> | Expected  | Status |  |
| Summary              |                                  |                    |             | Result    |        |  |
| Item quantity        | 1. Enter the home                | page -             |             | Added 1   | Pass   |  |
| is less than         | 2. Click the shopp               | oing cart          |             | more      |        |  |
| item stock           | icon                             |                    |             | quantity  |        |  |
|                      | 3. Click "+" butto               | on on a            |             | on top of |        |  |
|                      | cart item                        |                    |             | the       |        |  |
|                      |                                  |                    |             | existing  |        |  |
|                      |                                  |                    |             | item cart |        |  |
| Item quantity        | 1. Enter the home                | page -             |             | Display   | Pass   |  |
| is more or           | 2. Click the shopp               | oing cart          |             | "item     |        |  |
| equal to item        | icon                             |                    |             | reached   |        |  |
| stock                | 3. Click "+" butto               | on on a            |             | maximum   |        |  |
|                      | cart item                        |                    |             | stock"    |        |  |
|                      |                                  |                    |             | message   |        |  |
| Remove item          | 1. Enter the home                | page -             |             | Remove    | Pass   |  |
| cart                 | 2. Click the shopp               | oing cart          |             | the item  |        |  |
|                      | icon                             |                    |             | from the  |        |  |
|                      | 3. Enter 0 on the                | quantity           |             | cart      |        |  |
|                      | input of an iten                 | n                  |             |           |        |  |

#### e. Address Module

Table 7.36: E-commerce Platform Unit Test Case - Retrieve Address

| Test Case ID         | ECOM006                               | <b>Module Name</b> A |          | Add | lress Module |        |
|----------------------|---------------------------------------|----------------------|----------|-----|--------------|--------|
| <b>Test Title</b>    | Unit Test Case for Retrieving Address |                      |          |     |              |        |
| <b>Pre-condition</b> | 1. User is logged in.                 |                      |          |     |              |        |
| Test Case            | Test Steps                            |                      | Test Dat | ta  | Expected     | Status |
| Summary              |                                       |                      |          |     | Result       |        |
| User has no          | 1. Enter the check                    | kout                 | -        |     | Display      | Pass   |
| address              | page                                  |                      |          |     | "No          |        |
|                      |                                       |                      |          |     | Address      |        |
|                      |                                       |                      |          |     | Foun"        |        |
|                      |                                       |                      |          |     | message      |        |
| User has             | 2. Enter the check                    | kout                 | -        |     | Display the  | Pass   |
| address              | page                                  |                      |          |     | default      |        |
|                      |                                       |                      |          |     | address on   |        |
|                      |                                       |                      |          |     | the          |        |
|                      |                                       |                      |          |     | shipment     |        |
|                      |                                       |                      |          |     | information  |        |

Table 7.37: E-commerce Platform Unit Test Case - Add Address

| <b>Test Case ID</b>  | ECOM007                           | Module Name   A |           | Address | lress Module |        |
|----------------------|-----------------------------------|-----------------|-----------|---------|--------------|--------|
| Test Title           | Unit Test Case for Adding Address |                 |           |         |              |        |
| <b>Pre-condition</b> | 1. User is logged in.             |                 |           |         |              |        |
| Test Case            | Test Steps                        |                 | Test Data |         | Expected     | Status |
| Summary              |                                   |                 |           |         | Result       |        |
| Enter all valid      | 1. Enter address                  | book            | contact   | _name,  | The          | Pass   |
| required fields      | page.                             |                 | contact   | _num,   | address is   |        |
|                      | 2. Click "Add Ad                  | ddress"         | state, c  | ity,    | added to     |        |
|                      | button                            |                 | postco    | de,     | the system   |        |
|                      | 3. Enter all requi                | red             | address   | 5,      |              |        |
|                      | information                       |                 | default   |         |              |        |
|                      | 4. Click "Add" b                  | utton           |           |         |              |        |

Table 7.37 (Continued)

| Do not enter    | 1. Enter address book  | - | Display | Pass |
|-----------------|------------------------|---|---------|------|
| requried fields | page.                  |   | error   |      |
|                 | 2. Click "Add Address" |   | message |      |
|                 | button                 |   |         |      |
|                 | 3. Click "Add" button  |   |         |      |

Table 7.38: E-commerce Platform Unit Test Case - Edit Address

| Test Case ID         | ECOM008             | ECOM008 Module Name Address Module |            |    |              |        |  |
|----------------------|---------------------|------------------------------------|------------|----|--------------|--------|--|
| Test Title           | Unit Test Case for  | Editing                            | Address    |    |              |        |  |
| <b>Pre-condition</b> | 1. User is logged i | 1. User is logged in.              |            |    |              |        |  |
| Test Case            | Test Steps          |                                    | Test Data  | ı  | Expected     | Status |  |
| Summary              |                     |                                    |            |    | Result       |        |  |
| Edit with valid      | 1. Enter address b  | ook                                | address ar | nd | Selected     | Pass   |  |
| information          | page.               |                                    | contact_n  | um | address      |        |  |
|                      | 2. Click "Edit" te  | xt                                 |            |    | updated      |        |  |
|                      | button on an addr   | ess                                |            |    | with address |        |  |
|                      | card                |                                    |            |    | and          |        |  |
|                      | 3. Edit address an  | nd                                 |            |    | contact_num  |        |  |
|                      | contact_num         |                                    |            |    |              |        |  |
|                      | 4. Click "Edit" bu  | utton                              |            |    |              |        |  |
| Edit with            | 1. Enter address b  | ook                                | -          |    | Display      | Pass   |  |
| empty required       | page.               |                                    |            |    | error        |        |  |
| fields               | 2. Click "Edit" te  | xt                                 |            |    | message      |        |  |
|                      | button on an addr   | ess                                |            |    |              |        |  |
|                      | card                |                                    |            |    |              |        |  |
|                      | 3. Erase contact_   | name                               |            |    |              |        |  |
|                      | 4. Click "Edit" bu  | utton                              |            |    |              |        |  |

Table 7.39: E-commerce Platform Unit Test Case - Delete Address

| Test Case ID  | ECOM009            | Module     |        | Address Module |              |        |
|---------------|--------------------|------------|--------|----------------|--------------|--------|
|               |                    | Name       |        |                |              |        |
| Test Title    | Unit Test Case fo  | r Deleting | Addre  | SS             |              |        |
| Pre-condition | 1. User is logged  | in.        |        |                |              |        |
| Test Case     | Test Steps         | Т          | Test D | ata            | Expected     | Status |
| Summary       |                    |            |        |                | Result       |        |
| Delete an     | 1. Enter address   | book -     |        |                | The selected | Pass   |
| address       | page.              |            |        |                | address is   |        |
|               | 2. Click "Edit" to | ext        |        |                | deleted      |        |
|               | button on an add   | ress       |        |                |              |        |
|               | card               |            |        |                |              |        |
|               | 3. Click "Delete'  | ,          |        |                |              |        |
|               | button             |            |        |                |              |        |

# f. Order Module

Table 7.40: E-commerce Platform Unit Test Case - Add Order

| Test Case ID  | ECOM010                       | Module     | ,         | Order N | Module      |        |
|---------------|-------------------------------|------------|-----------|---------|-------------|--------|
|               |                               | Name       |           |         |             |        |
| Test Title    | Unit Test Case fo             | or Adding  | g Order   |         |             |        |
| Pre-condition | 1. User's shopping            | ng cart co | ntains it | ems.    |             |        |
|               | 2. Shipment info              | rmation is | s provid  | ed.     |             |        |
|               | 3. Payment method             | od is sele | cted.     |         |             |        |
| Test Case     | Test Steps                    |            | Test D    | ata     | Expected    | Status |
| Summary       |                               |            |           |         | Result      |        |
| Add Order     | 1. Enter the chec             | kout       | contact   | _name,  | New order   | Pass   |
|               | page.                         |            | contact   | _num,   | is created  |        |
|               | 2. Fill in shipme             | nt         | postco    | de,     | with unpaid |        |
|               | information.                  |            | address   | 5,      | status      |        |
|               | 3. Select payment email, cart |            |           |         |             |        |
|               | method.                       | method.    |           |         |             |        |
|               | 4. Click "Place (             | Order"     |           |         |             |        |

Table 7.41: E-commerce Platform Unit Test Case - View Orders

| <b>Test Case ID</b> | ECOM011             | Module                           |         | Order N | Module        |        |  |
|---------------------|---------------------|----------------------------------|---------|---------|---------------|--------|--|
|                     |                     | Name                             |         |         |               |        |  |
| Test Title          | Unit Test Case fo   | Unit Test Case for Viewing Order |         |         |               |        |  |
| Pre-condition       | -                   | -                                |         |         |               |        |  |
|                     |                     |                                  |         |         |               |        |  |
| Test Case           | Test Steps          |                                  | Test D  | ata     | Expected      | Status |  |
| Summary             |                     |                                  |         |         | Result        |        |  |
| Display order       | 1. Click user ico   | n.                               | -       |         | A list of all | Pass   |  |
| history of user     | 2. Click "Order     |                                  |         |         | orders        |        |  |
|                     | History" menu ta    | ıb                               |         |         | placed by     |        |  |
|                     | 3. Redirect to ord  | der                              |         |         | the users is  |        |  |
|                     | history page        |                                  |         |         | shown         |        |  |
|                     |                     |                                  |         |         |               |        |  |
|                     |                     |                                  |         |         |               |        |  |
| Display order       | 1. Click user icon  | n.                               | -       |         | A list of all | Pass   |  |
| details of user     | 2. Click "Order     |                                  |         |         | orders        |        |  |
|                     | History" menu ta    | ıb                               |         |         | placed by     |        |  |
|                     | 3. Redirect to ord  | der                              |         |         | the users is  |        |  |
|                     | history page        |                                  |         |         | shown         |        |  |
|                     | 4. Click one of the | ne                               |         |         |               |        |  |
|                     | orders              |                                  |         |         |               |        |  |
| Search order        | 1. Click user icon  | n.                               | id (ord | er      | The order     | Pass   |  |
| (logged-in          | 2. Click "Order     |                                  | numbe   | r)      | details are   |        |  |
| user)               | History" menu ta    | ıb                               |         |         | shown         |        |  |
|                     | 3. Redirect to ord  | der                              |         |         |               |        |  |
|                     | history page        |                                  |         |         |               |        |  |
|                     | 4. Click the search | ch                               |         |         |               |        |  |
|                     | order input         |                                  |         |         |               |        |  |
|                     | 5. Enter order nu   | mber                             |         |         |               |        |  |
|                     | keyword             |                                  |         |         |               |        |  |
|                     | 6. Click the search | ch icon                          |         |         |               |        |  |
|                     |                     |                                  |         |         |               |        |  |
|                     |                     |                                  |         |         |               |        |  |

Table 7.41 (Continued)

| Search order   | 1. | Click the          | valid email    | The order   | Pass |
|----------------|----|--------------------|----------------|-------------|------|
| (user without  |    | hamburger menu     | and id (order  | details are |      |
| logged in)     |    | icon               | number)        | shown       |      |
|                | 2. | Click "Search      |                |             |      |
|                |    | Order" menu tab    |                |             |      |
|                | 3. | Enter email        |                |             |      |
|                | 4. | Enter order number |                |             |      |
|                |    |                    |                |             |      |
| Search order   | 1. | Click the          | - Valid email  | Display     | Pass |
| with invalid   |    | hamburger menu     | - Invalid id   | error       |      |
| order number   |    | icon               | (order         | message     |      |
| (user without  | 2. | Click "Search      | number)        |             |      |
| logged in)     |    | Order" menu tab    |                |             |      |
|                | 3. | Enter email        |                |             |      |
|                | 4. | Enter order number |                |             |      |
|                |    |                    |                |             |      |
| Search order   | 1. | Click the          | - Inalid email | Display     | Pass |
| with invalid   |    | hamburger menu     | - Valid id     | error       |      |
| email (user    |    | icon               | (order         | message     |      |
| without logged | 2. | Click "Search      | number)        |             |      |
| in)            |    | Order" menu tab    |                |             |      |
|                | 3. | Enter email        |                |             |      |
|                | 4. | Enter order number |                |             |      |

# g. Payment Module

Table 7.42: E-commerce Platform Unit Test Case - Pay Order

| <b>Test Case ID</b> | ECOM012                         | Module    | <b>,</b> | Paymen  | nt Module  |        |
|---------------------|---------------------------------|-----------|----------|---------|------------|--------|
|                     |                                 | Name      |          |         |            |        |
| Test Title          | Unit Test Case for Paying Order |           |          |         |            |        |
| Pre-condition       | 1. An order has                 | been plac | ed.      |         |            |        |
| Test Case           | Test Steps                      |           | Test D   | ata     | Expected   | Status |
| Summary             |                                 |           |          |         | Result     |        |
| Pay order by        | 1. Redirected to                |           | card ni  | umber,  | Payment    | Pass   |
| credit or debit     | payment page pi                 | ovided    | card ex  | xpiry   | successful |        |
| card                | by the payment                  |           | date, c  | ard     |            |        |
|                     | gateway                         |           | CVC r    | number, |            |        |
|                     | 2. Enter card nur               | mber of   | name o   | on card |            |        |
|                     | 4242 4242 4242                  | 4242      |          |         |            |        |
|                     | 3. Enter card exp               | oiry      |          |         |            |        |
|                     | date of 12/31                   |           |          |         |            |        |
|                     | 4. Enter CVC nu                 | ımber     |          |         |            |        |
|                     | of 123                          |           |          |         |            |        |
|                     | 5. Enter name or                | n card    |          |         |            |        |
|                     | 6. Click "Pay" b                | utton.    |          |         |            |        |
|                     |                                 |           |          |         |            |        |
| Pay order by        | 1. Redirected to                |           | bank, 1  | name    | Payment    | Pass   |
| FPX online          | payment page pi                 | ovided    |          |         | successful |        |
| banking             | by the payment                  |           |          |         |            |        |
|                     | gateway                         |           |          |         |            |        |
|                     | 2. Select bank                  |           |          |         |            |        |
|                     | 3. Enter name.                  |           |          |         |            |        |
|                     | 4. Click "Pay" b                | utton.    |          |         |            |        |
|                     | 5. Redirected to                |           |          |         |            |        |
|                     | payment testing                 | page.     |          |         |            |        |
|                     | 6. Click "Author                | rize test |          |         |            |        |
|                     | payment".                       |           |          |         |            |        |
|                     |                                 |           |          |         |            |        |
|                     |                                 |           |          |         |            | I .    |

Table 7.42 (Continued)

| Failed to pay  | 1. Redirected to       | bank, name | Redirect    | Pass |
|----------------|------------------------|------------|-------------|------|
| the order by   | payment page provided  |            | back to the |      |
| FPX online     | by the payment         |            | payment     |      |
| banking        | gateway                |            | page        |      |
|                | 2. Select bank         |            |             |      |
|                | 3. Enter name.         |            |             |      |
|                | 4. Click "Pay" button. |            |             |      |
|                | 5. Redirected to       |            |             |      |
|                | payment testing page.  |            |             |      |
|                | 6. Click "Fail test    |            |             |      |
|                | payment"               |            |             |      |
|                |                        |            |             |      |
|                |                        |            |             |      |
| Return back to | 1. Redirected to       | -          | Display     | Pass |
| e-commerce     | payment page provided  |            | "Payment    |      |
| platform       | by the payment         |            | Failed"     |      |
| without        | gateway                |            | message     |      |
| complete       | 2. Click the return    |            |             |      |
| payment        | button                 |            |             |      |

# h. Shipping Fee Module

Table 7.43: E-commerce Platform Unit Test Case - Retrieve Shipping Fee

| Test Case ID  | ECOM013            | Module<br>Name |           | Shipping Fee Module |               |        |
|---------------|--------------------|----------------|-----------|---------------------|---------------|--------|
| Test Title    | Unit Test Case for | or Retriev     | ing Ship  | pping Fe            | <del></del>   |        |
| Pre-condition | order              | order          |           |                     |               |        |
| Test Case     | Test Steps         |                | Test D    | ata                 | Expected      | Status |
| Summary       |                    |                |           |                     | Result        |        |
| Calculate     | 1. Enter checkou   | ıt page.       | subtota   | l_price,            | The           | Pass   |
| shipping fee  | 2. Select Shippin  | ng             | cart, sta | ate                 | shipping fee  |        |
|               | Address.           |                |           |                     | is calculated |        |
|               | 3. Fill in shipme  | ent            |           |                     | correctly     |        |
|               | information.       |                |           |                     |               |        |
|               | 4. Click "Save"    | button         |           |                     |               |        |

# i. Pickup Location Module

Table 7.44: E-commerce Platform Unit Test Case - Retrieve Pickup Locations

| Test Case ID      | ECOM014 Module    |            | Pickup   | Location Modu | ıle             |          |
|-------------------|-------------------|------------|----------|---------------|-----------------|----------|
|                   |                   | Name       |          |               |                 |          |
| <b>Test Title</b> | Unit Test Case fo | or Retriev | ing Pick | cup Loca      | tion            |          |
| Pre-condition     | 1. User chooses   | the picku  | up metho | od when       | checking out th | ne order |
| Test Case         | Test Steps        |            | Test D   | ata           | Expected        | Status   |
| Summary           |                   |            |          |               | Result          |          |
| Display list of   | 1. Enter checkou  | ıt page.   | 1        |               | A list of       | Pass     |
| pickup            | 2. On the shipme  | ent        |          |               | pickup          |          |
| locations         | information       |            |          |               | locations is    |          |
|                   | component, click  |            |          |               | displayed       |          |
|                   | "Select Pickup"   |            |          |               |                 |          |
|                   |                   |            |          |               |                 |          |

# j. Agent and Dropshipper Registration Module

Table 7.45: E-commerce Platform Unit Test Case - Add Agent or Dropshipper Registration

| <b>Test Case ID</b>  | ECOM015            | Module    | ,       | Agent               | and Dro         | pshipper |
|----------------------|--------------------|-----------|---------|---------------------|-----------------|----------|
|                      | Name               |           |         | Registration Module |                 |          |
| <b>Test Title</b>    | Unit Test Case for | or Adding | g Agent | or Drops            | hipper Registra | ation    |
| <b>Pre-condition</b> | -                  |           |         |                     |                 |          |
| Test Case            | Test Steps         |           | Test D  | ata                 | Expected        | Status   |
| Summary              |                    |           |         |                     | Result          |          |
| Enter all valid      | 1. Enter the       |           | -       |                     | Display         | Pass     |
| required fields      | registration 1     | page.     |         |                     | success         |          |
|                      | 2. Fill in all the | e         |         |                     | message.        |          |
|                      | required           |           |         |                     | Add the         |          |
|                      | information        |           |         |                     | registration    |          |
|                      | 3. Click "Subm     | nit"      |         |                     | into the        |          |
|                      | button             |           |         |                     | system and      |          |
|                      |                    |           |         |                     | notification.   |          |
| Do not enter         | 1. Enter the       |           | -       |                     | Display         | Pass     |
| the requried         | registration 1     | page.     |         |                     | error           |          |
| fields               | 2. Click "Subm     | nit"      |         |                     | message         |          |
|                      | button             |           |         |                     |                 |          |

# k. Voucher Module

Table 7.46: E-commerce Platform Unit Test Case - Check Voucher

| <b>Test Case ID</b>  | ECOM016            | <b>Module Name</b>                                          | e Name Voucher Module |        |  |  |  |
|----------------------|--------------------|-------------------------------------------------------------|-----------------------|--------|--|--|--|
| <b>Test Title</b>    | Unit Test Case for | Unit Test Case for Adding Agent or Dropshipper Registration |                       |        |  |  |  |
| <b>Pre-condition</b> | 1. User is logged  | l in.                                                       |                       |        |  |  |  |
| Test Case            | Test Steps         | Test Da                                                     | ta Expected           | Status |  |  |  |
| Summary              |                    |                                                             | Result                |        |  |  |  |
| Valid and            | 1. Enter the che   | eckout code                                                 | Display               | Pass   |  |  |  |
| eligible             | page.              |                                                             | success               |        |  |  |  |
| voucher code         | 2. Fill in the va  | alid                                                        | message.              |        |  |  |  |
|                      | voucher cod        | e in the                                                    | Calculate             |        |  |  |  |
|                      | voucher cod        | e input.                                                    | discounted            | d      |  |  |  |
|                      | 3. Click "Apply    | y"                                                          | total price           |        |  |  |  |
| Invalid              | 1. Enter the che   | eckout code                                                 | Display               | Pass   |  |  |  |
| voucher code         | page.              |                                                             | error                 |        |  |  |  |
|                      | 2. Fill in the in  | valid                                                       | message               |        |  |  |  |
|                      | voucher cod        | e in the                                                    |                       |        |  |  |  |
|                      | voucher cod        | e input.                                                    |                       |        |  |  |  |
|                      | 3. Click "Apply    | y"                                                          |                       |        |  |  |  |

### l. Customer Module

Table 7.47: E-commerce Platform Unit Test Case - Retrieve Account Information

| Test Case ID  | ECOM017 <b>Module Name</b> Customer Module |              |          |          |              |        |
|---------------|--------------------------------------------|--------------|----------|----------|--------------|--------|
| Test Title    | Unit Test Case fo                          | or Retrievii | ng Accou | ınt Info | ormation     |        |
| Pre-condition | 1. User is logged in.                      |              |          |          |              |        |
| Test Case     | Test Steps                                 | ,            | Test Dat | a        | Expected     | Status |
| Summary       |                                            |              |          |          | Result       |        |
| Display       | 1. Click user ic                           | on.          | -        |          | The account  | Pass   |
| account       | 2. Click "Acco                             | unt          |          |          | information  |        |
| information   | Information'                               | 'menu        |          |          | of the user  |        |
|               | tab                                        |              |          |          | is displayed |        |
|               | 3. Redirect to a                           | ccount       |          |          |              |        |
|               | information 1                              | page         |          |          |              |        |

Table 7.48: E-commerce Platform Unit Test Case - Edit Account Information

| Test Case ID         | ECOM018 Module Name Custo |                                                   | Custo     | omer Module |             |        |
|----------------------|---------------------------|---------------------------------------------------|-----------|-------------|-------------|--------|
| Test Title           | Unit Test Case fo         | Unit Test Case for Retrieving Account Information |           |             |             |        |
| <b>Pre-condition</b> | 1. User is logged         | in.                                               |           |             |             |        |
| Test Case            | <b>Test Steps</b>         |                                                   | Test Dat  | ta          | Expected    | Status |
| Summary              |                           |                                                   |           |             | Result      |        |
| Edit with valid      | 1. Click user ico         | n.                                                | name,     |             | User's      | Pass   |
| information          | 2. Click "Accour          | nt                                                | birthdate | ,           | account     |        |
|                      | Information" me           | nu tab                                            | gender    |             | information |        |
|                      | 3. Redirect to ac         | count                                             |           |             | is updated  |        |
|                      | information page          | •                                                 | - Valid   |             | with name,  |        |
|                      | 4. Click "Edit" b         | utton                                             | password  | 1           | birthdate   |        |
|                      | 5. Edit name, bir         | thdate,                                           |           |             | and gender  |        |
|                      | gender.                   |                                                   |           |             | entered     |        |
|                      | 6. Enter passwor          | d.                                                |           |             |             |        |
|                      |                           |                                                   |           |             |             |        |
|                      |                           |                                                   |           |             |             |        |
|                      |                           |                                                   |           |             |             |        |

Table 7.48 (Continued)

| invalid 2. Click "Account Information" menu tab 3. Redirect to account information page 4. Click "Edit" button 5. Edit name, birthdate, gender 6. Enter password 2. Click "Account information" menu tab 3. Redirect to account information" menu tab 4. Click "Change" button information page 4. Click "Change" button on the "Password. 7. Enter confirm new password 2. Click "Account information page 4. Click "Change" button on the "Password. 7. Enter confirm new password 2. Click "Account information page 4. Click "Change" button on the "Password. 7. Enter confirm new password. 7. Enter confirm new password 2. Click "Account information" menu tab 6. Enter new password. 7. Enter confirm new password. 7. Enter confirm new password 2. Click "Account information" menu tab 6. Enter new password 2. Click "Account information" menu tab 6. Valid new information page 6. Valid new information page 7. Valid new information page 8. Click "Change" button on the "Password" rows 5. Enter old password. 6. Enter new password. 7. Senter old password. 6. Enter new password. 7. Senter old password. 6. Enter new password. 7. Senter old password. 6. Enter new password. 7. Senter old password. 7. Senter old password. 8. Senter old password. 9. Senter old password. 9. Senter old password. 9. Senter old password. 9. Senter old password. 9. Senter old password. 9. Senter old password. 9. Senter old password. 9. Senter old password. 9. Senter old password. 9. Senter old password. | Enter with  | 1. Click user icon.      |               | Diamlary    | Dogg |
|----------------------------------------------------------------------------------------------------|-------------|--------------------------|---------------|-------------|------|
| password Information" menu tab 3. Redirect to account information page 4. Click "Edit" button 5. Edit name, birthdate, gender. 6. Enter password.  Change 1. Click user icon. Password 2. Click "Account password updated to information page 4. Click "Change" button on the "Password.  Change 1. Click user icon. Password 2. Click "Change" button on the "Password.  Change 1. Click user icon. Password 2. Click "Change" button on the "Password.  Change 1. Click user icon. Password 2. Click "Account password password.  Change 1. Click user icon. Password 2. Click "Account password password password information" menu tab invalid old password information page 4. Click "Change" button on the "Password" rows information page 4. Click "Change" button on the "Password" rows on the "Password" rows on the "Pas |             |                          | name,         | Display     | Pass |
| 3. Redirect to account information page 4. Click "Edit" button 5. Edit name, birthdate, gender. 6. Enter password.  Change Password 2. Click "Account password account information" menu tab inputs 3. Redirect to account information page 4. Click "Change" button on the "Password. 6. Enter new password. 7. Enter confirm new password with an Information" menu tab invalid old password 3. Redirect to account password updated to the new confirm new password. 6. Enter new password. 7. Enter confirm new password with an Information" menu tab invalid old password 4. Click "Change" button on the "Password password with an Information" menu tab invalid old password 4. Click "Change" button on the "Password" rows 5. Enter old password. 6. Enter new password. 6. Enter new password. 6. Enter new password. 6. Enter new password. 6. Enter new password. 6. Enter new password. 6. Enter new password. 6. Enter new password. 6. Enter new password. 6. Enter new password. 6. Enter new password. 6. Enter new password.                                                                                                    | invalid     |                          |               | Error       |      |
| information page 4. Click "Edit" button 5. Edit name, birthdate, gender. 6. Enter password.  Change Password 2. Click "Account with valid Information" menu tab inputs 3. Redirect to account information page 4. Click "Change" button on the "Password. 6. Enter old password. 7. Enter confirm new password with an Information" menu tab 1. Click user icon. 2. Click "Account password password The valid old password The valid old password The valid old password The valid old password The valid old password The valid new password The valid old password The valid old password The valid new password The valid new password The new password The new  | password    | Information" menu tab    | gender        | Message     |      |
| 4. Click "Edit" button 5. Edit name, birthdate, gender. 6. Enter password.  Change Password 2. Click "Account password account with valid Information" menu tab inputs 3. Redirect to account information page 4. Click "Change" button on the "Password.  5. Enter old password. 6. Enter new password. 7. Enter confirm new password with an Information" menu tab invalid old password 3. Redirect to account password on the "Password" rows 5. Enter old password. 7. Enter confirm new password with an Information" menu tab invalid old password 4. Click "Change" button on the "Password" rows 5. Enter old password information page 4. Click "Account password information page 4. Click "Change" button on the "Password" rows 5. Enter old password. 6. Enter new password. 6. Enter new password. 6. Enter new password. 6. Enter new password. 6. Enter new password. 6. Enter new password. 6. Enter new password. 6. Enter new password. 6. Enter new password. 6. Enter new password.                                                                                                    |             | 3. Redirect to account   |               |             |      |
| 5. Edit name, birthdate, gender. 6. Enter password.  Change Password 2. Click "Account with valid inputs 3. Redirect to account information page 4. Click "Change" button on the "Password.  Change Password 2. Click "Account password information page 4. Click "Change" button on the "Password. 6. Enter new password. 7. Enter confirm new password 2. Click "Account password 7. Enter confirm new password 3. Redirect to account password 7. Enter confirm new password 2. Click "Account with an information" menu tab invalid old 3. Redirect to account password information page 4. Click "Change" button on the "Password" rows 5. Enter old password. 6. Enter new password. 7. Enter confirm new password password password password information page 4. Click "Change" button on the "Password" rows 5. Enter old password. 6. Enter new password. 6. Enter new password.                                                                                                    |             | information page         | - Valid       |             |      |
| gender. 6. Enter password.  Change 1. Click user icon. 2. Click "Account password account with valid Information" menu tab inputs 3. Redirect to account information page 4. Click "Change" button on the "Password. 5. Enter old password. 6. Enter new password. 7. Enter confirm new password password 2. Click "Account password Tenter confirm new password. 7. Enter confirm new password. 7. Enter confirm new password Third information menu tab password 2. Click "Account password Tinformation" menu tab password 3. Redirect to account password information page 4. Click "Change" button on the "Password" rows 5. Enter old password. 6. Enter new password password password information page 4. Click "Change" button on the "Password" rows 5. Enter old password. 6. Enter new password. 6. Enter new password. 6. Enter new password. 6. Enter new password. 6. Enter new password. 6. Enter new password. 7. Enter old password. 8. Finter old password. 8. Finter old password. 8. Finter old password. 9. Valid old on the "Password" rows 9. Sasword 9. Valid old on the "Password" rows 9. Sasword 9. Valid old on the "Password" rows 9. Sasword 9. Valid old old on the "Password" rows 9. Sasword 9. Valid old old old old old password 9. Valid old old old old old old old old old ol                                                                                                    |             | 4. Click "Edit" button   | password      |             |      |
| Change 1. Click user icon Valid old User's Pass Password 2. Click "Account password account with valid Information" menu tab inputs 3. Redirect to account password updated to information page - Valid the new confirm new password Valid password password Valid the new password Valid password Valid the new password Valid password Valid password Valid password Valid password Valid password Valid password Valid password Valid password password Password Password Password Password Password information" menu tab invalid old password information page and invalid old password information page and invalid old password information page and invalid password information page and invalid password information page and invalid password information page and invalid password information page and password information page and password informatio                                        |             | 5. Edit name, birthdate, |               |             |      |
| Change 1. Click user icon Valid old User's password 2. Click "Account password account with valid Information" menu tab - Valid new password is inputs 3. Redirect to account information page 4. Click "Change" button on the "Password" rows 5. Enter old password. 6. Enter new password. 7. Enter confirm new password. 7. Enter confirm new password. 9. Click "Account password 2. Click "Account password 2. Click "Account password 3. Redirect to account password information page 4. Click "Change" button on the "Password" rows password information page 4. Click "Change" button on the "Password" rows 5. Enter old password. 6. Enter new password. 6. Enter new password. 6. Enter new password. 6. Enter new password. 6. Enter new password. 6. Enter new password.                                                                                                    |             | gender.                  |               |             |      |
| Password with valid Information" menu tab inputs  3. Redirect to account information page 4. Click "Change" button on the "Password.  5. Enter old password. 6. Enter new password. 7. Enter confirm new password.  Change Password 2. Click "Account password 7. Enter confirm new password.  Change Password 3. Redirect to account information page 4. Click "Account password Fror with an Information" menu tab information page 4. Click "Change" button on the "Password password 5. Enter old password confirm new password password password finformation page 4. Click "Change" button on the "Password" rows 5. Enter old password. 6. Enter new password. 6. Enter new password. 6. Enter new password. 6. Enter new password. 6. Enter new password.                                                                                                    |             | 6. Enter password.       |               |             |      |
| with valid inputs  3. Redirect to account information page 4. Click "Change" button on the "Password.  5. Enter old password. 6. Enter new password. 7. Enter confirm new password.  Change Password  2. Click "Account password with an Information" menu tab invalid old password  3. Redirect to account information page 4. Click "Change" button on the "Password  5. Enter old password  7. Enter confirm new password password  2. Click "Account password password password  3. Redirect to account password information page 4. Click "Change" button on the "Password" rows 5. Enter old password. 6. Enter new password. 6. Enter new password. 6. Enter new password. 6. Enter new password. 6. Enter new password.                                                                                                    | Change      | 1. Click user icon.      | - Valid old   | User's      | Pass |
| inputs  3. Redirect to account information page 4. Click "Change" button on the "Password" rows 5. Enter old password. 6. Enter new password. 7. Enter confirm new password.  Change 1. Click user icon. Password 2. Click "Account password with an Information" menu tab invalid old password  3. Redirect to account password information page 4. Click "Change" button on the "Password" rows 5. Enter old password. 6. Enter new password. 6. Enter new password. 6. Enter new password. 7. Enter confirm new password password password password password finformation page full did confirm new password password full did confirm new password full did confirm new password full did confirm new password full did confirm new password full did confirm new password full did confirm new password full did confirm new password full did confirm new password full did confirm new password                                                                                                    | Password    | 2. Click "Account        | password      | account     |      |
| information page 4. Click "Change" button on the "Password" rows 5. Enter old password. 6. Enter new password. 7. Enter confirm new password.  Change 1. Click user icon. Password 2. Click "Account with an Information" menu tab invalid old password 3. Redirect to account password information page 4. Click "Change" button on the "Password" rows 5. Enter old password. 6. Enter new password. 6. Enter new password. 6. Enter new password. 6. Enter new password. 6. Enter new password.                                                                                                    | with valid  | Information" menu tab    | - Valid new   | password is |      |
| 4. Click "Change" button on the "Password" rows 5. Enter old password. 6. Enter new password. 7. Enter confirm new password. 1. Click user icon. Password 2. Click "Account password Error with an Information" menu tab invalid old password 3. Redirect to account password information page 4. Click "Change" button on the "Password" rows on the "Password. 6. Enter new password. 6. Enter new password. 6. Enter new password.                                                                                                    | inputs      | 3. Redirect to account   | password      | updated to  |      |
| on the "Password" rows 5. Enter old password. 6. Enter new password. 7. Enter confirm new password.  Change 1. Click user icon. Password 2. Click "Account password Error with an Information" menu tab invalid old 3. Redirect to account information page 4. Click "Change" button on the "Password" rows 5. Enter old password.  6. Enter new password. 6. Enter new password. 6. Enter new password. 6. Enter new password.                                                                                                    |             | information page         | - Valid       | the new     |      |
| 5. Enter old password. 6. Enter new password. 7. Enter confirm new password.  Change 1. Click user icon. Password 2. Click "Account password Error with an Information" menu tab invalid old 3. Redirect to account password password information page - Valid 4. Click "Change" button on the "Password" rows on the "Password. 5. Enter old password. 6. Enter new password.                                                                                                    |             | 4. Click "Change" button | confirm new   | password.   |      |
| 6. Enter new password. 7. Enter confirm new password. 1. Click user icon. Password 2. Click "Account password With an Information" menu tab Information page invalid old password 4. Click "Change" button on the "Password" rows 5. Enter old password. 6. Enter new password. 6. Enter new password. 7. Enter confirm new password password Password Pa |             | on the "Password" rows   | password      |             |      |
| 7. Enter confirm new password.  Change 1. Click user icon Invalid old Display Pass  Password 2. Click "Account password Error  with an Information" menu tab - Valid new Message  invalid old 3. Redirect to account password  password information page - Valid  4. Click "Change" button on the "Password" rows on the "Password.  5. Enter old password.  6. Enter new password.                                                                                                    |             | 5. Enter old password.   |               |             |      |
| Change 1. Click user icon Invalid old Display Pass  Password 2. Click "Account password Error  with an Information" menu tab - Valid new invalid old password information page - Valid  4. Click "Change" button on the "Password" rows password  5. Enter old password.  6. Enter new password.                                                                                                    |             | 6. Enter new password.   |               |             |      |
| Change 1. Click user icon Invalid old Display Pass  Password 2. Click "Account password Error with an Information" menu tab - Valid new invalid old password information page - Valid  4. Click "Change" button on the "Password" rows 5. Enter old password.  6. Enter new password.                                                                                                    |             | 7. Enter confirm new     |               |             |      |
| Password 2. Click "Account password Error with an Information" menu tab - Valid new invalid old 3. Redirect to account password information page - Valid 4. Click "Change" button on the "Password" rows on the "Password.  5. Enter old password. 6. Enter new password.                                                                                                    |             | password.                |               |             |      |
| with an Information" menu tab - Valid new invalid old 3. Redirect to account password information page - Valid confirm new on the "Password" rows 5. Enter old password.  6. Enter new password.                                                                                                    | Change      | 1. Click user icon.      | - Invalid old | Display     | Pass |
| invalid old password  information page 4. Click "Change" button on the "Password" rows 5. Enter old password. 6. Enter new password.                                                                                                    | Password    | 2. Click "Account        | password      | Error       |      |
| password information page  4. Click "Change" button confirm new on the "Password" rows  5. Enter old password.  6. Enter new password.                                                                                                    | with an     | Information" menu tab    | - Valid new   | Message     |      |
| 4. Click "Change" button confirm new on the "Password" rows password  5. Enter old password.  6. Enter new password.                                                                                                    | invalid old | 3. Redirect to account   | password      |             |      |
| on the "Password" rows 5. Enter old password. 6. Enter new password.                                                                                                    | password    | information page         | - Valid       |             |      |
| <ul><li>5. Enter old password.</li><li>6. Enter new password.</li></ul>                                                                                                    |             | 4. Click "Change" button | confirm new   |             |      |
| 6. Enter new password.                                                                                                    |             | on the "Password" rows   | password      |             |      |
|                                                                                                    |             | 5. Enter old password.   |               |             |      |
| 7. Enter confirm new                                                                                                    |             | 6. Enter new password.   |               |             |      |
|                                                                                                    |             | 7. Enter confirm new     |               |             |      |
| password.                                                                                                    |             | password.                |               |             |      |

Table 7.48 (Continued)

| Change      | 1. Click user icon.      | - Valid old   | Display | Pass |
|-------------|--------------------------|---------------|---------|------|
| Password    | 2. Click "Account        | password      | Error   |      |
| with an     | Information" menu tab    | - Invalid new | Message |      |
| invalid new | 3. Redirect to account   | password      |         |      |
| password    | information page         | - Valid       |         |      |
|             | 4. Click "Change" button | confirm new   |         |      |
|             | on the "Password" rows   | password      |         |      |
|             | 5. Enter old password.   |               |         |      |
|             | 6. Enter new password.   |               |         |      |
|             | 7. Enter confirm new     |               |         |      |
|             | password.                |               |         |      |
| Change      | 1. Click user icon.      | - Valid old   | Display | Pass |
| Password    | 2. Click "Account        | password      | Error   |      |
| with an     | Information" menu tab    | - Valid new   | Message |      |
| invalid     | 3. Redirect to account   | password      |         |      |
| confirm new | information page         | - Invalid     |         |      |
| password    | 4. Click "Change" button | confirm new   |         |      |
|             | on the "Password" rows   | password      |         |      |
|             | 5. Enter old password.   |               |         |      |
|             | 6. Enter new password.   |               |         |      |
|             | 7. Enter confirm new     |               |         |      |
|             | password.                |               |         |      |

# 7.8 Integration Testing

# 7.8.1 Inventory Management System

# a. Product and Image

Table 7.49: Inventory Management System Integration Test Cases - Product and Image

| No | Test Title     | Test Step                     | <b>Expected Result</b> | Status |
|----|----------------|-------------------------------|------------------------|--------|
| 1  | Add images to  | 1. Click "Add Product"        | The images are         | Pass   |
|    | the product    | sider menu                    | uploaded to            |        |
|    |                | 2. Redirect to add product    | Cloudinary and         |        |
|    |                | page                          | linked to the          |        |
|    |                | 3. Enter all required         | product                |        |
|    |                | information                   |                        |        |
|    |                | 4. Upload valid thumbnail     |                        |        |
|    |                | and images                    |                        |        |
|    |                | 5. Click "Add Product"        |                        |        |
|    |                | button                        |                        |        |
| 2  | Edit images to | 1. Click "Manage Products"    | The new images         | Pass   |
|    | the product    | sider menu                    | are uploaded to        |        |
|    |                | 2. Click "Edit" button on the | Cloudinary and         |        |
|    |                | selected product              | linked to the          |        |
|    |                | 3. Redirect to edit product   | product                |        |
|    |                | page                          |                        |        |
|    |                | 4. Upload new images          |                        |        |
|    |                | 5. Click "Edit Product"       |                        |        |
|    |                | button                        |                        |        |
| 3  | Remove images  | 1. Click "Manage Products"    | The removed            | Pass   |
|    | to the product | sider menu                    | images are deleted     |        |
|    |                | 2. Click "Edit" button on the | and invalidated on     |        |
|    |                | selected product              | the Cloudinary,        |        |
|    |                | 3. Redirect to edit product   | and the links          |        |
|    |                | page                          | between the            |        |
|    |                | 4. Remove existing images     | images and             |        |
|    |                | 5. Click "Edit Product"       | product are            |        |
|    |                | button                        | removed.               |        |

# b. Package and Image

Table 7.50: Inventory Management System Integration Test Cases - Package and Image

| No | Test Title     | Test Step                     | <b>Expected Result</b> | Status |
|----|----------------|-------------------------------|------------------------|--------|
| 1  | Add images to  | 1. Click "Add Package"        | The images are         | Pass   |
|    | the package    | sider menu                    | uploaded to            |        |
|    |                | 2. Redirect to add package    | Cloudinary and         |        |
|    |                | page                          | linked to the          |        |
|    |                | 3. Enter all required         | package                |        |
|    |                | information                   |                        |        |
|    |                | 4. Upload valid thumbnail     |                        |        |
|    |                | and images                    |                        |        |
|    |                | 5. Click "Add Package"        |                        |        |
|    |                | button                        |                        |        |
| 2  | Edit images to | 1. Click "Manage Packages"    | The new images         | Pass   |
|    | the package    | sider menu                    | are uploaded to        |        |
|    |                | 2. Click "Edit" button on the | Cloudinary and         |        |
|    |                | selected package              | linked to the          |        |
|    |                | 3. Redirect to edit package   | package                |        |
|    |                | page                          |                        |        |
|    |                | 4. Upload new images          |                        |        |
|    |                | 5. Click "Edit Package"       |                        |        |
|    |                | button                        |                        |        |
| 3  | Remove images  | 1. Click "Manage Packages"    | The removed            | Pass   |
|    | to the package | sider menu                    | images are deleted     |        |
|    |                | 2. Click "Edit" button on the | and invalidated on     |        |
|    |                | selected package              | the Cloudinary,        |        |
|    |                | 3. Redirect to edit package   | and the links          |        |
|    |                | page                          | between the            |        |
|    |                | 4. Remove existing images     | images and             |        |
|    |                | 5. Click "Edit Package"       | package are            |        |
|    |                | button                        | removed.               |        |

# c. Order and Item (Analysis Module)

Table 7.51: Inventory Management System Integration Test Cases - Order and Item

| No | Test Title | Test Step                         | <b>Expected Result</b> | Status |
|----|------------|-----------------------------------|------------------------|--------|
| 1  | View       | 1. Enter the statistics page in   | A descending           | Pass   |
|    | product    | business insights                 | ordered list of        |        |
|    | rankings   | 2. Scroll to the product rankings | products with          |        |
|    |            | card                              | their total sales for  |        |
|    |            | 3. Change the date range to "By   | the year 2021 is       |        |
|    |            | Year" and select 2021             | shown                  |        |
|    |            | 4. Select "By Sales" card in the  |                        |        |
|    |            | product ranking card              |                        |        |
| 2  | View       | 1. Enter the statistics page in   | A descending           | Pass   |
|    | package    | business insights                 | ordered list of        |        |
|    | rankings   | 2. Scroll to the package rankings | packages with          |        |
|    |            | card                              | their total sales for  |        |
|    |            | 3. Change the date range to "By   | the year 2021 is       |        |
|    |            | Year" and select 2021             | shown                  |        |
|    |            | 4. Select "By Sales" card in the  |                        |        |
|    |            | package ranking card              |                        |        |
| 3  | View key   | 1. Enter the statistics page in   | A line chart of        | Pass   |
|    | metrics    | business insights                 | five key metrics is    |        |
|    | analysis   | 2. Scroll to the key metrics card | displayed              |        |
|    |            | 3. Change the date range to "By   |                        |        |
|    |            | Year" and select 2021             |                        |        |
|    |            | 4. Check the stack metrics        |                        |        |
|    |            | checkbox                          |                        |        |
|    |            | 5. Randomly select five key       |                        |        |
|    |            | metrics                           |                        |        |

Table 7.51 (Continued)

| 4 | Generate | 1. Enter the statistics page in   | An Excel report is | Pass |
|---|----------|-----------------------------------|--------------------|------|
|   | Sales    | business insights                 | downloaded and     |      |
|   | Analysis | 2. Scroll to the key metrics card | is able to open.   |      |
|   | Report   | 3. Change the date range to "By   | The data in the    |      |
|   |          | Year" and select 2021             | sales report is    |      |
|   |          | 4. Click "Generate Report"        | accurate.          |      |

## d. Customer, Agent or Dropshipper Registration and Customer Type

Table 7.52: Inventory Management System Integration Test Cases - Customer, Agent or Dropshipper Registration and Customer Type

| No | Test Title   | Test Step                       | <b>Expected Result</b> | Status |
|----|--------------|---------------------------------|------------------------|--------|
| 1  | Accept       | 1. Click "Manage                | Registration's         | Pass   |
|    | Registration | Registrations" sider menu       | accept field set to    |        |
|    | (New         | 2. Redirect to the registration | 'true''                |        |
|    | email)       | management page                 | A new customer         |        |
|    |              | 3. Click the "Reject" button on | account with           |        |
|    |              | the selected registration       | random password is     |        |
|    |              | 4. Click "Reject" on the modal  | created with the       |        |
|    |              | popup                           | email.                 |        |
|    |              |                                 | Email notification     |        |
|    |              |                                 | is sent.               |        |
| 1  | Accept       | 1. Click "Manage                | Registration's         | Pass   |
|    | Registration | Registrations" sider menu       | accept field set to    |        |
|    | (existing    | 2. Redirect to the registration | 'true''                |        |
|    | email)       | management page                 | The cust_type of       |        |
|    |              | 3. Click the "Reject" button on | the existing           |        |
|    |              | the selected registration       | customer account is    |        |
|    |              | 4. Click "Reject" on the modal  | updated to the         |        |
|    |              | popup                           | position selected      |        |
|    |              |                                 | for the registration.  |        |
|    |              |                                 | Email notification     |        |
|    |              |                                 | is sent.               |        |

### 7.8.2 E-commerce Platform

### a. Cart and Item

Table 7.53: E-commerce Platform Integration Test Cases - Cart and Item

| No | Test Title | Test Step                       | <b>Expected Result</b> | Status |
|----|------------|---------------------------------|------------------------|--------|
| 1  | Compute    | 1. Enter the home page          | Display a list of      | Pass   |
|    | subtotal   | 2. Click an item                | items added to the     |        |
|    | price      | 3. Redirect to the item details | cart and the           |        |
|    |            | page                            | subtotal price of      |        |
|    |            | 4. Click "Add To Cart"          | the cart               |        |
|    |            | 5. Repeat steps 1 to 4 several  |                        |        |
|    |            | times to add multiple items to  |                        |        |
|    |            | cart                            |                        |        |
|    |            | 6. Click the shopping cart icon |                        |        |

### b. Cart and Voucher

Table 7.54: E-commerce Platform Integration Test Cases - Cart and Voucher

| No | <b>Test Title</b> | Test Step                        | <b>Expected Result</b> St | status |
|----|-------------------|----------------------------------|---------------------------|--------|
| 1  | Compute           | 1. Ensure the shopping cart      | Display a list of Pa      | ass    |
|    | discounted        | contains items to be checked out | items added to the        |        |
|    | price             | 2. Enter the checkout page.      | cart and the              |        |
|    |                   | 3. Apply valid voucher.          | discount amount           |        |
|    |                   |                                  | on the order              |        |
|    |                   |                                  | summary                   |        |

# c. Cart, Item and Shipping Fee

Table 7.55: E-commerce Platform Integration Test Cases - Cart, Item and Shipping Fee

| No | Test Title   | Test Step                        | <b>Expected Result</b> | Status |
|----|--------------|----------------------------------|------------------------|--------|
| 1  | Compute      | 1. Ensure the shopping cart      | Display a list of      | Pass   |
|    | shipping fee | contains items to be checked out | items added to the     |        |
|    |              | 2. Enter the checkout page.      | cart and the           |        |
|    |              | 3. Fill out the shipping address | shipping fee on        |        |
|    |              | form.                            | the order              |        |
|    |              | 4. Click "Save" button           | summary                |        |
| 2  | Compute      | 1. Ensure the shopping cart      | Display a list of      | Pass   |
|    | shipping fee | contains items to be checked out | items added to the     |        |
|    | (registered  | 2. Enter the checkout page.      | cart and the           |        |
|    | user with    | 3. Click "Save" button on the    | shipping fee on        |        |
|    | default      | shipment information             | the order              |        |
|    | address)     |                                  | summary                |        |

## d. Cart, Item and Order

Table 7.56: E-commerce Platform Integration Test Cases - Cart, Item and Shipping Fee

| No | Test Title | Test Step                         | <b>Expected Result</b> | Status |
|----|------------|-----------------------------------|------------------------|--------|
| 1  | Add Order  | 1. Ensure the shopping cart       | Create a new           | Pass   |
|    | Item       | contains items to be checked out  | order that             |        |
|    |            | 2. Enter the checkout page.       | contains the           |        |
|    |            | 3. Fill out the shipping address  | checked out cart       |        |
|    |            | form.                             | items                  |        |
|    |            | 4. Select payment method.         |                        |        |
|    |            | 5. Click the "Place Order" button |                        |        |

# e. Cart, Item, Order, Voucher, Shipping Fee and Payment

Table 7.57: E-commerce Platform Integration Test Cases - Cart, Item, Order, Voucher, Shipping Fee and Payment

| No | Test Title     | Test Step                        | <b>Expected Result</b> | Status |
|----|----------------|----------------------------------|------------------------|--------|
| 1  | Compute the    | 1. Ensure the shopping cart      | Create an order        | Pass   |
|    | total price of | contains items to be checked out | with the correct       |        |
|    | the order      | 2. Enter the checkout page.      | total price of the     |        |
|    |                | 3. Fill out the shipping address | order.                 |        |
|    |                | form.                            |                        |        |
|    |                | 4. Apply voucher.                |                        |        |
|    |                | 5. Select payment method.        |                        |        |
|    |                | 6. Click "Place Order" button    |                        |        |
| 2  | Order          | 1. Ensure the shopping cart      | The payment is         | Pass   |
|    | Payment        | contains items to be checked out | successful, and        |        |
|    |                | 2. Enter the checkout page.      | the order status is    |        |
|    |                | 3. Fill out the shipping address | updated to "To         |        |
|    |                | form.                            | Ship" or "To           |        |
|    |                | 4. Apply voucher.                | Pickup".               |        |
|    |                | 5. Select payment method.        | Order                  |        |
|    |                | 6. Click "Place Order" button    | confirmation           |        |
|    |                | 7. Redirect to payment page      | email received.        |        |
|    |                | 8. Enter payment details         |                        |        |
|    |                | 9. Click "Pay" button            |                        |        |

# 7.9 Lighthouse Testing

Lighthouse was used to test and analyse the PWA system. In addition, it also provides a set of metrics to guide the developers in building a PWA system. As shown in Figure 7.1, the E-commerce PWA has fulfilled all the audits from Lighthouse.

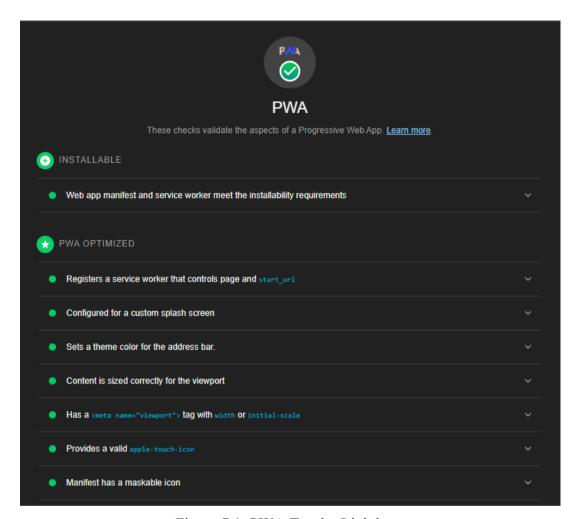

Figure 7.1: PWA Test by Lighthouse

### 7.10 System Usability Testing

There are five participants invited to conduct the system usability testing. The purpose of performing the system usability testing is to evaluate the ease of use of the systems. Besides, it helps to improve the overall user experience by revealing the areas of confusion when using the system.

Each participant conducted the system usability testing along with user acceptance testing. Besides, the system usability testing was held remotely using Google Meet. During the testing, the participants were briefed on the nature of the inventory management system and the e-commerce platform developed. Besides, the participants also received the informed consent form and test scenarios, which contained a series of tasks to be performed. The participants were first asked to sign the consent form agreeing to participate in the system usability testing. Once the participants had signed the consent form, they then started performing the test scenarios. At the same time, their behaviours and interactions with the systems were observed. After the participants completed all the tests, the user satisfaction survey forms were sent to the participants to fill up. All the informed consent forms are in **Appendix C**.

#### 7.10.1 Test Scenario

All the participants were requested to complete the test scenarios during the system usability testing. Table 7.58 and Table 7.59 show the test scenarios provided to the participants during the system usability testing.

Table 7.58: System Usability Test Scenarios for E-commerce platform

### **E-commerce Platform**

### Scenario 1 - Register and Login

Imagine you are a frequent buyer of Sharifah Food, and you wish to register an account on the Sharifah Food E-commerce platform to place an order through the platform.

You are required to register yourself as a new user and log in to the application.

What would you do to create a new account and log in with the account?

#### Scenario 2 – Edit Profile

You wish to view and edit your account information. What would you do to change your name, gender, and birthdate?

#### Scenario 3 – Add Address

You are likely to use the same address repeatedly to place an order, and you would like to save your address in advance so that you do not have to enter it when placing orders. What would you do?

### Scenario 4 – Register as an Agent or Dropshipper

You wish to become an agent or dropshipper for Sharifah Food. However, you would require to fill out the registration form on the website to apply for an agent or dropshipper. What would you do?

### Scenario 5 – Browse and View Products and Packages, Add to Shopping Cart

As you have become an agent or a dropshipper of Sharifah Food, you want to add stocks so that you can resell the goods to your customers. What would you do to add the following products and packages to your cart?

| Item Type | Item Name             | Quantity |
|-----------|-----------------------|----------|
| Product   | Nasi Briyani Bukhari  | 15       |
| Product   | Tepung Goreng Ayam    | 12       |
| Product   | Nasi Goreng Udang     | 6        |
| Product   | Pes Masakan Tiga Rasa | 6        |
| Package   | Promo Raya Qurban     | 8        |

### Scenario 6 – Checkout

After adding the items to your cart, you would like to place an order. What would you do?

\*For payment, please enter the following details:

| Payment Method       | Details                               |
|----------------------|---------------------------------------|
| Debit / Credit Card  | Card Number: 4242 4242 4242 4242      |
|                      | Expiry Date: 12/30                    |
|                      | CVC: 123                              |
|                      | Name: UAT                             |
|                      | Country: Malaysia                     |
| Online Banking (FPX) | FPX Bank: (any)                       |
|                      | Name: UAT                             |
|                      |                                       |
|                      | After that, click "Authorize Payment" |

# Scenario 7 – Track Order

After completing the payment, you wish to track and check your order. What would you do?

### Scenario 8 – Install Progressive Web Application (PWA) in Mobile

As a frequent customer of Sharifah Food, it would be troublesome to use a laptop or computer to access the website to place an order.

To install the platform on your mobile, you are required to follow the steps below:

- 1) On your mobile, open your browser.
- 2) Go to the following URL: https://fyp-shrf-ecommerce.herokuapp.com/
- 3) Did you see the popup saying 'Add Sharifah Food to Home Screen'? If yes, click the popup and install the app. If no, go to the menu of your browser and search for "Install App" or "Add to Home Screen".
- 4) After the installation, please screenshot the app on your mobile's home screen.
- 5) Enter the app on your mobile's home screen and verify if it is working.

Table 7.59: System Usability Test Scenarios for Inventory Management System

## **Inventory Management System**

#### Scenario 1 – Login

Imagine you are an admin of Sharifah Food, and you wish to log in to the Sharifah Food Inventory Management System. What would you do?

The login details are as follows:

| Username | uattester   |
|----------|-------------|
| Password | Testing@123 |

Table 7.59 (Continued)

### Scenario 2 - Add Product

Sharifah Food has introduced a new product. As an admin, you are required to add the product into the system so that it can be available on the e-commerce platform for sales. What would you do?

The details of the product are as follows:

| Product Name               | Pes Sambal Tumis                                                |
|----------------------------|-----------------------------------------------------------------|
| <b>Product Category</b>    | Paste                                                           |
| Product Thumbnail          | https://tinyurl.com/ycybsmx6                                    |
|                            | (Please download the image first, and upload it to the website) |
| <b>Product Description</b> | Malaysian style sambal paste                                    |
| Price                      | 4.20                                                            |
| Cost per Unit              | 1.50                                                            |
| Ordering/Reorder Cost      | 85.00                                                           |
| Carrying/Holding Cost      | 0.18                                                            |
| Stock Keeping Unit (SKU)   | SHRF-PES-PST                                                    |
| Stock Quantity             | 100                                                             |
| Average Lead Time          | 7                                                               |
| Maximum Lead Time          | 10                                                              |
| Weight (g)                 | 120                                                             |
| Length (cm)                | 18                                                              |
| Width (cm)                 | 3                                                               |
| Height (cm)                | 16                                                              |

After adding the product, how do you view the product details?

### Scenario 3 – Update Product Status

Once you have added the product, the company notifies you to hide the product you just added. What would you do?

### Scenario 4 – Delete Product

If you wish to delete the product named Nasi Lemuni, what would you do?

Table 7.59 (Continued)

# Scenario 5 – Manage Product Inventory

Sharifah Food is currently restocking some of its products, which should be reflected in the system. Hence, you are required to add the stock for the following products:

| Product                | Stock |
|------------------------|-------|
| Kari Ayam              | +260  |
| Nasi Goreng Ikan Masin | +120  |
| Nasi Briyani Tomato    | +60   |

### Scenario 6 – Add Packages

Sharifah Food would like to add a new package launched in May 2022. As an admin, you are required to add the following packages. What would you do?

| Package Name Combo Nak Rasa                                    |                                                                                                    |  |  |
|----------------------------------------------------------------|----------------------------------------------------------------------------------------------------|--|--|
| Package Thumbnail                                              | https://tinyurl.com/mr2nj97s (Please download the image first, and upload to the website)                                                                                       |  |  |
| Package Description                                            | Taste Test Package that includes various Malaysian Food.                                                                                                    |  |  |
| Products                                                       | <ol> <li>1 x Nasi Briyani Gam Ayam</li> <li>1 x Rendang Dendeng Daging</li> <li>1 x Sambal Tumis Ikan Bilis</li> <li>1 x Sambal Sotong Kering</li> <li>1 x Kari Ayam</li> </ol> |  |  |
| Price                                                          | 54.30                                                                                                    |  |  |
| Special Price                                                  | 50.00                                                                                                    |  |  |
| Stock Keeping Unit (SKU)                                       | SHRF-PACK-CNR                                                                                                    |  |  |
| Stock Quantity 60                                              |                                                                                                    |  |  |
| Weight (g)                                                     | 120                                                                                                    |  |  |
| Length (cm)                                                    | 18                                                                                                    |  |  |
| Width (cm)                                                     | 3                                                                                                    |  |  |
| Height (cm)                                                    | 16                                                                                                    |  |  |
| Available Start Time                                           | 01 May 2022                                                                                                    |  |  |
| Available End Time 01 June 2022                                |                                                                                                    |  |  |
| After adding the package, how do you view the package details? |                                                                                                    |  |  |

After adding the package, how do you view the package details?

### **Scenario 7 – Manage Package Inventory**

Sharifah Food wants to reduce the package stock, which should be reflected in the system. Hence, you are required to reduce the stock for the following packages:

| Package           | Stock |
|-------------------|-------|
| Promo Raya Qurban | -6    |

### Scenario 8 – Delete Package

If you wish to delete the package named Combo ShaRaya 2.0, what would you do?

### Scenario 9 – Manage Orders

### If the order you just placed in the e-commerce is by shipping:

Imagine you have shipped the new order you just placed and wish to update the status and tracking number of your order. What would you do?

| Tracking Number | ERC707845023MY |
|-----------------|----------------|
|                 |                |

Are you able to track the order with the tracking number after adding the tracking number?

#### If the order you just placed in the e-commerce is by pickup:

Imagine you have picked the new order you just placed and wish to update your order's status. What would you do?

After that, you wish to view the order details. What should you do?

#### Scenario 10 – Generate Invoice

After updating the order's status, you wish to generate the order invoice. What would you do?

Table 7.59 (Continued)

# Scenario 11 – Add Shipping Fee

What would you do if you wish to add the following shipping fees in Johor?

| Weight Range (g) | Shipping Fee |
|------------------|--------------|
| 0 - 1000         | RM 10.28     |
| 1001 - 2000      | RM 11.34     |
| 2001 - 3000      | RM 12.40     |
| 3001 - 4000      | RM 13.46     |
| 4001 - 5000      | RM 14.52     |

Subsequence weight = 1000g

Subsequence fee = RM 1.00

### Scenario 12 – Edit Shipping Fee

The courier has updated the shipping fee for Johor, you are informed to reflect the shipping fee in the system. What would you do?

The details of the shipping fees are as follows:

| Weight Range (g) | Shipping Fee |
|------------------|--------------|
| 0 - 1000         | RM 10.80     |
| 1001 - 2000      | RM 12.00     |
| 2001 - 3000      | RM 13.20     |
| 3001 - 4000      | RM 13.64     |
| 4001 - 5000      | RM 14.80     |

### Scenario 13 – Delete Shipping Fee

You wish to delete the shipping fee in Johor with weights ranging from 1001 to 2000. What would you do?

### Scenario 14 - Add Pickup Location

You wish to add a new pickup location named LG-099A, Mid Belley Megamall.

### Scenario 15 – Edit Pickup Location

There is a typo for the pickup location that was just added, and you are required to correct the typo by editing the pickup location. What would you do?

The correct pickup location is LG-099A, Mid Valley Megamall.

### **Scenario 16 – Delete Pickup Location**

You wish to delete the pickup location named L1-35, The Mines Shopping Mall. What would you do?

#### Scenario 17 – Add Customer

You wish to add the following customer as dropshipper. What would you do?

| <b>Customer Name</b>       | Kevin Thum Thian Liat                         |
|----------------------------|-----------------------------------------------|
| Gender                     | Male                                          |
| Birthdate                  | 1998-03-25                                    |
| Marital Status             | Single                                        |
| Phone Number               | 0143256785                                    |
| Email Address              | chewyyoda8629@gmail.com                       |
| State                      | Wilayah Persekutuan Kuala Lumpur              |
| City                       | Kuala Lumpur                                  |
| Postal Code                | 56000                                         |
| Address                    | 30 Jalan Angsana 1 Taman Bukit Angsana Cheras |
| <b>Current Occupation</b>  | Student                                       |
| <b>Customer's Position</b> | Dropshipper                                   |
| Status                     | Active                                        |

After that, you wish to view the customer details of Leah Mcgrath. What should you do?

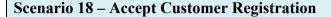

After deep consideration, as an admin, you are willing to accept the registration of an applicant named **Tan Yuan Jie**, who applied for an agent position. What would you do?

### Scenario 19 - Reject Customer Registration

After deep consideration, as an admin, you want to reject the registration of an applicant named **Steven Tan**, who applied for a dropshipper position. What would you do?

### Scenario 20 – Suspend Customer

The agent, **Tan Yuan Jie**, currently has a poor recent sales performance. If you wish to **suspend** his agent position, what would you do?

#### Scenario 21 – Activate Customer

You would like to give **Tan Yuan Jie** another chance. Hence, if you wish to **activate** his account back, what would you do?

#### Scenario 22 - Add Voucher

Mother's Day is coming soon. Sharifah Food would like to offer a discount for Mother's Day. As an admin, you are instructed to **add a new voucher** so that the customer can apply during checkout on the e-commerce platform. What would you do?

The details of the voucher are as follows:

| Discount Code                     | motherday2022           |
|-----------------------------------|-------------------------|
| Discount Status                   | Hidden                  |
| Discount Type                     | Fixed Amount            |
| <b>Discount Details</b>           | If Order Amount reaches |
|                                   | RM 100.00               |
|                                   | Discount would be       |
|                                   | RM 15.00                |
| <b>Total Voucher to be Issued</b> | 300                     |
| Usage Limit per User              | 1                       |
| Applicable To                     | Direct Customer         |
| Available Start Time              | Today                   |

### Scenario 23 – Edit Voucher

After the voucher is added, change the voucher discount details to the following:

| Discount Details | If Order Amount reaches |  |  |  |
|------------------|-------------------------|--|--|--|
|                  | RM 100.00               |  |  |  |
|                  | Discount would be       |  |  |  |
|                  | RM 20.00                |  |  |  |

### Scenario 24 – Delete Voucher

You wish to delete the voucher with code 'promoraya2022'. What would you do?

### Scenario 25 – Business Insights and Generate Report

It's been almost half a year, and Sharifah Food wants to hold a meeting to boost the company's sales. As an admin, you are required to view the sales analysis (Key Metrics) and generate a report of the sales for This Year (2022). What would you do?

### Scenario 26 – Inventory Analysis

You wish to know the **Safety Stock (SS)** analysis in **January 2022**. What would you do?

#### 7.10.2 System Usability Testing Result

Based on the results listed in **Appendix E**, the System Usability Scale (SUS) can be computed to obtain the usability score for the inventory management system and ecommerce platform.

According to Sauro (2011), there are four steps to calculate the SUS score. The four steps are as follows:

- 1. Subtract 1 for the odd-numbered user response items.
- 2. Subtract 5 for the even-numbered user response items.
- 3. All the values now are only scaled from 0 to 4, in which 4 is the most satisfactory response.
- 4. Sum up the converted values for each user response item and multiply the total by 2.5, to convert the range of results from 0 40 to 0 100.

Besides, Alathas (2018) proposed the general guideline on the SUS score interpretation, as shown in Table 7.60. The project will apply the SUS score interpretation to rate the systems developed.

Table 7.60: SUS Score Interpretation (Alathas, 2018)

| SUS Score | Grade | Adjective Rating |
|-----------|-------|------------------|
| > 80.3    | A     | Excellent        |
| 68 – 80.3 | В     | Good             |
| 68        | С     | Okay             |
| 51 – 68   | D     | Poor             |
| < 51      | Е     | Awful            |

# 7.10.2.1 SUS Score for Inventory Management System

Table 7.61: SUS Score for Inventory Management System

| Participants      | <b>Usability Score per Questions</b> |   |   |   |   |   |           |       |   |    | Total | Percentage |
|-------------------|--------------------------------------|---|---|---|---|---|-----------|-------|---|----|-------|------------|
|                   | 1                                    | 2 | 3 | 4 | 5 | 6 | 7         | 8     | 9 | 10 |       |            |
| 1                 | 3                                    | 3 | 3 | 3 | 4 | 4 | 3         | 4     | 3 | 3  | 33    | 82.5%      |
| 2                 | 4                                    | 3 | 4 | 4 | 4 | 4 | 4         | 4     | 4 | 4  | 39    | 97.5%      |
| 3                 | 3                                    | 3 | 3 | 2 | 3 | 3 | 3         | 4     | 3 | 3  | 30    | 75%        |
| 4                 | 4                                    | 4 | 4 | 4 | 4 | 4 | 3         | 4     | 3 | 4  | 38    | 95%        |
| 5                 | 4                                    | 4 | 3 | 3 | 4 | 3 | 2         | 3     | 4 | 3  | 33    | 82.5%      |
| Average SUS Score |                                      |   |   |   |   |   |           | 86.5% |   |    |       |            |
| Grade             |                                      |   |   |   |   |   | A         |       |   |    |       |            |
| Adjective Rating  |                                      |   |   |   |   |   | Excellent |       |   |    |       |            |

# 7.10.2.2 SUS Score for E-commerce Platform

Table 7.62: SUS Score for E-commerce Platform

| Participants      | Usability Score per Questions |   |   |   |   |   |           |     |   |    | Total | Percentage |
|-------------------|-------------------------------|---|---|---|---|---|-----------|-----|---|----|-------|------------|
|                   | 1                             | 2 | 3 | 4 | 5 | 6 | 7         | 8   | 9 | 10 |       |            |
| 1                 | 3                             | 3 | 4 | 4 | 3 | 3 | 4         | 4   | 4 | 4  | 36    | 90%        |
| 2                 | 4                             | 4 | 4 | 4 | 4 | 4 | 4         | 4   | 4 | 4  | 40    | 100%       |
| 3                 | 4                             | 4 | 4 | 3 | 3 | 3 | 4         | 4   | 3 | 4  | 36    | 90%        |
| 4                 | 4                             | 4 | 4 | 4 | 3 | 4 | 4         | 4   | 4 | 4  | 39    | 97.5%      |
| 5                 | 4                             | 4 | 4 | 4 | 4 | 3 | 4         | 4   | 4 | 4  | 39    | 97.5%      |
| Average SUS Score |                               |   |   |   |   |   |           | 95% |   |    |       |            |
| Grade             |                               |   |   |   |   |   | A         |     |   |    |       |            |
| Adjective Rating  |                               |   |   |   |   |   | Excellent |     |   |    |       |            |

# 7.11 User Acceptance Testing

User Acceptance Testing (UAT) is the last stage of testing that is performed by the client or end-user to verify the systems before the system moves to the production environment. In this project, there were 5 participants involved in the UAT for both the inventory management system and e-commerce platform. The UAT was conducted remotely through Google Meet. In addition, the UAT was performed cooperatively with system usability testing. The results of UAT are in **Appendix F**.

### 7.11.1 UAT Test Cases

Table 7.63: UAT Test Cases Template

| Testing Date       |                  |
|--------------------|------------------|
| Testing Start Time | Testing End Time |
| Tester Name        |                  |

| E-commerce Platform |                                 |        |          |  |  |  |  |
|---------------------|---------------------------------|--------|----------|--|--|--|--|
| <b>Test Module</b>  | Test Scenario                   | Status | Comments |  |  |  |  |
| Register            | 1. Able to create an account    |        |          |  |  |  |  |
|                     | with a new email.               |        |          |  |  |  |  |
| Login               | 1. Able to log in with the      |        |          |  |  |  |  |
|                     | created account.                |        |          |  |  |  |  |
| Item                | 1. Able to browse items.        |        |          |  |  |  |  |
|                     | 2. Able to search items.        |        |          |  |  |  |  |
|                     | 3. Able to browse products.     |        |          |  |  |  |  |
|                     | 4. Able to browse packages.     |        |          |  |  |  |  |
|                     | 5. Able to view item details.   |        |          |  |  |  |  |
| Cart                | 1. Able to add an item to cart. |        |          |  |  |  |  |
|                     | 2. Able to view shopping cart.  |        |          |  |  |  |  |
|                     | 3. Able to add quantity to the  |        |          |  |  |  |  |
|                     | item in cart.                   |        |          |  |  |  |  |
|                     | 4. Able to reduce quantity to   |        |          |  |  |  |  |
|                     | the item in cart.               |        |          |  |  |  |  |

Table 7.63 (Continued)

| ,            | ,<br>T =                          | T | 1 |
|--------------|-----------------------------------|---|---|
|              | 5. Able to set the quantity to    |   |   |
|              | the item in cart.                 |   |   |
|              | 6. Able to remove an item in      |   |   |
|              | cart.                             |   |   |
|              | 7. Able to checkout a cart with   |   |   |
|              | items.                            |   |   |
| Address      | 1. Able to add new address in     |   |   |
|              | the address book.                 |   |   |
|              | 2. Able to view address list in   |   |   |
|              | the address book.                 |   |   |
|              | 3. Able to edit an address in the |   |   |
|              | address book.                     |   |   |
|              | 4. Able to delete an address in   |   |   |
|              | the address book.                 |   |   |
| Pickup       | 1. Able to view and select        |   |   |
| Location     | pickup locations.                 |   |   |
| Shipping Fee | 1. Able to get shipping fee for   |   |   |
|              | shipping address,                 |   |   |
| Order        | 1. Able to select shipping or     |   |   |
|              | pickup.                           |   |   |
|              | 2. Able to place order after      |   |   |
|              | filling shipping information      |   |   |
|              | and payment method.               |   |   |
|              | 3. Able to view order history.    |   |   |
|              | 4. Able to search orders.         |   |   |
|              | 5. Able to view order details.    |   |   |
| Payment      | 1. Able to select payment         |   |   |
| -            | method.                           |   |   |
|              | 2. Able to be redirected to       |   |   |
|              | payment page.                     |   |   |
|              | 3. Able to make payment.          |   |   |
| Agent and    | 1. Able to submit registration    |   |   |
| Dropshipper  | form.                             |   |   |
| 1 11         | 2. Able to get popup              |   |   |
| Registration | notification after submitting     |   |   |
|              | form.                             |   |   |
| Voucher      | 1. Able to automatically apply    |   |   |
|              | voucher.                          |   |   |
|              | 2. Able to remove voucher.        |   |   |
|              |                                   |   |   |

Table 7.63 (Continued)

| . Able to apply voucher.         |                                                                                                    |                                                                                                    |
|----------------------------------|----------------------------------------------------------------------------------------------------|----------------------------------------------------------------------------------------------------|
| . Able to view account           |                                                                                                    |                                                                                                    |
| nformation.                      |                                                                                                    |                                                                                                    |
| 2. Able to edit account          |                                                                                                    |                                                                                                    |
| nformation.                      |                                                                                                    |                                                                                                    |
| ngement System                   |                                                                                                    |                                                                                                    |
| Test Scenario                    | Status                                                                                                    | Comments                                                                                                    |
| . Able to log in with the admin  |                                                                                                    |                                                                                                    |
| ecount.                          |                                                                                                    |                                                                                                    |
| . Able to add product.           |                                                                                                    |                                                                                                    |
| 2. Able to view product list.    |                                                                                                    |                                                                                                    |
| . Able to edit product.          |                                                                                                    |                                                                                                    |
| . Able to hide product.          |                                                                                                    |                                                                                                    |
| . Able to delete product.        |                                                                                                    |                                                                                                    |
| 6. Able to update product        |                                                                                                    |                                                                                                    |
| nventory stock.                  |                                                                                                    |                                                                                                    |
| '. Able to filter product.       |                                                                                                    |                                                                                                    |
| 3. Able to sort product.         |                                                                                                    |                                                                                                    |
| . Able to add package.           |                                                                                                    |                                                                                                    |
| 2. Able to add products into     |                                                                                                    |                                                                                                    |
| oackage.                         |                                                                                                    |                                                                                                    |
| 6. Able to view package list.    |                                                                                                    |                                                                                                    |
| Able to edit package.            |                                                                                                    |                                                                                                    |
| 6. Able to hide package.         |                                                                                                    |                                                                                                    |
| . Able to delete package.        |                                                                                                    |                                                                                                    |
| . Able to update package         |                                                                                                    |                                                                                                    |
| nventory stock.                  |                                                                                                    |                                                                                                    |
| 3. Able to filter package.       |                                                                                                    |                                                                                                    |
| O. Able to sort package.         |                                                                                                    |                                                                                                    |
| . Able to view a list of orders. |                                                                                                    |                                                                                                    |
| 2. Able to filter orders.        |                                                                                                    |                                                                                                    |
| . Able to sort orders.           |                                                                                                    |                                                                                                    |
| . Able to view order details.    |                                                                                                    |                                                                                                    |
|                                  | Able to view account information.  Able to edit account information.  Bement System  Sest Scenario  Able to log in with the admin account.  Able to add product.  Able to view product list.  Able to hide product.  Able to delete product.  Able to update product inventory stock.  Able to filter product.  Able to add package.  Able to add products into ackage.  Able to edit package.  Able to edit package.  Able to delete package.  Able to filter package.  Able to inde package.  Able to package.  Able to delete package.  Able to update package.  Able to inde package.  Able to filter package.  Able to update package.  Able to update package.  Able to filter package.  Able to filter package.  Able to sort package.  Able to sort package.  Able to sort package.  Able to filter orders.  Able to filter orders. | Able to view account information.  Able to edit account information.  Seement System  Set Scenario  Able to log in with the admin account.  Able to add product.  Able to edit product.  Able to hide product.  Able to delete product.  Able to update product inventory stock.  Able to sort product.  Able to add products into ackage.  Able to edit package.  Able to edit package.  Able to hide package.  Able to filter package.  Able to filter package.  Able to filter package.  Able to inde package.  Able to delete package.  Able to inde package.  Able to filter package.  Able to inde package.  Able to inde package.  Able to inde package.  Able to inde package.  Able to inde package.  Able to inde package.  Able to inde package.  Able to inde package.  Able to inder package.  Able to inder package.  Able to sort package.  Able to sort package.  Able to sort orders. |

Table 7.63 (Continued)

|              | 5. Able to update tracking           |  |
|--------------|--------------------------------------|--|
|              | number.                              |  |
|              | 6. Able to update pickup for         |  |
|              | order.                               |  |
|              | 7. Able to cancel order.             |  |
|              | 8. Able to generate order            |  |
|              | invoice.                             |  |
|              | 9. Able to view the order            |  |
|              | tracking.                            |  |
| Shipping Fee | 1. Able to view a list of            |  |
|              | shipping fees.                       |  |
|              | 2. Able to filter shipping fees.     |  |
|              | 3. Able to sort shipping fees.       |  |
|              | 4. Able to view shipping fees        |  |
|              | details.                             |  |
|              | 5. Able to update shipping fees.     |  |
|              | 6. Able to delete shipping fees.     |  |
| Pickup       | 1. Able to view a list of pickup     |  |
| Location     | locations.                           |  |
|              | 2. Able to filter pickup             |  |
|              | locations.                           |  |
|              | 3. Able to sort pickup locations.    |  |
|              | 4. Able to view pickup location      |  |
|              | details.                             |  |
|              | 5. Able to update pickup             |  |
|              | location.                            |  |
|              | 6. Able to delete pickup             |  |
| Createmen    | location.  1. Able to view a list of |  |
| Customer     | customers.                           |  |
|              | 2. Able to filter customers.         |  |
|              |                                      |  |
|              | 3. Able to sort customers.           |  |
|              | 4. Able to view customer details.    |  |
|              | 5. Able to suspend customer.         |  |
|              | -                                    |  |
|              | 6. Able to activate customer.        |  |

Table 7.63 (Continued)

| Agent and Dropshipper Registration | <ol> <li>Able to view a list of registrations.</li> <li>Able to filter registrations.</li> <li>Able to sort registrations.</li> <li>Able to accept registration.</li> <li>Able to reject registration.</li> <li>Able to add new agent or dropshipper.</li> </ol>                                                                                                    |  |
|------------------------------------|----------------------------------------------------------------------------------------------------|--|
| Voucher                            | <ol> <li>Able to add voucher.</li> <li>Able to view voucher list.</li> <li>Able to edit voucher.</li> <li>Able to hide voucher.</li> <li>Able to delete voucher.</li> <li>Able to filter vocher.</li> <li>Able to sort vocher.</li> </ol>                                                                                                    |  |
| Analysis                           | <ol> <li>Able to view product rankings.</li> <li>Able to view package rankings.</li> <li>Able to view statistics summary.</li> <li>Able to view key metrics analysis.</li> <li>Able to generate sales report.</li> <li>Able to export chart.</li> <li>Able to view ABC analysis.</li> <li>Able to view HML analysis.</li> <li>Able to view EOQ analysis.</li> <li>Able to view SS analysis.</li> </ol> |  |

### 7.11.2 Improvement From UAT

After performing UAT, some confusion and suggestions were received from the participants. There are three issues found during the UAT. The three issues are listed as follows:

- 1. The e-commerce platform users cannot set quantity when adding the item to the shopping cart on the item details page.
- 2. The search dropdown input component in the inventory management system is not obvious to let the admins know that they can select different fields to search.
- 3. The table column name of 'Action' on the product and package inventory management page is ambiguous, and the user does not know the inputs used to update inventory stock.

In addition to the issues found, some rectifications have made to the UI of the inventory management system and the e-commerce platform. The issue of the search dropdown input component in the inventory management system was rectified by making the search field bold and enhancing the placeholder to indicate the search field. Figure 7.2 and Figure 7.3 show the before and after rectification of the search dropdown input issue.

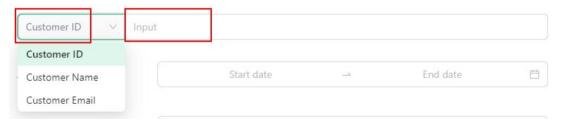

Figure 7.2: Search Dropdown Input Before Rectification

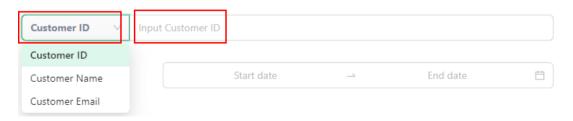

Figure 7.3: Search Dropdown Input After Rectification

In terms of the issue of ambiguous table column "Action", the solution is to change the column name to "Update Inventory Stock". Figure 7.4 and Figure 7.5 show the before and after rectification of the ambiguous "Action" column name.

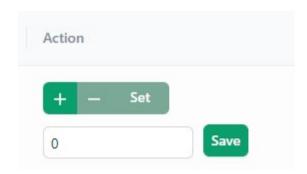

Figure 7.4: Inventory Management "Action" column Before Rectification

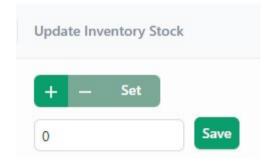

Figure 7.5: Inventory Management "Action" column After Rectification

In terms of the issue of adding quantity input for the add to cart feature on item details, it will become future work as it requires modification on both the back-end server and front-end application.

# 7.12 Summary

All the tests, including unit, integration, system usability, and user acceptance, have been performed. There was a total of 5 participants involved in the system usability testing and user acceptance testing. Additionally, all the participants signed the consent form before the implementation. The SUS scores for both the inventory management system and e-commerce platform have also been computed, which are 86.5% and 95%, respectively. Besides, all the unit, integration, and user acceptance tests have passed. The PWA was also tested with Lighthouse, and it fulfills all Lighthouse audits. Since the exit criteria and the project's objective have been met, the system testing life cycle of the project is marked as completed.

### **CHAPTER 8**

#### CONCLUSIONS AND RECOMMENDATIONS

### 8.1 Conclusions

The inventory management system and e-commerce platform have been successfully developed, tested and deployed in accordance with the requirements, marking the completion of the project. Besides, the project has also successfully attained all the objectives stated, which include the following:

- a. To analyse and determine the most appropriate software development tools and methodology in developing the inventory management system that runs on both web and mobile platforms by 30 July 2021.
- b. To design a prototype of a web-based computerised food inventory management system integrated with an e-commerce platform by 22 August 2021.
- c. To develop a web and mobile computerised food inventory management system integrated with an e-commerce platform by April 2022.
- d. To evaluate the system's functionalities through performing unit, integration, system usability, and user acceptance testing by achieving a 95 percent pass rate on all tests before May 2022.

The inventory management system is believed to solve the problems encountered by Sharifah Food, especially when it comes to sales and inventory management. The staff does not require to monitor the inventory manually, avoiding the occurrence of inaccurate inventory records. Besides, by integrating with the ecommerce platform, the inventory management system can have further order and customer management controls. For instance, the inventory management system can track each transaction that occurred in the e-commerce system and notify the admin of to-do lists. Additionally, with the system's sales and inventory analysis feature, the admin can view up to 8 sales key metrics and 4 inventory analyses with a single click. Furthermore, the admin can have better control over the Multi-level Marketing system. The admin can accept or reject the admin or dropshipper registrations, or even suspend the existing agent or dropshipper, so that they cannot access the e-commerce platform with the agent or dropshipper discounts.

### 8.2 Limitations

Although the project has been successfully completed, there are several limitations discovered during the entire system implementation phase. The limitations of the inventory management system include the following:

### a. Lack of role-based access control on the admin

The current inventory management system does not allow any user to register as an admin. Besides, there is no way for the super admin to manage the admins.

## b. The absence of automated order tracking feature

The automated order tracking feature allows a real-time update on the order status. However, the current inventory management system does not support the automated order tracking feature and will only update the order status to "completed" 14 days after the order has been shipped.

On the other hand, the limitations discovered in the e-commerce platform are as follows:

## a. Missing reviews and comments

Most users would like to read reviews and comments on the products they are interested in before purchasing online. Nonetheless, the e-commerce platform does not include the reviews and comments feature.

### b. Lack of push notification

One of the benefits of building a PWA application is that it supports push notifications. Besides, the company can share promotions and update the order status to the customers through push notifications. However, the current e-commerce platform only supports email notifications.

### c. Offline Access

The project has tested the offline capability of the e-commerce PWA platforms. Nonetheless, it was found that the application can only work offline if the user does not refresh the application after offline. Once the user refreshes the application when offline, the application will show unavailable message.

### **8.3** Future Work

Despite the fact that the systems fulfil all the specifications and core features, there is still room for enhancement. The enhancements that can be covered for the inventory management system in the future work are as follows:

## a. Implementation of Admin Management and Authorization

The authorization allows the company to specify different admin levels with different permission in accessing the system. This allows the company to have more controls, especially in handling sensitive data.

# b. Implementation of Automated Order Shipment Tracking System

The automated order shipment tracking system allows the system to report the latest order status in real-time, reducing the possibility of fraudulent order cancellations or refunds.

In terms of the e-commerce platform, the enhancements that can be covered in the future work include the following:

# a. Implementation of reviews and comments feature

By developing the reviews and comments feature, the customers can rate and comment on the goods they purchased. This could probably help the customers to make informed and more confident purchases from the company, thereby increasing the company's trustworthiness.

## b. Allow better mobile experiences

The future work enhancement can focus on the enhancement of the PWA application. Since the project only includes a fundamental PWA configuration, it can be enhanced in caching, push notification and offline experiences.

# c. Enhancement on add to cart feature

As identified in the system usability testing and UAT, major users are concerned about the ability to set the quantity on the item details page before adding to the cart. Besides, it was also found that some users take a long time figuring out adding the cart item quantity. Therefore, resolving these issues will definitely improve the user experience during the order purchase process.

#### REFERENCES

Abbas, Q., Shafiq, H., Ahmad, I. & Tharanidharan, S., 2016. *Concurrency Control in Distributed Database System*. Coimbatore, Amaze college of Animation and Technology.

Abisoye, O. A., Boboye, F. & Abisoye, B. O., 2013. Design of a Computerized Inventory Management System for Supermarkets. *International Journal of Science and Research (IJSR)*, 2(9), p. 340.

Adhena, T. H., 2020. Design of Computerized Inventory Management System the Case of MPC. *Global Scientific Journals*, 8(10), pp. 2030 - 2062.

Afolabi, O. J., Onifade, M. K. & Odeyinka, F. O., 2017. Evaluation of the Role of Inventory Management in Logistics Chain of an Organisation. *LOGI – Scientific Journal on Transport and Logistics*, 8(2), pp. 1 - 11.

Alathas, H., 2018. How to Measure Product Usability with the System Usability Scale (SUS)

Score. [Online]

Available at: <a href="https://uxplanet.org/how-to-measure-product-usability-with-the-system-usability-scale-sus-score-69f3875b858f">https://uxplanet.org/how-to-measure-product-usability-with-the-system-usability-scale-sus-score-69f3875b858f</a>

[Accessed 19 April 2022].

Amron, M. T., Hassan, S. b. A., Hudin, M. S. S. & Janom, N., 2018. Inventory Control System Using Waterfall Development Model. *International Journal of Engineering & Technology*, 7(4), pp. 138 - 141.

Anon., 2011. Design and Implementation of an Automated Inventory Management System, Nkozi: Uganda Martyrs University.

Anulika, N. C., Idoko, N. A., Chukwuwike, A. J. & Emeka, O. N., 2020. Design and Optimization of An Inventory Management System for Central Stores. *International Journal of Interdisciplinary Innovative Research & Development (IJIIRD)*, 5(1), pp. 119 - 125.

Ara, R. & Rahim, A., 2018. AN ONLINE BASED INVENTORY MANAGEMENT SYSTEM IMPLEMENTATION IN PRINTING BUSINESS. *Journal of Emerging Technologies and Innovative Research*, 5(11), pp. 176 - 179.

Bales, A. B., Fox, R. & VanNevel, M. R., 2017. Managing Library Software Development: A Case Study In Developing An Inventory Management System For Off-Site Storage Using An Outside Contractor. *Library Leadership & Management*, 31(4), pp. 1 - 19.

Barjtya, S., Sharma, A. & Rani, U., 2017. A detailed study of Software Development Life Cycle (SDLC) Models. *International Journal Of Engineering And Computer Science*, 6(7), pp. 22097 - 22100.

Batra, N. & Kapil, A. K., 2010. *Concurrency Control Algorithms and its Variants: A Survey*. Mullana, M. M. Engineering College.

Bermudez, R. S. & Cantos, M. C. G., 2012. Development and Validation of Flora Inventory Management System. *MSEUF Research Studies*, 14(1), pp. 4 - 13.

Biswas, S. K. et al., 2017. Analysis of Different Inventory Control Techniques: A Case Study in a Retail Shop. *Journal of Supply Chain Management System*, 6(3), pp. 35 - 45.

Chan, S. W. et al., 2017. Factors Influencing the Effectiveness of Inventory Management in Manufacturing SMEs. s.l., IOP Conference Series: Materials Science and Engineering, pp. 1 - 8.

Choudhary, S. K. & Gupta, N., 2014. Development of the Inventory Management SYstem for ERP Implementation in Manufacturing Industry. *IOSR Journal of Mechanical and Civil Engineering*, 11(6), pp. 19 - 29.

Christopher, G. B. & Kabari, L. G., 2020. Hybridzed concurrency control technique for transaction processing in distributed database system. *International Journal of Computer Science and Mobile Computing*, 9(9), pp. 118 - 127.

Chuang, H. H.-C. & Oliva, R., 2015. Inventory record inaccuracy: Causes and labor effects. *Journal of Operations Management*, 39 - 40(1), pp. 63 - 78.

Clarke, M., 2021. *How to calculate safety stock and reorder point.* [Online] Available at: <a href="https://practicaldatascience.co.uk/data-science/how-to-calculate-safety-stock-and-reorder-point">https://practicaldatascience.co.uk/data-science/how-to-calculate-safety-stock-and-reorder-point</a>

[Accessed 11 August 2021].

Cruz, G. M. T. D., Dumaplin, T. B., Gaerlan, P. V. T. & Junio, G. O. M., 2019. Inventory Management System with POS. *International Journal of AdvancedResearch in Science, Engineering and Technology*, 6(4), pp. 8739 - 8745.

Dahiwale, V. & Sangode, P. B., 2019. A COMPARATIVE STUDY OF THE INVENTORY MANAGEMENT TOOLS OF TEXTILE MANUFACTURING FIRMS. *International Journal of Research in Humanities, Arts and Literature*, 7(4), pp. 335 - 344.

Dennis, A., Wixom, B. H. & Tegarden, D., 2015. *Systems analysis and design: An object-oriented approach with UML*. 5 ed. New York: John Wiley & Sons, Inc..

Dora, S. K. & Dubey, P., 2013. SOFTWARE DEVELOPMENT LIFE CYCLE (SDLC) ANALYTICAL COMPARISON AND SURVEY ON TRADITIONAL AND AGILE METHODOLOGY. *National Monthly Refereed Journal of Research in Science & Technology*, 2(8), pp. 22 - 30.

Ecwid, 2021. Start Selling on a Website. [Online]

Available at: <a href="https://www.ecwid.com/">https://www.ecwid.com/</a>
[Accessed 3 July 2021].

Egwoh, A. Y. & Nonyelum, O. F., 2017. A SOFTWARE SYSTEM DEVELOPMENT LIFE CYCLE MODEL FOR IMPROVED STUDENTS' COMMUNICATION AND COLLABORATION. *International Journal of Computer Science & Engineering Survey*, 8(4), pp. 1 - 10.

Eveline, C. et al., 2019. Effects of Inventory Management Techniques on Procurement Performance: An Empirical Study. *International Journal of Innovative Research and Development*, 8(8), pp. 141 - 150.

Gajalakshmi, P., 2016. SOFTWARE DEVELOPMENT LIFECYCLE MODEL (SDLC) INCORPORATED WITH RELEASE MANAGEMENT. *International Research Journal of Engineering and Technology*, 3(4), pp. 1536 - 1543.

Ghuman, S. S., 2016. Concurrency Control in DBMS- A Review. *International Journal of Computer Science and Mobile Computing*, 5(5), pp. 599 - 602.

Gohil, J. A. & Dolia, P. M., 2016. Study and Comparative Analysis of Basic Pessimistic and Optimistic Concurrency Control Methods for Database Management System. *International Journal of Advanced Research in Computer and Communication Engineering*, 5(1), pp. 178 - 186.

Gupta, M. K., Arora, R. K. & Bhati, B. S., 2018. Study of Concurrency Control Techniques in Distributed DBMS. *International Journal of Machine Learning and Networked Collaborative Engineering*, 2(4), pp. 180 - 187.

Hamadi, N. B., 2018. Nfra Web Based Inventory, Purchase and Sales Control System. *American Journal of Information Science and Technology*, 2(2), pp. 24 - 35.

Ilias, J. et al., 2018. AT-THOYYIB SHOP INVENTORY MANAGEMENT SYSTEM. *Acta Informatica Malaysia (AIM)*, 2(2), pp. 12 - 16.

Imeokparia, L., 2013. Inventory Management System and Performance of Food and Beverages Companies in Nigeria. *IOSR Journal of Mathematics*, 6(1), pp. 24 - 30.

Irene, N., 2011. *DESIGN AND IMPLEMENTATION OF AN AUTOMATEDINVENTORY MANAGEMENT SYSTEM,* Nkozi: Uganda Martyrs University.

Jadhav, P. & Jaybhaye, M., 2020. A Manufacturing Industry Case Study: ABC and HML Analysis for Inventory Management. *International Journal of Research in Engineering, Science and Management*, 3(9), pp. 146 - 149.

James Ng'ang'a, K., 2013. An Assessment of the Factors Influencing Effectiveness of Inventory Control; Ministry of State for Provincial Administration and Internal Security, Nairobi - Kenya. *International Journal of Business and Commerce*, 3(1), pp. 33 - 53.

Kaur, K., Salome, S. & Muthiah, . S., 2016. HARNESSING THE POWER OF MOBILE TECHNOLOGY: A LOOK AT MALAYSIAN MOBILE COMMERCE LANDSCAPE. *Infrastructure University Kuala Lumpur Research Journal*, 4(1), pp. 41 - 46.

Khabbazi, M. R. et al., 2013. Inventory System and Functionality Evaluation for Production Logistics. *Journal of Theoretical and Applied Information Technology*, 54(3), pp. 377 - 387.

Khobragade, P., Selokar, . R., Maraskolhe, R. & Talmale, M., 2018. Research paper on Inventory management system. *International Research Journal of Engineering and Technology (IRJET)*, 5(4), pp. 252 - 254.

Kumar, Y. et al., 2016. HML Analysis for Inventory Management-Case Study of Steel Plant. *International Journal for Research in Applied Science & Engineering Technology*, 4(3), pp. 521 - 526.

Laar, D. S., Konjaang, J. K. & Tankia, B. A., 2015. Design and Development of a Sales Management System for SMEs in Northern Ghana. *International Journal of Innovative Research in Advanced Engineering*, 5(2), pp. 66 - 77.

Lirios, J. R. S., Liwag, M. A. F., Pedrosa, N. C. & Ng, G., 2018. A Problem Oriented Approach to Implementing an Auto Sales and Inventory System through Agile Methodology. *Innovatus*, 1(1).

Liu, N. & Zhou, J. F., 2015. Relational Database's Transaction Operation and the Concurrent Control. *International Journal of Database Theory and Application*, 8(2), pp. 259 - 266.

Malleswari, N. D., Kumar, P. M., Sathvika, D. & Kumar, A. B., 2018. A Study on SDLC For Water Fall and Agile. *International Journal of Engineering & Technology*, 7(2), pp. 10 - 13.

Mathur, S. & Malik, S., 2010. Advancements in the V-Model. *International Journal of Computer Applications*, 1(12), pp. 30 - 34.

Mat, T. Z. T. & Kadir, . S. F. A., 2016. Inventory Management System in Small and Medium Enterprises in Malaysia. *International Journal of Engineering and Management Research*, 6(2), pp. 731 - 742.

Meng, M., Steinhardt, S. & Schubert, A., 2018. Application Programming Interface Documentation: What Do Software Developers Want?. *Journal of Technical Writing and Communicatio*, 48(3), pp. 295 - 330.

Müller, J., 2021. *Smartphone users in Malaysia 2015-2025*. [Online] Available at: <a href="https://www.statista.com/statistics/494587/smartphone-users-in-malaysia/">https://www.statista.com/statistics/494587/smartphone-users-in-malaysia/</a>

[Accessed 1 July 2021].

Munassar, N. M. A. & Govardhan, A., 2010. A Comparison Between Five Models Of Software Engineering. *IJCSI International Journal of Computer Science Issues*, 7(5), pp. 94 - 101.

Muyumba, T. & Phiri, J., 2017. A Web based Inventory Control System using Cloud Architecture and Barcode Technology for Zambia Air Forc. *International Journal of Advanced Computer Science and Applications (IJACSA)*, 8(11), pp. 132 - 142.

Nadkarni, R. & Ghewari, A., 2016. An Inventory Control using ABC Analysis and FSN Analysis. *nternational Journal of Engineering, Business and Enterprise Applications*, 16(124), pp. 24 - 28.

Nasseri, M. & Jameii, S. M., 2017. Concurrency Control Methods in Distributed Database: A Review and Comparison. Tehran, Islamic Azad University, pp. 200 - 205.

Ngugi, E. N., Kimutai, G. & Kibet, Y., 2019. Effects of Inventory Management Systems on Performance of Manufacturing Companies in Eldoret Town, Kenya. *The Strategic Journal of Business & Change Management*, 6(2), pp. 1431 - 1445.

Odoo, 2021. Amazing employees deserve amazing software. [Online]
Available at: <a href="https://www.odoo.com/">https://www.odoo.com/</a>
[Accessed 3 July 2021].

Oluwole, A., 2019. DESIGN AND IMPLEMENTATION OF ACOMPUTERIZED STOCK MANAGEMENT SYSTEM, s.l.: Akinsanya Oluwole.

Quasim, T., 2013. An Efficient Approach For Concurrency Control In Distributed Database System. *Indian Streams Research Journal*, 3(9).

Regulwar, G. B. et al., 2010. Variations in V Model for Software Development. *International Journal of Advanced Research in Computer Science*, 1(2), pp. 133-138.

Salve, S. M., Samreen, S. N. & Valmik, N. K., 2018. A Comparative Study on Software Development Life Cycle Models. *International Research Journal of Engineering and Technology (IRJET)*, 5(2), pp. 696 - 700.

Samuel, K. S. & Ondiek, G. O., 2014. Inventory Management Automation and The Performance of Supermarkets in Western Kenya. *International Journal of Research in Management & Business Studies*, 1(4), pp. 9 - 18.

Saqqa, S. A., Sawalha, S. & AbdelNabi, H., 2020. Agile Software Development: Methodologies and Trends. *International Journal of Interactive Mobile Technologies*, 14(11), pp. 246 - 270.

Sauro, J., 2011. Measuring Usability with the System Usability Scale (SUS). [Online]

Available

<a href="https://measuringu.com/sus/#:~:text=What%20is%20a%20Good%20SUS,through%20a%20process%20called%20normalizing.">https://measuringu.com/sus/#:~:text=What%20is%20a%20Good%20SUS,through%20a%20process%20called%20normalizing.</a>

[Accessed 19 4 2022].

Shabani, A., Maroti, G., Leeuw, S. d. & Dullaert, W., 2021. Inventory record inaccuracy and store-level performance. *International Journal of Production Economics*, Volume 235, pp. 1 - 16.

Sharifah Food, n.d. Sharifah. [Online]
Available at: <a href="https://www.sharifahfood.com/">https://www.sharifahfood.com/</a>
[Accessed 26 June 2021].

Shinde, V., Singh, A., Wayal, K. & Vadhavinde, V., 2018. Web App Store for Inventory Management and Stock Report in Android App Using Centralized Database. *International Journal for Research in Engineering Application & Management (IJREAM)*, pp. 69 - 73.

Shopify, 2021. *Build an online business—no matter what business you're in.* [Online] Available at: <a href="https://www.shopify.my/">https://www.shopify.my/</a> [Accessed 3 July 2021].

Singh, S. R. & Kumar, S., 2016. An Overview of World Wide Web Protocol (Hypertext Transfer Protocol and Hypertext Transfer Protocol Secure). *International* 

*Journal of Advanced Research in Computer Science and Software Engineering*, 6(5), pp. 396 - 399.

Solanki, R. S., 2018. An overview of Concurrency Control Techniques in Distributed Database. *International Journal for Research in Applied Science & Engineering Technology*, 6(1), pp. 1279 - 1285.

Sommerville, I., 2016. *Software Engineering*. 10 ed. Harlow: Pearson Education Limited.

Sporta, F. O., 2018. Effect of Inventory Control Techniques on Organization's Performance at Kenya Medical Supplies Agencies. *THE INTERNATIONAL JOURNAL OF BUSINESS & MANAGEMENT*, 6(3), pp. 62 - 76.

Stitch Labs, 2019. Safety Stock, Reorder Point & Lead Time: How to Calculate With Formulas. [Online]

Available at: <a href="https://www.stitchlabs.com/learning-center/safety-stock-reorder-point-lead-time-calculate-formulas/">https://www.stitchlabs.com/learning-center/safety-stock-reorder-point-lead-time-calculate-formulas/</a>

[Accessed 11 August 2021].

Sutanto, A. P., 2019. WEB BASED INVENTORY MANAGEMENT SYSTEM, Surakarta: UNIVERSITAS MUHAMMADIYAH SURAKARTA.

Tapado, B. M. & Delluza, M. E. T., 2016. Equipment Inventory Management System (EIMS). *International Journal of Humanities and Social Sciences*, 8(2), pp. 76 - 83.

Tarika, B., 2019. A Review on Models of Software Development Life Cycle. *ITS Journal of Data Research*, Volume 3, pp. 61 - 68.

Tom, J. V., Jayakumar, A. & Sijo, M. T., 2013. Analysis of Inventory Control Techniques; A Comparative Study. *International Journal of Scientific and Research Publications*, 3(3), pp. 1 - 6.

Vrat, P., 2014. Selective Inventory Management. In: *Materials Management*. New Delhi: Springer Texts in Business and Economics, pp. 37 - 49.

WooCommerce, 2021. Build exactly the eCommerce website you want. [Online]

Available at: <a href="https://woocommerce.com/">https://woocommerce.com/</a>
[Accessed 3 July 2021].

Zoho Inventory Team, n.d. *Elevate Your Inventory Management to the Cloud. Start Living the Easy Life.* [Online]

Available at: <a href="https://www.zoho.com/inventory/articles/elevate-your-inventory-management-to-the-cloud.html">https://www.zoho.com/inventory/articles/elevate-your-inventory-management-to-the-cloud.html</a>
[Accessed 3 July 2021].

## **APPENDICES**

Appendix A: Work Breakdown Structure (WBS)

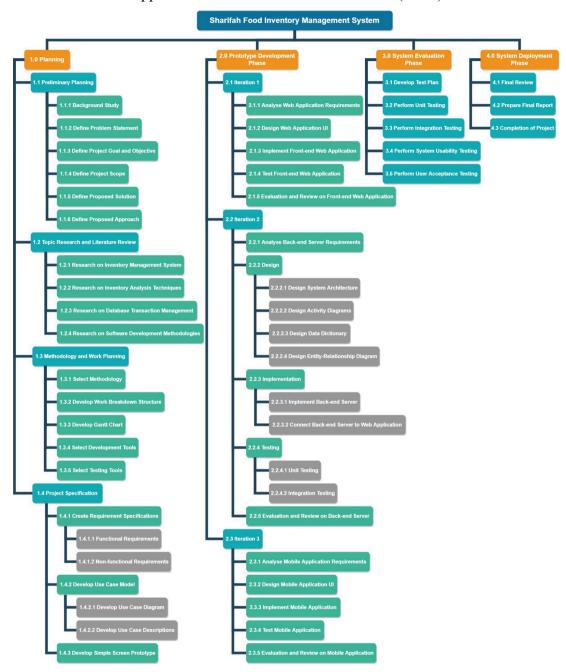

# Appendix B: Gantt Chart

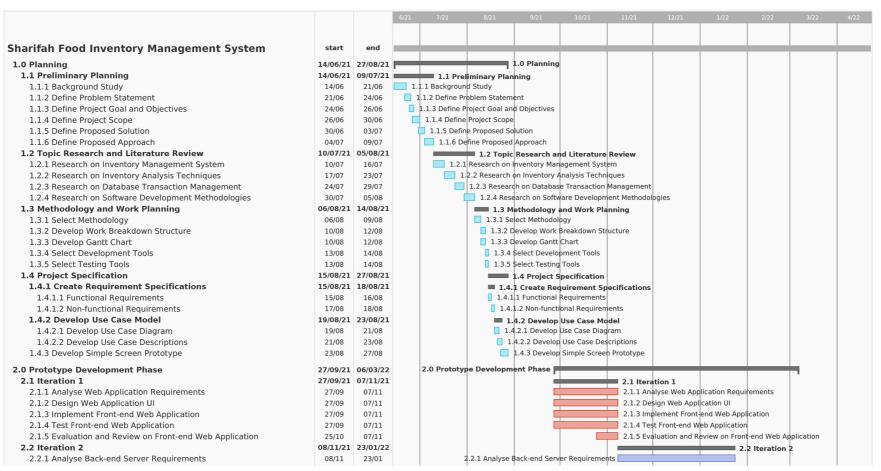

# Appendix B (Continued)

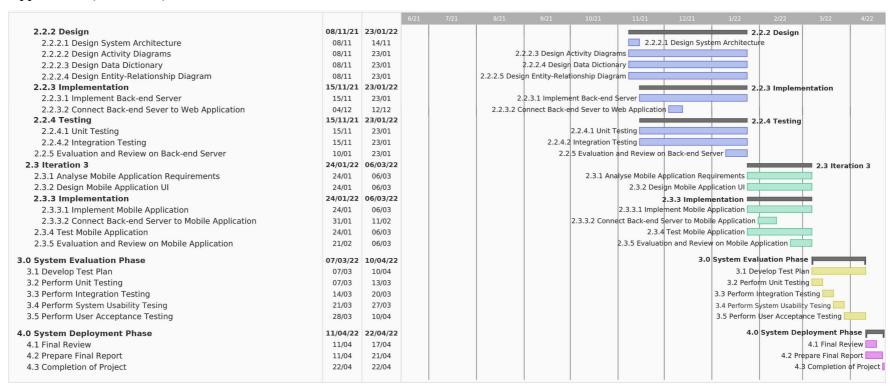

Appendix C: Informed Consent Form on Usability Testing and User Acceptance

Testing

**#Participant 1:** 

**Informed Consent Form** 

This study is being conducted by Tan Yuan Jie, a software engineering student from

Universiti Tunku Abdul Rahman. This study aims to evaluate the feasibility and

usability of the developed systems under the title of "Sharifah Food Inventory

Management System".

You have been invited to participate in this research study which will consist of the

following:

1. User Acceptance Test (UAT)

2. System Usability Test

By signing this form, you acknowledged that:

You have agreed to participate in the study conducted.

You have understood the use and release of your information.

You have understood that your information is for research purposes only.

Your signature does not represent a granting of any legal rights.

Date : 17/04/2022

Name : Tan En Xi

Signature : TAN EN XI

**#Participant 2:** 

**Informed Consent Form** 

This study is being conducted by Tan Yuan Jie, a software engineering student from

Universiti Tunku Abdul Rahman. This study aims to evaluate the feasibility and

usability of the developed systems under the title of "Sharifah Food Inventory

Management System".

You have been invited to participate in this research study which will consist of the

following:

3. User Acceptance Test (UAT)

4. System Usability Test

By signing this form, you acknowledged that:

You have agreed to participate in the study conducted.

You have understood the use and release of your information.

• You have understood that your information is for research purposes only.

• Your signature does not represent a granting of any legal rights.

Date : 17.04.2022

Name : Chang Sin Ee

Signature : SINEE

**#Participant 3:** 

**Informed Consent Form** 

This study is being conducted by Tan Yuan Jie, a software engineering student from

Universiti Tunku Abdul Rahman. This study aims to evaluate the feasibility and

usability of the developed systems under the title of "Sharifah Food Inventory

Management System".

You have been invited to participate in this research study which will consist of the

following:

5. User Acceptance Test (UAT)

6. System Usability Test

By signing this form, you acknowledged that:

You have agreed to participate in the study conducted.

• You have understood the use and release of your information.

You have understood that your information is for research purposes only.

• Your signature does not represent a granting of any legal rights.

Date : 17/4/2022

Name : Goh Shi Min

Signature : *G07*4

**#Participant 4:** 

**Informed Consent Form** 

This study is being conducted by Tan Yuan Jie, a software engineering student from

Universiti Tunku Abdul Rahman. This study aims to evaluate the feasibility and

usability of the developed systems under the title of "Sharifah Food Inventory

Management System".

You have been invited to participate in this research study which will consist of the

following:

7. User Acceptance Test (UAT)

8. System Usability Test

By signing this form, you acknowledged that:

You have agreed to participate in the study conducted.

You have understood the use and release of your information.

You have understood that your information is for research purposes only.

Your signature does not represent a granting of any legal rights.

Date : 17-04-2022

Name : GOH QI XUAN

Signature : GOH QI XUAN

**#Participant 5:** 

**Informed Consent Form** 

This study is being conducted by Tan Yuan Jie, a software engineering student from

Universiti Tunku Abdul Rahman. This study aims to evaluate the feasibility and

usability of the developed systems under the title of "Sharifah Food Inventory

Management System".

You have been invited to participate in this research study which will consist of the

following:

9. User Acceptance Test (UAT)

10. System Usability Test

By signing this form, you acknowledged that:

You have agreed to participate in the study conducted.

• You have understood the use and release of your information.

• You have understood that your information is for research purposes only.

Your signature does not represent a granting of any legal rights.

Date : 17/4/2022

Name : Seow Kai Sheng

: KAI

Signature

# Appendix D: Sample of User Satisfaction Survey Form

| Sectio | n A: Tester Information                                                                                                    |                       |                  |         |            |
|--------|----------------------------------------------------------------------------------------------------|-----------------------|------------------|---------|------------|
| Name   |                                                                                                    | Gender                |                  | Age     |            |
| Email  |                                                                                                    | Occupation            |                  |         |            |
|        |                                                                                                    |                       |                  |         |            |
| Sectio | n B: Survey on Management                                                                                                    | System                |                  |         |            |
| 1. Do  | you use administrative manag                                                                                                    | ement systems b       | pefore?          |         |            |
| ☐ Yes  | □ No                                                                                                    |                       |                  |         |            |
| 2. If  | yes, list out the administrative i                                                                                                    | nanagement sys        | tems you have    | e used  | before.    |
|        |                                                                                                    |                       |                  |         |            |
|        |                                                                                                    |                       |                  |         |            |
| Sectio | n C: Survey on E-commerce                                                                                                    | Platform              |                  |         |            |
| 1. Do  | you shop online?                                                                                                    |                       |                  |         |            |
| ☐ Yes  | □ No                                                                                                    |                       |                  |         |            |
| 2. Но  | w often do you shop online?                                                                                                    |                       |                  |         |            |
| □ Ne   | ver □ Daily □ Several tir                                                                                                    | nes a week            | Weekly $\square$ | Severa  | al times a |
| month  |                                                                                                    |                       |                  |         |            |
| 3. Li  | st out three e-commerce platfor                                                                                                    | ms that you hav       | e used before.   |         |            |
|        |                                                                                                    |                       |                  |         |            |
|        |                                                                                                    |                       | - 1              |         |            |
| Sectio | n D: Important Note                                                                                                    |                       |                  |         |            |
| 1. Pl  | ease do not provide any cor                                                                                                    | ifidential infor      | mation, such     | as yo   | ur bank    |
| ac     | count and credit card numbe                                                                                                    | r.                    |                  |         |            |
|        | ease follow the instructions stat                                                                                                    |                       |                  |         |            |
|        | ease fill up Section E and F                                                                                                    |                       | g UAT for t      | the e-c | ommerce    |
|        | atform and Inventory Managem                                                                                                    |                       |                  |         |            |
|        | e System can be accessed throu                                                                                                    |                       |                  |         |            |
|        | ory Management System: <a fyp-shr"="" href="https://doi.org/10.1501/j.jep-10.1501/j.jep-10.1501/jep-10.1501/j.jep-10.1501/jep-10.1501/jep-10.1501/jep-10.1501/jep-10.150&lt;/td&gt;&lt;td&gt;&lt;/td&gt;&lt;td&gt;&lt;/td&gt;&lt;td&gt;&lt;/td&gt;&lt;td&gt;&lt;/td&gt;&lt;/tr&gt;&lt;tr&gt;&lt;td&gt;E-com&lt;/td&gt;&lt;td&gt;merce Platform: &lt;a href=" https:="">https://fyp-shr</a> | <u>f-ecommerce.he</u> | rokuapp.com/     | /       |            |

| Section E: User Satisfaction Survey on E-commerce Platform |   |   |   |   |   |  |
|------------------------------------------------------------|---|---|---|---|---|--|
| Please rate the following statements.                      |   |   |   |   |   |  |
| 1 = Strongly Disagree 5 = Strongly Agree                   | 1 | 2 | 3 | 4 | 5 |  |
| 1. I think that I would like to use the platform to place  |   |   |   |   |   |  |
| orders on Sharifah Food products.                          |   |   |   |   |   |  |
| 2. I found the platform unnecessarily complex.             |   |   |   |   |   |  |
| 3. I thought the platform was easy to use.                 |   |   |   |   |   |  |
| 4. I think I would need the support of a technical person  |   |   |   |   |   |  |
| to be able to use the platform.                            |   |   |   |   |   |  |
| 5. I found the platform was easily moved through           |   |   |   |   |   |  |
| without much backtracking or data re-entry.                |   |   |   |   |   |  |
| 6. I thought there was too much inconsistency in the       |   |   |   |   |   |  |
| platform.                                                  |   |   |   |   |   |  |
| 7. I would imagine that most people would learn about      |   |   |   |   |   |  |
| this platform very quickly.                                |   |   |   |   |   |  |
| 8. I found the platform very awkward to use.               |   |   |   |   |   |  |
| 9. I felt very confident using the platform.               |   |   |   |   |   |  |
| 10. I needed to learn a lot of things before I could get   |   |   |   |   |   |  |
| going with the platform.                                   |   |   |   |   |   |  |
|                                                            |   |   |   |   |   |  |
| Please comment on the following questions.                 |   |   |   |   |   |  |
| What did you like the best about                           |   |   |   |   |   |  |
| the platform?                                              |   |   |   |   |   |  |
| What did you like the least about                          |   |   |   |   |   |  |
| the platform?                                              |   |   |   |   |   |  |
| What would you say if you were to                          |   |   |   |   |   |  |
| describe the platform to a colleague                       |   |   |   |   |   |  |
| in a sentence or two?                                      |   |   |   |   |   |  |
| Do you have any other final                                |   |   |   |   |   |  |
| comments or questions?                                     |   |   |   |   |   |  |

| Section F: User Satisfaction Survey on Inventory Management System |   |   |   |   |   |  |  |
|--------------------------------------------------------------------|---|---|---|---|---|--|--|
| Please rate the following statements.                              |   |   |   |   |   |  |  |
| 1 = Strongly Disagree 5 = Strongly Agree                           | 1 | 2 | 3 | 4 | 5 |  |  |
| 1. I think that I would like to use the system for                 |   |   |   |   |   |  |  |
| administrative management.                                         |   |   |   |   |   |  |  |
| 2. I found the system unnecessarily complex.                       |   |   |   |   |   |  |  |
| 3. I thought the system was easy to use.                           |   |   |   |   |   |  |  |
| 4. I think I would need the support of a technical person          |   |   |   |   |   |  |  |
| to be able to use the system.                                      |   |   |   |   |   |  |  |
| 5. I found the system was easily moved through without             |   |   |   |   |   |  |  |
| much backtracking or data re-entry.                                |   |   |   |   |   |  |  |
| 6. I thought there was too much inconsistency in the               |   |   |   |   |   |  |  |
| system.                                                            |   |   |   |   |   |  |  |
| 7. I would imagine that most people would learn about              |   |   |   |   |   |  |  |
| this system very quickly.                                          |   |   |   |   |   |  |  |
| 8. I found the system very awkward to use.                         |   |   |   |   |   |  |  |
| 9. I felt very confident using the system.                         |   |   |   |   |   |  |  |
| 10. I needed to learn a lot of things before I could get           |   |   |   |   |   |  |  |
| going with the system.                                             |   |   |   |   |   |  |  |
|                                                                    |   |   |   |   |   |  |  |
| Please comment on the following questions.                         |   |   |   |   |   |  |  |
| What did you like the best about the                               |   |   |   |   |   |  |  |
| system?                                                            |   |   |   |   |   |  |  |
| What did you like the least about                                  |   |   |   |   |   |  |  |
| the system?                                                        |   |   |   |   |   |  |  |
| What would you say if you were to                                  |   |   |   |   |   |  |  |
| describe the system to a colleague                                 |   |   |   |   |   |  |  |
| in a sentence or two?                                              |   |   |   |   |   |  |  |
| Do you have any other final                                        |   |   |   |   |   |  |  |
| comments or questions?                                             |   |   |   |   |   |  |  |

# Appendix E: Results of User Satisfaction Survey Form

# **#Participant 1:**

| #Partici | pant 1:                                                |                     |                |         |           |
|----------|--------------------------------------------------------|---------------------|----------------|---------|-----------|
| Section  | A: Tester Information                                  |                     |                |         |           |
| Name     | Tan En Xi                                              | Gender              | Female         | Age     | 21        |
| Email    | tanenxi01@gmail.com                                    | Occupation          | Student (QS)   |         |           |
|          |                                                        |                     |                |         |           |
| Section  | B: Survey on Management Sy                             | vstem               |                |         |           |
| 1. Do    | you use administrative manager                         | nent systems b      | efore?         |         |           |
| ☑ Yes    | □ No                                                   |                     |                |         |           |
| 2. If y  | es, list out the administrative ma                     | anagement syst      | tems you have  | used b  | efore.    |
| Counte   | r system                                               |                     |                |         |           |
|          |                                                        |                     |                |         |           |
| Section  | C: Survey on E-commerce Pl                             | atform              |                |         |           |
| 1. Do    | you shop online?                                       |                     |                |         |           |
| ☑ Yes    | □ No                                                   |                     |                |         |           |
| 2. Ho    | w often do you shop online?                            |                     |                |         |           |
| ☐ Nev    | er $\square$ Daily $\square$ Several time              | es a week $\square$ | Weekly 🗹       | Severa  | l times a |
| month    |                                                        |                     |                |         |           |
| 3. Lis   | t out three e-commerce platform                        | s that you have     | e used before. |         |           |
| Lazada   | Shopee                                                 |                     | Uniqlo         |         |           |
|          |                                                        |                     |                |         |           |
| Section  | D: Important Note                                      |                     |                |         |           |
| 1. Ple   | ase do not provide any confi                           | dential inform      | nation, such   | as you  | ır bank   |
| acc      | count and credit card number.                          |                     |                |         |           |
| 2. Ple   | ase follow the instructions stated                     | l in the UAT T      | est Scenarios  | file.   |           |
| 3. Ple   | ase fill up Section E and F a                          | fter completin      | g UAT for th   | ne e-co | mmerce    |
| pla      | tform and Inventory Managemen                          | nt System.          |                |         |           |
| 4. The   | e System can be accessed through                       | h the following     | g links:       |         |           |
| Invento  | ory Management System: <a href="https://">https://</a> | fyp-shrf.herok      | uapp.com/      |         |           |

E-commerce Platform: <a href="https://fyp-shrf-ecommerce.herokuapp.com/">https://fyp-shrf-ecommerce.herokuapp.com/</a>

| Section E: User Satisfaction Survey on E-commerce Platform |                        |        |       |        |        |      |
|------------------------------------------------------------|------------------------|--------|-------|--------|--------|------|
| Please rate the following statements                       |                        |        |       |        |        |      |
| 1 = Strongly Disagree 5 = Stron                            | 1                      | 2      | 3     | 4      | 5      |      |
| 1. I think that I would like to use the                    | ne platform to place   |        |       |        | Ø      |      |
| orders on Sharifah Food products                           |                        |        |       |        |        |      |
| 2. I found the platform unnecessarily                      | y complex.             |        | V     |        |        |      |
| 3. I thought the platform was easy to                      | o use.                 |        |       |        |        | Ø    |
| 4. I think I would need the support of                     | of a technical person  | V      |       |        |        |      |
| to be able to use the platform.                            |                        |        |       |        |        |      |
| 5. I found the platform was easi                           | ily moved through      |        |       |        | Ø      |      |
| without much backtracking or dat                           | a re-entry.            |        |       |        |        |      |
| 6. I thought there was too much i                          | nconsistency in the    |        | V     |        |        |      |
| platform.                                                  |                        |        |       |        |        |      |
| 7. I would imagine that most people                        | e would learn about    |        |       |        |        | Ø    |
| this platform very quickly.                                |                        |        |       |        |        |      |
| 8. I found the platform very awkward to use.               |                        |        |       |        |        |      |
| 9. I felt very confident using the pla                     | tform.                 |        |       |        |        | Ø    |
| 10. I needed to learn a lot of things                      | s before I could get   | Ø      |       |        |        |      |
| going with the platform.                                   |                        |        |       |        |        |      |
|                                                            |                        |        |       |        |        |      |
| Please comment on the following qu                         | iestions.              |        |       |        |        |      |
| What did you like the best about                           | Simple layout          |        |       |        |        |      |
| the platform?                                              |                        |        |       |        |        |      |
| What did you like the least about                          | Add to cart            |        |       |        |        |      |
| the platform?                                              |                        |        |       |        |        |      |
| What would you say if you were to                          | An E-commerce pla      | tform  | that  | is eas | y to u | se.  |
| describe the platform to a colleague                       |                        |        |       |        |        |      |
| in a sentence or two?                                      |                        |        |       |        |        |      |
| Do you have any other final                                | It is better to place  | the qu | antit | y afte | r pres | sing |
| comments or questions?                                     | the 'Add to Cart' b    | utton  | imm   | ediate | ly ins | tead |
|                                                            | of editing it on the S | Shopp  | ing C | Cart.  |        |      |

| Section F: User Satisfaction Survey on Inventory Management System |                                         |   |   |   |   |           |  |
|--------------------------------------------------------------------|-----------------------------------------|---|---|---|---|-----------|--|
| Please rate the following statements.                              |                                         |   |   |   |   |           |  |
| 1 = Strongly Disagree 5 = Strongly Agree 1 2 3 4                   |                                         |   |   |   |   | 5         |  |
| 1. I think that I would like to use the sys                        | stem for                                |   |   |   | Ø |           |  |
| administrative management.                                         |                                         |   |   |   |   |           |  |
| 2. I found the system unnecessarily complex.                       |                                         |   | V |   |   |           |  |
| 3. I thought the system was easy to use.                           |                                         |   |   |   | Ø |           |  |
| 4. I think I would need the support of a technical                 | al person                               |   | V |   |   |           |  |
| to be able to use the system.                                      |                                         |   |   |   |   |           |  |
| 5. I found the system was easily moved through                     | without                                 |   |   |   |   | $\square$ |  |
| much backtracking or data re-entry.                                |                                         |   |   |   |   |           |  |
| 6. I thought there was too much inconsistent                       | y in the                                | V |   |   |   |           |  |
| system.                                                            |                                         |   |   |   |   |           |  |
| 7. I would imagine that most people would lea                      | rn about                                |   |   |   | V |           |  |
| this system very quickly.                                          |                                         |   |   |   |   |           |  |
| 8. I found the system very awkward to use.                         |                                         | V |   |   |   |           |  |
| 9. I felt very confident using the system.                         |                                         |   |   |   | Ø |           |  |
| 10. I needed to learn a lot of things before I of                  | ould get                                |   | V |   |   |           |  |
| going with the system.                                             |                                         |   |   |   |   |           |  |
|                                                                    |                                         |   | • | • | • |           |  |
| Please comment on the following questions.                         |                                         |   |   |   |   |           |  |
| What did you like the best about the Business                      | Insights                                |   |   |   |   |           |  |
| system?                                                            |                                         |   |   |   |   |           |  |
| What did you like the least about Manage                           | Customer                                | S |   |   |   |           |  |
| the system?                                                        |                                         |   |   |   |   |           |  |
| What would you say if you were to An Inver                         | An Inventory Management System that has |   |   |   |   |           |  |
| describe the system to a colleague good des                        | good design.                            |   |   |   |   |           |  |
| in a sentence or two?                                              |                                         |   |   |   |   |           |  |
| Do you have any other final None                                   |                                         |   |   |   |   |           |  |
| comments or questions?                                             |                                         |   |   |   |   |           |  |

# **#Participant 2:**

| Section | A: Tester Information |            |         |     |    |
|---------|-----------------------|------------|---------|-----|----|
| Name    | Chang Sin Ee          | Gender     | F       | Age | 27 |
| Email   | sinee.2675@gmail.com  | Occupation | Analyst |     |    |

| Emaii    | sinee.26/3@gmail.c                             | com                 | Occupation     | Anaiysi                   |  |  |  |
|----------|------------------------------------------------|---------------------|----------------|---------------------------|--|--|--|
|          |                                                |                     |                |                           |  |  |  |
| Section  | B: Survey on Manag                             | gement Sys          | tem            |                           |  |  |  |
| 1. Do :  | you use administrative                         | e manageme          | ent systems be | efore?                    |  |  |  |
| ☐ Yes    | ☑ No                                           |                     |                |                           |  |  |  |
| 2. If ye | es, list out the adminis                       | strative man        | agement syste  | ems you have used before. |  |  |  |
|          |                                                |                     |                |                           |  |  |  |
|          |                                                |                     |                |                           |  |  |  |
|          | C: Survey on E-com                             | merce Plat          | form           |                           |  |  |  |
| 1. Do    | you shop online?                               |                     |                |                           |  |  |  |
| ☑ Yes    | □ No                                           |                     |                |                           |  |  |  |
| 2. Hov   | v often do you shop o                          | nline?              |                |                           |  |  |  |
| ☐ Neve   | r □ Daily ☑ Sev                                | veral times         | a week 🗆 '     | Weekly ☐ Several times a  |  |  |  |
| month    |                                                |                     |                |                           |  |  |  |
| 3. List  | out three e-commerce                           | e platforms         | that you have  | used before.              |  |  |  |
| Shopee   | L                                              | azada               |                | TaoBao                    |  |  |  |
|          |                                                |                     |                |                           |  |  |  |
|          | D: Important Note                              |                     |                |                           |  |  |  |
|          | _                                              | _                   | ential inform  | ation, such as your bank  |  |  |  |
|          | ount and credit card                           |                     |                |                           |  |  |  |
|          | se follow the instructi                        |                     |                |                           |  |  |  |
|          |                                                |                     |                | UAT for the e-commerce    |  |  |  |
| -        | platform and Inventory Management System.      |                     |                |                           |  |  |  |
|          | System can be access                           |                     |                |                           |  |  |  |
|          | y Management System                            |                     |                |                           |  |  |  |
| E-comm   | erce Platform: <a href="https://">https://</a> | <u>/typ-shrf-ec</u> | ommerce.her    | okuapp.com/               |  |  |  |

| Section E: User Satisfaction Survey on E-commerce Platform |           |   |   |   |   |  |  |
|------------------------------------------------------------|-----------|---|---|---|---|--|--|
| Please rate the following statements.                      |           |   |   |   |   |  |  |
| 1 = Strongly Disagree 5 = Strongly Agree                   | 1         | 2 | 3 | 4 | 5 |  |  |
| 1. I think that I would like to use the platform to place  |           |   |   |   | Ø |  |  |
| orders on Sharifah Food products.                          |           |   |   |   |   |  |  |
| 2. I found the platform unnecessarily complex.             | Ø         |   |   |   |   |  |  |
| 3. I thought the platform was easy to use.                 |           |   |   |   | Ø |  |  |
| 4. I think I would need the support of a technical person  | $\square$ |   |   |   |   |  |  |
| to be able to use the platform.                            |           |   |   |   |   |  |  |
| 5. I found the platform was easily moved through           | Ø         |   |   |   |   |  |  |
| without much backtracking or data re-entry.                |           |   |   |   |   |  |  |
| 6. I thought there was too much inconsistency in the       | Ø         |   |   |   |   |  |  |
| platform.                                                  |           |   |   |   |   |  |  |
| 7. I would imagine that most people would learn about      |           |   |   |   | Ø |  |  |
| this platform very quickly.                                |           |   |   |   |   |  |  |
| 8. I found the platform very awkward to use.               |           |   |   |   |   |  |  |
| 9. I felt very confident using the platform.               |           |   |   |   | Ø |  |  |
| 10. I needed to learn a lot of things before I could get   | $\square$ |   |   |   |   |  |  |
| going with the platform.                                   |           |   |   |   |   |  |  |
|                                                            |           |   |   |   |   |  |  |
| Please comment on the following questions.                 |           |   |   |   |   |  |  |
| What did you like the best about -                         |           |   |   |   |   |  |  |
| the platform?                                              |           |   |   |   |   |  |  |
| What did you like the least about -                        |           |   |   |   |   |  |  |
| the platform?                                              |           |   |   |   |   |  |  |
| What would you say if you were to -                        |           |   |   |   |   |  |  |
| describe the platform to a colleague                       |           |   |   |   |   |  |  |
| in a sentence or two?                                      |           |   |   |   |   |  |  |
| Do you have any other final -                              |           |   |   |   |   |  |  |
| comments or questions?                                     |           |   |   |   |   |  |  |

| Section F: User Satisfaction Survey on Inventory Management System |   |   |   |   |           |  |  |
|--------------------------------------------------------------------|---|---|---|---|-----------|--|--|
| Please rate the following statements.                              |   |   |   |   |           |  |  |
| 1 = Strongly Disagree 5 = Strongly Agree                           | 1 | 2 | 3 | 4 | 5         |  |  |
| 1. I think that I would like to use the system for                 |   |   |   |   | Ø         |  |  |
| administrative management.                                         |   |   |   |   |           |  |  |
| 2. I found the system unnecessarily complex.                       |   | Ø |   |   |           |  |  |
| 3. I thought the system was easy to use.                           |   |   |   |   | $\square$ |  |  |
| 4. I think I would need the support of a technical person          | Ø |   |   |   |           |  |  |
| to be able to use the system.                                      |   |   |   |   |           |  |  |
| 5. I found the system was easily moved through without             |   |   |   |   | Ø         |  |  |
| much backtracking or data re-entry.                                |   |   |   |   |           |  |  |
| 6. I thought there was too much inconsistency in the               | Ø |   |   |   |           |  |  |
| system.                                                            |   |   |   |   |           |  |  |
| 7. I would imagine that most people would learn about              |   |   |   |   | Ø         |  |  |
| this system very quickly.                                          |   |   |   |   |           |  |  |
| 8. I found the system very awkward to use.                         | Ø |   |   |   |           |  |  |
| 9. I felt very confident using the system.                         |   |   |   |   | $\square$ |  |  |
| 10. I needed to learn a lot of things before I could get           | Ø |   |   |   |           |  |  |
| going with the system.                                             |   |   |   |   |           |  |  |
|                                                                    | • | • |   |   |           |  |  |
| Please comment on the following questions.                         |   |   |   |   |           |  |  |
| What did you like the best about the  -                            |   |   |   |   |           |  |  |
| system?                                                            |   |   |   |   |           |  |  |
| What did you like the least about -                                |   |   |   |   |           |  |  |
| the system?                                                        |   |   |   |   |           |  |  |
| What would you say if you were to -                                |   |   |   |   |           |  |  |
| describe the system to a colleague                                 |   |   |   |   |           |  |  |
| in a sentence or two?                                              |   |   |   |   |           |  |  |
| Do you have any other final -                                      |   |   |   |   |           |  |  |
| comments or questions?                                             |   |   |   |   |           |  |  |

# **#Participant 3:**

| Section A: Tester Information |                       |            |         |     |    |  |  |  |
|-------------------------------|-----------------------|------------|---------|-----|----|--|--|--|
| Name                          | Goh Shi Min           | Gender     | Female  | Age | 26 |  |  |  |
| Email                         | Gshimin9627@gmail.com | Occupation | Auditor |     |    |  |  |  |

| Dillari                                                                                                    |                                                                                 |        | Coupation     | Tuditor                  |  |  |  |  |  |
|----------------------------------------------------------------------------------------------------|---------------------------------------------------------------------------------|--------|---------------|--------------------------|--|--|--|--|--|
|                                                                                                    |                                                                                 |        |               |                          |  |  |  |  |  |
| Section B: Survey on Management System                                                                     |                                                                                 |        |               |                          |  |  |  |  |  |
| 1. Do                                                                                                    | 1. Do you use administrative management systems before?                         |        |               |                          |  |  |  |  |  |
| ☐ Yes                                                                                                    | <b>I</b>                                                                        | No     |               |                          |  |  |  |  |  |
| 2. If y                                                                                                    | 2. If yes, list out the administrative management systems you have used before. |        |               |                          |  |  |  |  |  |
|                                                                                                    |                                                                                 |        |               |                          |  |  |  |  |  |
|                                                                                                    |                                                                                 |        |               |                          |  |  |  |  |  |
| Section C: Survey on E-commerce Platform                                                                   |                                                                                 |        |               |                          |  |  |  |  |  |
| 1. Do                                                                                                    | you shop online?                                                                |        |               |                          |  |  |  |  |  |
| ☑ Yes                                                                                                    |                                                                                 | No     |               |                          |  |  |  |  |  |
| 2. Hov                                                                                                    | 2. How often do you shop online?                                                |        |               |                          |  |  |  |  |  |
| □ Nev                                                                                                    | ☐ Never ☐ Daily ☐ Several times a week ☐ Weekly ☑ Several times a               |        |               |                          |  |  |  |  |  |
| month                                                                                                    | month                                                                           |        |               |                          |  |  |  |  |  |
| 3. List                                                                                                    | 3. List out three e-commerce platforms that you have used before.               |        |               |                          |  |  |  |  |  |
| Shopee                                                                                                    |                                                                                 | Lazada |               | Taobao                   |  |  |  |  |  |
|                                                                                                    |                                                                                 |        |               |                          |  |  |  |  |  |
|                                                                                                    | D: Important Not                                                                |        |               |                          |  |  |  |  |  |
|                                                                                                    | _                                                                               | -      | ential inform | ation, such as your bank |  |  |  |  |  |
|                                                                                                    | ount and credit ca                                                              |        |               |                          |  |  |  |  |  |
| 2. Please follow the instructions stated in the UAT Test Scenarios file.                                   |                                                                                 |        |               |                          |  |  |  |  |  |
| 3. Please fill up Section E and F after completing UAT for the e-commerce                                  |                                                                                 |        |               |                          |  |  |  |  |  |
| platform and Inventory Management System.                                                                  |                                                                                 |        |               |                          |  |  |  |  |  |
| 4. The System can be accessed through the following links:                                                 |                                                                                 |        |               |                          |  |  |  |  |  |
| Inventory Management System: <a href="https://fyp-shrf.herokuapp.com/">https://fyp-shrf.herokuapp.com/</a> |                                                                                 |        |               |                          |  |  |  |  |  |
| E-commerce Platform: https://fyp-shrf-ecommerce.herokuapp.com/                                             |                                                                                 |        |               |                          |  |  |  |  |  |

| Section E: User Satisfaction Survey on E-commerce Platform |                                               |  |                         |      |   |           |  |  |
|------------------------------------------------------------|-----------------------------------------------|--|-------------------------|------|---|-----------|--|--|
| Please rate the following statements.                      |                                               |  |                         |      |   |           |  |  |
| 1 = Strongly Disagree 5 = Strongly Agree                   |                                               |  | 2                       | 3    | 4 | 5         |  |  |
| 1. I think that I would like to use the platform to place  |                                               |  |                         |      |   | $\square$ |  |  |
| orders on Sharifah Food products.                          |                                               |  |                         |      |   |           |  |  |
| 2. I found the platform unnecessarily complex.             |                                               |  |                         |      |   |           |  |  |
| 3. I thought the platform was easy to use.                 |                                               |  |                         |      |   | Ø         |  |  |
| 4. I think I would need the support of a technical person  |                                               |  | $\overline{\mathbf{A}}$ |      |   |           |  |  |
| to be able to use the platform.                            |                                               |  |                         |      |   |           |  |  |
| 5. I found the platform was easily moved through           |                                               |  |                         |      | Ø |           |  |  |
| without much backtracking or data re-entry.                |                                               |  |                         |      |   |           |  |  |
| 6. I thought there was too much inconsistency in the       |                                               |  | $\square$               |      |   |           |  |  |
| platform.                                                  |                                               |  |                         |      |   |           |  |  |
| 7. I would imagine that most people would learn about      |                                               |  |                         |      |   | V         |  |  |
| this platform very quickly.                                |                                               |  |                         |      |   |           |  |  |
| 8. I found the platform very awkward to use.               |                                               |  |                         |      |   |           |  |  |
| 9. I felt very confident using the platform.               |                                               |  |                         |      | Ø |           |  |  |
| 10. I needed to learn a lot of things before I could get   |                                               |  |                         |      |   |           |  |  |
| going with the platform.                                   |                                               |  |                         |      |   |           |  |  |
|                                                            |                                               |  |                         |      |   |           |  |  |
| Please comment on the following qu                         | uestions.                                     |  |                         |      |   |           |  |  |
| What did you like the best about                           | bout User friendly, the flow for shopping is  |  |                         |      |   |           |  |  |
| the platform?                                              | enjoyable                                     |  |                         |      |   |           |  |  |
| What did you like the least about                          | Adding product to the cart if quantity needed |  |                         | eded |   |           |  |  |
| the platform? is more than one                             |                                               |  |                         |      |   |           |  |  |
| What would you say if you were to                          | User friendly                                 |  |                         |      |   |           |  |  |
| describe the platform to a colleague                       |                                               |  |                         |      |   |           |  |  |
| in a sentence or two?                                      |                                               |  |                         |      |   |           |  |  |
| Do you have any other final                                | None                                          |  |                         |      |   |           |  |  |
| comments or questions?                                     |                                               |  |                         |      |   |           |  |  |

| Section F: User Satisfaction Survey on Inventory Management System |                      |     |    |        |      |      |  |
|--------------------------------------------------------------------|----------------------|-----|----|--------|------|------|--|
| Please rate the following statements.                              |                      |     |    |        |      |      |  |
| 1 = Strongly Disagree 5 = Stron                                    | gly Agree            | 1   | 2  | 3      | 4    | 5    |  |
| 1. I think that I would like to us                                 | se the system for    |     |    |        | V    |      |  |
| administrative management.                                         |                      |     |    |        |      |      |  |
| 2. I found the system unnecessarily                                | complex.             |     | Ø  |        |      |      |  |
| 3. I thought the system was easy to u                              | ise.                 |     |    |        | V    |      |  |
| 4. I think I would need the support of                             | f a technical person |     |    | V      |      |      |  |
| to be able to use the system.                                      |                      |     |    |        |      |      |  |
| 5. I found the system was easily mov                               | ed through without   |     |    |        | V    |      |  |
| much backtracking or data re-entr                                  | y.                   |     |    |        |      |      |  |
| 6. I thought there was too much in                                 | consistency in the   |     | Ø  |        |      |      |  |
| system.                                                            |                      |     |    |        |      |      |  |
| 7. I would imagine that most people                                | would learn about    |     |    |        | V    |      |  |
| this system very quickly.                                          |                      |     |    |        |      |      |  |
| 8. I found the system very awkward to use.                         |                      |     |    |        |      |      |  |
| 9. I felt very confident using the syst                            | tem.                 |     |    |        | V    |      |  |
| 10. I needed to learn a lot of things                              | before I could get   |     | Ø  |        |      |      |  |
| going with the system.                                             |                      |     |    |        |      |      |  |
|                                                                    |                      |     |    |        |      |      |  |
| Please comment on the following qu                                 | estions.             |     |    |        |      |      |  |
| What did you like the best about the                               | Easy to use          |     |    |        |      |      |  |
| system?                                                            |                      |     |    |        |      |      |  |
| What did you like the least about                                  | Minimize deviat      | ion | is | allowe | ed v | vhen |  |
| the system?                                                        | searching for thing  | S   |    |        |      |      |  |
| What would you say if you were to                                  | User friendly        |     |    |        |      |      |  |
| describe the system to a colleague                                 |                      |     |    |        |      |      |  |
| in a sentence or two?                                              |                      |     |    |        |      |      |  |
| Do you have any other final                                        | None                 |     |    |        |      |      |  |
| comments or questions?                                             |                      |     |    |        |      |      |  |

### **#Participant 4:**

| Section A: Tester Information |                    |            |            |     |    |  |  |  |  |
|-------------------------------|--------------------|------------|------------|-----|----|--|--|--|--|
| Name                          | GOH QI XUAN        | Gender     | MALE       | Age | 24 |  |  |  |  |
| Email                         | qxuan000@gmail.com | Occupation | IT ASSISTA | .NT |    |  |  |  |  |

| Sect | Section B: Survey on Management System                                                                     |               |                   |                 |                            |  |  |  |  |  |
|------|----------------------------------------------------------------------------------------------------|---------------|-------------------|-----------------|----------------------------|--|--|--|--|--|
| 1.   | 1. Do you use administrative management systems before?                                                    |               |                   |                 |                            |  |  |  |  |  |
|      | l'es                                                                                                    |               | ☑ No              |                 |                            |  |  |  |  |  |
| 2.   | If yes,                                                                                                    | list out the  | administrative ma | nagement syst   | tems you have used before. |  |  |  |  |  |
|      |                                                                                                    |               |                   |                 |                            |  |  |  |  |  |
|      |                                                                                                    |               |                   |                 |                            |  |  |  |  |  |
| Sect | tion C                                                                                                    | : Survey on   | E-commerce Pla    | tform           |                            |  |  |  |  |  |
| 1.   | Do yo                                                                                                    | u shop onlin  | e?                |                 |                            |  |  |  |  |  |
| ☑ Y  | es                                                                                                    |               | □ No              |                 |                            |  |  |  |  |  |
| 2.   | How o                                                                                                    | often do you  | shop online?      |                 |                            |  |  |  |  |  |
|      | Vever                                                                                                    | ☐ Daily       | ☐ Several times   | s a week $\Box$ | Weekly ☑ Several times a   |  |  |  |  |  |
| mon  | ıth                                                                                                    |               |                   |                 |                            |  |  |  |  |  |
| 3.   | List or                                                                                                    | ut three e-co | mmerce platforms  | that you have   | e used before.             |  |  |  |  |  |
| Shop | pee                                                                                                    |               | Lazada            |                 | Zalora                     |  |  |  |  |  |
|      |                                                                                                    |               | •                 |                 | •                          |  |  |  |  |  |
| Sect | tion D                                                                                                    | : Important   | Note              |                 |                            |  |  |  |  |  |
| 1.   | Please                                                                                                    | do not pr     | ovide any confic  | lential inforn  | nation, such as your bank  |  |  |  |  |  |
| :    | accou                                                                                                    | nt and cred   | it card number.   |                 |                            |  |  |  |  |  |
| 2.   | 2. Please follow the instructions stated in the UAT Test Scenarios file.                                   |               |                   |                 |                            |  |  |  |  |  |
| 3.   | 3. Please fill up Section E and F after completing UAT for the e-commerce                                  |               |                   |                 |                            |  |  |  |  |  |
| 1    | platform and Inventory Management System.                                                                  |               |                   |                 |                            |  |  |  |  |  |
| 4.   | 4. The System can be accessed through the following links:                                                 |               |                   |                 |                            |  |  |  |  |  |
| Inve | Inventory Management System: <a href="https://fyp-shrf.herokuapp.com/">https://fyp-shrf.herokuapp.com/</a> |               |                   |                 |                            |  |  |  |  |  |
| E-co | E-commerce Platform: https://fyp-shrf-ecommerce.herokuapp.com/                                             |               |                   |                 |                            |  |  |  |  |  |

| Section E: User Satisfaction Survey on E-commerce Platform |                       |                         |      |   |   |           |  |  |  |
|------------------------------------------------------------|-----------------------|-------------------------|------|---|---|-----------|--|--|--|
| Please rate the following statements.                      |                       |                         |      |   |   |           |  |  |  |
| 1 = Strongly Disagree 5 = Strong                           | gly Agree             | 1                       | 2    | 3 | 4 | 5         |  |  |  |
| 1. I think that I would like to use the                    | e platform to place   |                         |      |   |   | V         |  |  |  |
| orders on Sharifah Food products.                          |                       |                         |      |   |   |           |  |  |  |
| 2. I found the platform unnecessarily                      | complex.              | $\overline{\mathbf{A}}$ |      |   |   |           |  |  |  |
| 3. I thought the platform was easy to                      | use.                  |                         |      |   |   | Ø         |  |  |  |
| 4. I think I would need the support of                     | a technical person    | V                       |      |   |   |           |  |  |  |
| to be able to use the platform.                            |                       |                         |      |   |   |           |  |  |  |
| 5. I found the platform was easily                         | y moved through       |                         |      |   | V |           |  |  |  |
| without much backtracking or data                          | re-entry.             |                         |      |   |   |           |  |  |  |
| 6. I thought there was too much inc                        | consistency in the    | <b>V</b>                |      |   |   |           |  |  |  |
| platform.                                                  |                       |                         |      |   |   |           |  |  |  |
| 7. I would imagine that most people                        |                       |                         |      |   | Ø |           |  |  |  |
| this platform very quickly.                                |                       |                         |      |   |   |           |  |  |  |
| 8. I found the platform very awkward to use.               |                       |                         |      |   |   |           |  |  |  |
| 9. I felt very confident using the platfe                  | orm.                  |                         |      |   |   | $\square$ |  |  |  |
| 10. I needed to learn a lot of things                      | before I could get    | <b>V</b>                |      |   |   |           |  |  |  |
| going with the platform.                                   |                       |                         |      |   |   |           |  |  |  |
|                                                            |                       |                         |      |   |   |           |  |  |  |
| Please comment on the following que                        | estions.              |                         |      |   |   |           |  |  |  |
| What did you like the best about                           | Friendly user interfa | ice de                  | sign |   |   |           |  |  |  |
| the platform?                                              |                       |                         |      |   |   |           |  |  |  |
| What did you like the least about                          | -                     |                         |      |   |   |           |  |  |  |
| the platform?                                              |                       |                         |      |   |   |           |  |  |  |
| What would you say if you were to                          |                       |                         |      |   |   |           |  |  |  |
| describe the platform to a colleague                       |                       |                         |      |   |   |           |  |  |  |
| in a sentence or two?                                      |                       |                         |      |   |   |           |  |  |  |
| Do you have any other final -                              | -                     |                         |      |   |   |           |  |  |  |
| comments or questions?                                     |                       |                         |      |   |   |           |  |  |  |

| Section F: User Satisfaction Survey on Inventory Management System |                      |        |       |         |       |     |  |  |  |  |
|--------------------------------------------------------------------|----------------------|--------|-------|---------|-------|-----|--|--|--|--|
| Please rate the following statements.                              |                      |        |       |         |       |     |  |  |  |  |
| 1 = Strongly Disagree 5 = Stron                                    | ngly Agree           | 1      | 2     | 3       | 4     | 5   |  |  |  |  |
| 1. I think that I would like to u                                  | se the system for    |        |       |         |       | Ø   |  |  |  |  |
| administrative management.                                         |                      |        |       |         |       |     |  |  |  |  |
| 2. I found the system unnecessarily                                | complex.             | Ø      |       |         |       |     |  |  |  |  |
| 3. I thought the system was easy to u                              | ise.                 |        |       |         |       | V   |  |  |  |  |
| 4. I think I would need the support of                             | f a technical person | V      |       |         |       |     |  |  |  |  |
| to be able to use the system.                                      |                      |        |       |         |       |     |  |  |  |  |
| 5. I found the system was easily mov                               | red through without  |        |       |         |       | Ø   |  |  |  |  |
| much backtracking or data re-entr                                  | y.                   |        |       |         |       |     |  |  |  |  |
| 6. I thought there was too much in                                 | aconsistency in the  | V      |       |         |       |     |  |  |  |  |
| system.                                                            |                      |        |       |         |       |     |  |  |  |  |
| 7. I would imagine that most people                                | would learn about    |        |       |         | Ø     |     |  |  |  |  |
| this system very quickly.                                          |                      |        |       |         |       |     |  |  |  |  |
| 8. I found the system very awkward                                 | Ø                    |        |       |         |       |     |  |  |  |  |
| 9. I felt very confident using the sys                             | tem.                 |        |       |         | Ø     |     |  |  |  |  |
| 10. I needed to learn a lot of things                              | before I could get   | V      |       |         |       |     |  |  |  |  |
| going with the system.                                             |                      |        |       |         |       |     |  |  |  |  |
|                                                                    |                      | ı      | •     |         | •     |     |  |  |  |  |
| Please comment on the following qu                                 | estions.             |        |       |         |       |     |  |  |  |  |
| What did you like the best about the                               | The management       | inte   | rface | show    | s all | the |  |  |  |  |
| system?                                                            | important data to t  | he sel | ler w | ith a s | imple | and |  |  |  |  |
|                                                                    | clear design         |        |       |         |       |     |  |  |  |  |
| What did you like the least about                                  | -                    |        |       |         |       |     |  |  |  |  |
| the system?                                                        |                      |        |       |         |       |     |  |  |  |  |
| What would you say if you were to                                  | -                    |        |       |         |       |     |  |  |  |  |
| describe the system to a colleague                                 |                      |        |       |         |       |     |  |  |  |  |
| in a sentence or two?                                              |                      |        |       |         |       |     |  |  |  |  |
| Do you have any other final                                        | -                    |        |       |         |       |     |  |  |  |  |
| comments or questions?                                             |                      |        |       |         |       |     |  |  |  |  |

### **#Participant 5:**

| Section A: Tester Information |                     |            |              |     |    |  |  |  |  |
|-------------------------------|---------------------|------------|--------------|-----|----|--|--|--|--|
| Name                          | Seow Kai Sheng      | Gender     | Male         | Age | 22 |  |  |  |  |
| Email                         | kai4112000@1utar.my | Occupation | Student (SE) | )   |    |  |  |  |  |

|                                                                                                    |                                                                                                    | J              | 1              | ( )                        |  |  |  |  |  |  |
|----------------------------------------------------------------------------------------------------|----------------------------------------------------------------------------------------------------|----------------|----------------|----------------------------|--|--|--|--|--|--|
|                                                                                                    |                                                                                                    |                |                |                            |  |  |  |  |  |  |
| Section                                                                                                    | Section B: Survey on Management System                                                                     |                |                |                            |  |  |  |  |  |  |
| 1. D                                                                                                    | you use administra                                                                                         | tive managem   | ent systems be | efore?                     |  |  |  |  |  |  |
| ☐ Ye                                                                                                    | <b>S</b>                                                                                                   | No             |                |                            |  |  |  |  |  |  |
| 2. If                                                                                                    | yes, list out the admi                                                                                     | nistrative man | nagement syste | ems you have used before.  |  |  |  |  |  |  |
| -                                                                                                    |                                                                                                    |                |                |                            |  |  |  |  |  |  |
|                                                                                                    |                                                                                                    |                |                |                            |  |  |  |  |  |  |
| Section                                                                                                    | n C: Survey on E-co                                                                                        | ommerce Pla    | tform          |                            |  |  |  |  |  |  |
| 1. D                                                                                                    | you shop online?                                                                                           |                |                |                            |  |  |  |  |  |  |
| ☑ Ye:                                                                                                    |                                                                                                    | No             |                |                            |  |  |  |  |  |  |
| 2. H                                                                                                    | ow often do you shop                                                                                       | online?        |                |                            |  |  |  |  |  |  |
| □ Ne                                                                                                    | ver $\square$ Daily $\square$                                                                              | Several times  | s a week       | Weekly   ✓ Several times a |  |  |  |  |  |  |
| month                                                                                                    |                                                                                                    |                |                |                            |  |  |  |  |  |  |
| 3. Li                                                                                                    | st out three e-comme                                                                                       | erce platforms | that you have  | used before.               |  |  |  |  |  |  |
| Shope                                                                                                    | e                                                                                                    | Lazada         |                | -                          |  |  |  |  |  |  |
|                                                                                                    |                                                                                                    |                |                |                            |  |  |  |  |  |  |
|                                                                                                    | n D: Important Not                                                                                         |                |                |                            |  |  |  |  |  |  |
|                                                                                                    | _                                                                                                    | -              | lential inform | nation, such as your bank  |  |  |  |  |  |  |
|                                                                                                    | count and credit ca                                                                                        |                |                |                            |  |  |  |  |  |  |
|                                                                                                    | 2. Please follow the instructions stated in the UAT Test Scenarios file.                                   |                |                |                            |  |  |  |  |  |  |
|                                                                                                    | 3. Please fill up Section E and F after completing UAT for the e-commerce                                  |                |                |                            |  |  |  |  |  |  |
| platform and Inventory Management System.                                                                              |                                                                                                    |                |                |                            |  |  |  |  |  |  |
| 4. The System can be accessed through the following links:                                                             |                                                                                                    |                |                |                            |  |  |  |  |  |  |
|                                                                                                    | Inventory Management System: <a href="https://fyp-shrf.herokuapp.com/">https://fyp-shrf.herokuapp.com/</a> |                |                |                            |  |  |  |  |  |  |
| E-commerce Platform: <a href="https://fyp-shrf-ecommerce.herokuapp.com/">https://fyp-shrf-ecommerce.herokuapp.com/</a> |                                                                                                    |                |                |                            |  |  |  |  |  |  |

| Section E: User Satisfaction Survey on E-commerce Platform |                       |        |       |       |         |           |  |  |
|------------------------------------------------------------|-----------------------|--------|-------|-------|---------|-----------|--|--|
| Please rate the following statements.                      |                       |        |       |       |         |           |  |  |
| 1 = Strongly Disagree 5 = Stron                            | ngly Agree            | 1      | 2     | 3     | 4       | 5         |  |  |
| 1. I think that I would like to use the                    | ne platform to place  |        |       |       |         | Ø         |  |  |
| orders on Sharifah Food products.                          |                       |        |       |       |         |           |  |  |
| 2. I found the platform unnecessarily                      | y complex.            | Ø      |       |       |         |           |  |  |
| 3. I thought the platform was easy to                      | use.                  |        |       |       |         | Ø         |  |  |
| 4. I think I would need the support of                     | of a technical person | V      |       |       |         |           |  |  |
| to be able to use the platform.                            |                       |        |       |       |         |           |  |  |
| 5. I found the platform was easi                           | ily moved through     |        |       |       |         | Ø         |  |  |
| without much backtracking or dat                           | a re-entry.           |        |       |       |         |           |  |  |
| 6. I thought there was too much i                          | nconsistency in the   |        | Ø     |       |         |           |  |  |
| platform.                                                  |                       |        |       |       |         |           |  |  |
| 7. I would imagine that most people would learn about      |                       |        |       |       |         | Ø         |  |  |
| this platform very quickly.                                |                       |        |       |       |         |           |  |  |
| 8. I found the platform very awkwar                        | rd to use.            | V      |       |       |         |           |  |  |
| 9. I felt very confident using the plan                    | tform.                |        |       |       |         | $\square$ |  |  |
| 10. I needed to learn a lot of things                      | s before I could get  | Ø      |       |       |         |           |  |  |
| going with the platform.                                   |                       |        |       |       |         |           |  |  |
|                                                            |                       |        |       |       |         |           |  |  |
| Please comment on the following qu                         | estions.              |        |       |       |         |           |  |  |
| What did you like the best about                           | Responsive and sim    | ple U  | I.    |       |         |           |  |  |
| the platform?                                              |                       |        |       |       |         |           |  |  |
| What did you like the least about                          | Add To Cart.          |        |       |       |         |           |  |  |
| the platform?                                              |                       |        |       |       |         |           |  |  |
| What would you say if you were to An e-commerce pl         |                       |        | top   | olace | orders  | s for     |  |  |
| describe the platform to a colleague Sharifah Food.        |                       |        |       |       |         |           |  |  |
| in a sentence or two?                                      |                       |        |       |       |         |           |  |  |
| Do you have any other final                                | Maybe can add inp     | out to | allo  | w use | er to e | enter     |  |  |
| comments or questions? quantity on the ite                 |                       |        | ls pa | ge    |         |           |  |  |

| Section F: User Satisfaction Survey on Inventory Management System |                      |        |        |        |        |      |  |  |
|--------------------------------------------------------------------|----------------------|--------|--------|--------|--------|------|--|--|
| Please rate the following statements.                              |                      |        |        |        |        |      |  |  |
| 1 = Strongly Disagree 5 = Stron                                    | igly Agree           | 1      | 2      | 3      | 4      | 5    |  |  |
| 1. I think that I would like to us                                 | se the system for    |        |        |        |        | Ø    |  |  |
| administrative management.                                         |                      |        |        |        |        |      |  |  |
| 2. I found the system unnecessarily                                | complex.             | V      |        |        |        |      |  |  |
| 3. I thought the system was easy to u                              | ise.                 |        |        |        | Ø      |      |  |  |
| 4. I think I would need the support of                             | f a technical person |        | Ø      |        |        |      |  |  |
| to be able to use the system.                                      |                      |        |        |        |        |      |  |  |
| 5. I found the system was easily mov                               | ed through without   |        |        |        |        | Ø    |  |  |
| much backtracking or data re-entr                                  | y.                   |        |        |        |        |      |  |  |
| 6. I thought there was too much in                                 | consistency in the   |        | Ø      |        |        |      |  |  |
| system.                                                            |                      |        |        |        |        |      |  |  |
| 7. I would imagine that most people                                | would learn about    |        |        | Ø      |        |      |  |  |
| this system very quickly.                                          |                      |        |        |        |        |      |  |  |
| 8. I found the system very awkward                                 |                      | Ø      |        |        |        |      |  |  |
| 9. I felt very confident using the syst                            | tem.                 |        |        |        |        | Ø    |  |  |
| 10. I needed to learn a lot of things                              | before I could get   |        | Ø      |        |        |      |  |  |
| going with the system.                                             |                      |        |        |        |        |      |  |  |
|                                                                    |                      |        |        |        |        |      |  |  |
| Please comment on the following qu                                 | estions.             |        |        |        |        |      |  |  |
| What did you like the best about the                               | Attractive UI.       |        |        |        |        |      |  |  |
| system?                                                            |                      |        |        |        |        |      |  |  |
| What did you like the least about                                  | -                    |        |        |        |        |      |  |  |
| the system?                                                        |                      |        |        |        |        |      |  |  |
| What would you say if you were to                                  | An inventory man     | agem   | ent sy | stem   | with g | good |  |  |
| describe the system to a colleague                                 | UI design.           |        |        |        |        |      |  |  |
| in a sentence or two?                                              |                      |        |        |        |        |      |  |  |
| Do you have any other final                                        | Can make the sea     | rch d  | ropdo  | wn ii  | nput 1 | nore |  |  |
| comments or questions?                                             | obvious so that the  | ne use | er kno | ows th | nat it | is a |  |  |
|                                                                    | dropdown.            |        |        |        |        |      |  |  |

Appendix F: Results of UAT

# **#Participant 1:**

| Testing Date |             | 17/4/2022                                   |          |        |                                                            |
|--------------|-------------|---------------------------------------------|----------|--------|------------------------------------------------------------|
| Testing S    | tart        | 5:15 P.M.                                   | Testing  | End    | 5:56 P.M.                                                  |
| Time         |             |                                             | Time     |        |                                                            |
| Tester Name  |             | Tan En Xi                                   |          |        |                                                            |
| E-commerce   | Plat        | form                                        |          |        |                                                            |
| Test         | Tes         | st Scenario                                 |          | Status | Comments                                                   |
| Module       |             |                                             |          |        |                                                            |
| Register     | 1. A        | Able to create an acc                       | ount     | Pass   | -                                                          |
|              | wit         | h a new email.                              |          |        |                                                            |
| Login        |             | Able to log in with that ated account.      | ne       | Pass   | -                                                          |
| Item         |             | Able to browse items                        | S.       | Pass   | -                                                          |
|              | 2. A        | Able to search items.                       |          | Pass   | -                                                          |
|              | 3. A        | Able to browse produ                        | ucts.    | Pass   | -                                                          |
|              | 4. /        | Able to browse packa                        | ages.    | Pass   | -                                                          |
|              | 5. A        | Able to view item de                        | tails.   | Pass   | -                                                          |
| Cart         | 1. A        | Able to add an item t                       | o cart.  | Pass   | -                                                          |
|              | 2. <i>A</i> | Able to view shoppir                        | ng cart. | Pass   | -                                                          |
|              |             | Able to add quantity n in cart.             | to the   | Pass   | -                                                          |
|              |             | Able to reduce quant item in cart.          | ity to   | Pass   | -                                                          |
|              |             | Able to set quantity to in cart.            | to the   | Pass   | -                                                          |
|              | 6. A        | Able to remove an ite                       | em in    | Pass   | -                                                          |
|              | 7. A        | Able to checkout a ca                       | art with | Pass   | -                                                          |
| Address      |             | ns.<br>Able to add new add<br>address book. | ress in  | Pass   | Search city and postcode take time, because cannot key in. |

|              | 0 411                                             | Ъ     |                     |
|--------------|---------------------------------------------------|-------|---------------------|
|              | 2. Able to view address list in the address book. | Pass  | -                   |
|              | 3. Able to edit an address in                     | Pass  |                     |
|              | the address book.                                 | rass  | -                   |
|              | 4. Able to delete an address in                   | Pass  |                     |
|              | the address book.                                 | 1 433 |                     |
| Pickup       | 1. Able to view and select                        | Pass  |                     |
| Location     | pickup locations.                                 |       |                     |
|              |                                                   | _     |                     |
| Shipping     | 1. Able to get shipping fee for                   | Pass  | -                   |
| Fee          | shipping address,                                 |       |                     |
| Order        | 1. Able to select shipping or                     | Pass  | -                   |
|              | pickup.                                           |       |                     |
|              | 2. Able to place order after                      | Pass  | -                   |
|              | filling shipping information                      |       |                     |
|              | and payment method.                               |       |                     |
|              | 3. Able to view order history.                    | Pass  | -                   |
|              | 4. Able to search orders.                         | Pass  | -                   |
|              | 5. Able to view order details.                    | Pass  | -                   |
| Payment      | 1. Able to select payment                         | Pass  | -                   |
|              | method.                                           |       |                     |
|              | 2. Able to be redirected to                       | Pass  | -                   |
|              | payment page.                                     |       |                     |
|              | 3. Able to make payment.                          | Pass  | Received order      |
|              |                                                   |       | confirmation email. |
| Agent and    | 1. Able to submit registration                    | Pass  | -                   |
| Dropshipper  | form.                                             |       |                     |
|              | 2. Able to get popup                              | Pass  | Received email.     |
| Registration | notification after submitting                     |       |                     |
|              | form.                                             |       |                     |
| Voucher      | 1. Able to automatically apply                    | Pass  | -                   |
|              | voucher.                                          |       |                     |
|              | 2. Able to remove voucher.                        | Pass  | -                   |
|              | 3. Able to apply voucher.                         | Pass  | -                   |
| Customer     | 1. Able to view account                           | Pass  | -                   |
|              | information.                                      |       |                     |
|              | 2. Able to edit account                           | Pass  | -                   |
|              | information.                                      |       |                     |
|              |                                                   |       |                     |
|              |                                                   |       |                     |

| Inventory Management System |                                            |        |          |  |  |  |
|-----------------------------|--------------------------------------------|--------|----------|--|--|--|
| Test                        | Test Scenario                              | Status | Comments |  |  |  |
| Module                      |                                            |        |          |  |  |  |
| Login                       | 1. Able to log in with the                 | Pass   | -        |  |  |  |
|                             | admin account.                             | _      |          |  |  |  |
| Product                     | 1. Able to add product.                    | Pass   | -        |  |  |  |
|                             | 2. Able to view product list.              | Pass   | -        |  |  |  |
|                             | 3. Able to edit product.                   | Pass   | -        |  |  |  |
|                             | 4. Able to hide product.                   | Pass   | -        |  |  |  |
|                             | 5. Able to delete product.                 | Pass   | -        |  |  |  |
|                             | 6. Able to update product inventory stock. | Pass   | -        |  |  |  |
|                             | 7. Able to filter product.                 | Pass   | -        |  |  |  |
|                             | 8. Able to sort product.                   | Pass   | -        |  |  |  |
| Package                     | 1. Able to add package.                    | Pass   | -        |  |  |  |
|                             | 2. Able to add products into               | Pass   | -        |  |  |  |
|                             | package.                                   |        |          |  |  |  |
|                             | 3. Able to view package list.              | Pass   | -        |  |  |  |
|                             | 4. Able to edit package.                   | Pass   | -        |  |  |  |
|                             | 5. Able to hide package.                   | Pass   | -        |  |  |  |
|                             | 6. Able to delete package.                 | Pass   | -        |  |  |  |
|                             | 7. Able to update package inventory stock. | Pass   | -        |  |  |  |
|                             | 8. Able to filter package.                 | Pass   | -        |  |  |  |
|                             | 9. Able to sort package.                   | Pass   | -        |  |  |  |
| Order                       | 1. Able to view a list of orders.          | Pass   | -        |  |  |  |
|                             | 2. Able to filter orders.                  | Pass   | -        |  |  |  |
|                             | 3. Able to sort orders.                    | Pass   | -        |  |  |  |
|                             | 4. Able to view order details.             | Pass   | -        |  |  |  |
|                             | 5. Able to update tracking number.         | Pass   | -        |  |  |  |
|                             | 6. Able to update pickup for order.        | Pass   | -        |  |  |  |
|                             | 7. Able to cancel order.                   | Pass   | -        |  |  |  |

| Invoice.   9. Able to view the order tracking.   1. Able to view a list of shipping fees.   2. Able to filter shipping fees.   2. Able to sort shipping fees details.   5. Able to delete shipping fees.   6. Able to delete shipping fees.   6. Able to view a list of pickup locations.   2. Able to filter pickup locations.   4. Able to view pickup locations.   4. Able to view pickup location details.   5. Able to update pickup locations.   4. Able to view pickup location details.   5. Able to update pickup location.   6. Able to delete pickup location.   6. Able to delete pickup location.   6. Able to view a list of pickup location.   6. Able to view a list of customers.   6. Able to view a list of customers.   6. Able to view a list of customers.   6. Able to view a list of customers.   6. Able to view customer location.   7. Able to view customer location.   7. Able to view a list of registrations.   7. Able to view a list of registrations.   7. Able to view a list of registrations.   7. Able to view a list of registrations.   7. Able to view a list of registrations.   7. Able to view a list of registrations.   7. Able to sort registrations.   7. Able to sort registrations.   7. Able to sort registrations.   7. Able to sort registrations.   7. Able to sort registrations.   7. Able to sort registrations.   7. Able to sort registrations.   7. Able to sort registrations.   7. Able to sort registrations.   7. Able to sort registrations.   7. Able to sort registrations.   7. Able to sort registrations.   7. Able to sort registrations.   7. Able    |              | 8. Able to generate order        | Pass  | can download as pdf |
|----------------------------------------------------------------------------------------------------|--------------|----------------------------------|-------|---------------------|
| Shipping Fee   1. Able to view a list of shipping fees.   2. Able to filter shipping fees.   2. Able to view shipping fees.   2. Able to view shipping fees.   2. Able to view shipping fees.   2. Able to view shipping fees.   2. Able to update shipping fees details.   5. Able to update shipping fees.   6. Able to delete shipping fees.   6. Able to view a list of pickup locations.   2. Able to filter pickup locations.   2. Able to sort pickup locations.   3. Able to sort pickup locations.   4. Able to view pickup location details.   5. Able to update pickup location.   6. Able to delete pickup location.   6. Able to delete pickup location.   6. Able to delete pickup location.   6. Able to filter customers.   2. Able to filter customers.   2. Able to filter customers.   2. Able to filter customers.   2. Able to view a list of customers.   2. Able to view customers.   2. Able to view customers.   2. Able to view customers.   2. Able to view customers.   2. Able to view customers.   2. Able to view customers.   2. Able to view customers.   2. Able to view customers.   2. Able to view customers.   2. Able to view customer.   2. Able to view customer.   2. Able to view a list of customers.   2. Able to view customer.   2. Able to view a list of customers.   2. Able to view a list of customers.   2. Able to view a list of customers.   2. Able to view a list of customers.   2. Able to view a list of customers.   2. Able to view a list of customers.   2. Able to view a list of customers.   2. Able to view a list of customers.   2. Able to filter registrations.   2. Able to filter registrations.   2. Able to filter registrations.   2. Able to filter registrations.   2. Able to filter registrations.   2. Able to filter registrations.   2. Able to filter registrations.   2. Able to filter registrations.   2. Able to filter registrations.   2. Able to filter registrations.   2. Able to filter registrations.   2. Able to filter registrations.   2. Able to filter pickup   2. Able to filter selections   2. Able to filter sele   |              | invoice.                         |       |                     |
| Shipping Fee shipping fees.  2. Able to sort shipping fees.  3. Able to view shipping fees.  4. Able to update shipping fees.  5. Able to update shipping fees.  6. Able to delete shipping fees.  1. Able to view a list of pickup locations.  2. Able to filter pickup locations.  3. Able to sort pickup locations.  4. Able to view pickup location details.  5. Able to update pickup location.  6. Able to delete pickup location.  6. Able to delete pickup location.  Customer  1. Able to view a list of pickup location.  6. Able to delete pickup location.  6. Able to delete pickup location.  7. Able to delete pickup location.  8. Able to delete pickup location.  9. Pass                                                                                                    |              |                                  | Pass  | -                   |
| shipping fees.  2. Able to filter shipping fees.  3. Able to sort shipping fees.  4. Able to view shipping fees.  5. Able to update shipping fees.  6. Able to delete shipping fees.  7. Able to view a list of pickup locations.  2. Able to filter pickup Pass plocations.  3. Able to sort pickup location pass plocations.  4. Able to view pickup location pass plocation.  5. Able to update pickup plocation pass plocation.  6. Able to update pickup plocation pass plocation.  6. Able to delete pickup plocation.  6. Able to delete pickup plocation.  6. Able to delete pickup plocation.  7. Able to view a list of pass plocation.  8. Able to update pickup plocation.  9. Able to delete pickup plocation.  1. Able to view a list of pass plocation.  1. Able to view a list of pass plocation.  2. Able to filter customers.  3. Able to sort customers.  4. Able to view a list of pass plocation.  3. Able to sort customers.  4. Able to view customer pass plocation.  5. Able to suspend customer.  6. Able to activate customer.  7. Agent and propshipper pass pass plocations.  8. Able to registrations.  9. Ass pass plocations.  9. Ass pass plocations.  9. Ass pass plocations.  9. Ass pass plocations.  9. Ass pass plocations.  9. Ass pass plocations.  9. Ass pass plocations.  9. Ass plocations.  9. Ass pass plocations.  9. Ass pass plocations.  9. Ass pass plocations.  9. Ass pass plocations.  9. Ass plocations.  9. Ass pass plocations.  9. Ass pass plocations.  9. Ass plocations.  9. Ass  |              |                                  | _     |                     |
| 2. Able to filter shipping fees. Pass -  3. Able to sort shipping fees. Pass -  4. Able to view shipping fees details.  5. Able to update shipping Pass -  6. Able to delete shipping fees. Pass -  Pickup Location  Pass -  1. Able to view a list of pickup locations.  2. Able to filter pickup Pass -  locations.  4. Able to view pickup location details.  5. Able to update pickup Pass -  locations.  4. Able to view pickup location Pass -  Customer  Customer  1. Able to delete pickup Pass -  1. Able to delete pickup Pass -  2. Able to delete pickup Pass -  2. Able to filter update pickup Pass -  2. Able to delete pickup Pass -  3. Able to delete pickup Pass -  6. Able to delete pickup Pass -  Customer  1. Able to view a list of customers.  2. Able to filter customers.  Pass -  4. Able to view customer Pass -  4. Able to view customer Pass -  6. Able to activate customer.  Pass -  Agent and Dropshipper Registration  1. Able to view a list of Pass -  2. Able to filter registrations.  Pass -  -  2. Able to filter registrations.  Pass -  -  2. Able to filter registrations.  Pass -  -  -  -  -  -  -  -  -  -  -  -  -                                                                                                    | Shipping Fee |                                  | Pass  | -                   |
| 3. Able to sort shipping fees. 4. Able to view shipping fees details. 5. Able to update shipping fees. 6. Able to delete shipping fees. 7. Able to view a list of pickup locations. 2. Able to filter pickup Pass locations. 3. Able to sort pickup Pass locations. 4. Able to view pickup location details. 5. Able to update pickup Pass location. 6. Able to delete pickup Pass location. 7. Able to view a list of pass location. 8. Able to view pickup location pass location. 9. Able to delete pickup Pass location. 1. Able to view a list of pass location. 2. Able to filter customers. 3. Able to view a list of pass location. 6. Able to delete pickup Pass location. 7. Able to view a list of pass location. 8. Able to view a list of pass location. 9. Able to sort customers. 1. Able to view customer pass location. 9. Able to view customer pass location. 9. Able to view customer. 1. Able to view a list of pass location. 9. Able to suspend customer. 9. Pass location. 9. Agent and propshipper registrations. 9. Able to filter registrations. 9. Able to filter registrations. 9. Pass locations.                                                                                                    |              |                                  | D     |                     |
| 4. Able to view shipping fees details.  5. Able to update shipping fees. 6. Able to delete shipping fees. 6. Able to view a list of pickup locations.  2. Able to filter pickup locations.  3. Able to sort pickup location details.  5. Able to update pickup location  6. Able to delete pickup location  6. Able to delete pickup location  7. Able to view pickup location details.  8. Able to delete pickup location  1. Able to view a list of customers.  2. Able to filter customers.  Pass  -  Customer  1. Able to view a list of customers.  2. Able to filter customers.  Pass  -  3. Able to sort customers.  Pass  -  4. Able to view customer details.  5. Able to sort customers.  Pass  -  4. Able to view customer.  Able to view customer.  Pass  -  4. Able to view customer.  Able to view customer.  Pass  -  4. Able to view customer.  Pass  -  4. Able to view customer.  Pass  -  4. Able to view customer.  Pass  -  4. Able to view customer.  Pass  -  4. Able to view customer.  Pass  -  4. Able to view customer.  Pass  -  4. Able to view customer.  Pass  -  4. Able to view customer.  Pass  -  4. Able to view customer.  Pass  -  4. Able to view customer.  Pass  -  4. Able to view a list of pass  -  4. Able to rejistrations.  Pass  -  Agent and Dropshipper  Registration  Pass  -                                                                                                    |              | 2. Able to filter shipping fees. | Pass  | -                   |
| details.  5. Able to update shipping fees. 6. Able to delete shipping fees. Pass -  Pickup Location  1. Able to view a list of pickup locations.  2. Able to filter pickup locations.  3. Able to sort pickup location details.  5. Able to update pickup location.  6. Able to delete pickup location.  Customer  1. Able to view a list of pass -  customers.  2. Able to filter pickup location details.  5. Able to update pickup location location.  6. Able to delete pickup location.  2. Able to riew a list of pass -  customers.  2. Able to filter customers. Pass Did not notice the input is dropdown.  3. Able to sort customers. Pass -  4. Able to view customer details.  5. Able to suspend customer. Pass -  4. Able to view customer details.  5. Able to activate customer. Pass -  4. Able to view a list of pass -  details.  5. Able to view customer. Pass -  4. Able to view a list of pass -  details.  5. Able to view a list of pass -  details.  5. Able to view a list of pass -  details.  5. Able to view a list of pass -  details.  5. Able to view a list of pass -  details.  5. Able to riew a list of pass -  details.  5. Able to riew a list of pass -  details.  5. Able to riew a list of pass -  details.  5. Able to riew a list of pass -  details.  5. Able to riew a list of pass -  details.  5. Able to riew a list of pass -  details.  6. Able to riew a list of pass -  details.  7. Able to riew a list of pass -  details.  8. Able to riew a list of pass -  details.  8. Able to riew a list of pass -  details.  9. Able to riew a list of pass -  details.                                                                                                    |              | 3. Able to sort shipping fees.   | Pass  | -                   |
| S. Able to update shipping fees.   Pass   -                                                                                                    |              | 4. Able to view shipping fees    | Pass  | -                   |
| Fees.   Fees.   Fees   |              | details.                         |       |                     |
| Customer   1. Able to view a list of pickup locations.   Pass   -                                                                                                    |              | 5. Able to update shipping       | Pass  | -                   |
| Pickup Location  1. Able to view a list of pickup locations.  2. Able to filter pickup Pass   -                                                                                                    |              |                                  |       |                     |
| Location  Location  Pickup locations.  2. Able to filter pickup Pass                                                                                                    |              | 11 6                             | Pass  | -                   |
| 2. Able to filter pickup Pass - locations.  3. Able to sort pickup Pass - locations.  4. Able to view pickup location Pass - location.  5. Able to update pickup Pass - location.  6. Able to delete pickup Pass - location.  Customer  1. Able to view a list of customers.  2. Able to filter customers.  Pass Did not notice the input is dropdown.  3. Able to sort customer.  4. Able to view customer Pass - location.  Able to view customer.  5. Able to suspend customer.  Pass - location.  Able to view customer.  Pass - location.  Able to view customer.  Pass - location.  Able to view customer.  Pass - location.  Able to view customer.  Pass - location.  Able to view customer.  Pass - location.  Able to view customer.  Pass - location.  Able to view a list of location.  Pass - location.  Able to view a list of location.  Pass - location.  Able to view a list of location.  Pass - location.  Able to view a list of location.  Pass - location.  Able to view a list of location.  Pass - location.  Able to view a list of location.  Pass - location.  Able to view a list of location.  Pass - location.  Able to view a list of location.  Pass - location.  Able to view a list of location.  Pass - location.  Able to filter registrations.  Pass - location.                                                                                                    | Pickup       | 1. Able to view a list of        | Pass  | -                   |
| locations.   3. Able to sort pickup   Pass   -                                                                                                    | Location     | pickup locations.                |       |                     |
| 3. Able to sort pickup location details.  4. Able to view pickup location details.  5. Able to update pickup location.  6. Able to delete pickup location.  7. Able to view a list of customers.  2. Able to filter customers.  4. Able to view customer details.  5. Able to sort customers.  Pass  Did not notice the input is dropdown.  3. Able to sort customers.  Pass  -  4. Able to view customer details.  5. Able to activate customer.  Pass  -  Agent and Dropshipper Registrations  1. Able to view a list of registrations.  Pass  -  2. Able to filter registrations.  Pass  -  -  -  -  -  -  -  -  -  -  -  -                                                                                                    |              |                                  | Pass  | -                   |
| locations.                                                                                                    |              |                                  |       |                     |
| 4. Able to view pickup location details.  5. Able to update pickup location.  6. Able to delete pickup location.  Customer  1. Able to view a list of customers.  2. Able to filter customers.  4. Able to view customer details.  5. Able to suspend customer.  6. Able to activate customer.  Pass  -  Agent and Dropshipper Registration  1. Able to view a list of pass  -  4. Able to view customer.  Agent and Dropshipper Registrations.  2. Able to filter registrations.  Pass  -  -  -  -  -  -  -  -  -  -  -  -                                                                                                    |              | 1 1                              | Pass  | -                   |
| details.  5. Able to update pickup location.  6. Able to delete pickup location.  Customer  1. Able to view a list of customers.  2. Able to filter customers.  Pass  -  Able to view customers.  Pass  -  4. Able to view customer details.  5. Able to suspend customer.  Pass  -  Agent and Dropshipper Registration  Dropshipper  Registration  Dropshiper  Registration  Dropshiper  Registration                                                                                                    |              |                                  | _     |                     |
| 5. Able to update pickup location.  6. Able to delete pickup location.  Customer  1. Able to view a list of customers.  2. Able to filter customers.  Pass  Did not notice the input is dropdown.  3. Able to sort customers.  Pass  -  4. Able to view customer Pass  details.  5. Able to suspend customer.  Pass  -  6. Able to activate customer.  Pass  -  Agent and Dropshipper Registration  Pass  -  2. Able to filter registrations.  Pass  -  2. Able to filter registrations.  Pass  -  -  -  -  -  -  -  -  -  -  -  -                                                                                                    |              | 1 1                              | Pass  | -                   |
| Customer   Customers.   Customers.   Pass   Customers.   Pass      |              |                                  | D     |                     |
| 6. Able to delete pickup location.  Customer  1. Able to view a list of customers.  2. Able to filter customers.  3. Able to sort customers.  4. Able to view customer details.  5. Able to suspend customer.  Agent and Dropshipper Registration  1. Able to view a list of registrations.  6. Able to filter registrations.  Pass  -  -  -  -  -  -  -  -  -  -  -  -                                                                                                    |              |                                  | Pass  | -                   |
| Customer  1. Able to view a list of customers.  2. Able to filter customers.  Pass  Did not notice the input is dropdown.  3. Able to sort customers.  Pass  -  4. Able to view customer Pass  be details.  5. Able to suspend customer.  6. Able to activate customer.  Pass  Agent and Dropshipper Registration  Pass  2. Able to filter registrations.  Pass  -  Pass  -  2. Able to filter registrations.  Pass  -  Pass  -   |              |                                  | Dace  |                     |
| Customer  1. Able to view a list of customers.  2. Able to filter customers.  Pass Did not notice the input is dropdown.  3. Able to sort customers.  Pass -  4. Able to view customer Pass details.  5. Able to suspend customer.  Pass -  6. Able to activate customer.  Pass -  Agent and Dropshipper Registration  Pass -  2. Able to filter registrations.  Pass -  Pass -  Pass  |              |                                  | Газз  | _                   |
| customers.  2. Able to filter customers.  Pass Did not notice the input is dropdown.  3. Able to sort customers.  Pass -  4. Able to view customer details.  5. Able to suspend customer.  6. Able to activate customer.  Pass -  Agent and Dropshipper Registration  1. Able to view a list of registrations.  2. Able to filter registrations.  Pass -                                                                                                    | Customer     |                                  | Pass  |                     |
| 2. Able to filter customers. Pass Did not notice the input is dropdown.  3. Able to sort customers. Pass -  4. Able to view customer details.  5. Able to suspend customer. Pass -  6. Able to activate customer. Pass -  Agent and Dropshipper Registrations.  2. Able to filter registrations. Pass -                                                                                                    | Customer     |                                  | 1 455 |                     |
| Agent and Dropshipper Registration Pass   Care   Pass   Care   Pass   Ca |              |                                  | Pass  | Did not notice the  |
| 3. Able to sort customers. Pass -  4. Able to view customer details.  5. Able to suspend customer. Pass -  6. Able to activate customer. Pass -  Agent and Dropshipper Registration  2. Able to filter registrations. Pass -                                                                                                    |              |                                  |       |                     |
| 4. Able to view customer details.  5. Able to suspend customer.  6. Able to activate customer.  Pass  -  6. Able to activate customer.  Pass  -  Agent and Dropshipper Registrations.  2. Able to filter registrations.  Pass  -  Pass  -  Pa |              |                                  |       | input is dropdown.  |
| details.  5. Able to suspend customer. Pass - 6. Able to activate customer. Pass -  Agent and Dropshipper Registration  2. Able to filter registrations. Pass -  Pass -  Pass -  Pass -  Pass -                                                                                                    |              | 3. Able to sort customers.       | Pass  | -                   |
| 5. Able to suspend customer. Pass -  6. Able to activate customer. Pass -  Agent and Dropshipper Registration                                                                                                    |              | 4. Able to view customer         | Pass  | -                   |
| Agent and Dropshipper Registration Pass - 2. Able to filter registrations. Pass - 2. Able to filter registrations. Pass - 3. Able to filter registrations. Pass - 3. Able to filter registrations. Pass - 3. Able to filter registrations.                                                                                                    |              | details.                         |       |                     |
| Agent and 1. Able to view a list of Pass - registrations.  Dropshipper Registration  2. Able to filter registrations.  Pass -                                                                                                    |              | 5. Able to suspend customer.     | Pass  | -                   |
| Dropshipper Registration Pass -                                                                                                    |              | 6. Able to activate customer.    | Pass  | -                   |
| Registration 2. Able to filter registrations. Pass -                                                                                                    | Agent and    | 1. Able to view a list of        | Pass  | -                   |
| Registration 2. Able to filter registrations. Pass -                                                                                                    | Dropshipper  |                                  |       |                     |
| 3. Able to sort registrations. Pass -                                                                                                    | 1 11         | 2. Able to filter registrations. | Pass  | -                   |
|                                                                                                    | Registration | 3. Able to sort registrations.   | Pass  | -                   |

|          | 4. Able to view registration details.    | Pass | -               |
|----------|------------------------------------------|------|-----------------|
|          | 5. Able to accept registration.          | Pass | -               |
|          | 6. Able to reject registration.          | Pass | -               |
|          | 7. Able to add new agent or dropshipper. | Pass | -               |
| Voucher  | 1. Able to add voucher.                  | Pass | -               |
|          | 2. Able to view voucher list.            | Pass | -               |
|          | 3. Able to edit voucher.                 | Pass | -               |
|          | 4. Able to hide voucher.                 | Pass | -               |
|          | 5. Able to delete voucher.               | Pass | -               |
|          | 8. Able to filter voucher.               | Pass | -               |
|          | 9. Able to sort voucher.                 | Pass | -               |
| Analysis | 1. Able to view product                  | Pass | -               |
|          | rankings.                                |      |                 |
|          | 2. Able to view package                  | Pass | -               |
|          | rankings.                                |      |                 |
|          | 3. Able to view statistics               | Pass | -               |
|          | summary.                                 |      |                 |
|          | 4. Able to view key metrics              | Pass | -               |
|          | analysis.                                |      |                 |
|          | 5. Able to generate sales                | Pass | can download as |
|          | report.                                  |      | excel file.     |
|          | 6. Able to export chart.                 | Pass | -               |
|          | 7. Able to view ABC analysis.            | Pass | -               |
|          | 8. Able to view HML analysis.            | Pass | -               |
|          | 9. Able to view EOQ analysis.            | Pass | -               |
|          | 10. Able to view SS analysis.            | Pass | -               |

### **#Participant 2:**

| Testing Date               |                                                                                                    | 17/4/2022                             |            |        |           |
|----------------------------|----------------------------------------------------------------------------------------------------|---------------------------------------|------------|--------|-----------|
| Testing S                  | tart                                                                                                    | 6:15 P.M.                             | Testing    | End    | 6:45 P.M. |
| Time                       |                                                                                                    |                                       | Time       |        |           |
| Tester Name                |                                                                                                    | Chang Sin Ee                          |            |        |           |
| E-commerce                 | Plat                                                                                                    | form                                  |            |        |           |
| Test                       | Tes                                                                                                    | st Scenario                           |            | Status | Comments  |
| Module                     |                                                                                                    |                                       |            |        |           |
| Register                   | 1. <i>A</i>                                                                                                    | Able to create an acco                | ount       | Pass   | -         |
|                            | wit                                                                                                    | h a new email.                        |            |        |           |
| Login                      |                                                                                                    | Able to log in with thated account.   | e          | Pass   | -         |
| Item                       |                                                                                                    | Able to browse items                  |            | Pass   | -         |
|                            |                                                                                                    |                                       | -          |        |           |
|                            | 2. F                                                                                                    | Able to search items.                 |            | Pass   | -         |
|                            | 3. A                                                                                                    | Able to browse produ                  | icts.      | Pass   | -         |
| 4. Able to browse packages |                                                                                                    | iges.                                 | Pass       | -      |           |
|                            | 5. Able to view item details.                                                                                                    |                                       | Pass       | -      |           |
| Cart                       | 1. Able to add an item to cart.                                                                                                    |                                       | Pass       | -      |           |
|                            | 2. Able to view shopping cart.                                                                                                    |                                       | Pass       | -      |           |
|                            | <ul><li>3. Able to add quantity to the item in cart.</li><li>4. Able to reduce quantity to</li></ul>                                                    |                                       | Pass       | -      |           |
|                            |                                                                                                    |                                       |            |        |           |
|                            |                                                                                                    |                                       | Pass       | -      |           |
|                            |                                                                                                    | item in cart.                         | <i>i</i> 1 | D      |           |
|                            | <ul><li>5. Able to set quantity to the item in cart.</li><li>6. Able to remove an item in cart.</li><li>7. Able to checkout a cart with items</li></ul> |                                       | Pass       | -      |           |
|                            |                                                                                                    |                                       | Pass       | -      |           |
|                            |                                                                                                    |                                       |            |        |           |
|                            |                                                                                                    |                                       | Pass       | -      |           |
| Address                    | 1001                                                                                                    | items.  1. Able to add new address in |            | Pass   |           |
| 11441055                   | 1. Able to add new address in the address book.                                                                                                    |                                       | 1 400      |        |           |
|                            | 2. <i>A</i>                                                                                                    | Able to view address                  | list in    | Pass   | -         |
|                            | the                                                                                                    | address book.                         |            |        |           |
|                            | _                                                                                                    | Able to edit an addres                | ss in      | Pass   | -         |
|                            | the                                                                                                    | address book.                         |            |        |           |

| Pickup   Location   Location   Location   Location   Pass   Location   Pass   Location   Location   Pass   Location   Pass   Location   Pass   Location   Pass   Location   Pass   Location   Pass   Location   Pass   Location   Pass   Location   Pass   Location   Pass   Location | Pickup                                        | 4. Able to delete an address in the address book.                                                                                                    | Pass                | -                |
|----------------------------------------------------------------------------------------------------|-----------------------------------------------|----------------------------------------------------------------------------------------------------|---------------------|------------------|
| Fee shipping address,  Order  1. Able to select shipping or pickup.  2. Able to place order after filling shipping information and payment method.  3. Able to view order history.  4. Able to search orders.  5. Able to view order details.  Pass  -  1. Able to select payment Pass  -  2. Able to be redirected to payment page.  3. Able to make payment.  Pass  Received order confirmation email.  Agent and Dropshipper Registration  Pass  1. Able to submit registration form.  2. Able to get popup notification after submitting form.  Voucher  1. Able to automatically apply voucher.  2. Able to remove voucher.  Pass  -                                                                                                    | -                                             |                                                                                                    | Pass                | -                |
| pickup.  2. Able to place order after filling shipping information and payment method.  3. Able to view order history.  4. Able to search orders.  5. Able to view order details.  Pass  -  Payment  1. Able to select payment method.  2. Able to be redirected to payment page.  3. Able to make payment.  Pass  Received order confirmation email.  Agent and Dropshipper Registration  Pass  1. Able to submit registration form.  2. Able to get popup notification after submitting form.  Voucher  1. Able to automatically apply voucher.  2. Able to remove voucher.  Pass  -  Received email.                                                                                                    |                                               |                                                                                                    | Pass                | -                |
| filling shipping information and payment method.  3. Able to view order history.  4. Able to search orders.  5. Able to view order details.  Pass  -  Payment  1. Able to select payment method.  2. Able to be redirected to payment page.  3. Able to make payment.  Pass  Received order confirmation email.  Agent and Dropshipper Registration  Pass  1. Able to submit registration porm.  2. Able to get popup portification after submitting form.  Voucher  1. Able to automatically apply voucher.  2. Able to remove voucher.  Pass  -  Received email.                                                                                                    | Order                                         |                                                                                                    | Pass                | -                |
| 4. Able to search orders. Pass -  5. Able to view order details. Pass -  Payment 1. Able to select payment method.  2. Able to be redirected to payment page.  3. Able to make payment. Pass Received order confirmation email.  Agent and Dropshipper Registration form.  2. Able to get popup notification after submitting form.  Voucher 1. Able to automatically apply voucher.  2. Able to remove voucher. Pass -                                                                                                    |                                               | filling shipping information                                                                                                    | Pass                | -                |
| 5. Able to view order details. Pass -  Payment 1. Able to select payment method.  2. Able to be redirected to payment page.  3. Able to make payment. Pass Received order confirmation email.  Agent and Dropshipper Registration form.  2. Able to get popup notification after submitting form.  Voucher 1. Able to automatically apply voucher.  2. Able to remove voucher. Pass -                                                                                                    |                                               | 3. Able to view order history.                                                                                                    | Pass                | -                |
| Payment  1. Able to select payment method.  2. Able to be redirected to payment page.  3. Able to make payment.  Pass  Received order confirmation email.  Agent and Dropshipper Registration  Pass  1. Able to submit registration form.  2. Able to get popup notification after submitting form.  Voucher  1. Able to automatically apply voucher.  2. Able to remove voucher.  Pass  -                                                                                                    |                                               |                                                                                                    | Pass                | -                |
| method.  2. Able to be redirected to payment page.  3. Able to make payment.  Pass Received order confirmation email.  Agent and Dropshipper Registration Registration  1. Able to submit registration form.  2. Able to get popup notification after submitting form.  Voucher  1. Able to automatically apply voucher.  2. Able to remove voucher.  Pass -                                                                                                    |                                               | 5. Able to view order details.                                                                                                    | Pass                | -                |
| payment page.  3. Able to make payment.  Pass  Received order confirmation email.  1. Able to submit registration Pass  form.  2. Able to get popup notification after submitting form.  Voucher  1. Able to automatically apply voucher.  2. Able to remove voucher.  Pass  -                                                                                                    | Payment                                       | _ · ·                                                                                                    | Pass                | -                |
| Agent and Dropshipper Registration  Voucher  1. Able to submit registration form.  2. Able to get popup notification after submitting form.  1. Able to automatically apply voucher. 2. Able to remove voucher. Pass -                                                                                                    |                                               |                                                                                                    | Pass                | -                |
| Dropshipper Registration    Solution   Pass   Received email.                                                                                                    |                                               | 3. Able to make payment.                                                                                                    | Pass                |                  |
| Registration  2. Able to get popup notification after submitting form.  Voucher  1. Able to automatically apply voucher.  2. Able to remove voucher.  Pass  Received email.  Pass  -                                                                                                    |                                               | _                                                                                                    | Pass                | -                |
| voucher.  2. Able to remove voucher.  Pass -                                                                                                    | Dropsilibber                                  | 2. Able to get popup                                                                                                    | Pass                | Received email.  |
|                                                                                                    | 1 11                                          |                                                                                                    |                     |                  |
| 3. Able to apply voucher. Pass -                                                                                                    | Registration                                  | form.  1. Able to automatically apply                                                                                                    | Pass                | -                |
|                                                                                                    | Registration                                  | form.  1. Able to automatically apply voucher.                                                                                                    |                     | -                |
| Customer 1. Able to view account information.                                                                                                    | Registration                                  | form.  1. Able to automatically apply voucher.  2. Able to remove voucher.                                                                                                    | Pass                | -                |
| 2. Able to edit account Pass -                                                                                                    | Registration                                  | form.  1. Able to automatically apply voucher.  2. Able to remove voucher.  3. Able to apply voucher.  1. Able to view account                                                                      | Pass Pass           | -<br>-<br>-      |
| Inventory Management System                                                                                                    | Registration                                  | form.  1. Able to automatically apply voucher.  2. Able to remove voucher.  3. Able to apply voucher.  1. Able to view account information.  2. Able to edit account                                | Pass Pass Pass      | -<br>-<br>-<br>- |
| Test Test Scenario Status Comments                                                                                                    | Registration  Voucher  Customer               | form.  1. Able to automatically apply voucher.  2. Able to remove voucher.  3. Able to apply voucher.  1. Able to view account information.  2. Able to edit account information.                   | Pass Pass Pass      | -<br>-<br>-<br>- |
| Module                                                                                                    | Registration  Voucher  Customer  Inventory Ma | form.  1. Able to automatically apply voucher.  2. Able to remove voucher.  3. Able to apply voucher.  1. Able to view account information.  2. Able to edit account information.  anagement System | Pass Pass Pass Pass | Comments         |
| Login 1. Able to log in with the admin account.                                                                                                    | Registration  Voucher  Customer  Inventory Ma | form.  1. Able to automatically apply voucher.  2. Able to remove voucher.  3. Able to apply voucher.  1. Able to view account information.  2. Able to edit account information.  anagement System | Pass Pass Pass Pass |                  |

| Product | 1. Able to add product.             | Pass | -                     |
|---------|-------------------------------------|------|-----------------------|
|         | 2. Able to view product list.       | Pass | -                     |
|         | 3. Able to edit product.            | Pass | Take time to find the |
|         |                                     |      | link to the edit      |
|         |                                     |      | product page.         |
|         | 4. Able to hide product.            | Pass | Hide through edit     |
|         |                                     |      | product.              |
|         | 5. Able to delete product.          | Pass | -                     |
|         | 6. Able to update product           | Pass | -                     |
|         | inventory stock.                    | _    |                       |
|         | 7. Able to filter product.          | Pass | -                     |
|         | 8. Able to sort product.            | Pass | -                     |
| Package | 1. Able to add package.             | Pass | -                     |
|         | 2. Able to add products into        | Pass | -                     |
|         | package.                            | _    |                       |
|         | 3. Able to view package list.       | Pass | -                     |
|         | 4. Able to edit package.            | Pass | -                     |
|         | 5. Able to hide package.            | Pass | -                     |
|         | 6. Able to delete package.          | Pass | -                     |
|         | 7. Able to update package           | Pass | -                     |
|         | inventory stock.                    | D    |                       |
|         | 8. Able to filter package.          | Pass | -                     |
|         | 9. Able to sort package.            | Pass | -                     |
| Order   | 1. Able to view a list of orders.   | Pass | -                     |
|         | 2. Able to filter orders.           | Pass | -                     |
|         | 3. Able to sort orders.             | Pass | -                     |
|         | 4. Able to view order details.      | Pass | -                     |
|         | 5. Able to update tracking          | Pass | -                     |
|         | number.                             | D    |                       |
|         | 6. Able to update pickup for order. | Pass | -                     |
|         | 7. Able to cancel order.            | Pass | -                     |
|         | 8. Able to generate order invoice.  | Pass | can download as pdf   |

|                       |                                             | _    | T |
|-----------------------|---------------------------------------------|------|---|
|                       | 9. Able to view the order tracking.         | Pass | - |
| Shipping Fee          | 1. Able to view a list of shipping fees.    | Pass | - |
|                       | 2. Able to filter shipping fees.            | Pass | - |
|                       | 3. Able to sort shipping fees.              | Pass | - |
|                       | 4. Able to view shipping fees details.      | Pass | - |
|                       | 5. Able to update shipping fees.            | Pass | - |
|                       | 6. Able to delete shipping fees.            | Pass | - |
| Pickup<br>Location    | 1. Able to view a list of pickup locations. | Pass | - |
| Location              | 2. Able to filter pickup locations.         | Pass | - |
|                       | 3. Able to sort pickup locations.           | Pass | - |
|                       | 4. Able to view pickup location details.    | Pass | - |
|                       | 5. Able to update pickup location.          | Pass | - |
|                       | 6. Able to delete pickup location.          | Pass | - |
| Customer              | 1. Able to view a list of customers.        | Pass | - |
|                       | 2. Able to filter customers.                | Pass | - |
|                       | 3. Able to sort customers.                  | Pass | - |
|                       | 4. Able to view customer details.           | Pass | - |
|                       | 5. Able to suspend customer.                | Pass | - |
|                       | 6. Able to activate customer.               | Pass | - |
| Agent and Dropshipper | 1. Able to view a list of registrations.    | Pass | - |
| Registration          | 2. Able to filter registrations.            | Pass | - |
| Registration          | 3. Able to sort registrations.              | Pass | - |
|                       | 4. Able to view registration details.       | Pass | - |
|                       | 5. Able to accept registration.             | Pass | - |
|                       | 6. Able to reject registration.             | Pass | - |

|          | 7. Able to add new agent or dropshipper. | Pass | -               |
|----------|------------------------------------------|------|-----------------|
| Voucher  | 1. Able to add voucher.                  | Pass | -               |
|          | 2. Able to view voucher list.            | Pass | -               |
|          | 3. Able to edit voucher.                 | Pass | -               |
|          | 4. Able to hide voucher.                 | Pass | -               |
|          | 5. Able to delete voucher.               | Pass | -               |
|          | 8. Able to filter voucher.               | Pass | -               |
|          | 9. Able to sort voucher.                 | Pass | -               |
| Analysis | 1. Able to view product rankings.        | Pass | -               |
|          | 2. Able to view package                  | Pass | -               |
|          | rankings.                                |      |                 |
|          | 3. Able to view statistics               | Pass | -               |
|          | summary.                                 |      |                 |
|          | 4. Able to view key metrics analysis.    | Pass | -               |
|          | 5. Able to generate sales                | Pass | can download as |
|          | report.                                  |      | excel file.     |
|          | 6. Able to export chart.                 | Pass | -               |
|          | 7. Able to view ABC analysis.            | Pass | -               |
|          | 8. Able to view HML analysis.            | Pass | -               |
|          | 9. Able to view EOQ analysis.            | Pass | -               |
|          | 10. Able to view SS analysis.            | Pass | -               |

# **#Participant 3:**

| Testing Date | te 17/4/2022                                                                                                    |                                        |         |           |          |
|--------------|----------------------------------------------------------------------------------------------------|----------------------------------------|---------|-----------|----------|
| Testing S    | Start 7:30 P.M. Testing                                                                                                    |                                        | End     | 8:03 P.M. |          |
| Time Ti      |                                                                                                    | Time                                   |         |           |          |
| Tester Name  |                                                                                                    | Goh Shi Min                            |         |           |          |
| E-commerce   | Plat                                                                                                    | form                                   |         |           |          |
| Test         | Tes                                                                                                    | st Scenario                            |         | Status    | Comments |
| Module       |                                                                                                    |                                        |         |           |          |
| Register     | 1. A                                                                                                    | Able to create an acc                  | ount    | Pass      | -        |
|              | wit                                                                                                    | h a new email.                         |         |           |          |
| Login        |                                                                                                    | Able to log in with that account.      | ne      | Pass      | -        |
| Item         | 1. A                                                                                                    | Able to browse items                   | S.      | Pass      | -        |
|              | 2. <i>A</i>                                                                                                    | Able to search items.                  |         | Pass      | -        |
|              | 3. <i>A</i>                                                                                                    | Able to browse produ                   | acts.   | Pass      | -        |
|              | 4. Able to browse packages.                                                                                                    |                                        | Pass    | -         |          |
|              | 5. A                                                                                                    | 6. Able to view item details.          |         | Pass      | -        |
| Cart         | 1. Able to add an item to cart.                                                                                                    |                                        | Pass    | -         |          |
|              | 2. Able to view shopping cart.                                                                                                    |                                        | Pass    | -         |          |
|              | <ul> <li>3. Able to add quantity to the item in cart.</li> <li>4. Able to reduce quantity to the item in cart.</li> <li>5. Able to set quantity to the item in cart.</li> <li>6. Able to remove an item in cart.</li> </ul> |                                        | Pass    | -         |          |
|              |                                                                                                    |                                        | Pass    | -         |          |
|              |                                                                                                    |                                        | Pass    | -         |          |
|              |                                                                                                    |                                        | Pass    | -         |          |
|              |                                                                                                    | 7. Able to checkout a cart with items. |         | Pass      | -        |
| Address      | 1. A                                                                                                    | Able to add new add address book.      | ress in | Pass      | -        |
|              | 2. Able to view address list in the address book.                                                                                                    |                                        | Pass    | -         |          |
|              | _                                                                                                    | Able to edit an addre address book.    | ss in   | Pass      | -        |

|                             | 4. Able to delete an address in the address book.                                               | Pass   | -                                  |
|-----------------------------|-------------------------------------------------------------------------------------------------|--------|------------------------------------|
| Pickup  Location            | 1. Able to view and select pickup locations.                                                    | Pass   | -                                  |
| Shipping Fee                | 1. Able to get shipping fee for shipping address,                                               | Pass   | -                                  |
| Order                       | 1. Able to select shipping or                                                                   | Pass   | -                                  |
|                             | <ul><li>2. Able to place order after filling shipping information and payment method.</li></ul> | Pass   | -                                  |
|                             | 3. Able to view order history.                                                                  | Pass   | -                                  |
|                             | 4. Able to search orders.                                                                       | Pass   | -                                  |
|                             | 5. Able to view order details.                                                                  | Pass   | -                                  |
| Payment                     | 1. Able to select payment method.                                                               | Pass   | -                                  |
|                             | 2. Able to be redirected to payment page.                                                       | Pass   | -                                  |
|                             | 3. Able to make payment.                                                                        | Pass   | Received order confirmation email. |
| Agent and                   | 1. Able to submit registration form.                                                            | Pass   | -                                  |
| Dropshipper<br>Registration | 2. Able to get popup notification after submitting form.                                        | Pass   | Received email.                    |
| Voucher                     | 1. Able to automatically apply voucher.                                                         | Pass   | -                                  |
|                             | 2. Able to remove voucher.                                                                      | Pass   | -                                  |
|                             | 3. Able to apply voucher.                                                                       | Pass   | -                                  |
| Customer                    | 1. Able to view account information.                                                            | Pass   | -                                  |
|                             | 2. Able to edit account information.                                                            | Pass   | -                                  |
| Inventory Ma                | anagement System                                                                                |        | •                                  |
| Test<br>Module              | Test Scenario                                                                                   | Status | Comments                           |
| Login                       | 1. Able to log in with the admin account.                                                       | Pass   | -                                  |

| Product  | 1. Able to add product.                    | Pass | -                   |
|----------|--------------------------------------------|------|---------------------|
|          | 2. Able to view product list.              | Pass | -                   |
|          | 3. Able to edit product.                   | Pass | -                   |
|          | 4. Able to hide product.                   | Pass | -                   |
|          | 5. Able to delete product.                 | Pass | _                   |
|          | 6. Able to update product                  | Pass | Update through edit |
|          | inventory stock.                           |      | page. Does not      |
|          |                                            |      | understand the      |
|          |                                            |      | meaning of the      |
|          |                                            |      | 'Action' column in  |
|          |                                            |      | product inventory   |
|          |                                            |      | page                |
|          | 7. Able to filter product.                 | Pass | page _              |
|          |                                            | Pass | _                   |
| Dealress | 8. Able to sort product.                   |      | -                   |
| Package  | 1. Able to add package.                    | Pass | -                   |
|          | 2. Able to add products into package.      | Pass | -                   |
|          | 3. Able to view package list.              | Pass | -                   |
|          | 4. Able to edit package.                   | Pass | -                   |
|          | 5. Able to hide package.                   | Pass | -                   |
|          | 6. Able to delete package.                 | Pass | -                   |
|          | 7. Able to update package inventory stock. | Pass | -                   |
|          | 8. Able to filter package.                 | Pass | -                   |
|          | 9. Able to sort package.                   | Pass | -                   |
| Order    | 1. Able to view a list of                  | Pass | -                   |
|          | orders.                                    | 70   |                     |
|          | 2. Able to filter orders.                  | Pass | -                   |
|          | 3. Able to sort orders.                    | Pass | -                   |
|          | 4. Able to view order details.             | Pass | -                   |
|          | 5. Able to update tracking number.         | Pass | -                   |
|          | 6. Able to update pickup for order.        | Pass | -                   |
|          | 7. Able to cancel order.                   | Pass | -                   |

|                    | 8. Able to generate order invoice.          | Pass | can download as pdf                                                          |
|--------------------|---------------------------------------------|------|------------------------------------------------------------------------------|
|                    | 9. Able to view the order tracking.         | Pass | -                                                                            |
| Shipping Fee       | 1. Able to view a list of shipping fees.    | Pass | -                                                                            |
|                    | 2. Able to filter shipping fees.            | Pass | -                                                                            |
|                    | 3. Able to sort shipping fees.              | Pass | -                                                                            |
|                    | 4. Able to view shipping fees details.      | Pass | -                                                                            |
|                    | 5. Able to update shipping fees.            | Pass | -                                                                            |
|                    | 6. Able to delete shipping fees.            | Pass | -                                                                            |
| Pickup<br>Location | 1. Able to view a list of pickup locations. | Pass | -                                                                            |
|                    | 2. Able to filter pickup locations.         | Pass | -                                                                            |
|                    | 3. Able to sort pickup locations.           | Pass | -                                                                            |
|                    | 4. Able to view pickup location details.    | Pass | -                                                                            |
|                    | 5. Able to update pickup location.          | Pass | -                                                                            |
|                    | 6. Able to delete pickup location.          | Pass | -                                                                            |
| Customer           | 1. Able to view a list of customers.        | Pass | -                                                                            |
|                    | 2. Able to filter customers.                | Pass | Do not notice search dropdown (directly search customer name by customer id) |
|                    | 3. Able to sort customers.                  | Pass | -                                                                            |
|                    | 4. Able to view customer details.           | Pass | -                                                                            |
|                    | 5. Able to suspend customer.                | Pass | -                                                                            |
|                    | 6. Able to activate customer.               | Pass | -                                                                            |
|                    | 1. Able to view a list of registrations.    | Pass | -                                                                            |
|                    | 2. Able to filter registrations.            | Pass | -                                                                            |

| Agent and    | 3. Able to sort registrations.           | Pass | -               |
|--------------|------------------------------------------|------|-----------------|
| Dropshipper  | 4. Able to view registration             | Pass | -               |
| Registration | details.                                 |      |                 |
|              | 5. Able to accept registration.          | Pass | -               |
|              | 6. Able to reject registration.          | Pass | -               |
|              | 7. Able to add new agent or dropshipper. | Pass | -               |
| Voucher      | Able to add voucher.                     | Pass | -               |
|              | 2. Able to view voucher list.            | Pass | -               |
|              | 3. Able to edit voucher.                 | Pass | -               |
|              | 4. Able to hide voucher.                 | Pass | -               |
|              | 5. Able to delete voucher.               | Pass | -               |
|              | 8. Able to filter voucher.               | Pass | -               |
|              | 9. Able to sort voucher.                 | Pass | -               |
| Analysis     | 1. Able to view product                  | Pass | -               |
|              | rankings.                                |      |                 |
|              | 2. Able to view package                  | Pass | -               |
|              | rankings.                                |      |                 |
|              | 3. Able to view statistics               | Pass | -               |
|              | summary.                                 |      |                 |
|              | 4. Able to view key metrics              | Pass | -               |
|              | analysis.                                |      |                 |
|              | 5. Able to generate sales                | Pass | can download as |
|              | report.                                  |      | excel file.     |
|              | 6. Able to export chart.                 | Pass | -               |
|              | 7. Able to view ABC analysis.            | Pass | -               |
|              | 8. Able to view HML analysis.            | Pass | -               |
|              | 9. Able to view EOQ analysis.            | Pass | -               |
|              | 10. Able to view SS analysis.            | Pass | -               |

# **#Participant 4:**

| Testing Date  |                                 | 17/4/2022                    |          |        |           |
|---------------|---------------------------------|------------------------------|----------|--------|-----------|
| Testing Start |                                 | 9:05 P.M.                    | Testing  | End    | 9:34 P.M. |
| Time          |                                 |                              | Time     |        |           |
| Tester Name   |                                 | Goh Qi Xuan                  |          |        |           |
| E-commerce    | Plat                            | form                         |          |        |           |
| Test          | Tes                             | st Scenario                  |          | Status | Comments  |
| Module        |                                 |                              |          |        |           |
| Register      | 1. A                            | Able to create an acc        | ount     | Pass   | -         |
|               | wit                             | h a new email.               |          |        |           |
| Login         | 1. A                            | Able to log in with the      | ne       | Pass   | -         |
|               |                                 | ated account.                |          |        |           |
| Item          | 1. A                            | Able to browse items         | S.       | Pass   | -         |
|               | 2. A                            | 2. Able to search items.     |          | Pass   | -         |
|               | 3. A                            | 3. Able to browse products.  |          | Pass   | -         |
|               | 4. <i>A</i>                     | Able to browse packages.     |          | Pass   | -         |
|               | 5. Able to view item details.   |                              | Pass     | -      |           |
| Cart          | 1. Able to add an item to cart. |                              | Pass     | -      |           |
|               | 2. A                            | Able to view shopping        | ng cart. | Pass   | -         |
|               |                                 | Able to add quantity to the  |          | Pass   | -         |
|               |                                 | n in cart.                   |          |        |           |
|               | 4. <i>A</i>                     | Able to reduce quantity to   |          | Pass   | -         |
|               | the                             | e item in cart.              |          |        |           |
|               |                                 | Able to set quantity to the  |          | Pass   | -         |
| 6. A          |                                 | m in cart.                   |          | D      |           |
|               |                                 | Able to remove an item in    |          | Pass   | -         |
|               |                                 | Able to checkout a cart with |          | Pass   |           |
|               | items.                          |                              | 1 433    |        |           |
|               |                                 | Able to add new add          | ress in  | Pass   | -         |
|               | the                             | address book.                |          |        |           |
|               | 2. A                            | Able to view address         | list in  | Pass   | -         |
|               | the                             | address book.                |          |        |           |
|               | _                               | Able to edit an addre        | ss in    | Pass   | -         |
|               | the address book.               |                              |          |        |           |

| Pickup Location  1. Able to view and select pickup locations.  Shipping 1. Able to get shipping fee for shipping address,  Order  1. Able to select shipping or pickup.  2. Able to place order after filling shipping information  Pass -  Pass -                                                                                                    |       |  |  |  |  |
|----------------------------------------------------------------------------------------------------|-------|--|--|--|--|
| Fee shipping address,  Order 1. Able to select shipping or pickup.  2. Able to place order after Pass -                                                                                                    |       |  |  |  |  |
| pickup.  2. Able to place order after Pass -                                                                                                    |       |  |  |  |  |
| The state of the state of the |       |  |  |  |  |
| and payment method.                                                                                                    |       |  |  |  |  |
| 3. Able to view order history. Pass -                                                                                                    |       |  |  |  |  |
| 4. Able to search orders. Pass -                                                                                                    |       |  |  |  |  |
| 5. Able to view order details. Pass -                                                                                                    |       |  |  |  |  |
| Payment 1. Able to select payment Pass - method.                                                                                                    |       |  |  |  |  |
| 2. Able to be redirected to payment page.                                                                                                    |       |  |  |  |  |
| 3. Able to make payment. Pass Received order confirmation en                                                                                                    | nail. |  |  |  |  |
| Agent and 1. Able to submit registration Pass -                                                                                                    |       |  |  |  |  |
| Dropshipper Registration  2. Able to get popup notification after submitting form.  Received email.                                                                                                    |       |  |  |  |  |
| Voucher 1. Able to automatically apply Pass - voucher.                                                                                                    |       |  |  |  |  |
| 2. Able to remove voucher. Pass -                                                                                                    |       |  |  |  |  |
| 3. Able to apply voucher. Pass -                                                                                                    |       |  |  |  |  |
| Customer 1. Able to view account Pass - information.                                                                                                    |       |  |  |  |  |
| 2. Able to edit account Pass - information.                                                                                                    |       |  |  |  |  |
| Inventory Management System                                                                                                    |       |  |  |  |  |
| Test Test Scenario Status Comments                                                                                                    |       |  |  |  |  |
| Module                                                                                                    |       |  |  |  |  |
| Login 1. Able to log in with the admin account.                                                                                                    |       |  |  |  |  |

| D 1 4        | 1 41.1.4 11                         | D    |                     |
|--------------|-------------------------------------|------|---------------------|
| Product      | 1. Able to add product.             | Pass | -                   |
|              | 2. Able to view product list.       | Pass | -                   |
|              | 3. Able to edit product.            | Pass | -                   |
|              | 4. Able to hide product.            | Pass | -                   |
|              | 5. Able to delete product.          | Pass | -                   |
|              | 6. Able to update product           | Pass | -                   |
|              | inventory stock.                    | D    |                     |
|              | 7. Able to filter product.          | Pass | -                   |
|              | 8. Able to sort product.            | Pass | -                   |
| Package      | 1. Able to add package.             | Pass | -                   |
|              | 2. Able to add products into        | Pass | -                   |
|              | package.                            |      |                     |
|              | 3. Able to view package list.       | Pass | -                   |
|              | 4. Able to edit package.            | Pass | -                   |
|              | 5. Able to hide package.            | Pass | -                   |
|              | 6. Able to delete package.          | Pass | -                   |
|              | 7. Able to update package           | Pass | -                   |
|              | inventory stock.                    |      |                     |
|              | 8. Able to filter package.          | Pass | -                   |
|              | 9. Able to sort package.            | Pass | -                   |
| Order        | 1. Able to view a list of           | Pass | -                   |
|              | orders.                             |      |                     |
|              | 2. Able to filter orders.           | Pass | -                   |
|              | 3. Able to sort orders.             | Pass | -                   |
|              | 4. Able to view order details.      | Pass | -                   |
|              | 5. Able to update tracking number.  | Pass | -                   |
|              | 6. Able to update pickup for order. | Pass | -                   |
|              | 7. Able to cancel order.            | Pass | -                   |
|              | 8. Able to generate order invoice.  | Pass | can download as pdf |
|              | 9. Able to view the order tracking. | Pass | -                   |
| Shipping Fee |                                     | Pass | -                   |
|              | shipping fees.                      |      |                     |
|              | 2. Able to filter shipping fees.    | Pass | -                   |
| <u> </u>     |                                     |      |                     |

| 4. Able to view shipping fees details.  5. Able to update shipping fees. 6. Able to delete shipping fees. Pass -  Pickup Location  1. Able to view a list of pickup locations. 2. Able to filter pickup locations. 3. Able to sort pickup location details. 5. Able to view pickup location details. 5. Able to update pickup location. 6. Able to delete pickup location. 6. Able to delete pickup location. 7. Able to view a list of pass -  customer 1. Able to view a list of pass -  customers. 2. Able to filter customers. Pass -  3. Able to sort customer. Pass -  4. Able to view customer pass -  details. 5. Able to activate customer. Pass -  4. Able to view customer. Pass -  6. Able to activate customer. Pass -  Agent and Dropshipper Registration  1. Able to view a list of pass -  registrations. Pass -  2. Able to filter registrations. Pass -                                                                                                    |               | 2 Abla to sort shipping foos     | Pass  |   |
|----------------------------------------------------------------------------------------------------|---------------|----------------------------------|-------|---|
| details.  5. Able to update shipping Pass fees.  6. Able to delete shipping fees. Pass -  Pickup Location  1. Able to view a list of pickup locations.  2. Able to filter pickup Pass - locations.  3. Able to sort pickup Pass - locations.  4. Able to view pickup location details.  5. Able to update pickup Pass - location.  6. Able to delete pickup Pass - location.  Customer  1. Able to view a list of Pass - customers.  2. Able to filter customers.  2. Able to filter customers.  3. Able to sort customers.  4. Able to view a list of Pass - customers.  2. Able to filter customers.  4. Able to view customer Pass -  4. Able to view customer Pass -  4. Able to view customer.  4. Able to view customer.  5. Able to activate customer.  6. Able to activate customer.  7. Agent and Dropshipper Registration  1. Able to view a list of Pass -  2. Able to filter registrations.  7. Able to sort registrations.  8. Able to sort registrations.  9. Pass -  2. Able to filter registrations.  9. Pass -  1. Able to view a list of Pass -  1. Able to view a list of Pass -  1. Able to view a list of Pass -  2. Able to filter registrations.  2. Able to filter registrations.  1. Able to view a list of Pass -  1. Able to view a list of Pass -  2. Able to filter registrations.  2. Able to filter registrations.  3. Able to sort registrations.  4. Able to sort registrations.  8. Pass -  8. Pass -  9. Pass -  9 |               | 3. Able to sort shipping fees.   |       | - |
| 5. Able to update shipping fees. 6. Able to delete shipping fees. Pass -  Pickup Location  1. Able to view a list of pickup locations.  2. Able to filter pickup Pass - locations.  3. Able to sort pickup Pass - locations.  4. Able to view pickup location details.  5. Able to update pickup Pass - location.  6. Able to delete pickup Pass - location.  Customer  1. Able to view a list of Pass - customers.  2. Able to filter customers. Pass - 3. Able to sort customers. Pass -  4. Able to view customer Pass -  4. Able to view customer Pass -  4. Able to view customer Pass -  4. Able to view customer. Pass -  4. Able to activate customer. Pass -  Agent and Dropshipper Registration  Pass -  3. Able to sort registrations. Pass -  2. Able to filter registrations. Pass -  3. Able to sort registrations. Pass -                                                                                                    |               | 11 0                             | Pass  | - |
| fees. 6. Able to delete shipping fees. Pass -  Pickup Location  1. Able to view a list of pickup locations.  2. Able to filter pickup Pass - locations.  3. Able to sort pickup Pass - locations.  4. Able to view pickup location details.  5. Able to update pickup Pass - location.  6. Able to delete pickup Pass - location.  Customer  1. Able to view a list of Pass - customers.  2. Able to filter customers. Pass -  3. Able to sort customers. Pass -  4. Able to view customer Pass -  4. Able to view customer Pass -  6. Able to activate customer. Pass -  Agent and Dropshipper Registration  1. Able to view a list of Pass -  2. Able to filter registrations. Pass -  3. Able to sort registrations. Pass -  2. Able to filter registrations. Pass -  3. Able to sort registrations. Pass -  3. Able to sort registrations. Pass -                                                                                                    |               |                                  | Pass  | _ |
| Pickup Location  1. Able to view a list of pickup locations.  2. Able to filter pickup locations.  3. Able to sort pickup location plass placetails.  4. Able to view pickup location plass placetails.  5. Able to update pickup plass placeton.  6. Able to delete pickup plass placeton.  6. Able to delete pickup plass placeton.  Customer  1. Able to view a list of plass placeton.  2. Able to filter customers.  2. Able to filter customers.  3. Able to sort customers.  4. Able to view customer plass placeton.  4. Able to view customer plass placeton.  5. Able to suspend customer.  6. Able to activate customer.  Pass plass placeton.  Agent and placeton.  1. Able to view a list of plass placeton.  2. Able to filter registrations.  2. Able to filter registrations.  Pass placeton.  2. Able to filter registrations.  Pass placeton.                                                                                                    |               |                                  | 1 400 |   |
| Dickup locations.   Dickup locations.                                                                                                    |               | 6. Able to delete shipping fees. | Pass  | - |
| 2. Able to filter pickup Pass - locations.  3. Able to sort pickup Pass - locations.  4. Able to view pickup location Pass - details.  5. Able to update pickup Pass - location.  6. Able to delete pickup Pass - location.  Customer  1. Able to view a list of customers.  2. Able to filter customers. Pass - 3. Able to sort customers.  4. Able to view customer Pass - details.  5. Able to suspend customer. Pass - 6. Able to activate customer.  Agent and Dropshipper Registration  1. Able to view a list of Pass - registrations.  2. Able to filter registrations. Pass - registrations.  2. Able to filter pickup Pass - pass - pas | Pickup        | 1. Able to view a list of        | Pass  | - |
| locations.  3. Able to sort pickup Pass - locations.  4. Able to view pickup location Pass - details.  5. Able to update pickup Pass - location.  6. Able to delete pickup Pass - location.  7. Able to view a list of Pass - customers.  2. Able to filter customers. Pass - 3. Able to sort customers. Pass - 4. Able to view customer Pass - details.  5. Able to suspend customer. Pass - 6. Able to activate customer. Pass - Agent and Dropshipper Registration  1. Able to view a list of Pass - Customer  1. Able to registrations. Pass - Customer  1. Able to view customer Pass - Customer  1. Able to view customer Pass - Customer  1. Able to view customer Pass - Customer  1. Able to view customer Pass - Customer  2. Able to filter registrations. Pass - Customer  2. Able to filter registrations. Pass -                                                                                                    | Location      | pickup locations.                |       |   |
| 3. Able to sort pickup Pass - locations.  4. Able to view pickup location Pass - details.  5. Able to update pickup Pass - location.  6. Able to delete pickup Pass - location.  Customer  1. Able to view a list of customers.  2. Able to filter customers.  3. Able to sort customers.  4. Able to view customer Pass - details.  5. Able to suspend customer.  Agent and Dropshipper Registration  1. Able to filter registrations.  2. Able to filter registrations.  Pass - locations.  2. Able to registrations.  Pass - locations.  2. Able to registrations.  Pass - locations.  Pass - locations.                                                                                                    |               |                                  | Pass  | - |
| locations.  4. Able to view pickup location details.  5. Able to update pickup Pass - location.  6. Able to delete pickup Pass - location.  Customer  1. Able to view a list of customers.  2. Able to filter customers.  3. Able to sort customers.  4. Able to view customer Pass - details.  5. Able to suspend customer.  6. Able to activate customer.  Pass - Agent and Dropshipper Registration  1. Able to view a list of Pass - customer.  2. Able to filter registrations.  3. Able to sort registrations.  Pass - customer.  Pass - customer.                                                                                                    |               |                                  | Pass  | _ |
| details.  5. Able to update pickup Pass - location.  6. Able to delete pickup Pass - location.  Customer  1. Able to view a list of customers.  2. Able to filter customers.  3. Able to sort customers.  4. Able to view customer Pass - details.  5. Able to suspend customer.  Agent and Dropshipper Registration  1. Able to view a list of Pass - location Pass - location Pass - locatio |               | 1 1                              | 1 435 |   |
| 5. Able to update pickup Pass - location.  6. Able to delete pickup Pass - location.  Customer  1. Able to view a list of customers.  2. Able to filter customers.  3. Able to sort customers.  4. Able to view customer Pass - details.  5. Able to suspend customer.  Agent and Dropshipper Registration  1. Able to view a list of Pass - registrations.  2. Able to filter registrations.  Pass - Pass - Rass - Rass |               | 4. Able to view pickup location  | Pass  | - |
| location.  6. Able to delete pickup Pass - location.  Customer  1. Able to view a list of customers.  2. Able to filter customers.  3. Able to sort customers.  4. Able to view customer Pass - details.  5. Able to suspend customer.  Agent and Dropshipper Registration  1. Able to view a list of Pass - registrations.  2. Able to filter registrations.  Pass - Registrations.  2. Able to filter registrations.  Pass - Registrations.  Pass - Registrations.  Pass - Registrations.  Pass - Registrations.  Able to sort registrations.  Pass - Registrations.                                                                                                    |               | details.                         |       |   |
| 6. Able to delete pickup Pass - location.  Customer 1. Able to view a list of customers.  2. Able to filter customers. Pass - 3. Able to sort customers.  4. Able to view customer Pass - details.  5. Able to suspend customer. Pass - 6. Able to activate customer. Pass - Pass - 2. Able to registrations.  Agent and Dropshipper Registration 2. Able to filter registrations. Pass - 3. Able to sort registrations. Pass - 3. Able to sort registrations. Pass - 3. Able to sort registrations. Pass - 3. Able to sort registrations. Pass - 3. Able to sort registrations. Pass - 3. Able to sort registrations. Pass - 3. Able to sort registrations. Pass - 3. Able to sort registrations. Pass - 3. Able to sort registrations. Pass - 3. Able to sort registrations. Pass - 3. Able to sort registrations. Pass - 3. Able to sort registrations.                                                                                                    |               |                                  | Pass  | - |
| Customer  1. Able to view a list of customers.  2. Able to filter customers.  3. Able to sort customers.  4. Able to view customer details.  5. Able to suspend customer.  6. Able to activate customer.  Pass  Agent and Dropshipper Registration  1. Able to view a list of pass  registrations.  2. Able to filter registrations.  Pass  -  Ass  -  Able to view a list of pass  -  Able to view a list of pass  -  Ass  -  Able to filter registrations.  Pass  -  Able to filter registrations.  Pass  -  Able to sort registrations.  Pass  -                                                                                                    |               |                                  |       |   |
| Customer  1. Able to view a list of customers.  2. Able to filter customers.  3. Able to sort customers.  4. Able to view customer Pass customer details.  5. Able to suspend customer.  6. Able to activate customer.  Pass customer.  Pass customer.  Pass customer.  Pass customer.  Agent and Dropshipper Registration.  2. Able to filter registrations.  Pass customer.  Pass customer.                                                                                                    |               |                                  | Pass  | - |
| customers.  2. Able to filter customers.  Pass  -  3. Able to sort customers.  Pass  -  4. Able to view customer Pass - details.  5. Able to suspend customer.  Pass  -  6. Able to activate customer.  Pass  -  Agent and Dropshipper Registration  2. Able to filter registrations.  Pass  -  3. Able to sort registrations.  Pass  -  3. Able to sort registrations.  Pass  -                                                                                                    | Crastaman     |                                  | Dagg  |   |
| 2. Able to filter customers. Pass -  3. Able to sort customers. Pass -  4. Able to view customer Pass -  details.  5. Able to suspend customer. Pass -  6. Able to activate customer. Pass -  Agent and Dropshipper Registrations.  2. Able to filter registrations. Pass -  3. Able to sort registrations. Pass -                                                                                                    | Customer      |                                  | Pass  | - |
| 3. Able to sort customers. Pass -  4. Able to view customer Pass -  details.  5. Able to suspend customer. Pass -  6. Able to activate customer. Pass -  Agent and Dropshipper Registrations.  2. Able to filter registrations. Pass -  3. Able to sort registrations. Pass -                                                                                                    |               |                                  | Pass  | _ |
| 4. Able to view customer Pass - details.  5. Able to suspend customer. Pass - 6. Able to activate customer. Pass - Agent and Dropshipper Registrations.  2. Able to filter registrations. Pass - 3. Able to sort registrations. Pass -                                                                                                    |               |                                  |       | _ |
| details.  5. Able to suspend customer. Pass  6. Able to activate customer. Pass  -  Agent and Dropshipper Registration  2. Able to filter registrations. Pass  -  3. Able to sort registrations. Pass  -                                                                                                    |               |                                  |       |   |
| 6. Able to activate customer. Pass -  Agent and Dropshipper Registration 2. Able to filter registrations. Pass -  3. Able to sort registrations. Pass -                                                                                                    |               |                                  | Pass  | - |
| Agent and Dropshipper Registration   1. Able to view a list of registrations.  2. Able to filter registrations.  Pass -  3. Able to sort registrations.  Pass -                                                                                                    |               | 5. Able to suspend customer.     | Pass  | - |
| Dropshipper Registration  2. Able to filter registrations. Pass -  3. Able to sort registrations. Pass -                                                                                                    |               | 6. Able to activate customer.    | Pass  | - |
| Registration  2. Able to filter registrations. Pass  - 3. Able to sort registrations. Pass -                                                                                                    | Agent and     | 1. Able to view a list of        | Pass  | - |
| Registration  2. Able to filter registrations. Pass  -  3. Able to sort registrations. Pass  -                                                                                                    | Dropshipper   | registrations.                   |       |   |
| 3. Able to sort registrations. Pass -                                                                                                    | 1 11          | 2. Able to filter registrations. | Pass  | - |
| A Abla to view registration Page                                                                                                    | 1108131111111 | 3. Able to sort registrations.   | Pass  | - |
| 4. Able to view registration rass -                                                                                                    |               | 4. Able to view registration     | Pass  | - |
| details.                                                                                                    |               |                                  |       |   |
| 5. Able to accept registration. Pass -                                                                                                    |               | 5. Able to accept registration.  | Pass  | - |
| 6. Able to reject registration. Pass -                                                                                                    |               | 6. Able to reject registration.  | Pass  | - |
| 7. Able to add new agent or Pass -                                                                                                    |               | 7. Able to add new agent or      | Pass  | - |
| dropshipper.                                                                                                    |               |                                  |       |   |
| Voucher 1. Able to add voucher. Pass -                                                                                                    | Voucher       | 1. Able to add voucher.          | Pass  | - |
| 2. Able to view voucher list. Pass -                                                                                                    |               | 2. Able to view voucher list.    | Pass  | - |

|          | 3. Able to edit voucher.      | Pass | -               |
|----------|-------------------------------|------|-----------------|
|          | 4. Able to hide voucher.      | Pass | -               |
|          | 5. Able to delete voucher.    | Pass | -               |
|          | 8. Able to filter voucher.    | Pass | -               |
|          | 9. Able to sort voucher.      | Pass | -               |
| Analysis | 1. Able to view product       | Pass | -               |
|          | rankings.                     |      |                 |
|          | 2. Able to view package       | Pass | -               |
|          | rankings.                     |      |                 |
|          | 3. Able to view statistics    | Pass | -               |
|          | summary.                      |      |                 |
|          | 4. Able to view key metrics   | Pass | -               |
|          | analysis.                     |      |                 |
|          | 5. Able to generate sales     | Pass | can download as |
|          | report.                       |      | excel file.     |
|          | 6. Able to export chart.      | Pass | -               |
|          | 7. Able to view ABC analysis. | Pass | -               |
|          | 8. Able to view HML analysis. | Pass | -               |
|          | 9. Able to view EOQ analysis. | Pass | -               |
|          | 10. Able to view SS analysis. | Pass | -               |

### **#Participant 5:**

| Testing Start Time  Tester Name  Scow Kai Sheng  E-commerce Platform  Test  Register  1. Able to create an account with a new email.  Login  1. Able to log in with the created account.  Item  1. Able to browse items.  2. Able to search items.  3. Able to browse products.  4. Able to view item details.  Cart  1. Able to add an item to cart.  2. Able to view shopping cart.  3. Able to reduce quantity to the item in cart.  4. Able to reduce quantity to the item in cart.  5. Able to remove an item in cart.  7. Able to add new address in the address book.  2. Able to view iden and rewards list in the address book.  2. Able to view address list in the address book.  3. Able to edit an address in Pass                                                                                                    | Testing Date |                                                                                         | 17/4/2022                     |         |        |            |
|----------------------------------------------------------------------------------------------------|--------------|-----------------------------------------------------------------------------------------|-------------------------------|---------|--------|------------|
| Tester Name    Seow Kai Sheng                                                                                                    | Testing S    | tart                                                                                    | 10:05 P.M.                    | Testing | End    | 10:38 P.M. |
| Test   Nodule                                                                                                    | Time         |                                                                                         |                               | Time    |        |            |
| Test   Test Scenario   Status   Comments                                                                                                    | Tester Name  |                                                                                         | Seow Kai Sheng                |         |        |            |
| Module       I. Able to create an account with a new email.       Pass       -         Login       1. Able to log in with the created account.       Pass       -         Item       1. Able to browse items.       Pass       -         2. Able to search items.       Pass       -         3. Able to browse products.       Pass       -         4. Able to browse packages.       Pass       -         5. Able to view item details.       Pass       -         2. Able to view item details.       Pass       -         2. Able to view shopping cart.       Pass       -         3. Able to add quantity to the item in cart.       Pass       -         4. Able to reduce quantity to the item in cart.       Pass       -         5. Able to set quantity to the item in cart.       Pass       -         6. Able to remove an item in cart.       Pass       -         7. Able to checkout a cart with items.       Pass       -         Address       1. Able to add new address in the address book.       Pass       -         2. Able to view address list in the address book.       Pass       -         3. Able to edit an address in Pass       - | E-commerce   | Plat                                                                                    | form                          |         |        |            |
| Register 1. Able to create an account with a new email.  Login 1. Able to log in with the created account.  Item 1. Able to browse items. Pass -  2. Able to search items. Pass -  3. Able to browse products. Pass -  4. Able to browse packages. Pass -  5. Able to view item details. Pass -  2. Able to add an item to cart. Pass -  2. Able to add quantity to the item in cart.  4. Able to reduce quantity to the item in cart.  5. Able to set quantity to the item in cart.  6. Able to remove an item in cart.  7. Able to checkout a cart with items.  Address 1. Able to add new address in the address book.  2. Able to view address list in the address book.  3. Able to edit an address in Pass -                                                                                                    | Test         | Tes                                                                                     | st Scenario                   |         | Status | Comments   |
| with a new email.  Login  1. Able to log in with the created account.  Item  1. Able to browse items.  2. Able to search items.  3. Able to browse products.  4. Able to browse packages.  5. Able to view item details.  Pass  -  2. Able to view item details.  Pass  -  3. Able to add an item to cart.  2. Able to view shopping cart.  2. Able to view shopping cart.  3. Able to add quantity to the item in cart.  4. Able to reduce quantity to the item in cart.  5. Able to set quantity to the item in cart.  6. Able to remove an item in cart.  7. Able to checkout a cart with items.  Address  1. Able to add new address in the address book.  2. Able to view address list in the address book.  3. Able to edit an address in Pass  -                                                                                                    | Module       |                                                                                         |                               |         |        |            |
| Login 1. Able to log in with the created account.  Item 1. Able to browse items. Pass -  2. Able to search items. Pass -  3. Able to browse products. Pass -  4. Able to browse packages. Pass -  5. Able to view item details. Pass -  1. Able to add an item to cart. Pass -  2. Able to view shopping cart. Pass -  3. Able to add quantity to the item in cart.  4. Able to reduce quantity to the item in cart.  5. Able to set quantity to the item in cart.  6. Able to remove an item in cart.  7. Able to checkout a cart with items.  Address 1. Able to add new address in the address book.  2. Able to view address list in the address book.  3. Able to edit an address in Pass -                                                                                                    | Register     | 1. A                                                                                    | Able to create an acc         | ount    | Pass   | -          |
| created account.  Item  1. Able to browse items.  2. Able to search items.  3. Able to browse products.  4. Able to browse packages.  5. Able to view item details.  Pass  -  2. Able to view item details.  Pass  -  1. Able to add an item to cart.  2. Able to view shopping cart.  3. Able to add quantity to the item in cart.  4. Able to reduce quantity to the item in cart.  5. Able to set quantity to the item in cart.  6. Able to remove an item in Pass  -  cart.  7. Able to checkout a cart with items.  Address  1. Able to add new address in the address book.  2. Able to view address list in the address book.  3. Able to edit an address in Pass  -                                                                                                    |              | wit                                                                                     | h a new email.                |         |        |            |
| 2. Able to search items. Pass -  3. Able to browse products. Pass -  4. Able to browse packages. Pass -  5. Able to view item details. Pass -  1. Able to add an item to cart. Pass -  2. Able to view shopping cart. Pass -  3. Able to add quantity to the item in cart.  4. Able to reduce quantity to Pass -  the item in cart.  5. Able to set quantity to the item in cart.  6. Able to remove an item in Pass -  cart.  7. Able to checkout a cart with items.  Address 1. Able to add new address in the address book.  2. Able to view address list in the address book.  3. Able to edit an address in Pass -                                                                                                    | Login        |                                                                                         | <del>-</del>                  | ie      | Pass   | -          |
| 3. Able to browse products.  4. Able to browse packages.  5. Able to view item details.  Pass  -  1. Able to add an item to cart.  2. Able to view shopping cart.  3. Able to add quantity to the item in cart.  4. Able to reduce quantity to the item in cart.  5. Able to set quantity to the item in cart.  6. Able to remove an item in cart.  7. Able to checkout a cart with items.  Address  1. Able to add new address in the address book.  2. Able to view address list in the address book.  3. Able to edit an address in Pass  -                                                                                                    | Item         | 1. A                                                                                    | Able to browse items          | •       | Pass   | -          |
| 4. Able to browse packages. Pass -  5. Able to view item details. Pass -  1. Able to add an item to cart. Pass -  2. Able to view shopping cart. Pass -  3. Able to add quantity to the item in cart.  4. Able to reduce quantity to Pass -  the item in cart.  5. Able to set quantity to the item in cart.  6. Able to remove an item in cart.  7. Able to checkout a cart with items.  Address 1. Able to add new address in the address book.  2. Able to view address list in the address book.  3. Able to edit an address in Pass -                                                                                                    |              | 2. /                                                                                    | Able to search items.         |         | Pass   | -          |
| 5. Able to view item details. Pass -  Cart 1. Able to add an item to cart. Pass -  2. Able to view shopping cart. Pass -  3. Able to add quantity to the item in cart.  4. Able to reduce quantity to the item in cart.  5. Able to set quantity to the item in cart.  6. Able to remove an item in cart.  7. Able to checkout a cart with items.  Address 1. Able to add new address in the address book.  2. Able to view address list in the address book.  3. Able to edit an address in Pass -                                                                                                    |              | 3. <i>I</i>                                                                             | 3. Able to browse products.   |         | Pass   | -          |
| Cart  1. Able to add an item to cart. Pass  2. Able to view shopping cart. Pass  3. Able to add quantity to the item in cart.  4. Able to reduce quantity to the item in cart.  5. Able to set quantity to the item in cart.  6. Able to remove an item in cart.  7. Able to checkout a cart with items.  Address  1. Able to add new address in the address book.  2. Able to view address list in the address book.  3. Able to edit an address in Pass  -                                                                                                    |              | 4. <i>A</i>                                                                             | Able to browse packages.      |         | Pass   | -          |
| 2. Able to view shopping cart. Pass -  3. Able to add quantity to the item in cart.  4. Able to reduce quantity to Pass - the item in cart.  5. Able to set quantity to the item in cart.  6. Able to remove an item in cart.  7. Able to checkout a cart with items.  Address  1. Able to add new address in the address book.  2. Able to view address list in the address book.  3. Able to edit an address in Pass -                                                                                                    |              | 5. A                                                                                    | 5. Able to view item details. |         | Pass   | -          |
| 3. Able to add quantity to the item in cart.  4. Able to reduce quantity to the the item in cart.  5. Able to set quantity to the item in cart.  6. Able to remove an item in cart.  7. Able to checkout a cart with items.  Address  1. Able to add new address in the address book.  2. Able to view address list in the address book.  3. Able to edit an address in Pass  -                                                                                                    | Cart         | <ul><li>2. Able to view shopping cart.</li><li>3. Able to add quantity to the</li></ul> |                               | Pass    | -      |            |
| item in cart.  4. Able to reduce quantity to the item in cart.  5. Able to set quantity to the item in cart.  6. Able to remove an item in cart.  7. Able to checkout a cart with items.  Address  1. Able to add new address in the address book.  2. Able to view address list in the address book.  3. Able to edit an address in Pass                                                                                                    |              |                                                                                         |                               | Pass    | -      |            |
| the item in cart.  5. Able to set quantity to the item in cart.  6. Able to remove an item in cart.  7. Able to checkout a cart with items.  Address  1. Able to add new address in the address book.  2. Able to view address list in the address book.  3. Able to edit an address in Pass  -                                                                                                    |              |                                                                                         |                               | Pass    | -      |            |
| item in cart.  6. Able to remove an item in cart.  7. Able to checkout a cart with items.  Address  1. Able to add new address in the address book.  2. Able to view address list in the address book.  3. Able to edit an address in Pass  -                                                                                                    |              |                                                                                         | •                             |         | Pass   | -          |
| cart.  7. Able to checkout a cart with items.  Address  1. Able to add new address in the address book.  2. Able to view address list in the address book.  3. Able to edit an address in Pass  -                                                                                                    |              |                                                                                         |                               |         | Pass   | -          |
| items.  Address  1. Able to add new address in the address book.  2. Able to view address list in the address book.  3. Able to edit an address in Pass  -                                                                                                    |              | _                                                                                       |                               |         | Pass   | -          |
| the address book.  2. Able to view address list in Pass - the address book.  3. Able to edit an address in Pass -                                                                                                    |              |                                                                                         |                               | Pass    | -      |            |
| the address book.  3. Able to edit an address in Pass -                                                                                                    | Address      |                                                                                         |                               |         | Pass   | -          |
|                                                                                                    |              |                                                                                         |                               |         | Pass   | -          |
| the address book.                                                                                                    |              |                                                                                         |                               | Pass    | -      |            |

|                       | 4. Able to delete an address in the address book.                             | Pass   | -                                  |  |  |  |
|-----------------------|-------------------------------------------------------------------------------|--------|------------------------------------|--|--|--|
| Pickup<br>Location    | 1. Able to view and select pickup locations.                                  | Pass   | -                                  |  |  |  |
| Shipping<br>Fee       | 1. Able to get shipping fee for shipping address,                             | Pass   | -                                  |  |  |  |
| Order                 | 1. Able to select shipping or pickup.                                         | Pass   | -                                  |  |  |  |
|                       | 2. Able to place order after filling shipping information and payment method. | Pass   | -                                  |  |  |  |
|                       | 3. Able to view order history.                                                | Pass   | -                                  |  |  |  |
|                       | 4. Able to search orders.                                                     | Pass   | -                                  |  |  |  |
|                       | 5. Able to view order details.                                                | Pass   | -                                  |  |  |  |
| Payment               | 1. Able to select payment method.                                             | Pass   | -                                  |  |  |  |
|                       | 2. Able to be redirected to payment page.                                     | Pass   | -                                  |  |  |  |
|                       | 3. Able to make payment.                                                      | Pass   | Received order confirmation email. |  |  |  |
| Agent and Dropshipper | 1. Able to submit registration form.                                          | Pass   | -                                  |  |  |  |
| Registration          | 2. Able to get popup notification after submitting form.                      | Pass   | Received email.                    |  |  |  |
| Voucher               | 1. Able to automatically apply voucher.                                       | Pass   | -                                  |  |  |  |
|                       | 2. Able to remove voucher.                                                    | Pass   | -                                  |  |  |  |
|                       | 3. Able to apply voucher.                                                     | Pass   | -                                  |  |  |  |
| Customer              | 1. Able to view account information.                                          | Pass   | -                                  |  |  |  |
|                       | 2. Able to edit account                                                       | Pass   | -                                  |  |  |  |
| Inventory Me          | information.  Inventory Management System                                     |        |                                    |  |  |  |
|                       |                                                                               | Status | Comments                           |  |  |  |
| Test<br>Module        | Test Scenario                                                                 | Status | Comments                           |  |  |  |
| Login                 | 1. Able to log in with the admin account.                                     | Pass   | -                                  |  |  |  |

| D 1 4        | 1 41.1.4 11                         | D    |                     |
|--------------|-------------------------------------|------|---------------------|
| Product      | 1. Able to add product.             | Pass | -                   |
|              | 2. Able to view product list.       | Pass | -                   |
|              | 3. Able to edit product.            | Pass | -                   |
|              | 4. Able to hide product.            | Pass | -                   |
|              | 5. Able to delete product.          | Pass | -                   |
|              | 6. Able to update product           | Pass | -                   |
|              | inventory stock.                    | D    |                     |
|              | 7. Able to filter product.          | Pass | -                   |
|              | 8. Able to sort product.            | Pass | -                   |
| Package      | 1. Able to add package.             | Pass | -                   |
|              | 2. Able to add products into        | Pass | -                   |
|              | package.                            |      |                     |
|              | 3. Able to view package list.       | Pass | -                   |
|              | 4. Able to edit package.            | Pass | -                   |
|              | 5. Able to hide package.            | Pass | -                   |
|              | 6. Able to delete package.          | Pass | -                   |
|              | 7. Able to update package           | Pass | -                   |
|              | inventory stock.                    |      |                     |
|              | 8. Able to filter package.          | Pass | -                   |
|              | 9. Able to sort package.            | Pass | -                   |
| Order        | 1. Able to view a list of           | Pass | -                   |
|              | orders.                             |      |                     |
|              | 2. Able to filter orders.           | Pass | -                   |
|              | 3. Able to sort orders.             | Pass | -                   |
|              | 4. Able to view order details.      | Pass | -                   |
|              | 5. Able to update tracking number.  | Pass | -                   |
|              | 6. Able to update pickup for order. | Pass | -                   |
|              | 7. Able to cancel order.            | Pass | -                   |
|              | 8. Able to generate order invoice.  | Pass | can download as pdf |
|              | 9. Able to view the order tracking. | Pass | -                   |
| Shipping Fee |                                     | Pass | -                   |
|              | shipping fees.                      |      |                     |
|              | 2. Able to filter shipping fees.    | Pass | -                   |
| <u> </u>     |                                     |      |                     |

|              | 3. Able to sort shipping fees.                                                                                                    | Pass      | -                  |
|--------------|----------------------------------------------------------------------------------------------------|-----------|--------------------|
|              | 4. Able to view shipping fees                                                                                                    | Pass      | -                  |
|              | details.                                                                                                    |           |                    |
|              | 5. Able to update shipping                                                                                                    | Pass      | -                  |
|              | fees.                                                                                                    |           |                    |
|              | 6. Able to delete shipping fees.                                                                                                    | Pass      | -                  |
| Pickup       | 1. Able to view a list of                                                                                                    | Pass      | -                  |
| Location     | pickup locations.                                                                                                    | D         |                    |
|              | 2. Able to filter pickup locations.                                                                                                    | Pass      | -                  |
|              | 3. Able to sort pickup                                                                                                    | Pass      | _                  |
|              | locations.                                                                                                    | 1 400     |                    |
|              | 4. Able to view pickup location                                                                                                    | Pass      | -                  |
|              | details.                                                                                                    |           |                    |
|              | 5. Able to update pickup                                                                                                    | Pass      | -                  |
|              | location.                                                                                                    | D         |                    |
|              | 6. Able to delete pickup location.                                                                                                    | Pass      | -                  |
| Customer     | 1. Able to view a list of                                                                                                    | Pass      | _                  |
|              | customers.                                                                                                    | 1 400     |                    |
|              | 2. Able to filter customers.                                                                                                    | Pass      | search dropdown is |
|              |                                                                                                    |           | not obvious        |
|              | 3. Able to sort customers.                                                                                                    | Pass      | -                  |
|              | 4. Able to view customer                                                                                                    | Pass      | -                  |
|              | details.                                                                                                    |           |                    |
|              | 5. Able to suspend customer.                                                                                                    | Pass      | -                  |
|              | 6. Able to activate customer.                                                                                                    | Pass      | -                  |
| Agent and    | 1. Able to view a list of                                                                                                    | Pass      | -                  |
| Dropshipper  | registrations.                                                                                                    |           |                    |
| Registration | 2. Able to filter registrations.                                                                                                    | Pass      | -                  |
|              | 3. Able to sort registrations.                                                                                                    | Pass      | _                  |
|              | 3. Hole to soft registrations.                                                                                                    | 1 433     |                    |
|              | 4. Able to view registration                                                                                                    | Pass      | -                  |
|              | 4. Able to view registration details.                                                                                                   | Pass      | -                  |
|              | 4. Able to view registration                                                                                                    |           | -                  |
|              | 4. Able to view registration details.                                                                                                   | Pass      | -                  |
|              | <ul><li>4. Able to view registration details.</li><li>5. Able to accept registration.</li></ul>                                         | Pass Pass | -<br>-<br>-        |
| Voucher      | <ul><li>4. Able to view registration details.</li><li>5. Able to accept registration.</li><li>6. Able to reject registration.</li></ul> | Pass Pass | -<br>-<br>-        |

|          | 2. Able to view voucher list.         | Pass | -               |
|----------|---------------------------------------|------|-----------------|
|          | 3. Able to edit voucher.              | Pass | -               |
|          | 4. Able to hide voucher.              | Pass | -               |
|          | 5. Able to delete voucher.            | Pass | -               |
|          | 8. Able to filter voucher.            | Pass | -               |
|          | 9. Able to sort voucher.              | Pass | -               |
| Analysis | 1. Able to view product rankings.     | Pass | -               |
|          | 2. Able to view package rankings.     | Pass | -               |
|          | 3. Able to view statistics summary.   | Pass | -               |
|          | 4. Able to view key metrics analysis. | Pass | -               |
|          | 5. Able to generate sales             | Pass | can download as |
|          | report.                               |      | excel file.     |
|          | 6. Able to export chart.              | Pass | -               |
|          | 7. Able to view ABC analysis.         | Pass | -               |
|          | 8. Able to view HML analysis.         | Pass | -               |
|          | 9. Able to view EOQ analysis.         | Pass | -               |
|          | 10. Able to view SS analysis.         | Pass | -               |